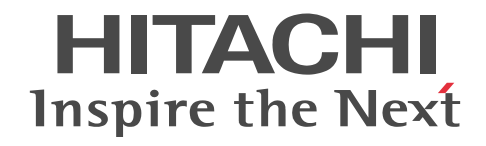

## Groupmax Address/Mail Version 7 シス テム管理者ガイド ユティリティ編

解説・操作書

3020-3-D11-D0

### ■ 対象製品

P-2446-5154 Groupmax Address Server Version 7 07-82 (適用 OS:Windows 2003,Windows 2008,Windows 2012) P-2446-5154 Groupmax Mail Server Version 7 07-82 (適用 OS:Windows 2003,Windows 2008,Windows 2012) P-2446-5254 Groupmax Address Server Version 7 07-82 (適用 OS:Windows 2003,Windows 2008,Windows 2012) P-2446-7344 Groupmax Mail - X.400 Version 6 06-00 (適用 OS:Windows 2003)

P-2446-7844 Groupmax Address Server - Replication Option Version 6 06-82 (適用 OS: Windows 2003, Windows 2008, Windows 2012)

### ■ 輸出時の注意

本製品を輸出される場合には、外国為替及び外国貿易法の規制並びに米国輸出管理規則など外国の輸出関連法規をご確認の上、 必要な手続きをお取りください。 なお、不明な場合は、弊社担当営業にお問い合わせください。

#### ■ 商標類

HP-UX は, Hewlett-Packard Development Company, L.P.のオペレーティングシステムの名称です。 Microsoft は,米国 Microsoft Corporation の米国およびその他の国における登録商標または商標です。 Microsoft Office および Excel は,米国 Microsoft Corporation の米国およびその他の国における登録商標または商標です。 インテル, Intel, および Intel Core は,アメリカ合衆国およびその他の国における Intel Corporation の商標です。 Pentium は,アメリカ合衆国およびその他の国における Intel Corporation の商標です。 Windows は,米国 Microsoft Corporation の米国およびその他の国における登録商標または商標です。 Windows NT は,米国 Microsoft Corporation の米国およびその他の国における登録商標または商標です。 Windows Server は,米国 Microsoft Corporation の米国およびその他の国における登録商標または商標です。

### ■ 発行

平成 16 年 3 月 (第 1 版) 3020-3-D11(廃版) 平成 16 年 9 月 (第 2 版) 3020-3-D11-10(廃版) 平成 17 年 6 月 (第 3 版) 3020-3-D11-20(廃版) 平成 18 年 1 月 (第 4 版) 3020-3-D11-30(廃版) 平成 18 年 11 月 (第 5 版) 3020-3-D11-40(廃版) 平成 19 年 7 月 (第 6 版) 3020-3-D11-50(廃版) 平成 20 年 3 月 (第 7 版) 3020-3-D11-60(廃版) 平成 20 年 12 月 (第 8 版) 3020-3-D11-70(廃版) 平成 22 年 4 月 (第 9 版) 3020-3-D11-80(廃版) 平成 26 年 6 月 (第 10 版) 3020-3-D11-C0(廃版) 平成 27 年 3 月 (第 11 版) 3020-3-D11-D0

### ■ 著作権

All Rights Reserved. Copyright (C) 2004, 2015, Hitachi, Ltd.

### 変更内容

変更内容(3020-3-D11-D0) Groupmax Address Server Version 7 07-82, Groupmax Mail Server Version 7 07-82

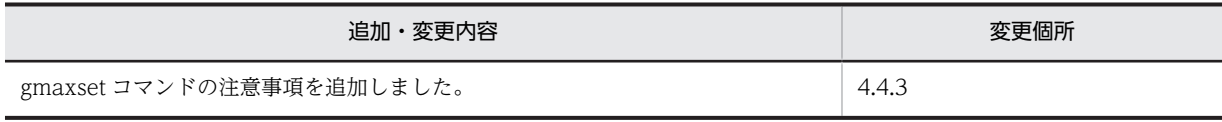

単なる誤字・脱字などはお断りなく修正しました。

変更内容(3020-3-D11-C0) Groupmax Address Server Version 7 07-82, Groupmax Mail Server Version 7 07-82

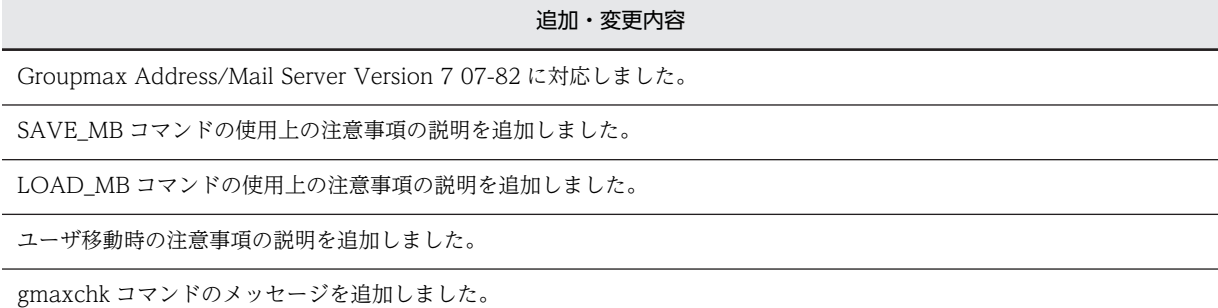

SAVE\_MB/LOAD\_MB コマンドのメッセージを追加および変更しました。

変更内容(3020-3-D11-80) Groupmax Address Server Version 7 07-80, Groupmax Mail Server Version 7 07-80

#### 追加・変更内容

ユーザ登録ファイルの設定内容の設定項目内容を変更しました。

組織情報の設定の設定項目内容を変更しました。

ユーザ情報の設定の設定項目内容を変更しました。

SAVE\_MB/LOAD\_MB コマンド実行時の注意事項に項目を追加しました。

LOAD\_MB コマンドの使用方法の説明を変更しました。

LOAD MB コマンドの使用上の注意事項に項目を追加しました。

ユーザ移動時の注意事項に項目を追加しました。

一括登録ユティリティのコマンド実行時間の目安を変更しました。

変更内容(3020-3-D11-70) Groupmax Address Server Version 7 07-60, Groupmax Mail Server Version 7 07-60

追加・変更内容

Groupmax Address/Mail Server Version 7 07-60 に対応しました。

gmaxchk オプション-q の内容を修正しました。

gmaxchk オプション-x の内容を追加しました。

サーバ移行の例を修正しました。

運転席で,掲示板のメンバとして兼任ユーザが登録可能であるという記載誤りを削除しました。

### 変更内容(3020-3-D11-60) Groupmax Address Server Version 7 07-50, Groupmax Mail Server Version 7 07-50

追加・変更内容

Groupmax Address/Mail Server Version 7 07-50 に対応しました。

変更内容(3020-3-D11-50) Groupmax Address Server Version 7 07-35, Groupmax Mail Server Version 7 07-35

追加・変更内容

Groupmax Address/Mail Server Version 7 07-35 に対応しました。

変更内容(3020-3-D11-40) Groupmax Address Server Version 7 07-32, Groupmax Mail Server Version 7 07-32

追加・変更内容

Groupmax Address/Mail Server Version 7 07-32 に対応しました。

ユーザ登録ファイルに指定する兼任ユーザのユーザ ID 指定方法について修正しました。

変更内容(3020-3-D11-30) Groupmax Address Server Version 7 07-30, Groupmax Mail Server Version 7 07-30

追加・変更内容

Groupmax Address/Mail Server Version 7 07-30 に対応しました。

変更内容(3020-3-D11-20) Groupmax Address Server Version 7 07-20, Groupmax Mail Server Version 7 07-20

追加・変更内容

「ユーザ移動時の注意事項」を追加しました。

変更内容(3020-3-D11-10) Groupmax Address Server Version 7 07-10, Groupmax Mail Server Version 7 07-10

追加・変更内容

文字指定の説明文を修正しました。

Microsoft(R) Excel の記述を修正しました。

## はじめに

このマニュアルは, Groupmax Version 7 の Address Server Version 7 (以降, Address Server と呼びます) および Mail Server Version 7(以降, Mail Server と呼びます)のアドレス情報を一括して登録する機能につい て説明したものです。

また,次に示す Address Server や Mail Server のオプション プログラムプロダクトのセットアップと運用につい ても説明しています。

### ■ 対象読者

Groupmax 上で Address Server と Mail Server の環境設定,運用,および管理を行うシステム管理者の方を対 象としています。このマニュアルでシステム管理者とは,次の前提知識がある方とします。

- Windows NT
- TCP/IP (Transmission Control Protocol/Internet Protocol)
- SMTP (Simple Mail Transfer Protocol)
- X.400-MHS (Message Handling Systems)
- POP3 (Post Office Protocol Version3)
- IMAP4 (Internet Message Access Protocol Version 4)
- LDAP (Lightweight Directory Access Protocol)
- Groupmax Object Server Version 6 又は Groupmax High-end Object Server Version 6

### ■ マニュアルの構成

このマニュアルは、次に示す編から構成されています。

#### [第 1 編 一括登録ユティリティ](#page-14-0)

[第 1 章 一括登録ユティリティの概要](#page-14-0)

一括登録ユティリティの機能や運転席からの最上位組織,組織,ユーザに対する操作との違いなどについて説明してい ます。

#### [第 2 章 一括登録ユティリティのユーザ登録ファイル](#page-20-0)

一括登録ユティリティの実行に必要なユーザ登録ファイルについて説明しています。

#### [第 3 章 一括登録ユティリティの実行手順](#page-54-0)

一括登録ユティリティを使用して最上位組織,組織,ユーザを登録する手順について説明しています。一括登録ユティ リティを使用するときは,この手順どおりに実行してください。

#### [第 4 章 一括登録ユティリティのコマンド](#page-70-0)

一括登録ユティリティのコマンドの詳細について説明しています。

#### [第 5 章 一括登録ユティリティの使用例](#page-106-0)

一括登録ユティリティの使用例をサンプルを使って説明しています。

#### 第6章 一括登録ユティリティのデータシート

一括登録ユティリティのコマンドの実行条件や実行時間の目安について説明しています。

#### [第 7 章 一括登録ユティリティのメッセージ一覧](#page-144-0)

一括登録ユティリティの各コマンドを実行したときに出力されるメッセージについて説明しています。

### [第 2 編 グループ・掲示板メンバ一括登録ユティリティ](#page-184-0)

#### [第 8 章 グループ・掲示板メンバ一括登録ユティリティの概要](#page-184-0)

グループ・掲示板メンバ一括登録ユティリティの機能やコマンドの構成などについて説明しています。

#### [第 9 章 グループ・掲示板メンバ一括登録ユティリティのユーザ作成ファイル](#page-190-0)

グループ・掲示板メンバ一括登録ユティリティの実行に必要な,グループ定義ファイルとグループデータファイルにつ いて説明しています。

#### [第 10 章 グループ・掲示板メンバ一括登録ユティリティの実行手順](#page-202-0)

グループ・掲示板メンバ一括登録ユティリティを使用して,グループの情報や掲示板のメンバの情報を登録する手順に ついて説明しています。グループ・掲示板メンバ一括登録ユティリティを使用するときは,この手順どおりに実行して ください。

#### [第 11 章 グループ・掲示板メンバ一括登録ユティリティのコマンド](#page-206-0)

グループ・掲示板メンバ一括登録ユティリティのコマンドの詳細について説明しています。

#### [第 12 章 グループ・掲示板メンバ一括登録ユティリティの使用例](#page-218-0)

グループ・掲示板メンバ一括登録ユティリティの使用例について説明しています。

#### [第 13 章 グループ・掲示板メンバ一括登録ユティリティのデータシート](#page-228-0)

グループ・掲示板メンバ一括登録ユティリティのコマンドの実行条件や実行時間の目安について説明しています。

#### [第 14 章 グループ・掲示板メンバ一括登録ユティリティのメッセージ一覧](#page-236-0)

グループ・掲示板メンバ一括登録ユティリティの各コマンドを実行したときに出力されるメッセージについて説明して います。

#### [第 3 編 ユーザ任意情報](#page-252-0)

#### [第 15 章 ユーザ任意情報の概要](#page-252-0)

ユーザ任意情報の機能や設定方法について説明しています。

### ■ 関連マニュアル

このマニュアルの関連マニュアルを次に示します。必要に応じてお読みください。

Groupmax Integrated Desktop Version 7 ユーザーズガイド(3020-3-D06)

電子メール,電子掲示板,電子アドレス帳の機能について説明しています。

Groupmax Object Server Version 6 システム管理者ガイド(3020-3-B56) Object Server の環境設定,運用方法について説明しています。

Groupmax Address/Mail Version 7 システム管理者ガイド 基本操作編(3020-3-D10)

Address Server と Mail Server の環境設定,運用方法について説明しています。

Groupmax Address/Mail Version 7 システム管理者ガイド ユティリティ編(3000-3-A81)

HI-UX/WE2 および HP-UX での一括登録ユティリティの使用方法について説明しています。

- Groupmax Document Manager Version 6 システム管理者ガイド(3020-3-B54)
- Document Manager の環境設定,運用方法について説明しています。
- Groupmax Workflow Version 6 システム管理者ガイド(3020-3-B59)

Workflow の環境設定,運用方法について説明しています。

Groupmax Scheduler/Facilities Manager Version 7 システム管理者ガイド(3020-3-D15) Scheduler の環境設定,運用方法について説明しています。

Groupmax Mail - SMTP Version 7 運用ガイド(3020-3-D13)

Mail - SMTP の環境設定,運用方法について説明しています。

Groupmax Agent Version 5 システム管理者ガイド(3020-3-A76)

Groupmax Agent の環境設定,運用方法について説明しています。

Windows NT Groupmax System Manager - TCP/IP/System Agent - TCP/IP Version 5 システム管理者ガ イド(3020-3-A82)

System Manager - TCP/IP と System Agent - TCP/IP の環境設定,運用方法について説明しています。 MULTI2 暗号ライブラリ&ユーティリティ Keymate/Multi ユーザーズガイド(3020-3-652)

MULTI 暗号ライブラリ機能を利用したデータの暗号化の仕組みと操作方法について説明しています。

### ■ マニュアルでの表記

このマニュアルでは,製品名称を以下に示す略称で表記しています。

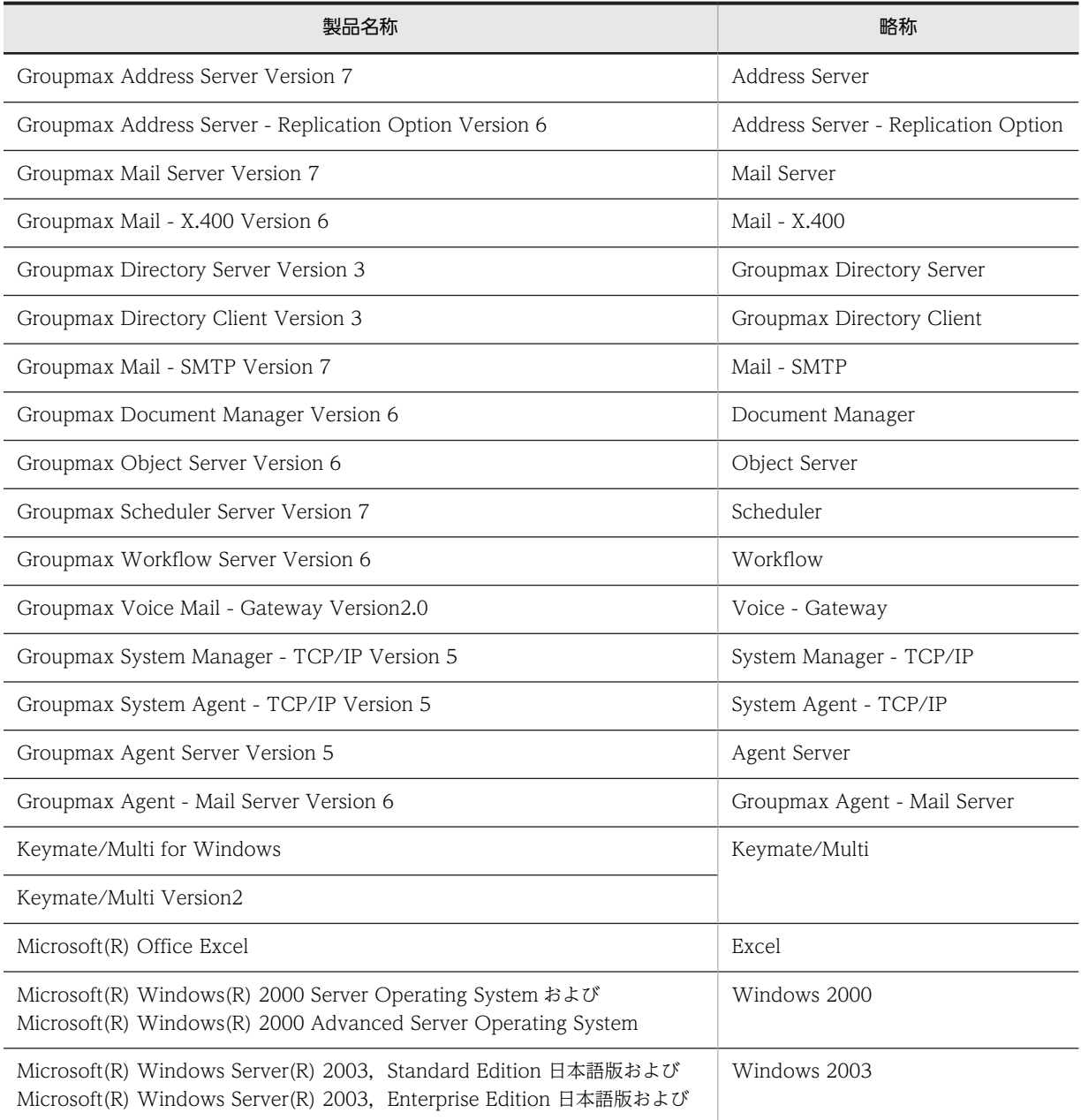

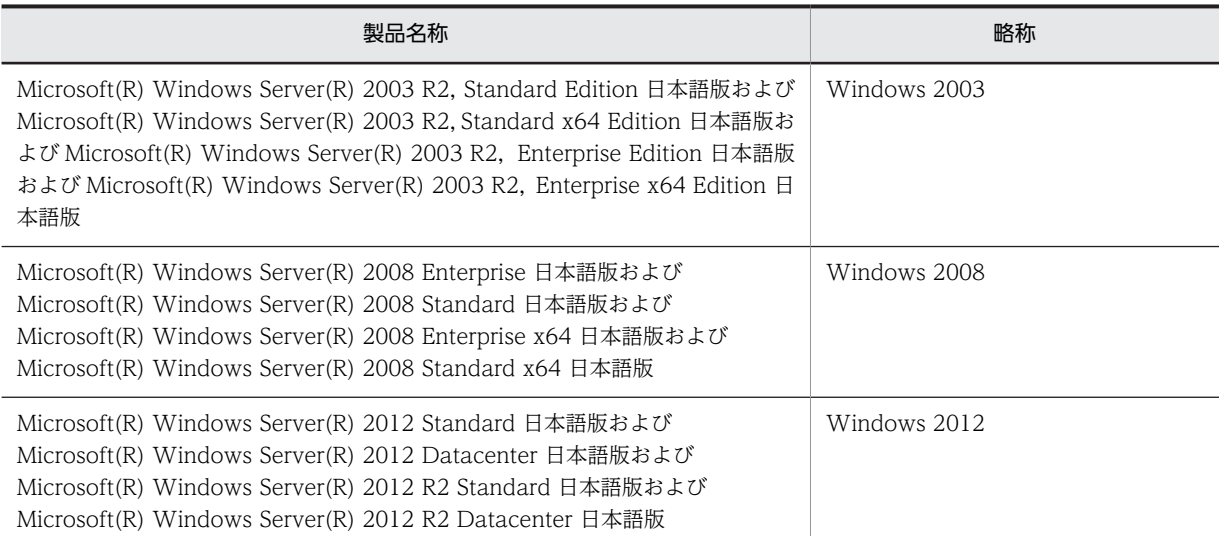

マニュアルの本文中でマニュアル名称の後に「(Windows 用)」と記述されている場合は,そのマニュアルの適用 OS が Windows 2003,Windows 2008 および Windows 2012 であることを示します。

## ■ 表記の読み替えについて

Windows 2003 をご使用の方は,本文中の「Windows NT」を「Windows 2003」と読み替えてください。 Windows 2008 をご使用の方は,本文中の「Windows NT」を「Windows 2008」と読み替えてください。 Windows 2012 をご使用の方は,本文中の「Windows NT」を「Windows 2012」と読み替えてください。

## ■ このマニュアルで使用する記号

このマニュアルで使用する記号について説明します。

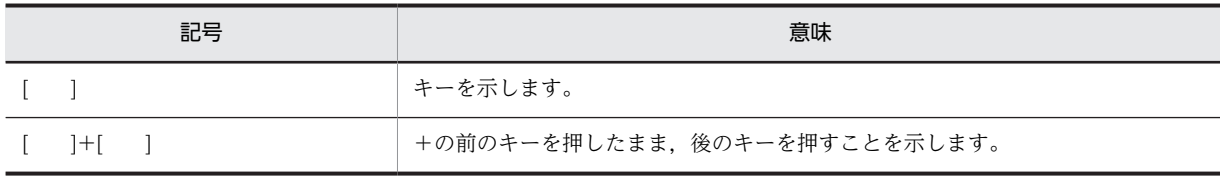

このマニュアルでは,FLORA シリーズの代表的なキーボード表記を使用しています。

### ■ KB (キロバイト) などの単位表記について

1KB (キロバイト), 1MB (メガバイト), 1GB (ギガバイト), 1TB (テラバイト) はそれぞれ 1,024 バイト, 1,024<sup>2</sup> バイト,1,024<sup>3</sup> バイト,1,024<sup>4</sup> バイトです。

## 目次

## [第 1 編 一括登録ユティリティ](#page-14-0)

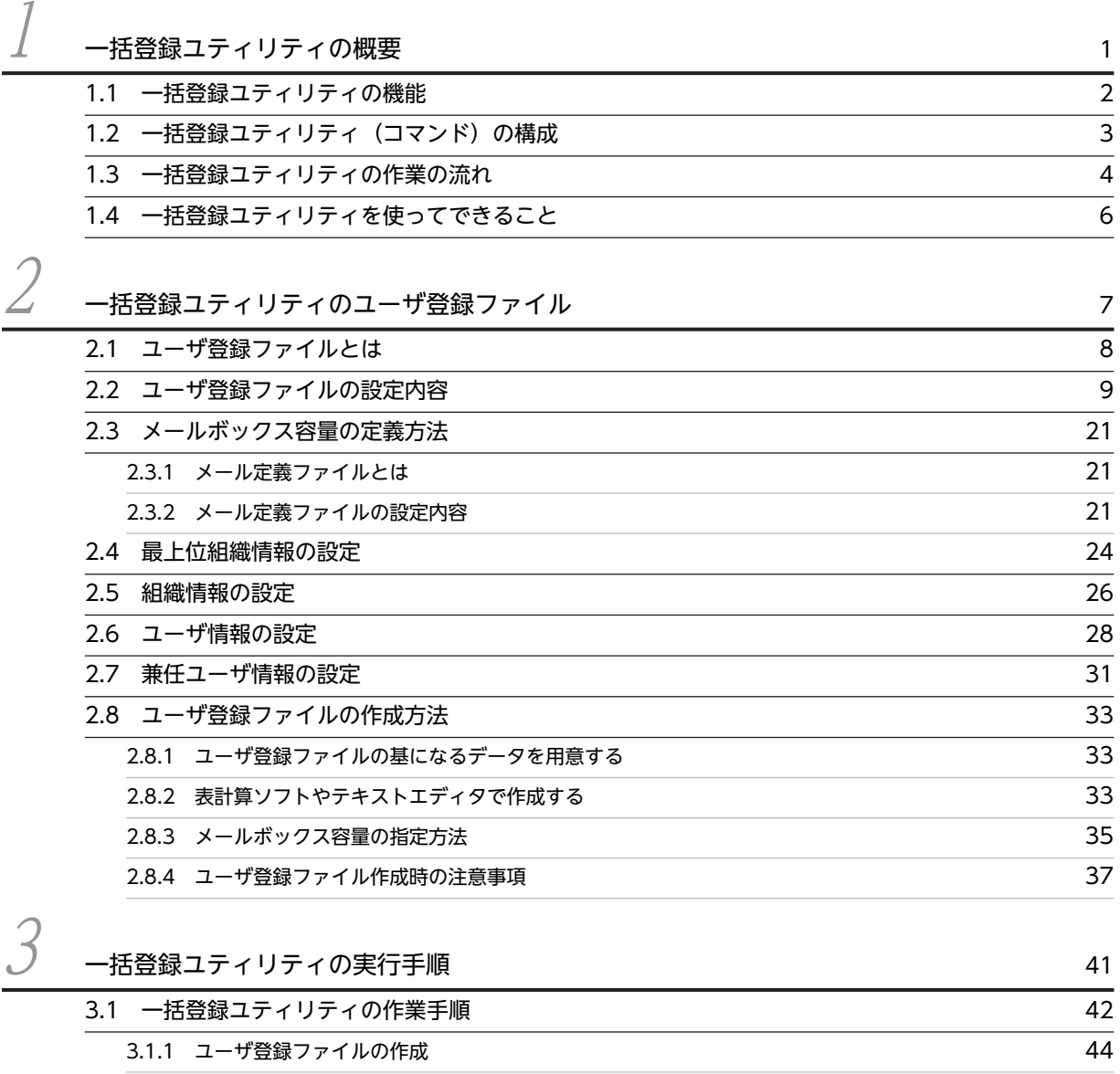

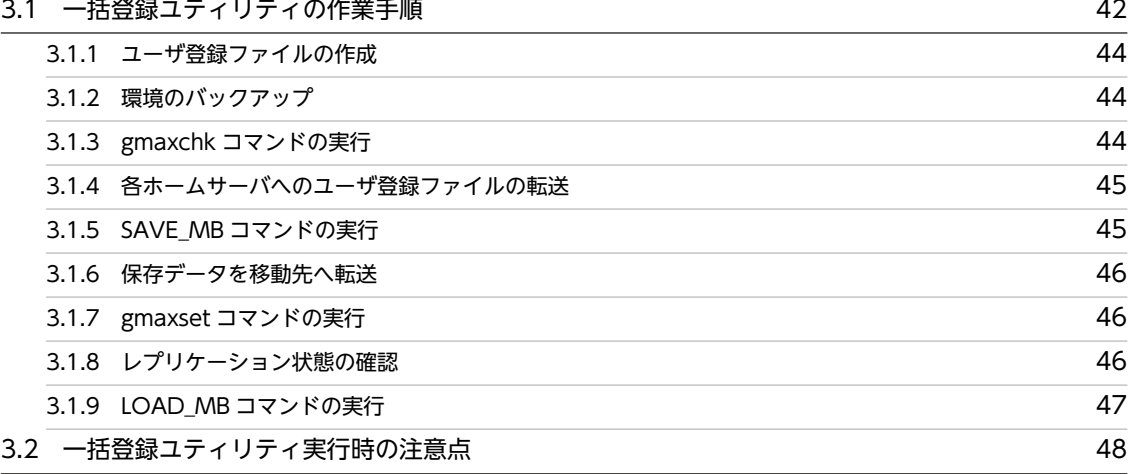

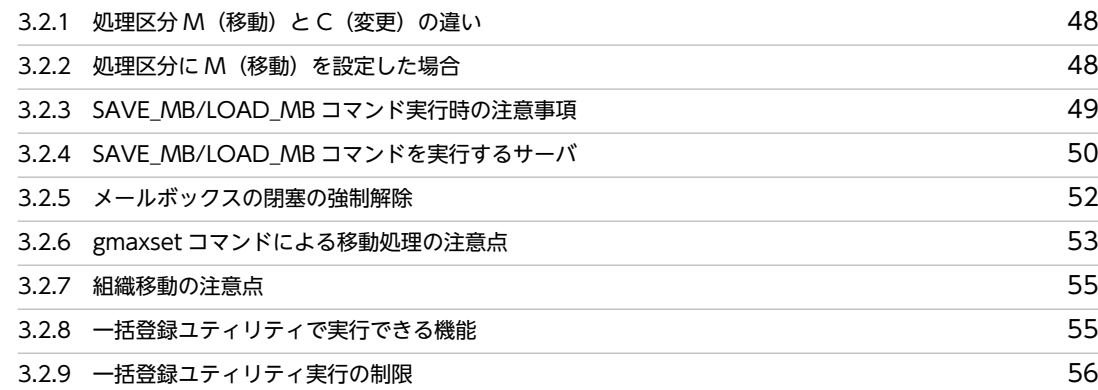

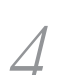

## $\overline{a}$  [一括登録ユティリティのコマンド](#page-70-0) ちょうしょう しゅうしゃ いっこう しょうしゅうしょく

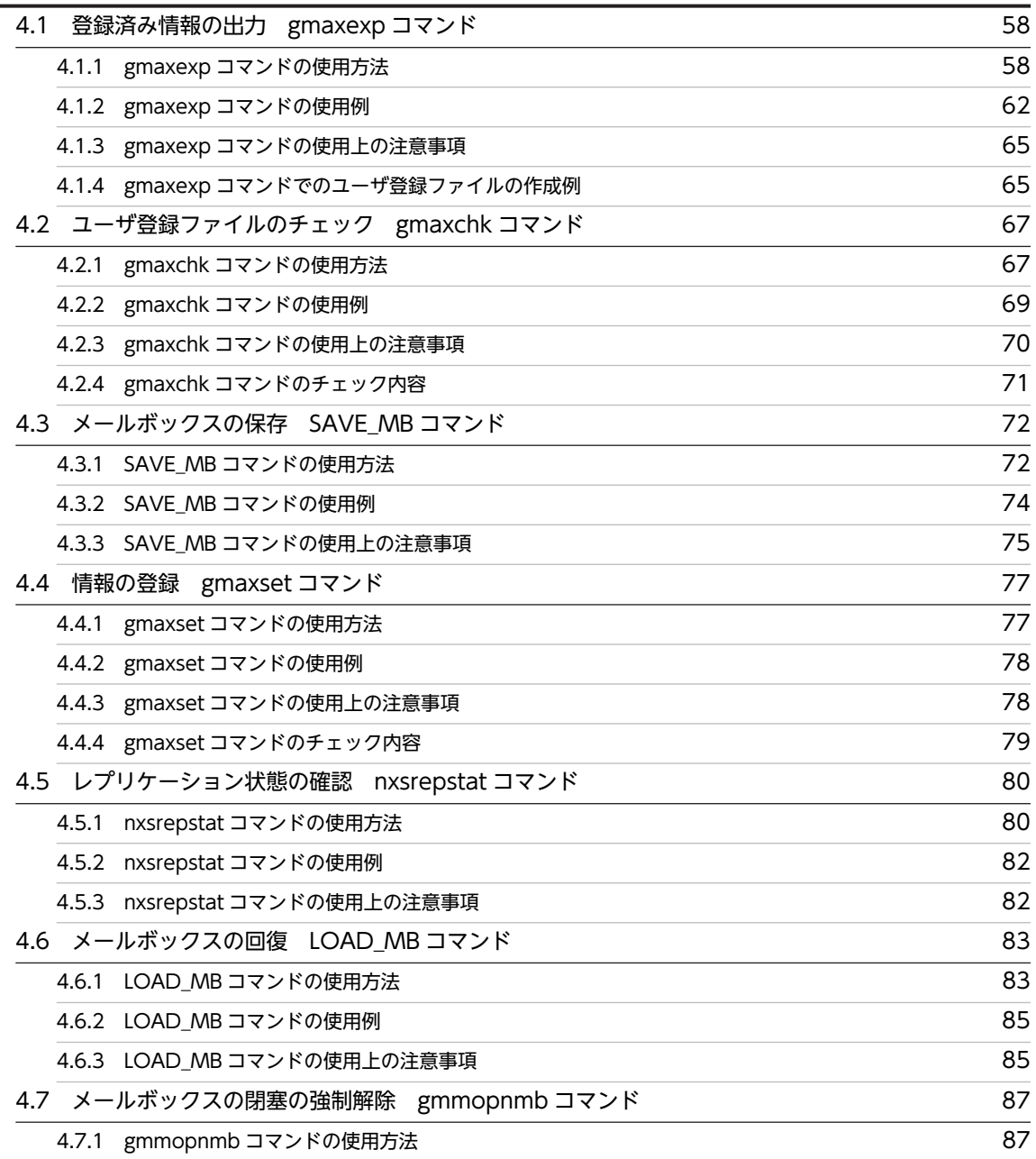

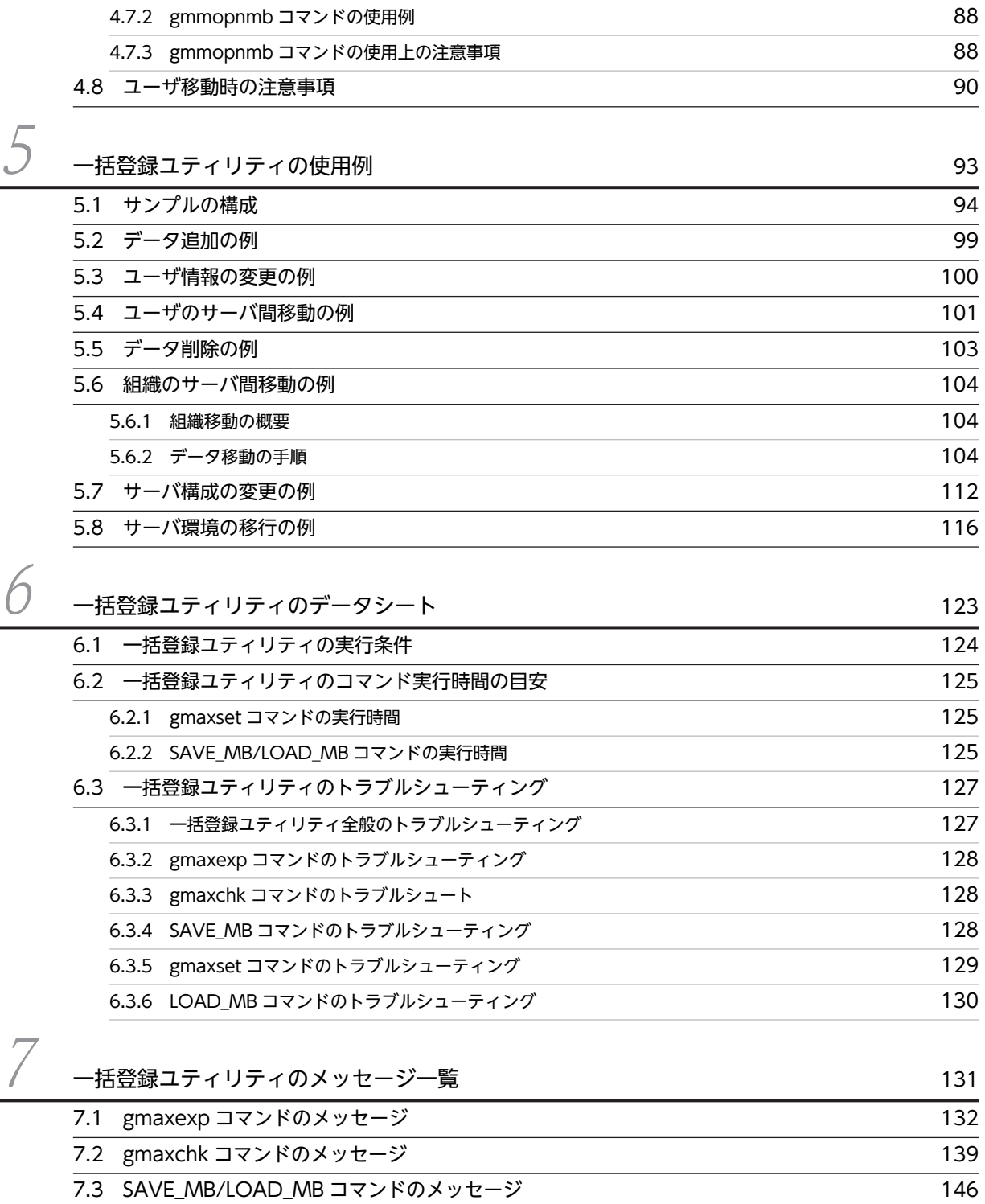

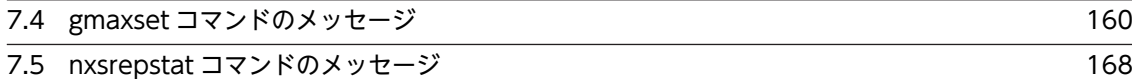

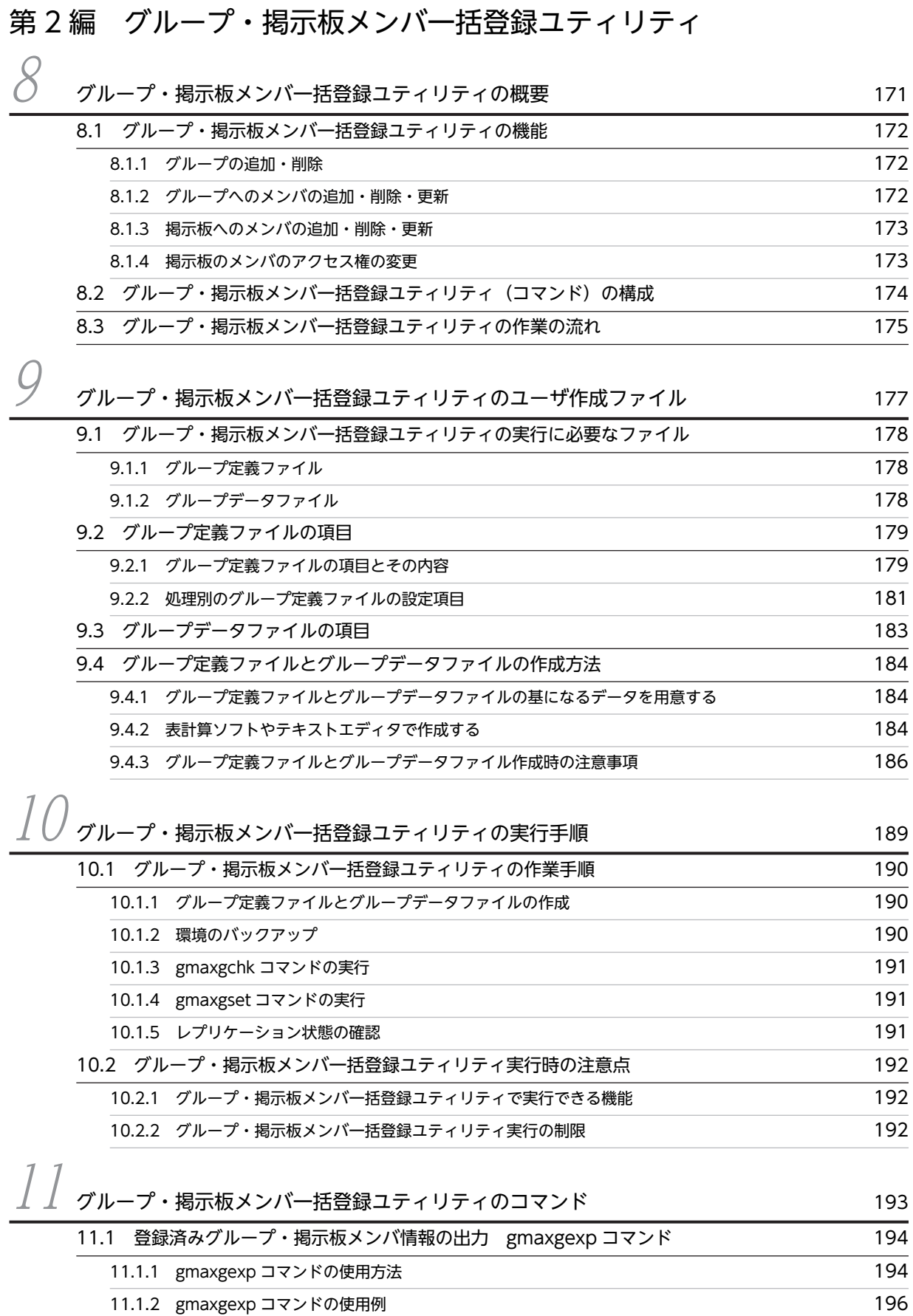

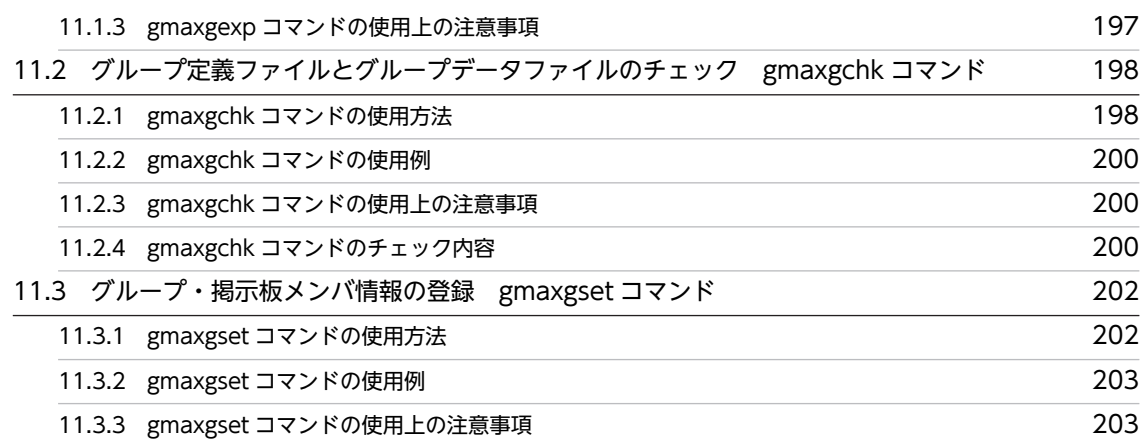

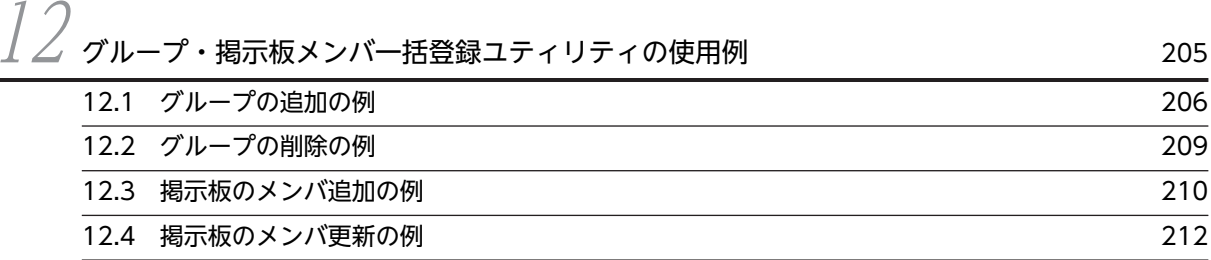

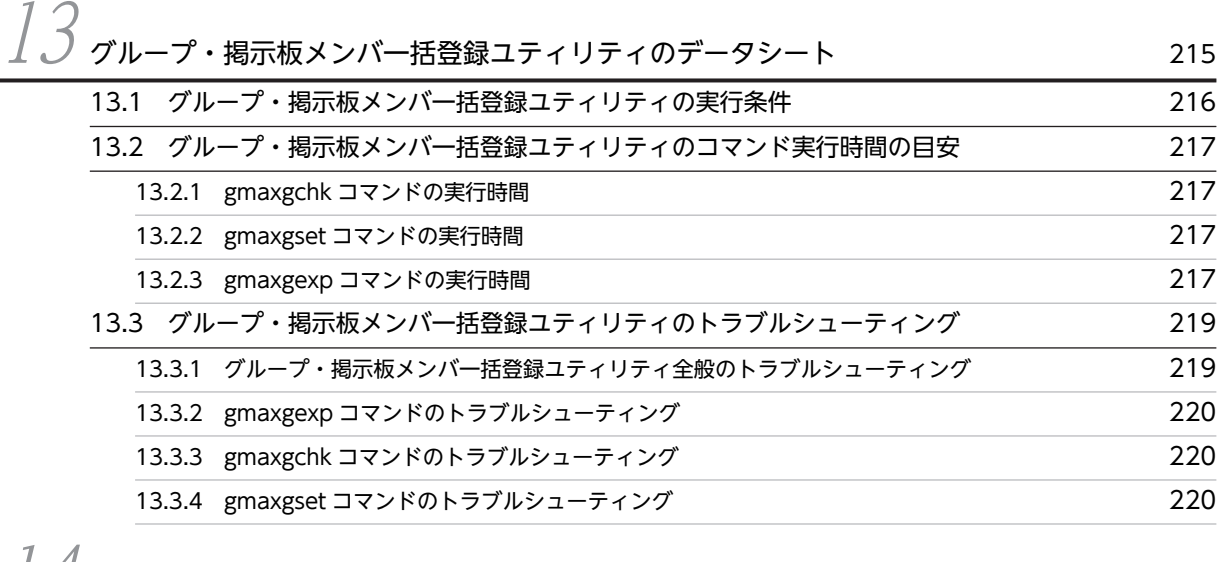

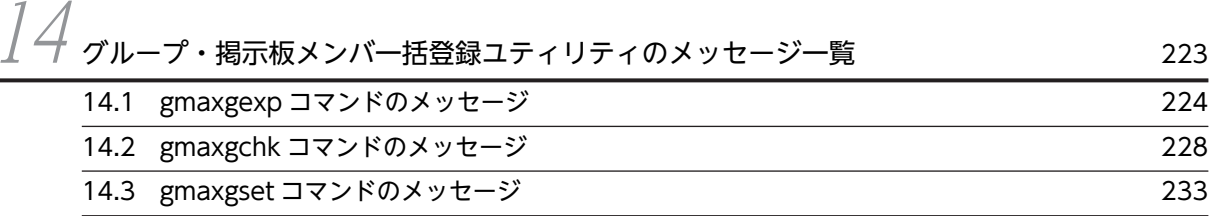

## [第 3 編 ユーザ任意情報](#page-252-0)

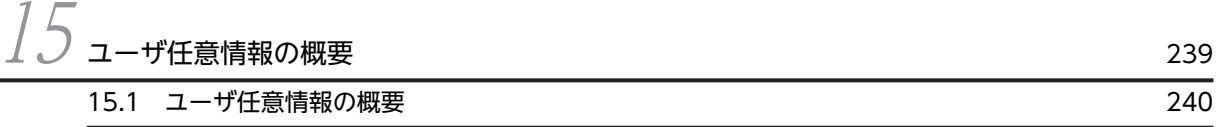

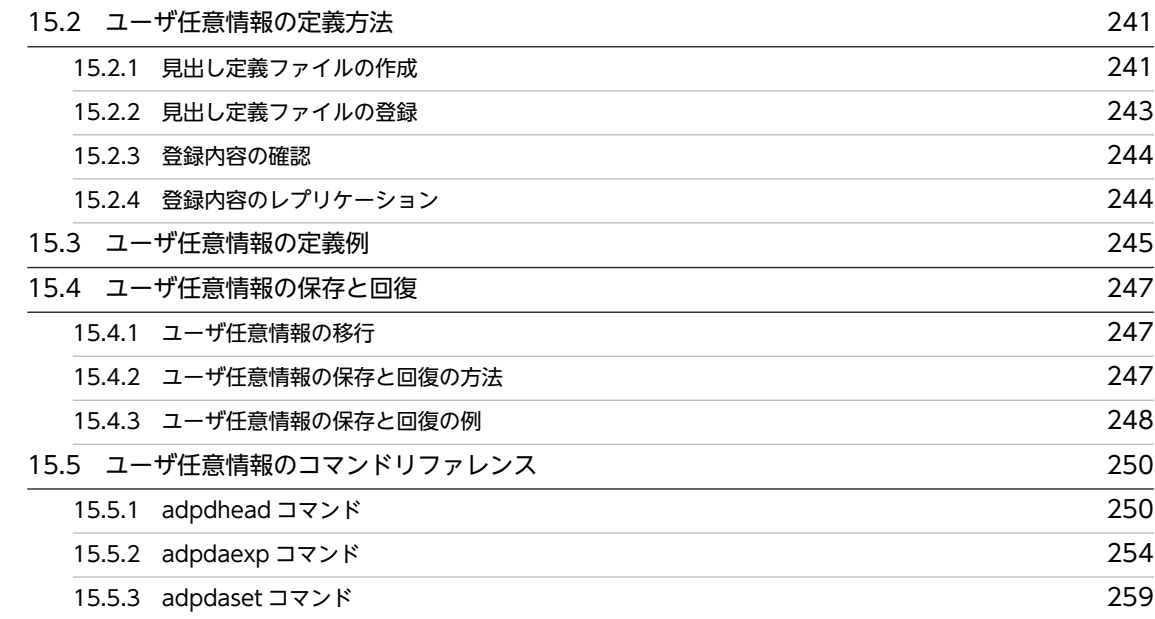

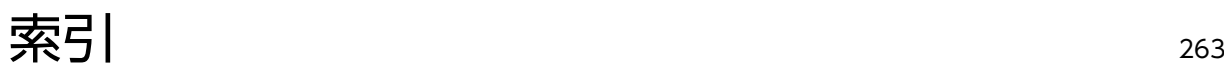

# <span id="page-14-0"></span>1 一括登録ユティリティの概要

一括登録ユティリティの機能や運転席からの最上位組織,組織,ユーザに対す る操作との違いなどを説明します。

## <span id="page-15-0"></span>1.1 一括登録ユティリティの機能

一括登録ユティリティは, Address Server に対して最上位組織, 組織, ユーザなどの情報を一括して登録 する機能とそれらの情報を一括して出力する機能を提供します。

一括登録ユティリティを利用すれば,Groupmax 導入環境でのユーザ登録や登録内容の変更などの保守作 業を軽減できます。

## <span id="page-16-0"></span>1.2 一括登録ユティリティ(コマンド)の構成

一括登録ユティリティは次の五つのユティリティ(コマンド)から構成されます。

- gmaxchk コマンド(一括登録チェックユティリティ) Address Server への登録情報を格納したユーザ登録ファイルの作成時に,ユーザ登録ファイルに誤り がないかをチェックします。
- gmaxset コマンド(一括登録実行ユティリティ) ユーザ登録ファイルのデータを Address Server に登録します。
- SAVE MB コマンド (メールボックスバックアップユティリティ) 移動するユーザ,組織のメールボックスやパスワードなどの情報を保存します。ユーザ,組織の人事異 動で,ユーザ,組織の情報や所属するサーバ(ホームサーバ)を移動する場合に使用します。
- LOAD\_MB コマンド(メールボックスリストアユティリティ) SAVE\_MB コマンドで保存したユーザ, 組織のメールボックスやパスワードなどの情報を回復します。 人事異動でユーザ,組織の移動処理が必要な場合に使用します。 保存した情報を回復することで,ユーザ,組織のメールボックスやパスワードなどを移動前の状態に戻 すことができます。
- gmaxexp コマンド (Groupmax Address Export ユティリティ) Address Server に登録済みの最上位組織, 組織, ユーザの情報を CSV (Comma Separated Value) ファイルに出力します。

## <span id="page-17-0"></span>1.3 一括登録ユティリティの作業の流れ

一括登録ユティリティを使って最上位組織,組織,ユーザの情報を登録する場合は次の作業を実行します。

1.ユーザ登録ファイルの作成

Address Server に登録する最上位組織, 組織, ユーザの情報を設定したユーザ登録ファイルを作成し ます。作成には gmaxexp コマンド (Groupmax Address Export ユティリティ)の出力ファイルや表 計算ソフトなどを使います。

2.gmaxchk コマンド (一括登録チェックユティリティ)の実行

作成したユーザ登録ファイルに誤りがないかを gmaxchk コマンドを実行してチェックします。 組織やユーザの移動をする場合には,チェックが完了したユーザ登録ファイルを移動元と移動先の サーバに転送します。

3.SAVE\_MB コマンド (メールボックスバックアップユティリティ)の実行

組織やユーザの移動をする場合には、移動元のサーバで SAVE\_MB コマンドを実行してメールボック スなどの情報をファイルに保存します。情報を保存したファイルは移動先のサーバに転送します。

4.gmaxset コマンド (一括登録実行ユティリティ)の実行

チェックが完了したユーザ登録ファイルの情報をマスタ管理サーバに登録します。登録した情報はア ドレスサーバ(メールサーバ)にレプリケーションされます。

5.LOAD MB コマンド (メールボックスリストアユティリティ)の実行

組織やユーザを移動する場合には、移動先のサーバで LOAD MB コマンドを実行して保存ファイルか ら情報を回復します。

図 1-1 に一括登録ユティリティを使用した一連の作業の流れを示します。

図 1-1 は,アドレスサーバAに登録されているユーザを,アドレスサーバBに移動する場合の作業の流れ です。

図 1‒1 一括登録ユティリティの作業の流れ

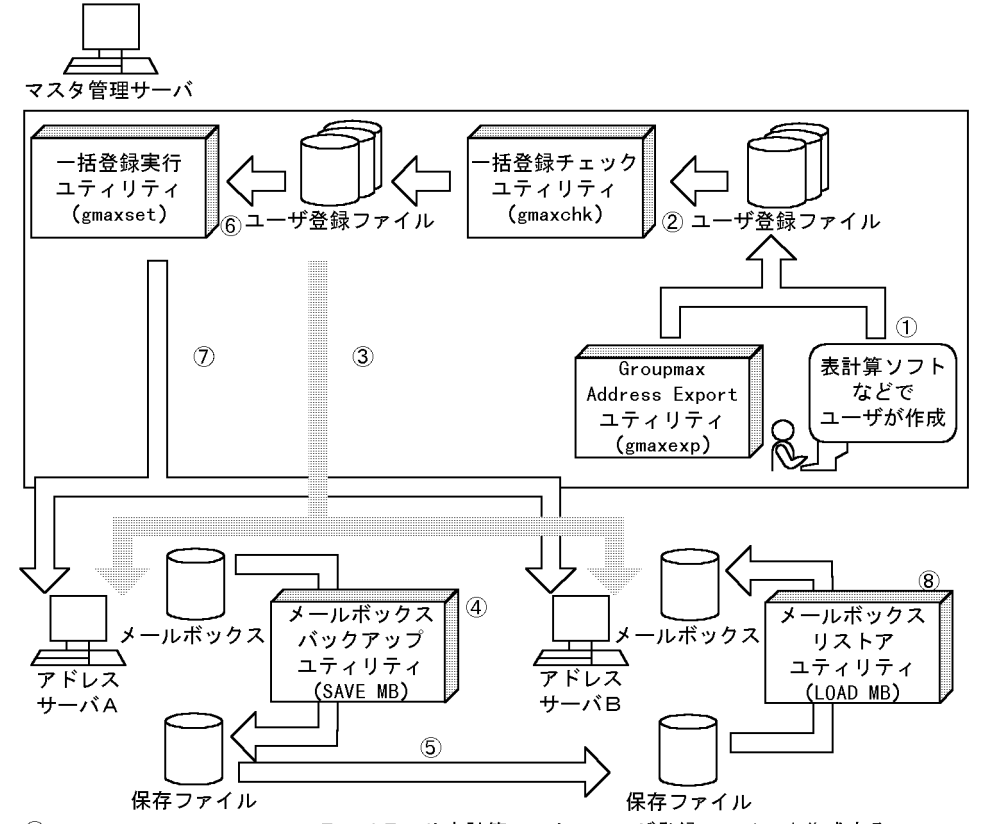

①Groupmax Address Exportユティリティや表計算ソフトでユーザ登録ファイルを作成する 2マスタ管理サーバで一括登録チェックユティリティを実行、ユーザ登録ファイルをチェックす る

3チェック後のユーザ登録ファイルをマスタ管理サーバからアドレスサーバA, Bに転送する 47ドレスサーバAでメールボックスバックアップユティリティを実行、メールボックスを保存 する

5アドレスサーバAからメールボックスの保存ファイルを、移動先のアドレスサーバBに転送す る

6マスタ管理サーバで一括登録実行ユティリティを実行、ユーザ登録ファイルの情報を登録する ⑦マスタ管理サーバの登録情報がアドレスサーバヘレプリケーションされる

8アドレスサーバBでメールボックスリストアユティリティを実行、保存ファイルの情報を メールボックスに回復する

## <span id="page-19-0"></span>1.4 一括登録ユティリティを使ってできること

最上位組織,組織,ユーザを登録する方法には,運転席を起動して名前データベースウィンドウを使用する 方法と一括登録ユティリティを使用する方法の二通りがあります。

一括登録ユティリティを使えば,運転席からでは実行できない次のような操作が行えます。

- ユーザ,組織のメールボックスを移動できます。
- Address Server の登録情報を CSV ファイルに出力してほかのアプリケーションで利用したり,逆にほ かのアプリケーションが出力した CSV ファイルを編集して,Address Server への登録に利用すること ができます。
- パスワードや掲示板の未既読情報などのユーザ情報を引き継ぐことができます。

<span id="page-20-0"></span>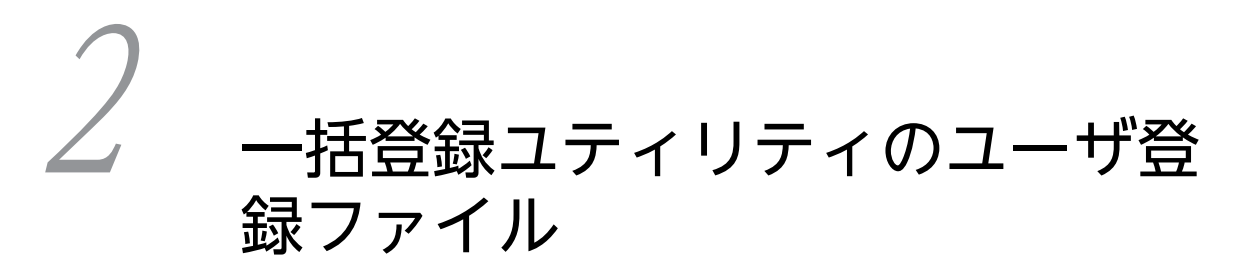

一括登録ユティリティの実行に必要なユーザ登録ファイルについて説明しま す。

## <span id="page-21-0"></span>2.1 ユーザ登録ファイルとは

ユーザ登録ファイルとは、一括登録ユティリティで追加・移動・変更・削除する最上位組織、組織、ユーザ の情報を設定した CSV ファイルです。1レコード(行)に一つの最上位組織, 組織, ユーザの情報をコン マで区切って設定します。一括登録ユティリティは,ユーザ登録ファイルを読み込んで,設定されている情 報を Address Server に登録します。

## <span id="page-22-0"></span>2.2 ユーザ登録ファイルの設定内容

ユーザ登録ファイルの 1 レコード(行)には 70 項目分の領域を確保する必要があります。ユーザ登録ファ イルの 70 項目の名称と項目に設定する内容を次に示します。なお,項目の説明の先頭にある数字は項番を 意味します。

70 の項目のうちユーザ登録ファイルの作成時に設定が必要な項目は,組織種別(最上位組織,組織,ユー ザ)や処理区分(追加・移動・変更・削除)によって異なります。

#### 注意

- 文字列の先頭や最後に全角スペース又は半角スペースを設定しても,Address Server への登録では 無視されます。ただし,項番 13 のニックネームでは,先頭や最後にある全角スペースは無視されま せん。
- 全角文字が設定できる項目で,全角スペースを設定しても Address Server への登録では半角スペー ス 2個として登録されます。ただし、項番 13 のニックネームでは、半角スペース 2 個ではなく全 角スペースとして登録されます。
- 英小文字と英大文字は区別されます。設定する値は英小文字と英大文字の違いまで正しく指定して ください。ただし,アドレス管理ドメイン内に Windows NT のアドレスサーバが一台でも存在し た場合は、英小文字か英大文字かだけが異なる最上位組織 ID, 組織 ID, ユーザ ID を指定しないで ください。
- 実行部エラー要因欄を除いて,値を設定しない項目や設定する必要がない項目には,半角スペース も含めて何も設定しないでください。
- 1 組織種別

登録するデータの種別を指定します。最上位組織の場合"C"を,組織の場合"G"を,ユーザの場合"U"を 指定します。"#"を指定した場合,そのレコード(行)はコメントレコードになります。

2 処理種別

設定は必要ありませんが,項目欄は必ず確保してください。

3 処理区分

"A"(追加),"D"(削除),"M"(移動),"C"(変更)を指定します。これ以外の文字を指定しないでく ださい。"A"(追加)を指定した場合,情報を新規に追加します。"D"(削除)を指定した場合,登録済 みの情報を削除します。"M"(移動)を指定した場合,登録済みの情報を移動,又は変更します。"C"(変 更)を指定した場合,登録済みの情報を変更します。"M"(移動)と"C"(変更)の違いについては, 「[3.2.1 処理区分 M\(移動\)と C\(変更\)の違い」](#page-61-0)を参照してください。処理区分を省略した場合,コ メントレコード(組織種別の先頭に#を挿入)として扱います。

#### 1 注意事項

処理区分が移動の場合は,"M"の代わりに"U"を指定することもできます。"M"と"U"には機能差はありませ ん。"U"を指定した場合にも,"M"を指定した場合と同じように一括登録ユティリティを実行してください。

4 MTA 名

処理対象がメール属性を持つアドレス組織の場合,その組織(共用メールボックス)の MTA 名を指定 します。処理対象がメール属性を持つアドレスユーザの場合,そのユーザメールボックスの MTA 名を 指定します。

ただし、処理対象がメール属性を持たないアドレスユーザ、宛先ユーザ、アドレス帳ユーザ、兼任ユー ザ,アドレス帳組織の場合は指定する必要はありません。

数字,英小文字,英大文字,および次の半角記号を使用して,MTA 名の場合は 7 バイト,他 X.400MTA 名の場合は 17 バイト以内の文字列で指定してください。

:,.(ピリオド),(,),+,,(コンマ),'(アポストロフィ), ?, - (マイナス)

5 ユーザ ID

処理対象のユーザのユーザ ID を指定します。数字, 英小文字, 英大文字, および (マイナス) を使用 して指定してください(-(マイナス)は文字列の先頭に指定しないでください)。

主体ユーザの場合は,上記の文字を使って 8 バイト以内の文字列で指定してください。

兼任ユーザの場合は,処理区分"A"(追加)の時には,主体ユーザのユーザ ID のみを指定します。処理 区分"D"(削除),"M"(移動),"C"(変更)の場合には,上記の文字と.(ピリオド)を使って 12 バイ ト以内の文字列で指定してください。兼任ユーザのユーザ ID は,通常「主体ユーザのユーザ ID+.(ピ リオド)+3 けたまでの数字」という形式です(例:A0001.1)。

ただし,アドレス管理ドメイン内に Windows NT のアドレスサーバが一台でも存在した場合は, COM1∼COM9, com1∼com9, LPT1∼LPT9, lpt1∼lpt9, NUL, nul, AUX, aux, CON, con, PRN, および prn という文字列は指定しないでください。

また,アドレス管理ドメイン内に Windows NT のアドレスサーバが一台でも存在した場合は,大文字 か小文字かだけが異なるユーザ ID(例:abc12345 と Abc12345)を指定しないでください。

メール通信で Keymate/Multi による暗号化機能を使用する場合は,ユーザ ID を Keymate/Muti で使 用できる文字列にしてください。詳細はマニュアル「MULTI2 暗号ライブラリ&ユーティリティ Keymate/Multi ユーザーズガイド」を参照してください。

#### 6 未使用

なし

#### 7 最上位組織 ID

処理対象が最上位組織の場合,その最上位組織の最上位組織 ID を指定します。処理対象が組織の場合, その組織が所属する最上位組織の最上位組織 ID を指定します。処理対象がユーザの場合,そのユーザ が所属する最上位組織の最上位組織 ID を指定します。

数字,英小文字,英大文字,および次の半角記号を使用して,8 バイト以内の文字列で指定してくださ い。

:, |, =, <, >, \$, !, ~ (チルダ), ", . (ピリオド), #, @, (,), +, . (コンマ), , ^ (ハット), ` (バッククォート), {,}, [,], \*, ;, \, ?, %, - (マイナス), &

ただし,アドレス管理ドメイン内に Windows NT のアドレスサーバが一台でも存在した場合は, COM1∼COM9, com1∼com9, PRN, および prn という文字列は指定しないでください。

また,アドレス管理ドメイン内に Windows NT のアドレスサーバが一台でも存在した場合は次の半角 記号は使用しないでください。

",  $\frac{6}{3}$ ,  $\frac{8}{3}$ ,  $\frac{4}{3}$ ,  $\frac{1}{2}\sqrt{7}$ , :, ;, <, >, ?, \; 4, ^ (ハット), |

また,アドレス管理ドメイン内に Windows NT のアドレスサーバが一台でも存在した場合は,大文字 か小文字かだけが異なる最上位組織 ID(例:abc12345 と Abc12345)を指定しないでください。

8 所属組織 ID(組織 ID)

処理対象がユーザの場合,そのユーザが所属する組織の組織 ID を指定します。

指定する組織は既に登録されている必要があります。ただし,最上位組織の直下に追加する場合は何も 指定しないでください。

処理対象が組織の場合,その組織の組織 ID を指定します。

数字,英小文字,英大文字,および次の半角記号を使用して,8 バイト以内の文字列で指定してくださ い(@は文字列の先頭に使用しないでください)。

:, |, =, <, >, \$, !, ~ (チルダ), ", . (ピリオド), #, @, (,), +, , (コンマ), \_, ^ (ハット), `(バッククォート), {,}, [,], \*, ;, \, ?, %, - (マイナス), &

ただし,アドレス管理ドメイン内に Windows NT のアドレスサーバが一台でも存在した場合は, COM1~COM9, com1~com9, PRN, および prn という文字列は指定しないでください。

また,アドレス管理ドメイン内に Windows NT のアドレスサーバが一台でも存在した場合は次の半角 記号は使用しないでください。

", \$, &, \*, , (コンマ), :, ;, <, >, ?, \, ^ (ハット), |

また、アドレス管理ドメイン内に Windows NT のアドレスサーバが一台でも存在した場合は、大文字 か小文字かだけが異なる組織 ID(例:abc12345 と Abc12345)を指定しないでください。

メール通信で Keymate/Multi による暗号化機能を使用する場合は、組織 ID を Keymate/Muti で使用 できる文字列にしてください。詳細はマニュアル「MULTI2 暗号ライブラリ&ユーティリティ Keymate/Multi ユーザーズガイド」を参照してください。

9 役職/職種(ユーザ用/最上位組織用)

処理対象が最上位組織の場合,その最上位組織の職種を指定します。処理対象がユーザの場合,その ユーザの役職を指定します。

全角文字,数字,英小文字,英大文字,半角片仮名,および次の半角記号を使用して,32 バイト以内 の文字列で指定します。

:, |, =, <, >, \$, !, ~ (チルダ), ", . (ピリオド), #, @, (,), +, , (コンマ), \_, ^ (ハット), `(バッククォート), {,}, [,], \*, ;, \, 半角スペース, ?, /, %,。(句点), [,」,、(読点), · (中点),゛ (濁点),゜(半濁点),-(マイナス),&

10 日本語名

処理対象のユーザの日本語名を指定します。

全角文字,数字,英小文字,英大文字,半角片仮名,および次の半角記号を使用して,32 バイト以内 の文字列で指定します。

:, |, =, <, >, \$, !, ~ (チルダ), ", , (ピリオド), #, @, (,), +, , (コンマ), , ^ (ハット), `(バッククォート), {,}, [,], \*, ;, \, 半角スペース, ?, /, %,。(句点), [,」,、(読点),・(中点),゛ (濁点),゜(半濁点),-(マイナス),&

#### 11 英語姓

処理対象のユーザの英語姓を指定します。

数字,英小文字,英大文字,および次の半角記号を使用して,16 バイト以内の文字列で指定します。 (,),+,,(コンマ),-(マイナス)

なお,Mail - SMTP を使用して,ほかのメールシステムとメールの送受信をする場合,又は Mail - X. 400 を使用して HOAPMAIL とメールの送受信をする場合は、数字、英小文字,英大文字,および次の 半角記号を使用して,指定してください。

+,-(マイナス)

#### 12 英語名

処理対象のユーザの英語名を指定します。

数字,英小文字,英大文字,および次の半角記号を使用して,16 バイト以内の文字列で指定します。

(,),+,,(コンマ),-(マイナス)

なお,Mail - SMTP を使用して,ほかのメールシステムとメールの送受信をする場合,又は Mail - X. 400 を使用して HOAPMAIL とメールの送受信をする場合は、数字、英小文字,英大文字,および次の 半角記号を使用して,指定してください。

- +,-(マイナス)
- 13 ニックネーム

処理対象のユーザのニックネームを指定します。

全角文字,数字,英小文字,英大文字,半角片仮名,および次の半角記号を使用して,32 バイト以内 の文字列で指定します(先頭文字が半角の場合,一つ以上のピリオドをニックネームに含めてくださ い)。

|, =, <, >, \$, !, ~ (チルダ), ", . (ピリオド), @, (,), +, , (コンマ), \_, ^ (ハット), ` (バッ ククォート), {,}, {,], \*, ;, \, \*, ?,。(句点), [,],、(読点),・(中点), ゛(濁点), ゜(半濁点), -(マ イナス),&

ただし,ピリオドの指定には次の制限があります。

- ピリオドは連続して指定しないでください。
- ピリオドは文字列の先頭又は最後には指定しないでください。

また、POP3/IMAP4 の機能を使用する場合は、次の文字を使用すると、ニックネームマッピングは適 用されず,他のマッピングで処理されます。

全角文字, 半角片仮名, :, @, <, >, (,), , (コンマ), [,], :, ¥

また. POP3/IMAP4 の機能を使用する場合は、ピリオドを文字列の先頭又は最後に使用したり、文字 列中に連続して使用しないでください。

また,アドレス管理ドメイン内に Windows NT のアドレスサーバが一台でも存在した場合は次の半角 記号は使用しないでください。

", \$, &, \*, , (コンマ), ;, <, >, ?, \, ^, |

また,アドレス管理ドメイン内に Windows NT のアドレスサーバが 1 台でも存在した場合は大文字か 小文字かだけが異なるニックネーム (例:a.abc123 と a.Abc123)は指定しないでください。

#### 14 未使用

なし

#### 15 ホームサーバ

処理対象の組織,ユーザを登録するアドレスサーバ(メールサーバ)のドメイン名又はホスト名を指定 します。指定したアドレスサーバ(メールサーバ)が、認証時の対象やメール利用時のメールボックス の存在するアドレスサーバ(メールサーバ)になります。

ただし、宛先ユーザ、アドレス帳ユーザ、アドレス帳組織では指定する必要はありませ ん。

使用できる文字の種類と文字列の長さは,gmpublicinfo ファイルの環境変数 DNAMERFC の値によっ て異なります。gmpublicinfo ファイルについては,マニュアル「Groupmax Address/Mail Version 7 システム管理者ガイド 基本操作編」(Windows 用)を参照してください。

gmpublicinfo ファイル内に DNAMERFC=N がない場合、数字、英小文字、英大文字、および次の半 角記号を使用して,255 バイト以内の文字列で指定してください。

.(ピリオド),-(マイナス)

注意 1

大文字と小文字の区別はありません。

注意 2

ラベル文字列は英字から始まり,英字か数字で終わらなければなりません。

- (マイナス)は、文字列の最初と最後には指定しないでください。

注意 3

```
ラベルは.(ピリオド)でつなぎます。一つのラベルは 63 バイトまでです。
```
gmpublicinfo ファイル内に DNAMERFC=N がある場合、数字、英小文字、英大文字、および次の半 角記号を使用して,255 バイト以内の文字列で指定してください。

:, |, =, <, >, \$, !, ~ (チルダ), ", . (ピリオド), #, @, (,), +, , (コンマ), \_, ^ (ハット), `(バッククォート), {,}, [,], \*, ;, \, 半角スペース, ?, /, %,。(句点), [,],、(読点),・(中点),゛ (濁点),゜(半濁点),-(マイナス),&

#### 16 未使用

なし

#### 17 組織略称

処理対象の最上位組織,組織の組織略称を指定します。

最上位組織の場合,数字,英大文字,および次の半角記号を使用して,32 バイト以内の文字列で指定 します。

#,@,(,),+,,(コンマ),\_,^(ハット),`(バッククォート),{,},[,],\*,;,\,%,-(マイナ ス)

なお,Mail - SMTP を使用して,ほかのメールシステムとメールの送受信をする場合,又は Mail - X. 400 を使用して HOAPMAIL とメールの送受信をする場合は,数字,英大文字,および次の半角記号を 使用して,指定してください。

+,-(マイナス)

組織の場合,全角文字,数字,英小文字,英大文字,半角片仮名,および次の半角記号を使用して,32 バイト以内の文字列で指定します。

:, |, =, <, >, \$, !, ~ (チルダ), ", . (ピリオド), #, @, (,), +, , (コンマ), \_, ^ (ハット), `(バッククォート), {, }, [, ], \*, ;, \\*, 半角スペース, ?, /, %, 。(句点), [, ], 、(読点), · (中点), ゛ (濁点),゜(半濁点),-(マイナス),&

18 未使用

なし

19 未使用

なし

20 未使用

なし

21 未使用

なし

22 未使用

なし

23 上位組織 ID

処理対象が組織の場合,その組織の上位組織の組織 ID を指定します。先に登録されている組織の組織 ID を指定してください。ただし,処理対象が最上位組織の直下にある組織の場合は,上位組織の組織 ID を指定しないでください。

数字,英小文字,英大文字,および次の半角記号を使用して,8 バイト以内の文字列で指定してくださ い。

:, |, =, <, >, \$, !, ~ (チルダ), ", . (ピリオド), #, @, (,), +, , (コンマ), \_, ^ (ハット), `(バッククォート), {,}, [,], \*, ;, \, ?, %, - (マイナス), &

ただし,アドレス管理ドメイン内に Windows NT のアドレスサーバが一台でも存在した場合は, COM1~COM9, com1~com9, PRN, および prn という文字列は指定しないでください。

また,アドレス管理ドメイン内に Windows NT のアドレスサーバが一台でも存在した場合は次の半角 記号は使用しないでください。

", \$, &, \*, , (コンマ), ;, ;, <, >, ?, \, ^ (ハット), |

また、アドレス管理ドメイン内に Windows NT のアドレスサーバが一台でも存在した場合は、大文字 か小文字かだけが異なる上位組織 ID(例:abc12345 と Abc12345)を指定しないでください。 メール通信で Keymate/Multi による暗号化機能を使用する場合は,組織 ID を Keymate/Multi で使用 できる文字列にしてください。詳細はマニュアル「MULTI2 暗号ライブラリ&ユーティリティ Keymate/Multi ユーザーズガイド」を参照してください。

#### 24 引継フラグ

処理対象が組織の場合,住所,郵便番号,電話番号,FAX 番号,テレックス番号,専用線番号,アンサ バックコードを上位組織から引き継ぐかどうかを指定します。処理対象がユーザの場合,電話番号, FAX番号,テレックス番号,専用線番号,アンサバックコードを所属組織から引き継ぐかどうかを指定 します。引き継がない場合は"0"を,引き継ぐ場合は"1"を指定します。"1"を指定した場合,引き継ぐ情 報の項目の指定は不要です。

#### 25 電話番号

電話番号を指定します。

全角文字,数字,英小文字,英大文字,半角片仮名,および次の半角記号を使用して,20 バイト以内 の文字列で指定します。

:, |, =, <, >, \$, !, ~ (チルダ), ", . (ピリオド), #, @, (,), +, . (コンマ), , ^ (ハット), `(バッククォート), {,}, [,], \*, ;, \, 半角スペース, ?, /, %,。(句点), 「,」,、(読点),・(中点),゛ (濁点),゜(半濁点),-(マイナス),&

#### 26 専用線番号

専用線番号を指定します。

全角文字,数字,英小文字,英大文字,半角片仮名,および次の半角記号を使用して,20 バイト以内 の文字列で指定します。

:, |, =, <, >, \$, !, ~ (チルダ), ", . (ピリオド), #, @, (,), +, , (コンマ), \_, ^ (ハット), ` (バッククォート), {,}, [,], \*, ;, \, 半角スペース, ?, /, %,。(句点), 「,」,、(読点),・(中点),゛ (濁点),゜(半濁点),-(マイナス),&

#### 27 FAX 番号

FAX 番号を指定します。

全角文字,数字,英小文字,英大文字,半角片仮名,および次の半角記号を使用して,20 バイト以内 の文字列で指定します。

:, |, =, <, >, \$, !, ~ (チルダ), ", . (ピリオド), #, @, (,), +, , (コンマ), \_, ^ (ハット), `(バッククォート), {,}, [,], \*, ;, \, 半角スペース, ?, /, %,。(句点), [,」,、(読点), ·(中点).゛ (濁点),゜(半濁点),-(マイナス),&

#### 28 テレックス番号

テレックス番号を指定します。

全角文字,数字,英小文字,英大文字,半角片仮名,および次の半角記号を使用して,20 バイト以内 の文字列で指定します。

:, |, =, <, >, \$, !, ~ (チルダ), ", . (ピリオド), #, @, (,), +, , (コンマ), \_, ^ (ハット), ` (バッククォート), {,}, [,], \*, ;, \, 半角スペース, ?, /, %,。(句点), 「,」,、(読点),・(中点),゛ (濁点),゜(半濁点),-(マイナス),&

#### 29 アンサバックコード

アンサバックコードを指定します。

全角文字,数字,英小文字,英大文字,半角片仮名,および次の半角記号を使用して,20 バイト以内 の文字列で指定します。

:, |, =, <, >, \$, !, ~ (チルダ), ", . (ピリオド), #, @, (,), +, , (コンマ), \_, ^ (ハット), `(バッククォート), {,}, [,], \*, ;, \, 半角スペース, ?, /, %,。(句点), [,],、(読点), ·(中点),゛ (濁点),゜(半濁点),-(マイナス),&

#### 30 未使用

なし

#### 31 日本語組織名

処理対象の最上位組織,又は組織の日本語名を指定します。

全角文字,数字,英小文字,英大文字,半角片仮名,および次の半角記号を使用して,128 バイト以内 の文字列で指定します。

:, |, =, <, >, \$, !, ~ (チルダ), ", . (ピリオド), #, @, (,), +, , (コンマ), \_, ^ (ハット), `(バッククォート),{,},[,],\*,;,\,半角スペース,?,/,%,。(句点),「,」,、(読点),・(中点),゛ (濁点),゜(半濁点),-(マイナス),&

#### 32 英語組織名

処理対象の最上位組織,又は組織の英語名を指定します。

数字,英小文字,英大文字,および次の半角記号を使用して,128 バイト以内の文字列で指定します。 :, |, =, <, >, \$, !, ~ (チルダ), ", , (ピリオド), #, @, (,), +, , (コンマ), , ^ (ハット), `(バッククォート), {,}, [,], \*, ;, \, 半角スペース, ?, /, %, - (マイナス), &

#### 33 郵便番号

処理対象が最上位組織または組織の場合,郵便番号を指定します。

全角文字,数字,英小文字,英大文字,半角片仮名,および次の半角記号を使用して,10 バイト以内 の文字列で指定します。

:, |, =, <, >, \$, !, ~ (チルダ), ", . (ピリオド), #, @, (,), +, , (コンマ), \_, ^ (ハット), `(バッククォート), {,}, [,], \*, ;, \, 半角スペース, ?, /, %,。(句点), [, ],、(読点),・(中点),゛ (濁点),゜(半濁点),-(マイナス),&

#### 34 住所

処理対象が最上位組織または組織の場合,住所を指定します。

全角文字,数字,英小文字,英大文字,半角片仮名,および次の半角記号を使用して,128 バイト以内 の文字列で指定します。

:, |, =, <, >, \$, !, ~ (チルダ), ", . (ピリオド), #, @, (,), +, , (コンマ), \_, ^ (ハット), `(バッククォート), {,}, [,], \*, ;, \, 半角スペース, ?, /, %,。(句点), [, ],、(読点),・(中点),゛ (濁点),゜(半濁点),-(マイナス),&,(タブ)

35 共用メールボックス追加フラグ

登録済みの共用メールボックスを設定する場合は"0",新規に共用メールボックスを設定する場合は "1"を指定します。

36 共用メールボックス ID

共用メールボックス追加フラグに"0"を指定している場合,登録済みの共用メールボックス ID を指定し ます。共用メールボックス追加フラグに"1"を指定している場合,新規に登録する共用メールボックス ID を指定します。

数字,英大文字,および次の半角記号を使用して,12 バイト以内の文字列で指定します(@は文字列の 先頭に指定しないでください)。

#,@,(,),+,,(コンマ),\_,^(ハット),`(バッククォート),{,},[,],\*,;,\,%,-(マイナ ス)

ただし,アドレス管理ドメイン内に Windows NT のアドレスサーバが一台でも存在した場合は, COM1〜COM9 および PRN という文字列は指定しないでください。 また,アドレス管理ドメイン内に Windows NT のアドレスサーバが一台でも存在した場合は次の半角 記号は使用しないでください。

\*,,(コンマ),;,\,^(ハット)

37 統括組織 ID

処理対象が組織の場合,その組織の共用メールボックスを統括する組織の組織 ID を指定します。 数字,英小文字,英大文字,および次の半角記号を使用して,8 バイト以内の文字列で指定してくださ い。

:, |, =, <, >, \$, !, ~ (チルダ), ", . (ピリオド), #, @, (,), +, , (コンマ), \_, ^ (ハット), ` (バッククォート), {,}, [,], \*, ;, \, ?, %, - (マイナス), &

ただし,アドレス管理ドメイン内に Windows NT のアドレスサーバが一台でも存在した場合は, COM1〜COM9,com1〜com9,PRN,および prn という文字列は指定しないでください。 また,アドレス管理ドメイン内に Windows NT のアドレスサーバが一台でも存在した場合は次の半角 記号は使用しないでください。

", \$, &, \*, , (コンマ), :, ;, <, >, ?, \, ^ (ハット), |

また,アドレス管理ドメイン内に Windows NT のアドレスサーバが一台でも存在した場合は,大文字 か小文字かだけが異なる統括組織 ID(例:abc12345 と Abc12345)を指定しないでください。 統括組織が最上位組織以外の組織である場合、@を文字列の先頭に指定しないでください。また、メー ル通信で Keymate/Multi による暗号化機能を使用する場合は,統括組織 ID を Keymate/Muti で使用 できる文字列にしてください。詳細はマニュアル「MULTI2 暗号ライブラリ&ユーティリティ Keymate/Multi ユーザーズガイド」を参照してください。

#### 38 未使用

なし

39 セキュリティランク

処理対象がユーザの場合, Scheduler で使用するセキュリティランクを、英大文字 (A∼Z), 1 文字で 指定します。

Scheduler を使用しない場合,指定する必要はありません。

40 未使用

なし

#### 41 タイプ

"1"(メール属性を持つアドレスユーザ/組織),"3"(メールの宛先ユーザ),"4"(アドレス帳ユーザ/組 織), "5" (メール属性を持たないアドレスユーザ), "6" (兼任ユーザ) から指定します。組織で設定を 省略した場合には,"1"とみなされます。

#### 42 O/R 名

ユーザの O/R 名を O/R 名の形式で指定します。タイプに"1"を指定した場合,システムで自動生成し ます。ユーザが指定しても無効です。

タイプに"3"を指定した場合,必ずユーザが指定します。

タイプに"4","5"又は"6"を指定した場合,ユーザは指定しないでください。

O/R 名の構成要素は, /C, /A, /P, /O, /OU1, /S, /G, /D で, 各要素の区切りには"/"を使いま す。

(例)

/C=JP/A=ADMD/P=PRMD/O=KANRI/S=SUZUKI/G=ICHIRO/OU1=HOST1

/C:国名を表します。英大文字を使用して,2 バイト以内の文字列で指定してください。通常は JP を 指定します。

/A:ADMD 名を表します。数字,英小文字,英大文字,および次の半角記号を使用して,16 バイト以 内の文字列で指定してください。

:, . (ピリオド), (,), +, , (コンマ), ' (アポストロフィ), 半角スペース, ?, - (マイナス)

/P: PRMD 名を表します。数字,英小文字,英大文字,および半角記号を使用して, 16 バイト以内の 文字列で指定してください。使用できる半角記号は,/A と同じです。

/O:最上位組織略称を表します。数字,英大文字,および半角記号を使用して,64 バイト以内の文字 列で指定してください。使用できる半角記号は,/A と同じです。

/OU1:MTA 名を表します。数字,英小文字,英大文字,および半角記号を使用して,32 バイト以内 の文字列で指定してください。使用できる半角記号は,/A と同じです。

/S:姓を表します。数字,英小文字,英大文字,および次の半角記号を使用して,16 バイト以内の文 字列で指定してください。なお,Mail - SMTP を使用してテーブルマッピングで運用している場合は, 2 バイトから 16 バイトの文字列を指定してください。

(,),+,,(コンマ),-(マイナス)

/G:名を表します。数字,英小文字,英大文字,および半角記号を使用して,16 バイト以内の文字列 で指定してください。なお,Mail - SMTP を使用してテーブルマッピングで運用している場合は,2 バ イトから 16 バイトの文字列を指定してください。使用できる半角記号は,/S と同じです。

/D:"/D=RFC-822;"は固定形式です。; 以降は数字,英小文字,英大文字,および次の半角記号を使 用して,128 バイト以内の文字列で指定します。

.(ピリオド), @, \_, %, - (マイナス), +, ^ (ハット), =, ~ (チルダ)

なお,Mail - SMTP を使用して,ほかのメールシステムとメールの送受信をする場合,又は Mail - X. 400 を使用して HOAPMAIL とメールの送受信をする場合は、すべての要素について数字、英小文字, 英大文字,および次の半角記号を使用して指定してください。

+,-(マイナス)

#### 43 未使用

なし

#### 44 未使用

なし

#### 45 上長役職名

処理対象がユーザの場合,そのユーザの上長の役職名を指定します。なお,指定する上長の役職名は Address Server に登録済みである必要があります。

全角文字,数字,英大文字,英小文字,半角片仮名,および次の半角記号を使用して,32 バイト以内 の文字列で指定します。

:, |, =, <, >, \$, !, ~ (チルダ), ", . (ピリオド), #, @, (,), +, , (コンマ), \_, ^ (ハット), `(バッククォート), {,}, [,], \*, ;, \, 半角スペース, ?, /, %, 。(句点), [,\_],、(読点),・(中点),゛ (濁点),゜(半濁点),-(マイナス),&

#### 46 上長ユーザ ID

処理対象がユーザの場合,そのユーザの上長を役職で定義できないときに,上長のユーザ ID を指定し ます。なお,指定する上長のユーザ ID は, Address Server に登録済みである必要があります。 数字,英小文字,英大文字,および(マイナス)を使用して指定してください(-(マイナス)は文字列 の先頭に使用しないでください)。

主体ユーザの場合は,上記の文字を使って 8 バイト以内の文字列で指定してください。

兼任ユーザの場合は,上記の文字と.(ピリオド)を使って 12 バイト以内の文字列で指定してくださ い。兼任ユーザの上長ユーザ ID は、通常「主体ユーザのユーザ ID+. (ピリオド) +3 けたまでの数字 という形式です(例:A0001.1)。

ただし,アドレス管理ドメイン内に Windows NT のアドレスサーバが一台でも存在した場合は, COM1∼COM9, com1∼com9, PRN, および prn という文字列は指定しないでください。 また、アドレス管理ドメイン内に Windows NT のアドレスサーバが一台でも存在した場合は、大文字 か小文字かだけが異なる上長ユーザ ID(例:abc12345 と Abc12345)を指定しないでください。 メール通信で Keymate/Multi による暗号化機能を使用する場合は,上長ユーザ ID を Keymate/Multi で使用できる文字列にしてください。詳細はマニュアル「MULTI2 暗号ライブラリ&ユーティリティ Keymate/Multi ユーザーズガイド」を参照してください。

#### 47 Scheduler サーバ

Scheduler を使用する場合,処理対象のユーザのホームサーバのドメイン名又はホスト名を指定しま す。使用できる文字の種類,文字列の長さについては,項番 15 の「ホームサーバ」を参照してくださ  $\mathcal{V}$ 

Scheduler を使用しない場合,指定する必要はありません。

#### 48 Workflow サーバ

Workflow を使用する場合,処理対象のユーザのホームサーバのドメイン名又はホスト名を指定しま す。使用できる文字の種類,文字列の長さについては,項番 15 の「ホームサーバ」を参照してくださ  $V_{\alpha}$ 

Workflow を使用しない場合,指定する必要はありません。

#### 49 Document Manager サーバ

Document Manager を使用する場合,処理対象のユーザのホームサーバのドメイン名又はホスト名を 指定します。使用できる文字の種類,文字列の長さについては,項番 15 の「ホームサーバ」を参照し てください。

Document Manager を使用しない場合,指定する必要はありません。

#### 50 Document Manager サブサーバ 1

Document Manager を使用する場合,処理対象のユーザのサブサーバ 1 のドメイン名又はホスト名を 指定します。使用できる文字の種類,文字列の長さについては,項番 15 の「ホームサーバ」を参照し てください。

Document Manager を使用しない場合,指定する必要はありません。

#### 51 Document Manager サブサーバ 2

Document Manager を使用する場合,処理対象のユーザのサブサーバ 2 のドメイン名又はホスト名を 指定します。使用できる文字の種類,文字列の長さについては,項番 15 の「ホームサーバ」を参照し てください。

Document Manager を使用しない場合,指定する必要はありません。

#### 52 Document Manager サブサーバ 3

Document Manager を使用する場合,処理対象のユーザのサブサーバ 3 のドメイン名又はホスト名を 指定します。使用できる文字の種類,文字列の長さについては,項番 15 の「ホームサーバ」を参照し てください。

Document Manager を使用しない場合,指定する必要はありません。

#### 53 Document Manager サブサーバ 4

Document Manager を使用する場合,処理対象のユーザのサブサーバ 4 のドメイン名又はホスト名を 指定します。使用できる文字の種類,文字列の長さについては,項番 15 の「ホームサーバ」を参照し てください。

Document Manager を使用しない場合,指定する必要はありません。

54 メールボックス番号

予備領域です。

55 役職 ID

予備領域です。

56 未使用

なし

57 未使用

なし

58 Groupmax Address 用属性

予備領域です。

59 E-mail

処理対象のユーザの E-mail アドレスを指定します。

数字、英小文字、英大文字、および次の半角記号を使用して、256 バイト以内の文字列で指定します (@を文字列の先頭に,.(ピリオド)を文字列の最後尾に使用しないでください)。ローカルパート@ド メインパートの形式で指定してください。POP3/IMAP4 および S/MIME 機能をご利用の場合は,100 バイトまでの文字列を指定することを推奨します。

.(ピリオド), @, , %, - (マイナス), +, ^ (ハット), =, ~ (チルダ)

60 Groupmax Scheduler 用属性

予備領域です。

- 61 Groupmax Workflow 用属性 予備領域です。
- 62 Groupmax Document Manager 用属性 予備領域です。
- 63 メールボックス容量

処理対象がメール属性のある組織,ユーザのメールボックス容量を指定します。設定を省略した場合, デフォルト値が設定されます。デフォルト値については,マニュアル「Groupmax Address/Mail Version 7 システム管理者ガイド 基本操作編」(Windows 用)を参照してください。 容量を指定する場合,あらかじめ<インストールディレクトリ>\nxcdir\gmaxmdef.csv ファイル内の 定義タイプにメールボックス容量を設定して,その定義タイプを指定します。詳細は,「[2.3 メール](#page-34-0) [ボックス容量の定義方法](#page-34-0) 」を参照してください。また,ユーザ登録ファイルに容量を直接指定する方法 もあります。詳細は,「[2.8.3 メールボックス容量の指定方法](#page-48-0)」を参照してください。 全角文字,数字,英小文字,英大文字,半角片仮名,および次の半角記号を使用して,256 バイト以内 の文字列で指定します。

:, |, =, <, >, \$, !, ~ (チルダ), ", . (ピリオド), #, @, (,), +, , (コンマ), \_, ^ (ハット), `(バッククォート), {,}, [,], \*, ;, \, 半角スペース, ?, /, %,。(句点), [, ],、(読点),・(中点),゛ (濁点),゜(半濁点),-(マイナス),&

64 チェック部処理結果

gmaxchk コマンドがチェック結果を出力します。値は設定できませんが、項目欄は必ず確保してくだ さい。

### 65 チェック部エラー要因

gmaxchk コマンドがチェックした結果,設定項目に誤りがある場合にエラー要因を出力します。設定 は不要ですが,項目欄は必ず確保してください。

#### 66 実行部処理結果(M)

gmaxset コマンドが実行結果を出力します。値は設定できませんが,項目欄は必ず確保してください。

67 未使用

なし

#### 68 未使用

なし

69 未使用

なし

#### 70 実行部エラー要因

gmaxset コマンドを実行した結果,エラーが発生した場合のエラー要因を出力します。表計算ソフトで ユーザ登録ファイルを作成する場合は,半角スペースを設定してください。テキストエディタで作成す る場合は,値を設定しないでください。

## <span id="page-34-0"></span>2.3 メールボックス容量の定義方法

組織,ユーザのメールボックス容量を設定するメール定義ファイルの設定内容について説明します。

### 2.3.1 メール定義ファイルとは

メール定義ファイルとは,メールボックス容量を定義した<インストールディレクトリ>\nxcdir ¥gmaxmdef.csv ファイルのことです。メール定義ファイルは, 1レコード(行)に一つのメールボックス 容量などをコンマで区切って設定した CSV ファイルです。一括登録ユティリティは、ユーザ登録ファイル とメール定義ファイルを読み込み,設定されているメールボックス容量をサーバに登録します。なお,メー ルボックス容量はユーザ登録ファイルでも設定できます。ユーザ登録ファイルについては[「2.2 ユーザ登](#page-22-0) [録ファイルの設定内容](#page-22-0)」を参照してください。

### 2.3.2 メール定義ファイルの設定内容

メール定義ファイルの 1 レコード (行) には、組織の場合 18 項目、ユーザの場合 14 項目設定する必要が あります。メール定義ファイルの項目と設定する内容を次に示します。なお,項目の説明の先頭にある数字 は項番を意味します。

#### 注意

- 定義タイプは登録する値の識別に使用するため,メール定義ファイル内でユニークである必要があ ります。
- 文字列の先頭や最後に全角スペース又は半角スペースを設定しても,Address Server への登録では 無視されます。
- 値を設定しない項目や設定する必要がない項目には,半角スペースも含めて何も設定しないでくだ さい。
- 1 定義種別

登録するデータの種別を指定します。共用メールボックス容量の場合"G"を,ユーザメールボックス容 量の場合"U"を指定します。"#"を指定した場合, そのレコード(行)はコメントレコードになります。

2 定義タイプ

登録する値を識別するための名称を任意に指定します。ユーザ登録ファイルでメールボックス容量を 指定する場合,この定義タイプを指定します。

3 受信容量

受信メールの容量を MB 単位で指定します。1MB は 1024×1024 バイトです。

4 受信警告開始容量

受信メールの警告開始容量を MB 単位で指定します。1MB は 1024×1024 バイトです。

5 受信削除後容量

受信メールの削除後容量を MB 単位で指定します。1MB は 1024×1024 バイトです。

6 受信蓄積数

受信メールの蓄積数を指定します。

7 受信警告開始蓄積数

受信メールの警告開始蓄積数を指定します。

#### 8 受信削除後蓄積数

受信メールの削除後蓄積数を指定します。

#### 9 送信容量

送信メールの容量を MB 単位で指定します。1MB は 1024×1024 バイトです。

#### 10 送信警告開始容量

送信メールの警告開始容量を MB 単位で指定します。1MB は 1024×1024 バイトです。

#### 11 送信削除後容量

送信メールの削除後容量を MB 単位で指定します。1MB は 1024×1024 バイトです。

#### 12 送信蓄積数

送信メールの蓄積数を指定します。

#### 13 送信警告開始蓄積数

送信メールの警告開始蓄積数を指定します。

#### 14 送信削除後蓄積数

送信メールの削除後蓄積数を指定します。

#### 15 保留容量

保留メールの容量を MB 単位で指定します。1MB は 1024×1024 バイトです。

#### 16 保留警告開始容量

保留メールの警告開始容量を MB 単位で指定します。1MB は 1024×1024 バイトです。

#### 17 保留蓄積数

保留メールの蓄積数を指定します。

#### 18 保留警告開始蓄積数

保留メールの警告開始蓄積数を指定します。

#### 表 2‒1 メール定義ファイルの設定内容

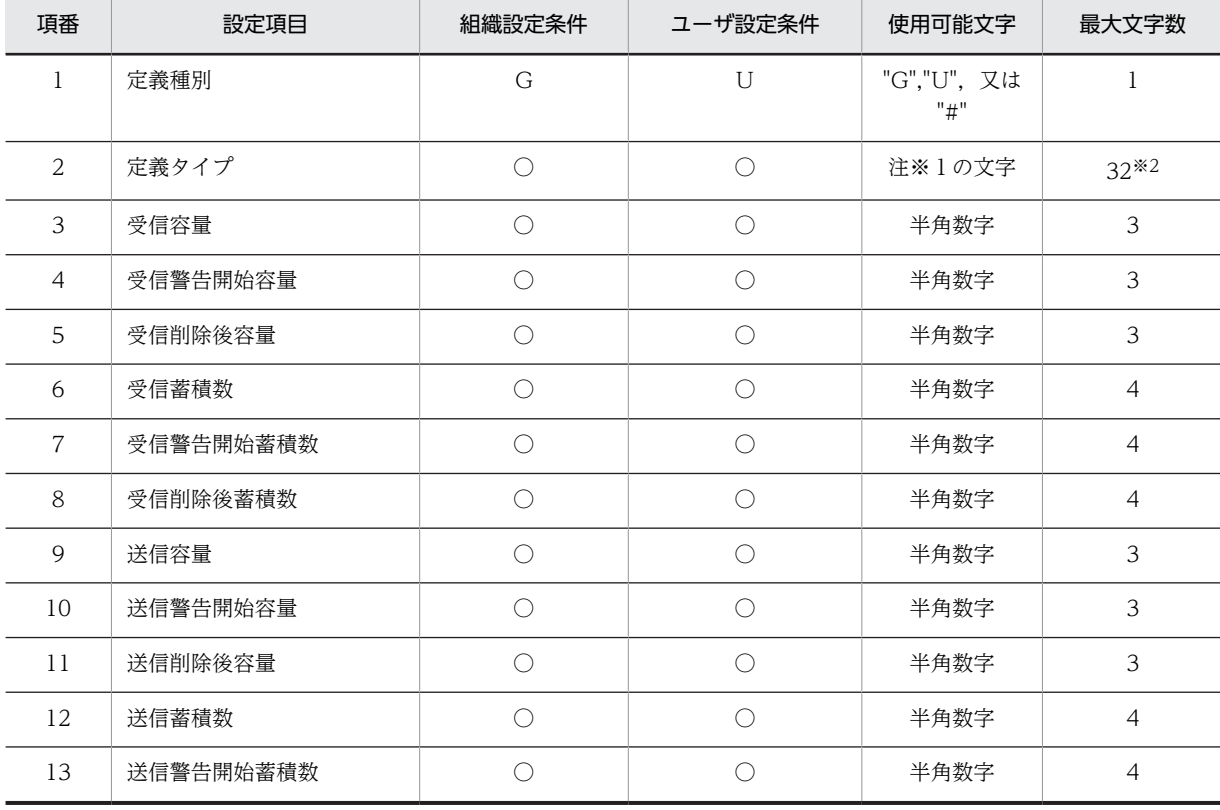
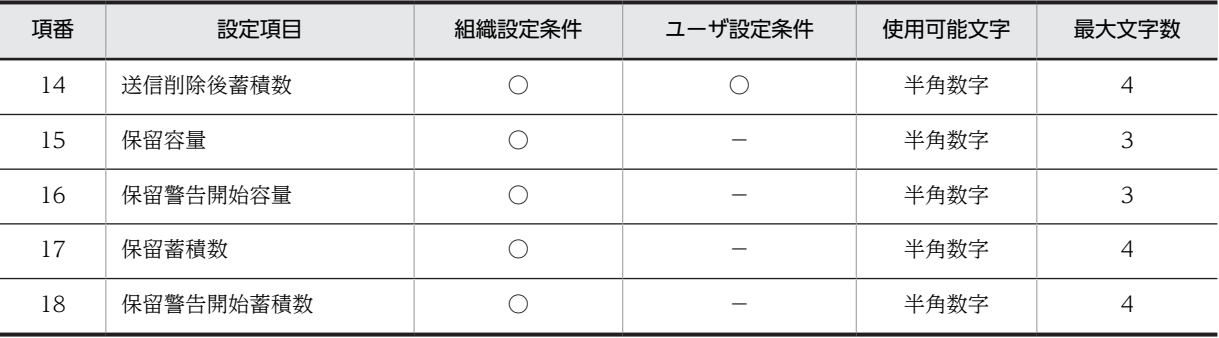

(凡例)

○:必ず設定しなければならないことを示します。

−:設定する必要がないことを示します。値を設定しないでください。

上記以外:表中の値を設定することを示します。

注※1

定義タイプに使用可能な文字は,全角文字,数字,英小文字,英大文字,半角片仮名,および次の半角 記号です。ただし、空白文字だけを設定することはできません。また、数字と数字以外の文字を 11回 以上繰り返す文字列(例えば 1a2b3c4d5e6f7g8h9i10j11k など)も設定できません。

:, |, =, <, >, \$, !, ~ (チルダ), ", . (ピリオド), #, @, (,), +, , (コンマ), \_, ^ (ハット), `(バッククォート), {,}, [,], \*, ;, \\*, 半角スペース, ?, /, %, 。(句点), [, ], 、(読点), · (中点), ゛ (濁点),゜(半濁点),-(マイナス),&

注※2

この文字数は半角文字の場合です。全角文字の場合 16 文字以内で指定します。

# <span id="page-37-0"></span>2.4 最上位組織情報の設定

ユーザ登録ファイルに,最上位組織の追加・削除・変更を設定する場合に必要な項目を表 2-2 に示します。 表 2-2 に記述のない項目には値を設定しないでください。表 2-2 の項番は,ユーザ登録ファイルの 70 個の 項目のうちの何番目に設定する項目であるかを示しています。

#### 1 注意事項

最上位組織は移動できません。そのため処理区分に M はありません。

#### 表 2-2 最上位組織の追加・削除・変更に必要な設定項目

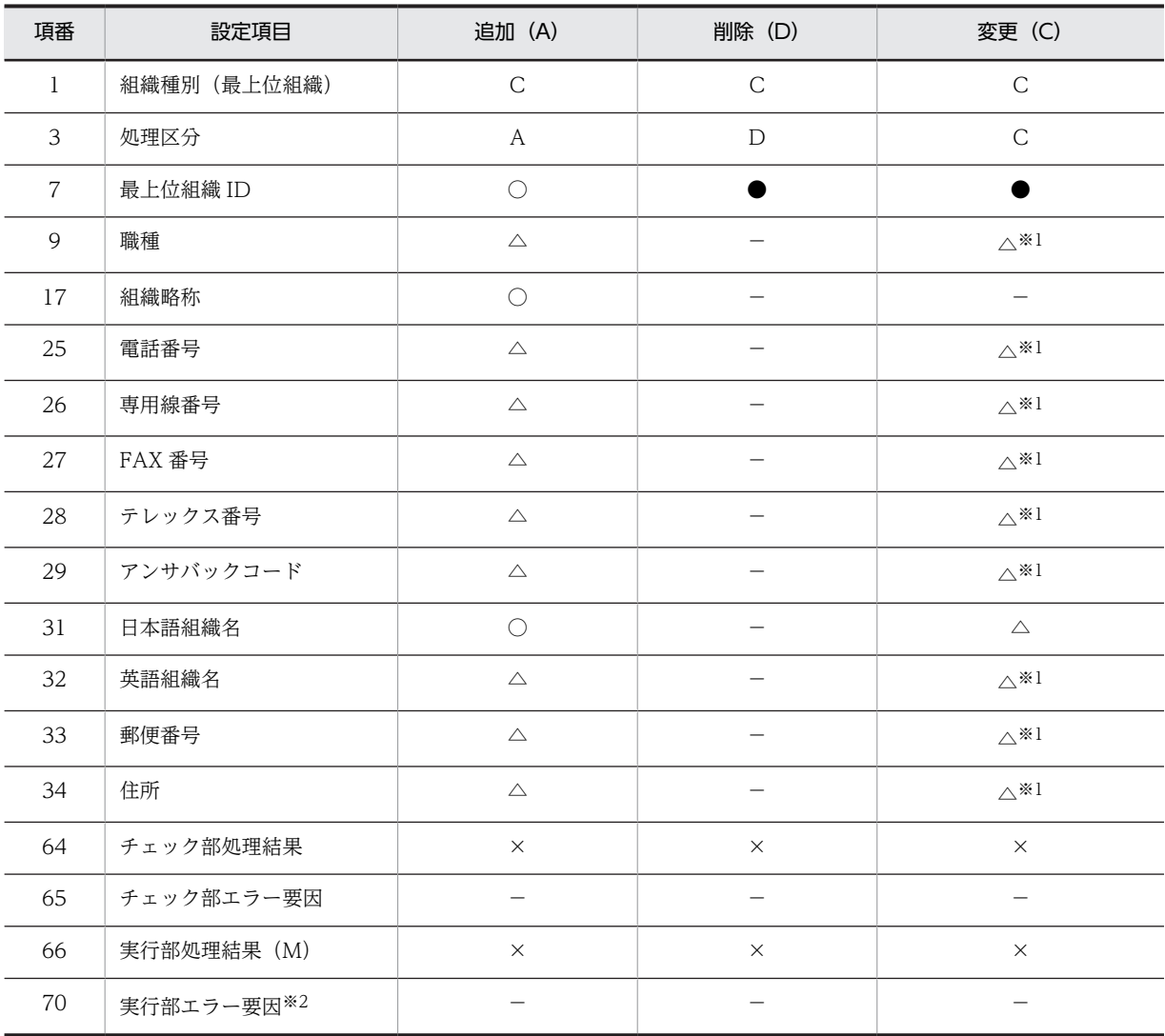

(凡例)

○:必ず設定しなければならないことを示します。

●:必ず登録済みのデータを設定することを示します。

△:任意で設定することを示します。

−:設定する必要がないことを示します。値を設定しないでください。

×:値を設定してはいけないことを示します。

上記以外:表中の値を設定することを示します。

注※1

これらの項目については、Address Server に登録されている値を一括登録ユティリティを使って削除 できます。詳細は[「2.8.4 ユーザ登録ファイル作成時の注意事項」](#page-50-0)を参照してください。

注※2

表計算ソフトでユーザ登録ファイルを作成する場合には,半角スペースを設定してください。

# <span id="page-39-0"></span>2.5 組織情報の設定

ユーザ登録ファイルに,組織の追加・削除・移動・変更を設定する場合に必要な項目を表 2-3 に示します。 表 2-3 に記述のない項目には値を設定しないでください。表 2-3 の項番は,ユーザ登録ファイルの 70 個の 項目のうちの何番目に設定する項目であるかを示しています。

表 2-3 組織の追加・削除・移動・変更に必要な設定項目

| 項番             | 設定項目                       | 追加 (A)                         | 削除 (D)                   | 移動 (M)                         | 変更 (C)                 |
|----------------|----------------------------|--------------------------------|--------------------------|--------------------------------|------------------------|
| $\mathbf{1}$   | 組織種別 (組織)                  | G                              | G                        | G                              | G                      |
| $\mathfrak{Z}$ | 処理区分                       | $\mathbf{A}$                   | $\mathbb D$              | $\mathbf M$                    | $\mathsf C$            |
| $\overline{4}$ | MTA 名                      | $\bigcirc^*$                   |                          | $\bigcirc^{\times 1}$          |                        |
| $\overline{7}$ | 最上位組織 ID                   |                                |                          |                                |                        |
| 8              | 組織 ID                      | $\bigcirc$                     |                          |                                |                        |
| 15             | ホームサーバ                     | $\bigcirc^{\otimes 1}$         |                          | $\bigcirc^*$                   |                        |
| 17             | 組織略称                       | $\bigcirc$                     | $\overline{\phantom{0}}$ | $\bigcirc$                     | $\circlearrowright$    |
| 23             | 上位組織 ID                    | $\blacktriangle$ <sup>*2</sup> | -                        | $\blacktriangle$ <sup>*2</sup> | $\blacktriangle$ *3*4  |
| 24             | 引継フラグ                      | $\bigcirc$                     |                          | $\bigcirc$                     | $\triangle$            |
| 25             | 電話番号                       | $\triangle$                    | -                        | $\triangle$                    | $\triangle$ *4         |
| 26             | 専用線番号                      | $\triangle$                    | $\qquad \qquad -$        | $\triangle$                    | $\triangle$ *4         |
| 27             | FAX 番号                     | $\triangle$                    | —                        | $\triangle$                    | $\triangle^{\times 4}$ |
| 28             | テレックス番号                    | $\triangle$                    | -                        | $\triangle$                    | $\triangle^{*4}$       |
| 29             | アンサバックコード                  | $\triangle$                    |                          | $\triangle$                    | $\triangle^{\times 4}$ |
| 31             | 日本語組織名                     | $\bigcirc$                     |                          | $\bigcirc$                     | $\triangle$            |
| 32             | 英語組織名                      | $\triangle$                    |                          | $\triangle$                    | $\triangle^{\times 4}$ |
| 33             | 郵便番号                       | $\triangle$                    |                          | $\triangle$                    | $\triangle^{\times 4}$ |
| 34             | 住所                         | $\triangle$                    | $\qquad \qquad -$        | $\triangle$                    | $\triangle^{\times 4}$ |
| 35             | 共用メールボックス追加フラグ※<br>5       | $\bigcirc$                     |                          | $\bigcirc$                     |                        |
| 36             | 共用メールボックス ID <sup>※5</sup> | O                              |                          | O                              | $\triangle$            |
| 37             | 統括組織 $ID^*$                | $\bigcirc$                     |                          | $\bigcirc$                     | $\triangle$            |
| 41             | タイプ                        | $\triangle^{*6}$               | $\overline{\phantom{0}}$ | $\triangle^{*6}$               |                        |
| 63             | メールボックス容量※7                | $\triangle$                    | $\overline{\phantom{0}}$ | $\triangle$                    | $\triangle$            |
| 64             | チェック部処理結果                  | $\times$                       | $\times$                 | $\times$                       | $\times$               |
| 65             | チェック部エラー要因                 | $\overline{\phantom{m}}$       | -                        | $\overline{\phantom{0}}$       | $\qquad \qquad -$      |

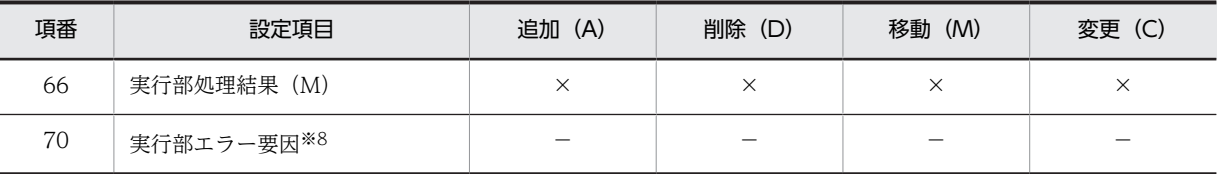

(凡例)

○:必ず設定しなければならないことを示します。

●:必ず登録済みのデータを設定することを示します。

△:任意で設定することを示します。

▲:任意で,登録済みのデータを設定することを示します。

−:設定する必要がないことを示します。値を設定しないでください。

×:値を設定してはいけないことを示します。

上記以外:表中の値を設定することを示します。

#### 注※1

共用メールボックス追加フラグに"1"を設定する場合には,必ず設定してください。

#### 注※2

最上位組織直下の組織の追加(A)又は移動(M)を行う場合は,設定しないでください。

#### 注※3

上位組織の変更は,同一最上位組織下の組織だけ指定できます。別の最上位組織下に変更する場合は, 処理区分"M"(移動)で最上位組織 ID と上位組織 ID を変更してください。最上位組織直下以外の組織 を最上位組織直下に変更する場合,項目削除機能を使用して上位組織 ID を削除してください。

#### 注※4

これらの項目については、Address Server に登録されている値を一括登録ユティリティを使って削除 できます。詳細は[「2.8.4 ユーザ登録ファイル作成時の注意事項」](#page-50-0)を参照してください。

#### 注※5

メール属性を持つアドレス組織を設定する場合には,必ず設定してください。

#### 注※6

設定を省略した場合には,"1"とみなされます。

#### 注※7

メール属性を持つアドレス組織の場合だけ指定できます。メール属性を持つアドレス組織以外の場合, 指定しないでください。

#### 注※8

表計算ソフトでユーザ登録ファイルを作成する場合には,半角スペースを設定してください。

# <span id="page-41-0"></span>2.6 ユーザ情報の設定

ユーザ登録ファイルに,ユーザの追加・削除・移動・変更を設定する場合に必要な項目を表 2-4 に示しま す。表 2-4 に記述のない項目には値を設定しないでください。表 2-4 の項番は,ユーザ登録ファイルの 70 個の項目のうちの何番目に設定する項目であるかを示しています。

表 2-4 ユーザの追加・削除・移動・変更に必要な設定項目

| 項番             | 設定項目                | 追加 (A)                         | 削除 (D)                   | 移動 (M)                         | 変更 (C)                              |
|----------------|---------------------|--------------------------------|--------------------------|--------------------------------|-------------------------------------|
| $\mathbf{1}$   | 組織種別 (ユーザ)          | U                              | $\mathbf U$              | $\mathbf U$                    | $\mathbf U$                         |
| $\mathfrak{Z}$ | 処理区分                | $\mathsf{A}$                   | $\mathbb D$              | $\mathbf M$                    | $\mathsf C$                         |
| $\overline{4}$ | MTA 名               | $\bigcirc^*$                   | $\qquad \qquad -$        | $\bigcirc^{\otimes 1}$         | $\qquad \qquad -$                   |
| 5              | ユーザ ID              | $\bigcirc$                     |                          |                                |                                     |
| $\overline{7}$ | 最上位組織 ID            |                                |                          |                                |                                     |
| $8\,$          | 所属組織 ID             | $\blacktriangle$ <sup>*2</sup> | $\overline{\phantom{m}}$ | $\blacktriangle$ <sup>*2</sup> | ▲ ※ 3 ※ 4                           |
| $\overline{9}$ | 役職                  | $\triangle$                    | $\qquad \qquad -$        | $\triangle$                    | $\triangle$ *4                      |
| $10\,$         | 日本語名                | $\bigcirc$                     |                          | $\bigcirc$                     | $\triangle$                         |
| 11             | 英語姓                 | $\bigcirc$                     |                          | $\bigcirc$                     | $\triangle$                         |
| 12             | 英語名                 | $\bigcirc$                     |                          | $\bigcirc$                     | $\triangle$                         |
| 13             | ニックネーム              | $\bigcirc$                     | $\overline{\phantom{m}}$ | $\bigcirc$                     | $\triangle$                         |
| 15             | ホームサーバ              | $\bigcirc$ *5                  |                          | $\bigcirc$ *5                  | $\qquad \qquad -$                   |
| 24             | 引継フラグ               | $\bigcirc$                     |                          | $\bigcirc$                     | $\triangle$                         |
| 25             | 電話番号                | $\triangle$                    |                          | $\triangle$                    | $\triangle$ *4                      |
| 26             | 専用線番号               | $\triangle$                    |                          | $\triangle$                    | $\triangle$ *4                      |
| 27             | FAX 番号              | $\triangle$                    | $\overline{\phantom{m}}$ | $\triangle$                    | $\triangle$ *4                      |
| 28             | テレックス番号             | $\triangle$                    | $\overline{\phantom{m}}$ | $\triangle$                    | $\triangle$ *4                      |
| 29             | アンサバックコード           | $\triangle$                    |                          | $\triangle$                    | $\triangle$ *4                      |
| 39             | セキュリティランク           | $\triangle^{*6}$               |                          | $\triangle^{*6}$               | $\triangle$ *13                     |
| 41             | タイプ※7               | $\bigcirc$                     |                          | $\bigcirc$                     | $\qquad \qquad -$                   |
| 42             | O/R 名 <sup>※8</sup> | $\bigcirc$                     |                          | $\bigcirc$                     | $\overline{\phantom{0}}$            |
| 45             | 上長役職名               | $\blacktriangle$               |                          | $\blacktriangle$               | $\blacktriangle^{\divideontimes 4}$ |
| 46             | 上長ユーザ ID            | $\blacktriangle$               | $\qquad \qquad -$        | $\blacktriangle$               | $\blacktriangle$ <sup>*4</sup>      |
| 47             | Scheduler サーバ       | $\triangle^{*6}$               | $\overline{\phantom{0}}$ | $\triangle^{*6}$               | $\triangle^{\divideontimes 4}$      |
| 48             | Workflow サーバ        | $\triangle^{*9}$               |                          | $\triangle$ *9                 | $\triangle$ *4                      |

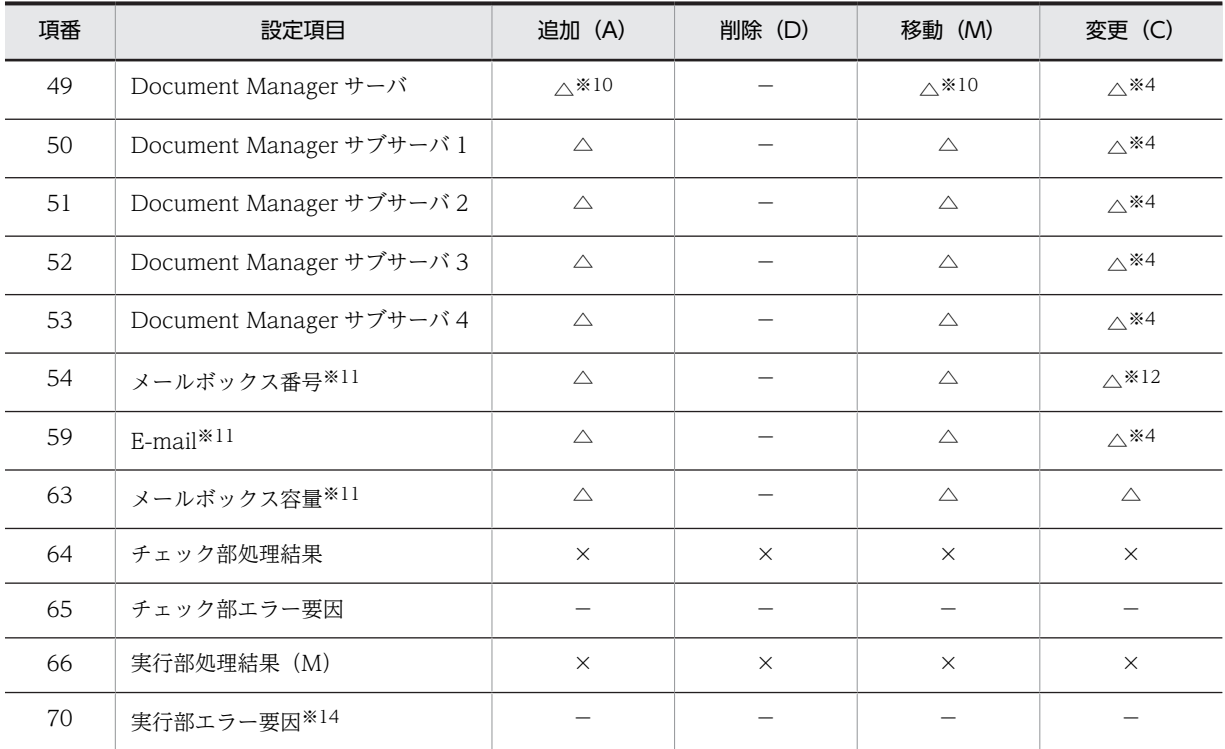

(凡例)

○:必ず設定しなければならないことを示します。

●:必ず登録済みのデータを設定することを示します。

△:任意で設定することを示します。

▲:任意で、登録済みのデータを設定することを示します。

−:設定する必要がないことを示します。値を設定しないでください。

×:値を設定してはいけないことを示します。

上記以外:表中の値を設定することを示します。

注 1

同じ MTA に英語姓と英語名が同じユーザを登録すると,O/R 名が重複してエラーになります。このよ うな場合は、マスタ管理サーバの<インストール先ディレクトリ>\nxcdir\gmpublicinfo ファイルに 次のように指定します。ユーザ登録,又はユーザ移動で O/R 名が重複しても, O/R 名の「/S=」のオ ペランドをシステムが重複しないように自動生成します。

ORNAME\_GEN=AUTO

注 2

兼任ユーザを設定している場合, 主体ユーザに対して削除(D)·移動(M)を行うと, 兼任ユーザ情報 も削除されます。

注※1

タイプに"1"を設定する場合には,必ず設定してください。

注※2

最上位組織直下へユーザを追加(A)又は移動(M)する場合は設定しないでください。

#### 注※3

所属組織の変更は,同一最上位組織下の組織だけ指定できます。別の最上位組織下に変更する場合は, 処理区分"M"(移動)で最上位組織 ID と所属組織 ID を変更してください。最上位組織直下以外のユー ザを最上位組織直下に変更する場合,項目削除機能を使用して所属組織 ID を削除してください。

#### 注※4

これらの項目については、Address Server に登録されている値を一括登録ユティリティを使って削除 できます(ただし,Scheduler サーバの項目を削除する場合,セキュリティランクの設定も同時に削除 されます)。

詳細は「[2.8.4 ユーザ登録ファイル作成時の注意事項](#page-50-0)」を参照してください。

#### 注※5

タイプに"1"又は"5"を設定する場合に,必ず設定してください。タイプに"3"又は"4"を設定する場合に は,設定しないでください。

#### 注※6

Scheduler ユーザの場合には,必ず設定してください。Scheduler ユーザでない場合には設定しないで ください。

#### 注※7

宛先ユーザ,アドレス帳ユーザを設定する場合,次のパラメタを指定しても無効になります。

項番 47 (Scheduler サーバ) 〜項番 53 (Document Manager サブサーバ 4)

#### 注※8

タイプに"3"を設定する場合には,必ずユーザが設定してください。タイプに"3"以外を設定する場合に は,自動的に設定されます。ユーザは設定しないでください。

#### 注※9

Workflow ユーザの場合には,必ず設定してください。

#### 注※10

Document Manager ユーザの場合には、必ず設定してください。

#### 注※11

メール属性を持つアドレスユーザの場合だけ指定できます。メール属性を持つアドレスユーザ以外の 場合,指定しないでください。

#### 注※12

登録済みの場合,指定しても無効になります。

#### 注※13

Scheduler サーバを設定する場合は,必ず設定してください。Scheduler サーバを設定していない場合 は,設定しないでください。

#### 注※14

表計算ソフトでユーザ登録ファイルを作成する場合には,半角スペースを設定してください。

# <span id="page-44-0"></span>2.7 兼任ユーザ情報の設定

ユーザ登録ファイルに,兼任ユーザの追加・削除・移動・変更を設定する場合に必要な項目を表 2-5 に示 します。表 2-5 に記述のない項目には値を設定しないでください。

表 2-5 の項番は,ユーザ登録ファイルの 70 個の項目のうちの何番目に設定する項目であるかを示していま す。

表 2‒5 兼任ユーザの追加・削除・移動・変更に必要な設定項目

| 項番             | 設定項目                 | 追加 (A)                   | 削除 (D) ※8                | 移動 (M)                   | 変更 (C)                              |
|----------------|----------------------|--------------------------|--------------------------|--------------------------|-------------------------------------|
| $\,1\,$        | 組織種別 (ユーザ)           | $\mathbf U$              | $\mathbf U$              | $\mathbf U$              | $\mathbf U$                         |
| $\mathfrak{Z}$ | 処理区分                 | A                        | $\mathbf D$              | M                        | $\mathsf C$                         |
| 5              | ユーザ ID <sup>※1</sup> | $\bullet$                | $\bullet$                | $\bullet$                | $\bullet$                           |
| $\overline{7}$ | 最上位組織 ID             | $\bullet$                |                          | ●                        |                                     |
| $\,8\,$        | 所属組織 ID              | $\bullet$ <sup>*2</sup>  |                          | $\bullet$ <sup>*2</sup>  | • * 3* 4* 7                         |
| 9              | 役職                   | $\triangle$              | $\qquad \qquad -$        | $\triangle$              | $\triangle^{*4}$                    |
| 10             | 日本語名                 | $\bigcirc$               | $\overline{\phantom{0}}$ | $\bigcirc$               | $\triangle$                         |
| 11             | 英語姓                  | $\bigcirc$               | $\qquad \qquad -$        | $\bigcirc$               | $\triangle$                         |
| 12             | 英語名                  | $\bigcirc$               |                          | $\bigcirc$               | $\triangle$                         |
| 13             | ニックネーム               | $\triangle^{*5}$         | $\overline{\phantom{0}}$ | $\bigcirc$               | $\triangle$                         |
| 24             | 引継フラグ                | $\bigcirc$               | $\overline{\phantom{m}}$ | $\bigcirc$               | $\triangle$                         |
| 25             | 電話番号                 | $\triangle$              | $\overline{\phantom{m}}$ | $\triangle$              | $\triangle$ *4                      |
| 26             | 専用線番号                | $\triangle$              | $\overline{\phantom{m}}$ | $\triangle$              | $\triangle$ <sup>*4</sup>           |
| 27             | FAX 番号               | $\triangle$              |                          | $\triangle$              | $\triangle$ *4                      |
| 28             | テレックス番号              | $\triangle$              | $\overline{\phantom{m}}$ | $\triangle$              | $\triangle^{*4}$                    |
| 29             | アンサバックコード            | $\triangle$              | $\overline{\phantom{0}}$ | $\triangle$              | $\triangle^{*4}$                    |
| 41             | タイプ                  | 6                        | $\overline{\phantom{m}}$ | $6\,$                    | $\equiv$                            |
| 45             | 上長役職名                | $\blacktriangle$         | $\overline{\phantom{m}}$ | $\blacktriangle$         | $\blacktriangle$ <sup>*4</sup>      |
| 46             | 上長ユーザ ID             | ▲                        | $\overline{\phantom{m}}$ | $\blacktriangle$         | $\blacktriangle^{\divideontimes 4}$ |
| 64             | チェック部処理結果            | $\times$                 | $\times$                 | $\times$                 | $\times$                            |
| 65             | チェック部エラー要因           | $\overline{\phantom{0}}$ | $\overline{\phantom{0}}$ | $\overline{\phantom{0}}$ | $\equiv$                            |
| 66             | 実行部処理結果 (M)          | $\times$                 | $\times$                 | $\times$                 | $\times$                            |
| $70\,$         | 実行部エラー要因※6           |                          |                          |                          |                                     |

(凡例)

○:必ず設定しなければならないことを示します。

- ●:必ず登録済みのデータを設定することを示します。
- △:任意で設定することを示します。
- ▲:任意で,登録済みのデータを設定することを示します。
- −:設定する必要がないことを示します。値を設定しないでください。
- ×:値を設定してはいけないことを示します。
- 上記以外:表中の値を設定することを示します。

#### 注※1

追加(A)の場合には、主体ユーザのユーザ ID を指定します。削除(D),移動(M),および変更(C) の場合には,兼任ユーザのユーザ ID を指定します。

#### 注※2

最上位組織直下へ兼任ユーザを追加(A)又は移動(M)する場合は設定しないでください。

#### 注※3

所属組織の変更は,同一最上位組織下の組織だけ指定できます。別の最上位組織下の組織を所属組織に する場合は,処理区分"M" (移動) で最上位組織 ID と所属組織 ID を変更してください。最上位組織直 下以外のユーザを最上位組織直下に変更する場合,項目削除機能を使用して所属組織 ID を削除してく ださい。

#### 注※4

これらの項目については、Address Server に登録されている値を一括登録ユティリティを使って削除 できます。詳細は「[2.8.4 ユーザ登録ファイル作成時の注意事項](#page-50-0)」を参照してください。

#### 注※5

追加(A)の場合に、指定しなかったときは自動生成されます。

注※6

表計算ソフトでユーザ登録ファイルを作成する場合には,半角スペースを設定してください。

注※7

兼任ユーザの所属組織を変更する場合,主体ユーザに設定されている兼任ユーザの所属組織の権利は引 き継がれません。変更後の所属組織の権利が必要なときは再度設定してください。

注※8

兼任ユーザを削除すると,主体ユーザの権利組織が削除される場合があります。主体ユーザの権利組織 が必要な場合は再度設定してください。

# 2.8 ユーザ登録ファイルの作成方法

ユーザ登録ファイルの作成方法を次の二つの手順に分けて説明します。

- ユーザ登録ファイルの基になるデータを用意する
- 表計算ソフトやテキストエディタで作成する

## 2.8.1 ユーザ登録ファイルの基になるデータを用意する

データを用意する方法には次の二つがあります。

- Address Server が提供するユーザ登録ファイルのサンプルを利用する
- Address Server に登録済みの情報を出力して利用する

それぞれの方法について説明します。

#### (1) Address Server が提供するユーザ登録ファイルのサンプルを利用する

Address Server が提供するユーザ登録ファイルのサンプルは,次のディレクトリにあります。

 $\lt$ インストール先ディレクトリ>¥sample

ここから、サンプルファイルをコピーしてユーザ登録ファイルを作成します。なお、サンプルファイルの詳 細は,「[5. 一括登録ユティリティの使用例](#page-106-0)」を参照してください。

#### (2) Address Server に登録済みの情報を出力して利用する

gmaxexp コマンドを使うと、Address Server に登録済みの最上位組織、組織、ユーザの情報が、ユーザ 登録ファイルと同じ 70 の項目を持つ CSV ファイルとして出力できます。登録済みの最上位組織、組織, ユーザの情報をすべて出力する場合は,マスタ管理サーバのコマンドプロンプトで次のように実行します。

 $\lt$ インストール先ディレクトリ>\bin\gmaxexp -a cgu  $\lt$ 出力先ファイル名>

オプションなどの指定を変更すれば,特定のユーザの情報だけを出力したり,特定の組織に所属するユーザ の情報だけを出力したりもできます。gmaxexp コマンドの詳細は,「[4.1 登録済み情報の出力](#page-71-0)  [gmaxexp コマンド](#page-71-0)」を参照してください。

出力したファイルを利用して,ユーザ登録ファイルを作成します。

## 2.8.2 表計算ソフトやテキストエディタで作成する

Excel などの表計算ソフトやメモ帳などのテキストエディタを使ってユーザ登録ファイルを作成する方法 を説明します。

表計算ソフトとテキストエディタのどちらを使ってもユーザ登録ファイルは作成できます。しかし,表計算 ソフトを使った方がデータが見やすいため,ユーザ登録ファイルの作成が容易です。

#### (1) 表計算ソフトでユーザ登録ファイルを作成する

表計算ソフトで作成する場合,各レコード(行)のセルに項目の値を設定します。値を設定する必要がない セルには,データを入力しないでください。

#### 1 注意事項

ユーザ登録ファイルは、1レコード(行)に 70 項目分の領域を確保する必要があります。このためには、表計 算ソフトで作成する場合は,70 番目のセルに半角スペースを 1 文字設定する必要があります。

表計算ソフトで作成したユーザ登録ファイルを保存する場合,保存形式に CSV 形式(コンマ区切り形式) を選択して保存します。

表計算ソフトで作成する場合の例を次に示します。なお、ユーザ登録ファイルの70番目のセルには、半角 スペースが設定してあります。

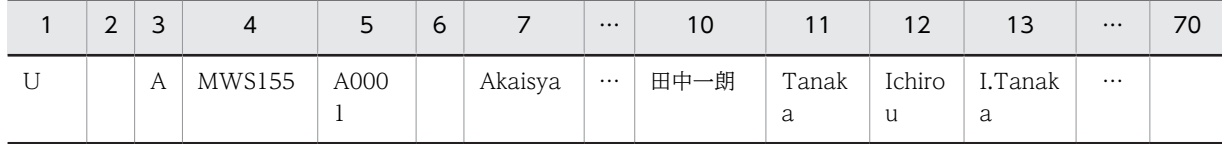

サンプルファイルや gmaxexp コマンドで出力したファイルを基にしてユーザ登録ファイルを作成すると, 先頭行に見出しが設定されるため,項目に何を設定するのかが分かりやすくなります。

#### (2) テキストエディタでユーザ登録ファイルを作成する

メモ帳などのテキストエディタで作成する場合,各レコード(行)に各項目の値を,(コンマ)で区切って 設定します。値を設定する必要がない場合は,コンマだけを設定します。

項目の値にコンマが含まれる場合は、項目の値全体を"(ダブルクォーテーション)で囲んで設定してくだ さい。

例

項目の値:12,345

設定する値:"12,345"

項目の値にダブルクォーテーションが含まれる場合は,ダブルクォーテーション 1 文字につきダブル クォーテーション 2 文字を設定した上で、項目の値全体をダブルクォーテーションで囲んで設定してくだ さい。

#### 例

項目の値:AB"c"D

設定する値:"AB""c""D"

#### 1 注意事項

ユーザ登録ファイルは、1レコード(行)に 70 項目分の領域を確保する必要があります。このためには、テ キストエディタで作成する場合は、1レコード(行)に 69個のコンマが必要です。

テキストエディタで作成する場合の例を次に示します。

U,,A,MWS155,A0001,,Akaisya,,A社社長,田中一朗,Tanaka,Ichirou,I.Tanaka,,ws155,printername,,,,,,, 0,03-1234-0001,1,03-1234-0001,,,,,,,,,,,,A,,1,,,,,,ws155,ws155,ws155,,,,,,,,,,,,,,,,,,,,,

## 2.8.3 メールボックス容量の指定方法

#### (1) メールボックス容量の指定手順

メール属性を持つアドレス組織/ユーザを登録,移動,および変更する場合に,メールボックス容量を設 定,引き継ぎ,および変更することができます。メールボックス容量を指定する場合,次の手順で指定して ください。

#### 1.メール定義ファイルへのメールボックス容量の設定

指定したいメールボックス容量をマスタ管理サーバのメール定義ファイルに定義します。定義タイプ には,設定した値を識別するための名前を任意に登録します。既に定義している場合には,この作業は 必要ありません。

2.ユーザ登録ファイルの作成

ユーザ登録ファイルを作成して,項番 63 のメールボックス容量にメール定義ファイルで設定した定義 タイプを指定します。

3.gmaxchk コマンドの実行

マスタ管理サーバで gmaxchk コマンドを実行します。gmaxchk コマンドは,メールボックス容量欄 に指定された定義タイプと、それに一致する定義タイプをメール定義ファイルから検索して、そのレ コードのメールボックス容量をユーザ登録ファイルに設定します。チェック結果に問題がないレコー ドのメールボックス容量の定義タイプは,メールボックス容量に変換され,設定していた定義タイプは 括弧内に表示します。

4.gmaxset コマンドの実行

マスタ管理サーバで gmaxset コマンドを実行します。gmaxchk コマンドでチェックした時のメール ボックス容量でデータが登録されます。

メールボックス容量を指定する場合,メール定義ファイルに容量を定義する方法のほかに,ユーザ登録ファ イルに容量を直接指定する方法もあります。直接指定した場合,メール定義ファイルに関係なく指定した値 で登録されます。

容量を直接指定する場合,ユーザ登録ファイルのメールボックス容量にメール定義ファイルの項番 3(受信 容量)から項番 18(保留警告開始蓄積数)の順番で容量を直接記述してください。処理対象がユーザの場 合,項番 15(保留容量)から項番 18(保留警告開始蓄積数)は必要ありません。指定する容量と容量の間 には英字,又は半角記号を1文字以上挿入してください。容量を直接指定する容量直接指定形式の例を次に 示します。この例では,容量 10MB,警告開始容量 8MB,削除後容量 6MB,蓄積数 100 通,警告開始蓄 積数 80 通,削除後蓄積数 60 通で登録されます。

組織の場合

Receive=10;8;6/100;80;60 Send=10;8;6/100;80;60 Hold=10;8/100;80

ユーザの場合

Receive=10;8;6/100;80;60 Send=10;8;6/100;80;60

#### (2) メールボックス容量指定の例

ここでは、3ユーザ(相田進、斎藤保、中山正太)のメールボックス容量を登録する例を示します。設定し たいメールボックス容量は次のとおりです。相田進は課長なので,ほかの二人のユーザとは異なるメール ボックス容量を設定します。

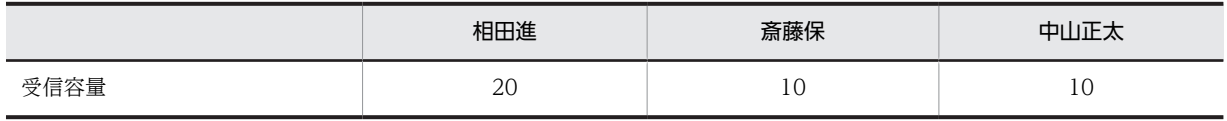

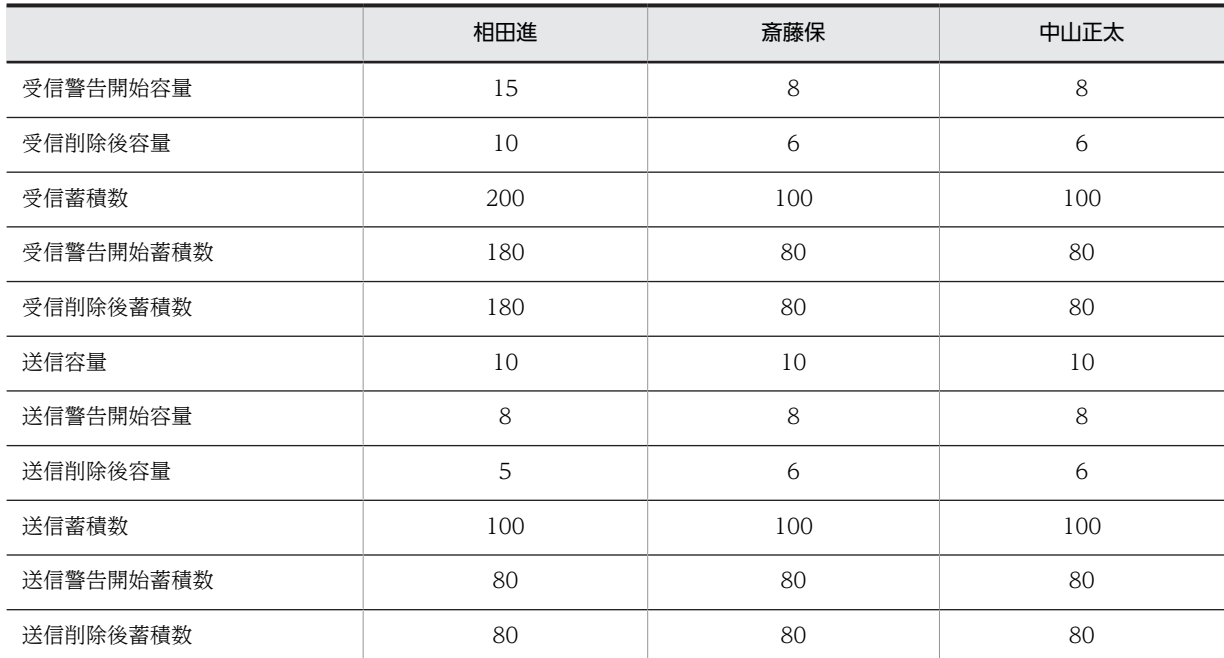

まず,設定したいメールボックス容量からメール定義ファイルを次のように作成します。ここでは相田進に 設定するメールボックス容量の定義タイプを「課長用」,斎藤保と中山正太に設定する定義タイプを「課員 用」としています。

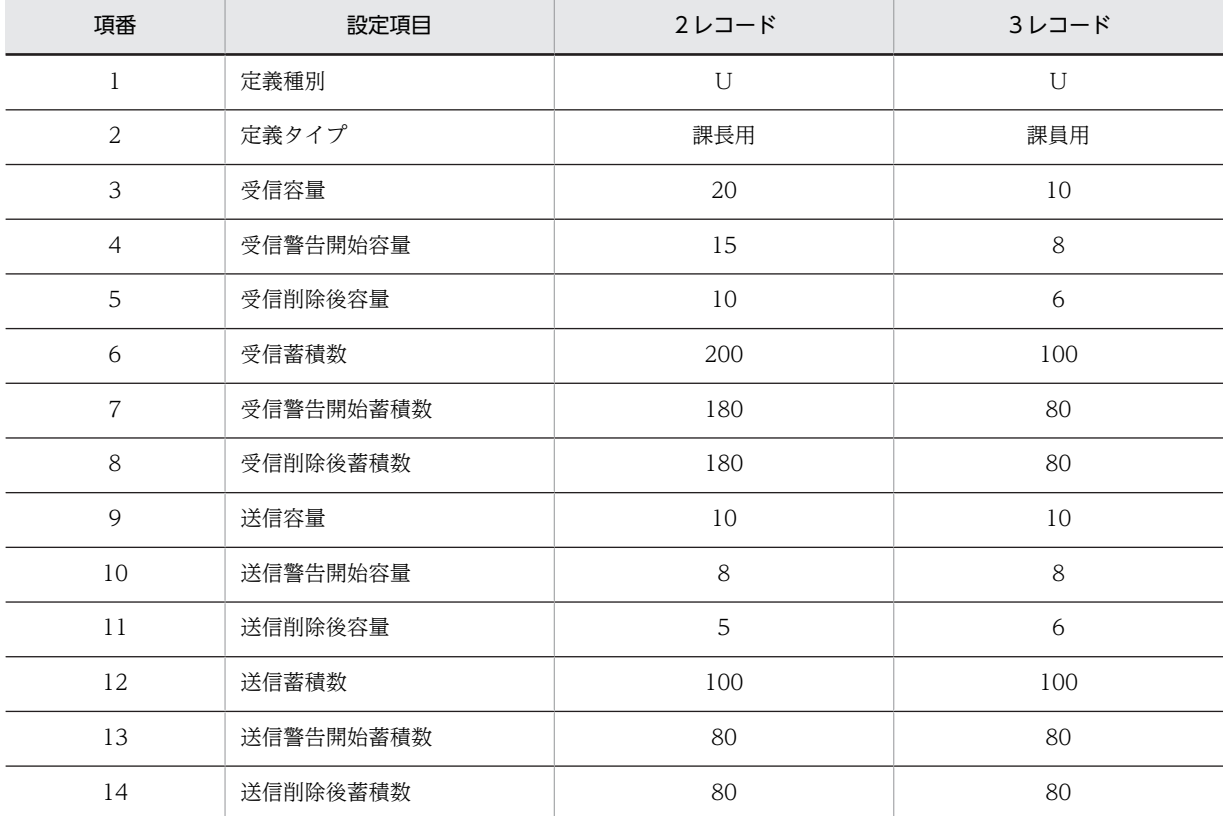

次に,作成したメール定義ファイルから,ユーザ登録ファイルを次のように作成します。メールボックス容 量欄に定義タイプを設定してください。

<span id="page-50-0"></span>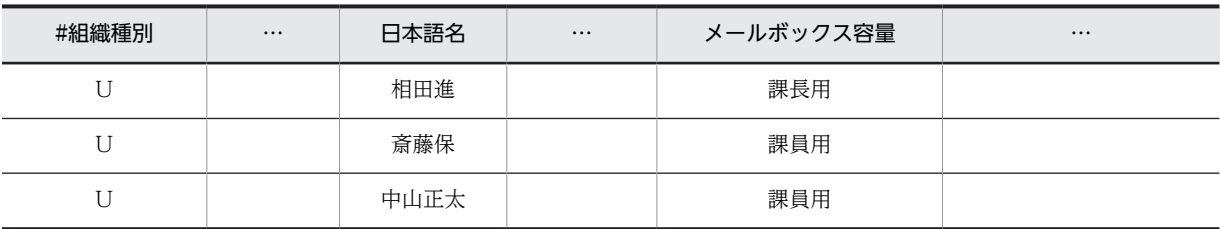

#### (3) メールボックス容量を指定する場合の注意事項

- メールボックス容量は、マスタ管理サーバのメール定義ファイルに定義してください。また、メール定 義ファイルの名前やファイルの場所を変更しないでください。
- gmaxchk コマンドを実行する場合,マスタ管理サーバで実行してください。
- 03-10 より前の環境から移行する場合など,登録済みのメールボックスの容量をメール定義ファイルに 出力したい場合,一度 gmaxexp コマンドに-T オプションを指定して全組織,全ユーザを出力すると, 登録されていない容量がメール定義ファイルに追加されます。詳細は[「4.1 登録済み情報の出力](#page-71-0)  [gmaxexp コマンド」](#page-71-0)を参照してください。

 $\emptyset$ ) gmaxexp -T -a gu c:\temp\work.csv

- メールボックス容量を定義タイプで指定した場合,一度 gmaxchk ユティリティでチェックして問題の ないレコードは、設定した文字列が変更されます。再度チェックする場合、必ず gmaxchk コマンドに よってバックアップされたファイルを使用してください。
- gmaxchk コマンド実行後に,メール定義ファイルの値を変更してもその値は反映されません。この場 合,バックアップとして保存されたユーザ登録ファイル(.bak ファイル)の拡張子を.bak 以外に変更して から,再度 gmaxchk コマンドでチェックして gmaxset コマンドを実行ください。

## 2.8.4 ユーザ登録ファイル作成時の注意事項

ユーザ登録ファイルを作成するときに注意が必要な事項について説明します。

(1) コメントについて

ユーザ登録ファイルでは次の二つのレコード(行)をコメントとして扱います。コメントのデータは一括登 録ユティリティのコマンドでは無視されます。

- 組織種別 (1番目の項目) が#で始まっているレコード (行) ただし,#!で始まるコメントレコードを作成してはいけません。
- 処理区分(3番目の項目)に値を設定していないレコード(行) 処理区分(3 番目の項目)に値を設定していない場合には,gmaxchk コマンド実行時に組織種別(1 番 目の項目)の先頭に#が挿入されます。

#### (2) 最上位組織,組織,ユーザを追加するときの記述順について

組織を追加する場合には,その組織が所属する最上位組織,上位組織が先に登録されている必要がありま す。また,ユーザを追加する場合,そのユーザが所属する最上位組織,組織が先に登録されている必要があ ります。そのため,追加を実施する場合は,最上位組織,組織,ユーザの順番でユーザ登録ファイルに記述 します。

なお,最上位組織の追加に失敗した場合,その最上位組織に所属する組織,ユーザの追加も失敗します。同 様に組織の追加に失敗した場合,その組織に所属する下位組織,ユーザの追加も失敗します。

#### (3) 最上位組織,組織,ユーザを削除するときの記述順について

組織を削除する場合には,その組織に所属する全ユーザ,全下位組織が削除されている必要があります。ま た,最上位組織を削除する場合,その最上位組織に所属する全ユーザ,全組織が削除されている必要があり ます。そのため,削除を実施する場合はユーザ,組織,最上位組織の順番でユーザ登録ファイルに記述しま す。

なお,ユーザの削除に失敗した場合,そのユーザが所属する組織,最上位組織の削除も失敗します。同様に 組織削除に失敗した場合,その組織が所属する上位組織,最上位組織の削除も失敗します。

#### (4) 登録されている最上位組織,組織,ユーザの情報の項目削除について

Address Server に登録されている最上位組織,組織,ユーザ,兼任ユーザの項目の一部は一括登録ユティ リティで削除ができます。ただし,すべての項目が削除できるわけではありません。また,最上位組織,組 織,ユーザ,兼任ユーザでそれぞれ削除できる項目が異なります。最上位組織から削除できる項目について は,「[2.4 最上位組織情報の設定](#page-37-0)」を参照してください。組織から削除できる項目については,[「2.5 組織](#page-39-0) [情報の設定」](#page-39-0)を参照してください。ユーザから削除できる項目については,[「2.6 ユーザ情報の設定」](#page-41-0)を参 照してください。兼任ユーザから削除できる項目については、[「2.7 兼任ユーザ情報の設定](#page-44-0)」を参照してく ださい。

削除の手順は次のとおりです。

#### 1.項目削除文字列を決定します。

半角の英数字だけを使用して,16 文字以内で決定してください。英大文字と英小文字は区別されます。 また,項目削除文字列は,Address Server に登録されている最上位組織,組織,ユーザ,兼任ユーザ の情報の項目と重ならない文字列にしてください。

#### 2.ユーザ登録ファイルを作成します。

項目を削除したい最上位組織,組織,ユーザ,兼任ユーザの処理区分は C(変更)にします。処理区分 C に必要な項目を設定した後に,削除したい項目に手順 1 で決めた項目削除文字列を設定してくださ い。削除できない項目に項目削除文字列を指定すると,その項目に項目削除文字列が登録される可能性 があるので注意してください。

3.gmaxchk コマンドを実行します。

項目を削除する場合には,通常のオプションに加えてオプション-k と項目削除文字列を指定して実行し ます。なお、項目削除文字列は、大文字と小文字を区別するので注意してください。例を次に示しま す。

gmaxchk -k 項目削除文字列 ユーザ登録ファイル

gmaxchk コマンドの詳細は,「[4.2 ユーザ登録ファイルのチェック gmaxchk コマンド」](#page-80-0)を参照して ください。

注意

項目削除文字列は環境変数で指定することもできます。Windows NT のコントロールパネルのシ ステムアイコンを使って、環境変数「ITEM DELETE KEY」を設定して、値に項目削除文字列を 指定してください。環境変数で指定する場合,gmaxchk コマンド実行時にオプション-k を指定する 必要はありません。なお、環境変数とオプション-k の両方で項目削除文字列を指定した場合は、オ プション-k での指定が有効になります。

#### • 項目の削除時の注意事項

• 項目削除文字列を指定して gmaxchk コマンドを実行した場合,通常チェックしたユーザ登録ファ イルの最終レコードにコメントが追加されます。このコメントは gmaxset コマンドが内部で使用 するため、登録処理が完了するまで編集しないでください。

- gmaxchk コマンドで同一ファイルを複数回チェックする場合,前回チェックをしたときの項目削除 文字列と今回指定した項目削除文字列をチェックします。両者で項目削除文字列が一致しない場 合,又は項目削除文字列の設定の有無が違う場合は,警告メッセージが表示され,処理が継続され ます。
- Scheduler サーバの項目を削除する場合,セキュリティランクの設定も同時に削除されます。 Scheduler サーバの項目だけを削除することはできません。
- 項目削除機能を使用してチェックしたユーザ登録ファイルをバージョン 02-31-/C より前のバー ジョンの一括登録ユティリティで実行しないでください。
- 項目削除文字列をユーザ登録ファイルの削除できない項目に設定した場合,通常の変更としてその 項目に項目削除文字列を登録します。このため,削除できない項目に項目削除文字列を設定しない でください。

#### (5) gmaxchk コマンド実行後にユーザ登録ファイルを修正する場合の注意点

gmaxchk コマンドでユーザ登録ファイルをチェックすると,チェック結果やエラー要因などをユーザ登録 ファイルに書き込むだけでなく,処理区分に M(移動)を設定したレコードやメールボックス容量などの データを内部形式に書き換えます。gmaxchk コマンドは,ユーザ登録ファイルを一括登録ユティリティで 処理できる内部形式に変更するため,変更する前にユーザ登録ファイルのバックアップを作成します。バッ クアップは,ユーザ登録ファイルの拡張子を.bak という名前に変更して保存します。

gmaxchk コマンドでエラーが発生したなどの理由で,チェック実行後にユーザ登録ファイルを修正する場 合,gmaxchk コマンドで指定したユーザ登録ファイルではなく,コマンドによってバックアップされた ファイル(拡張子が.bak のファイル)を修正してください。

gmaxchk コマンドで指定したユーザ登録ファイルは,コマンドによってデータが内部形式に書き換えられ ているため,この書き換えられたファイルを修正して一括登録ユティリティを実行すると,ユーザ情報が正 しく登録されず、重要なユーザデータが初期化される可能性があります。そのため、gmaxchk 実行後に ユーザ登録ファイルを修正する場合,必ず gmaxchk コマンドでバックアップされたファイルを修正してく ださい。gmaxchk コマンドによって書き換えられたユーザ登録ファイルは絶対に使用しないでください。 書き換えられたユーザ登録ファイルを修正して一括登録ユティリティを実行した場合には動作保証されま せん。

ただし例外として,[「5.6 組織のサーバ間移動の例」](#page-117-0)のように,gmaxchk コマンドでチェックが完了した ユーザ登録ファイルのレコード(行)の位置をファイル内で前後に変更する場合に限り,ユーザ登録ファイ ルを編集することができます。レコードの位置を前後に変更した場合,必ず gmaxchk コマンドを実行して チェックし直してください。レコードの位置を変更する以外では,ユーザ登録ファイルを編集しないでくだ さい。

#### (6) ユーザ登録ファイルの名称ついて

一括登録ユティリティでは,ユーザ登録ファイル名の末尾(拡張子)が.bak のファイルを指定しないでく ださい。

# 3 一括登録ユティリティの実行手順

一括登録ユティリティを使用して最上位組織,組織,ユーザを登録する手順に ついて説明します。一括登録ユティリティを使用するときは,この手順どおり に実行してください。

# 3.1 一括登録ユティリティの作業手順

一括登録ユティリティを使用して最上位組織,組織,ユーザの追加・移動・変更・削除を Address Server に登録する手順を次の二つに分けて説明します。

- 移動処理を含む場合の手順
- 移動処理を含まない場合の手順

この二つの手順では、実行する一括登録ユティリティのコマンドが異なります。

#### 移動処理を含む場合の手順

移動処理とは,ユーザ登録ファイルの項目"処理区分"に M を指定している場合です。処理区分に M が 指定されたレコード(行)がユーザ登録ファイルにあるときは,移動処理を含む場合の手順で作業を行 います。

また,移動処理を含む場合の手順は,その移動処理でホームサーバを変更するときと変更しないときと でも手順が異なります。

ホームサーバを変更するときとホームサーバを変更しないときの手順を次に示します。太い枠で囲ま れた項目は実行が必要な項目です。それ以外は実行するのが望ましい項目です。

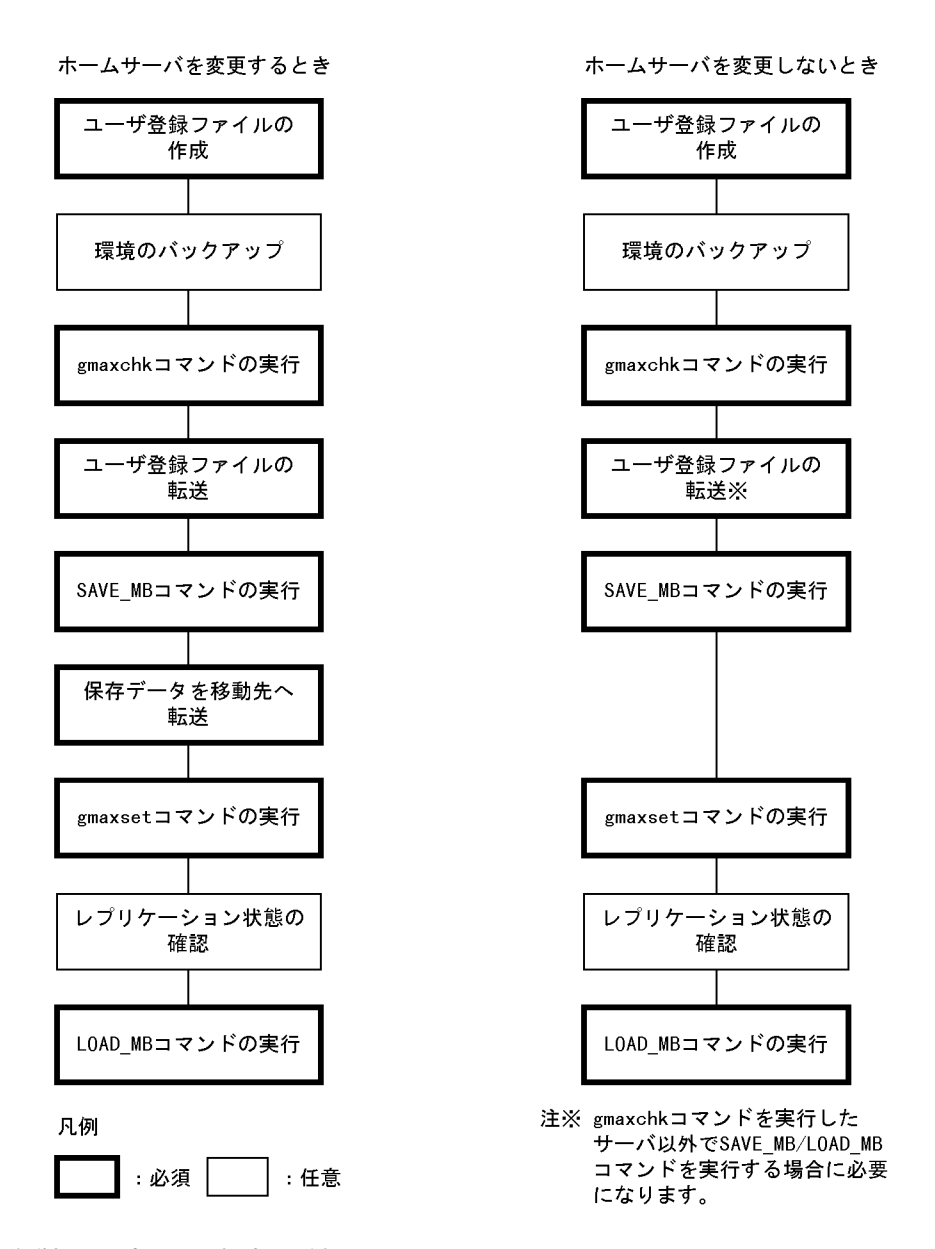

#### 移動処理を含まない場合の手順

ユーザ登録ファイルの項目"処理区分"に M (移動) が指定されたレコード (行) が一つもないときに は,移動処理を含まない場合の手順で作業を行います。

移動処理を含まない場合の手順を次に示します。太い枠で囲まれた項目は実行が必要な項目で,それ以 外は実行するのが望ましい項目です。

<span id="page-57-0"></span>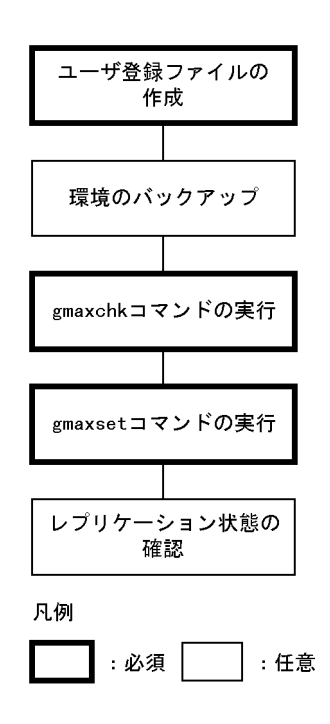

## 3.1.1 ユーザ登録ファイルの作成

一括登録ユティリティで最上位組織,組織,ユーザの追加・移動・変更・削除を Address Server に登録す るには,登録する追加や変更などの内容を記述したユーザ登録ファイルを作成する必要があります。

ユーザ登録ファイルについては,「[2. 一括登録ユティリティのユーザ登録ファイル](#page-20-0)」を参照してください。

一括登録ユティリティは,ここで作成したユーザ登録ファイルを基にして Address Server に最上位組織, 組織,ユーザの追加や変更などを登録します。

## 3.1.2 環境のバックアップ

一括登録ユティリティでは最上位組織、組織、ユーザの追加・移動・変更・削除をするため、誤った使い方 をした場合やトラブルが発生した場合には,データが消えてしまうことがあります。このような場合に備え て,一括登録ユティリティを実行する前に Groupmax の環境をバックアップすることを推奨します。

一括登録ユティリティ実行中にトラブルが発生しても,バックアップのデータがあれば実行前の状態に戻す ことができます。

バックアップの詳細は,マニュアル「Groupmax Address/Mail Version 7 システム管理者ガイド 基本操 作編」(Windows 用)を参照してください。

## 3.1.3 gmaxchk コマンドの実行

一括登録チェックユティリティ(gmaxchk コマンド)は,ユーザが作成したユーザ登録ファイルに誤りが ないかをチェックをします。gmaxchk コマンドの詳細は,「[4.2 ユーザ登録ファイルのチェック](#page-80-0)  [gmaxchk コマンド](#page-80-0)」を参照してください。

チェックした結果、誤りを発見した場合は、ユーザ登録ファイルのチェック結果欄が「○」以外になりま す。チェック結果欄が「○」以外になったときは,チェック部エラー要因欄を参照して,gmaxchk コマン ドによってバックアップされたユーザ登録ファイルを修正してください。

誤りを修正したら, gmaxchk コマンドを再実行してユーザ登録ファイルを再チェックします。チェック結 果欄がすべて「○」になるまで修正とチェックを繰り返してください。

チェック結果欄がすべて「○」になった場合,それ以降ユーザ登録ファイルを修正しないでください。ユー ザ登録ファイルを修正する場合は,gmaxchk コマンドによってバックアップされたユーザ登録ファイルを 修正して,gmaxchk コマンドを再度実行する必要があります。

## 3.1.4 各ホームサーバへのユーザ登録ファイルの転送

ユーザ登録ファイルにユーザ,組織の移動処理が含まれていた場合, gmaxchk コマンドによるチェックが 完了したユーザ登録ファイルを転送する必要があります。ユーザ登録ファイルを,移動するユーザ,組織の ホームサーバに転送してください。また,ユーザ登録ファイルに含まれていた移動処理が,ホームサーバを 変更する処理だったときは,変更後のホームサーバにもユーザ登録ファイルを転送してください。

ユーザ登録ファイルの転送は、ディスクを共有してコピーしたり,FTP (binary で転送)でデータ転送し たり、又は DAT などにコピーしたりして実行します。

## 3.1.5 SAVE\_MB コマンドの実行

ユーザ登録ファイルにユーザ,組織の移動処理が含まれていた場合,移動する前にメールボックスバック アップユティリティ (SAVE\_MB コマンド)を実行してユーザ, 組織が受発信したメールが保存されてい るメールボックスを保存する必要があります。

これは移動処理が,内部処理ではユーザ,組織を一度削除してから,再度追加することで実現されているた めです。ユーザ,組織を削除するとメールボックスは初期化されます。初期化されたメールボックスは,再 度ユーザ, 組織を追加しただけでは元の状態には戻りません。これを防ぐために SAVE\_MB コマンドで メールボックスを保存します。保存したメールボックスを,再度ユーザ,組織を追加した後で回復すれば メールボックスは移動前の状態に戻ります。

また、SAVE\_MB コマンドは、内部処理でユーザ、組織を削除したときに初期化されるパスワードや掲示 版の未既読などの情報もメールボックスと一緒に保存することができます。SAVE\_MB コマンドで保存で きるメールボックス以外の情報を次に示します。

- パスワード, 親展パスワード
- パスワード有効期間(ユーザの移動処理の場合だけ)
- 代行受信の設定
- 掲示板の未既読情報
- 保留メール(組織の移動処理の場合だけ)

SAVE\_MB コマンドの詳細は,「[4.3 メールボックスの保存 SAVE\\_MB コマンド](#page-85-0)」を参照してください。

SAVE\_MB コマンドが保存するのは、ユーザ登録ファイルで"処理区分"に M を指定しているユーザ, 組織 の情報です。M 以外を指定しているユーザ,組織の情報は保存されません。保存した情報は,移動先のホー ムサーバごとに作成されるディレクトリの下に格納されます。

SAVE\_MB コマンドでメールボックスなどの情報を保存すると、保存したユーザ、組織のメールボックス は閉塞されます。閉塞されているメールボックスを持つユーザ、組織は、LOAD MB コマンドを実行して 閉塞が解除されるまでメールの送受信ができません。

## 3.1.6 保存データを移動先へ転送

ユーザ登録ファイルに、ホームサーバを変更するユーザ、組織の移動処理が含まれていた場合、SAVE\_MB コマンドで保存したメールボックスなどの情報を変更後のホームサーバに転送する必要があります(ホーム サーバの変更がない場合には,転送は必要ありません)。

SAVE\_MB コマンドの保存データの転送は、ディスクを共有してコピーしたり、FTP (binary で転送)で データ転送したり、又はDATなどにコピーしたりして実行します。

SAVE\_MB コマンドで保存した情報は、ホームサーバごとに別ディレクトリに保存されています。ディレ クトリごと転送してください。

## 3.1.7 gmaxset コマンドの実行

マスタ管理サーバで一括登録実行ユティリティ(gmaxset コマンド)を実行して,ユーザ登録ファイルの 最上位組織,組織,ユーザの追加・移動・変更・削除を Address Server に登録します。gmaxset コマン ドの詳細は,[「4.4 情報の登録 gmaxset コマンド](#page-90-0)」を参照してください。

マルチサーバ構成の場合,登録した追加・移動・変更・削除は,マスタ管理サーバから各アドレスサーバに 自動的にレプリケーションされます。

gmaxset コマンドで登録できるのは,gmaxchk コマンドでのチェックが完了したユーザ登録ファイルの情 報です。チェックが完了していないユーザ登録ファイルを指定した場合は,情報が登録されません。

また, gmaxset コマンドがユーザ登録ファイルの情報を登録するときには, マスタ管理サーバに登録済み のデータとのチェックを実行して、正しい情報だけを登録します (gmaxchk コマンドはユーザ登録ファイ ル内のチェックだけしか行っていないため,ここで二重登録などのエラーが発生する可能性があります)。 エラーがあった場合は,ユーザ登録ファイルの実行部処理結果欄が「×」になります。正常に登録された場 合は「○」になります。

エラーがあった場合は,ユーザ登録ファイルを修正して,[「3.1.3 gmaxchk コマンドの実行」](#page-57-0)から手順を 繰り返してください。ただし,ユーザ登録ファイルを修正するときに,正常に登録されたレコード(行) を,ユーザ登録ファイルから削除する必要はありません。gmaxset コマンドは,実行部処理結果欄が「○」 のレコードを無視するため、同じデータが2度登録されることはありません。

#### 1 注意事項

SAVE\_MB コマンドを実行していなくても、ユーザ登録ファイルで"処理区分"に M を指定しているユーザ, 組 織が存在した場合,gmaxset コマンドを実行するとメールボックスが閉塞されます。閉塞されたメールボックス の解除については,「[3.2.5 メールボックスの閉塞の強制解除」](#page-65-0)を参照してください。

## 3.1.8 レプリケーション状態の確認

マルチサーバ構成の場合,gmaxset コマンドでマスタ管理サーバに登録した情報が各アドレスサーバにレ プリケーションされているかどうかを,レプリケーション状態確認コマンド(nxsrepstat コマンド)を実 行して確認します。nxsrepstat コマンドの詳細は,[「4.5 レプリケーション状態の確認 nxsrepstat コマ](#page-93-0) [ンド」](#page-93-0)を参照してください。

レプリケーションが完了しないと、SAVE\_MB コマンドで保存した情報を回復できません。

## 3.1.9 LOAD\_MB コマンドの実行

SAVE\_MB コマンドで保存した情報は、メールボックスリストアユティリティ(LOAD\_MB コマンド)を 実行して回復します。LOAD\_MB コマンドの詳細は,「[4.6 メールボックスの回復 LOAD\\_MB コマン](#page-96-0) [ド](#page-96-0)」を参照してください。

保存したメールボックスなどの情報を回復することで,送受信メールやパスワードなどを移動する前の状態 に戻すことができます。同時にメールボックスの閉塞が解除されるため,クライアントからメールの送受信 ができるようになります。

SAVE\_MB コマンドだけを実行して、LOAD\_MB コマンドを実行しないと、ユーザはメールを引き継げな いだけでなく,閉塞が解除されないためにメールの送受信もできません。

# 3.2 一括登録ユティリティ実行時の注意点

一括登録ユティリティを実行するときの注意点について説明します。

## 3.2.1 処理区分 M(移動)と C(変更)の違い

ユーザ,組織の登録情報の変更は,ユーザ登録ファイルの処理区分 M(移動)又は C(変更)で実行しま す。ここでは処理区分 M と C の違いについて説明します。

- 処理区分 M ではホームサーバや所属する最上位組織などほとんどの項目を変更できますが,処理区分 C では変更できない項目があります。処理区分 M で変更できて,処理区分 C で変更できない項目を次 に示します。
	- 最上位組織 ID
	- MTA 名
	- ホームサーバ
	- タイプ
	- O/R 名
	- 共用メールボックス追加フラグ
	- 共用メールボックス ID
	- 統括組織 ID
	- 設定済みのメールボックス番号
- 処理区分 M ではデータを一度削除するため, SAVE\_MB/LOAD\_MB コマンドを実行する必要があり ます。しかし、処理区分 C ではデータを削除しないため、SAVE\_MB/LOAD\_MB コマンドを実行する 必要がありません。

このため,変更したい項目が処理区分 C で変更できる項目の場合,処理区分 C で変更を行い,変更で きない項目の場合,処理区分 M で変更することを推奨します。

#### 補足

ユーザ,組織の移動の場合,処理区分に M の代わりに U を設定することもできます。ただし,通常は M を設定するようにしてください。

処理区分 M と U に違いはありません。処理区分に U を設定した場合,処理区分に M を設定した場合 と同じように一括登録ユティリティを実行してください。

処理区分 M で変更を行なった場合,かつ変更を行なったユーザを宛先に含むメールがサーバ上に存在す る場合,メール宛先中のニックネームはO/R名で表示されるようになります。

## 3.2.2 処理区分に M(移動)を設定した場合

ユーザ登録ファイルに,処理区分 M(移動)のレコード(行)が一つでもある場合は, SAVE\_MB/LOAD\_MB コマンドを実行する必要があります。処理区分 M では,移動するユーザ,組織の全データをいったん削除 した後でユーザ,組織を再登録するので,何もしなければメールボックスの送受信メールなどがすべてなく なります。これを防ぐために、削除の前に SAVE\_MB コマンドで送受信メールなどを保存しておいて、再 登録後に LOAD\_MB コマンドで保存した情報を回復します。SAVE\_MB/LOAD\_MB コマンドは,送受信 メール以外にパスワードなども保存・回復するため,Groupmax Mail を使用していない環境でも SAVE\_MB/LOAD\_MB コマンドを実行してください。

処理区分 M のレコード (行) が一つもない場合, SAVE\_MB/LOAD\_MB コマンドを実行する必要はあり ません。また,移動処理で送受信メールなどを保存・回復しない場合には,メールボックスが閉塞されま す。gmmopnmb コマンドを使用して閉塞を解除してください。gmmopnmb コマンドについては, 「[4.7 メールボックスの閉塞の強制解除 gmmopnmb コマンド」](#page-100-0)を参照してください。

## 3.2.3 SAVE\_MB/LOAD\_MB コマンド実行時の注意事項

#### (1) SAVE\_MB/LOAD\_MB コマンドの実行順序

移動処理を行う場合,SAVE\_MB コマンドは gmaxset コマンドを実行する前に実行してください。 LOAD\_MB コマンドは gmaxset コマンドを実行して、レプリケーションが完了した後に実行してくださ い。

#### (2) SAVE MB/LOAD MB コマンドで指定するユーザ登録ファイル

SAVE\_MB/LOAD\_MB コマンドで指定するユーザ登録ファイルは,gmaxchk コマンドによるチェックが 完了したユーザ登録ファイルをそのまま使用してください。

ユーザ登録ファイルに移動先のホームサーバ以外への移動に関するレコード(行)が混在したり,処理区分 M 以外のレコード(行)が混在したりしても, SAVE\_MB/LOAD\_MB コマンドはそれらのレコード(行) を無視して,必要なデータだけを保存・回復します。

#### (3) SAVE\_MB コマンド実行前のメール削除

SAVE\_MB/LOAD\_MB コマンドを実行する場合,移動対象のユーザ,組織が大量のメールを保持している と保存・回復に多くの時間がかかります。また,ディスク容量やデータ転送時間などもより多く必要になり ます。そのため、SAVE\_MB コマンドを実行する前に、移動対象のメールボックス容量を減らすようにし てください。

メールボックス容量を減らすには,自動削除デーモンでメールを削除したり,移動するユーザ,組織にメー ルの削除を依頼したりしてください。

また,送信回覧または受信回覧を保持したままユーザを移動することはできません。送信回覧は回収または 破棄をした後に,受信回覧は回送および削除をした後に,ユーザの移動を行ってください。

(4) 配信日時指定メール

処理区分 M (移動) で、配信日時指定メールが存在するメールボックスのホームサーバや所属最上位組織 を変更した場合は,次の点に注意してください。

1.指定日時になっても送信ログは配信中のままになります。

- 2.指定日時になるとメールは受信者に届きます。ただし,次のいずれかの条件に該当する場合は,メール は届きません。
	- 宛先が E-mail アドレスのメール
	- 移動前のサーバを削除した
	- 宛先で指定したメール受信者のホームサーバや所属最上位組織を変更した
- 3.クライアントから配信日時指定メールを取り消すことはできません。また、自動削除で削除されませ ん。送信ログから削除してください。ただし,所属最上位組織を変更するだけでホームサーバを変更し なかった場合には,メールボックスを保存・回復すれば,回復後にクライアントから配信日時指定メー ルを取り消すことができます。

#### (5) S/MIME メールの制限

S/MIME メールは、Version 5 以前のメールサーバに移動できません。

## 3.2.4 SAVE MB/LOAD MB コマンドを実行するサーバ

ユーザ, 組織の移動時に、メールボックスの保存と回復をする SAVE\_MB コマンドと LOAD MB コマン ドを実行するサーバについて説明します。ここでは,ユーザ,組織の移動を三つに場合分けして,コマンド を実行するサーバを説明します。

#### (1) ユーザ情報を変更する場合(ホームサーバの移動がない場合)

処理区分 C で変更できない,所属する最上位組織 ID などのユーザの情報を変更する場合です。例えば, Server A をホームサーバとするユーザ 1 の所属する最上位組織 ID を変更する場合,ホームサーバの移動 はありません。そのため、Server A 上で SAVE\_MB/LOAD\_MB コマンドを実行します。

#### 図 3‒1 ユーザ情報を変更する場合

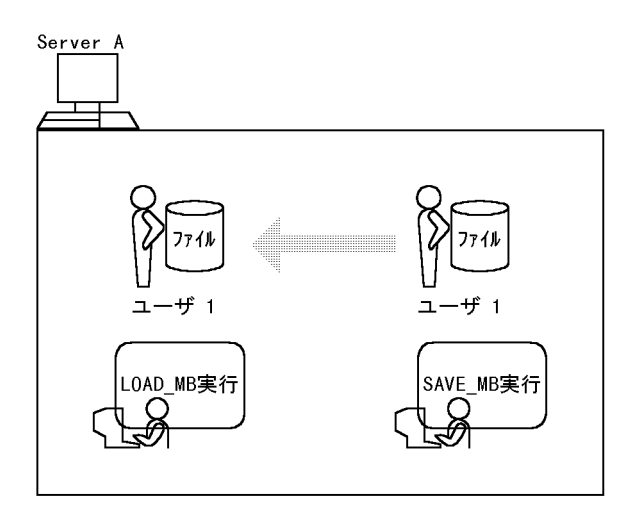

#### (2) ユーザがサーバ間を移動する場合

Server A をホームサーバとするユーザ 1 を Server B に, ユーザ 2 を Server C に移動する場合は, 移動元 のホームサーバである Server A で SAVE\_MB コマンドを実行してメールボックスなどの情報をファイル に保存します。保存したファイルを移動先のホームサーバである Server B と Server C に転送した後, Server B と Server C でそれぞれ LOAD\_MB コマンドを実行します。

#### 図 3‒2 ユーザがサーバ間を移動する場合

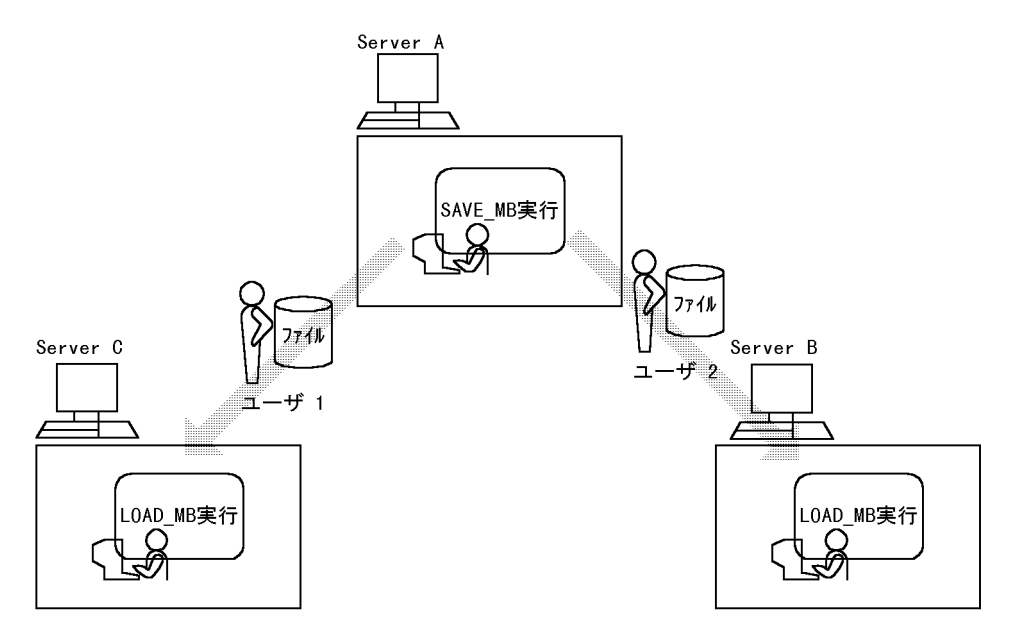

#### (3) 複数ユーザがサーバ間を移動する場合

次に示すように Server A と Server B からユーザを移動するとします。

Server A からの移動

ユーザ 1 が Server C に移動

ユーザ 2 が Server B に移動

Server B からの移動

ユーザ 3 が Server A に移動

ユーザ 4 が Server C に移動

この場合は、移動元のホームサーバである Server A と Server B で SAVE\_MB コマンドを実行します。 SAVE\_MB コマンドで保存したファイルは、移動先のホームサーバである Server A, Server B, および ServerC に転送します。その後でそれぞれのサーバで LOAD\_MB コマンドを実行します。

#### <span id="page-65-0"></span>図 3‒3 複数ユーザがサーバ間を移動する場合

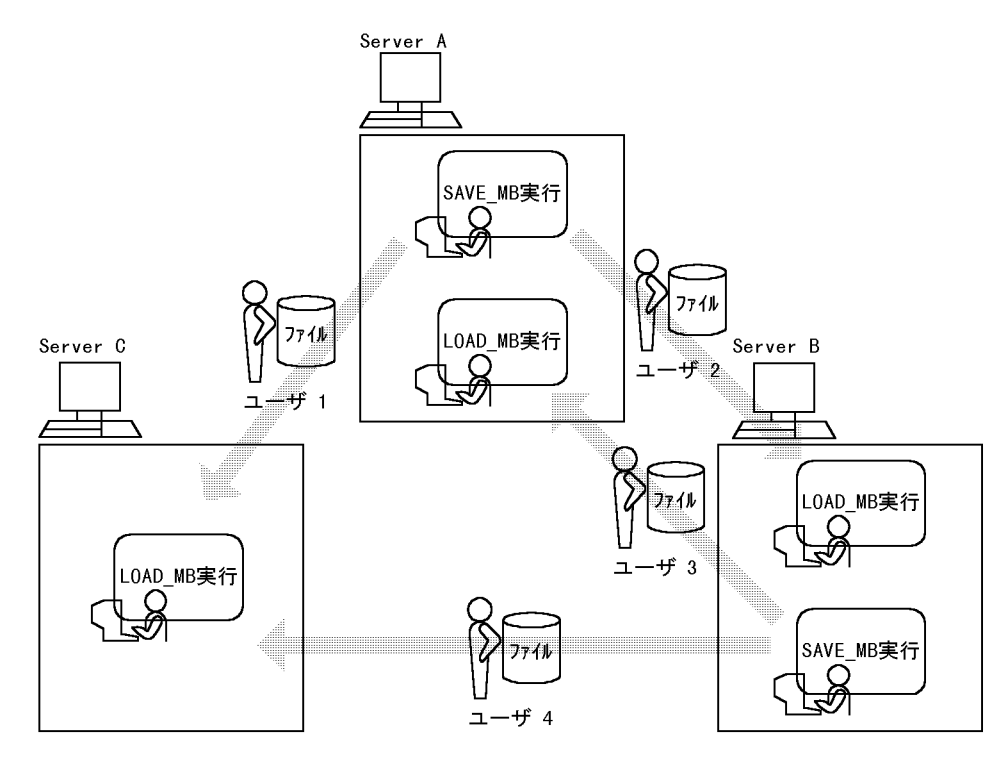

## 3.2.5 メールボックスの閉塞の強制解除

SAVE\_MB コマンドを実行すると、移動前のメールボックスが閉塞されます。閉塞中は、ログイン時に 「X400 へのログインに失敗しました。」,「掲示板フォルダが作成できません。」,「Mail(個人)システムと のアクセスに失敗しました。|などのエラーが発生します。また、ログインしていたユーザは、メールの送 受信や掲示板の参照ができません(組織のメールボックスを保存した場合は,共用しているほかの組織の メールボックスも閉塞されるためメールなどが利用できません)。

また,ユーザ登録ファイルに処理区分 M が設定されているレコード(行)がある場合に gmaxset コマンド を実行すると,移動後のメールボックスが閉塞されます。

メールボックスが閉塞しているかどうかについては状態を X400\_MAILBOX\_STAT コマンドで確認でき ます。X400 MAILBOX STAT コマンドについてはマニュアル「Groupmax Address/Mail Version 7 システム管理者ガイド基本操作編」(Windows 用)の「16.43 X400\_MAILBOX\_STAT」を参照して ください。

閉塞したメールボックスは,LOAD\_MB コマンドの実行によるメールボックスの回復と同時に解除されま す(ただし、組織のメールボックスを LOAD\_MB コマンドで回復する場合は、共用メールボックスが空で ある必要があります)。このため、SAVE\_MB コマンドでメールボックスを保存した場合や処理区分 M の ユーザ登録ファイルを指定して gmaxset コマンドを実行した場合は、必ず LOAD\_MB コマンドを実行し てメールボックスの閉塞を解除してください。

何らかの理由で,閉塞後ユーザがメールにログインする必要が発生したり,メールボックスの閉塞を強制的 に解除しなければいけない場合,閉塞されたメールボックスがあるメールサーバ上で gmmopnmb コマン ドを実行することで解除できます。ただし、gmmopnmb コマンドで閉塞を強制解除した場合には、次の ような問題点があるため十分に注意してください。

#### 閉塞を強制解除した場合の問題点

- gmaxset コマンド実行前 再度 SAVE\_MB コマンドを実行して移動前のメールボックスを保存する必要があります。これは, 閉塞を強制解除した後に送受信したメールを保存するためです。
- gmaxset コマンド実行後 LOAD\_MB コマンドを実行しても,閉塞を解除した移動後のメールボックスには保存したデータを 回復できません。このため,メールボックスやパスワードなどが初期化されます。

gmmopnmb コマンドについては,[「4.7 メールボックスの閉塞の強制解除 gmmopnmb コマンド](#page-100-0)」を 参照してください。

## 3.2.6 gmaxset コマンドによる移動処理の注意点

gmaxset コマンドの移動処理では、移動するユーザ, 組織を一度削除した後、移動後のデータでユーザ, 組織を再登録します。このため,削除の時点でユーザ,組織に設定されていた兼任ユーザ,グループや掲示 板のメンバ,および権利組織の設定が失われてしまいます。これらの設定が失われることを防ぐ方法につい て説明します。

#### (1) 兼任ユーザが削除される

兼任ユーザが存在するユーザ(主体ユーザ)を移動した場合,兼任ユーザの設定は削除されます。これを防 ぐためには,主体ユーザの移動前に gmaxexp コマンドで兼任ユーザ情報を出力して,移動後にそのデータ を基に兼任ユーザを再登録してください。兼任ユーザにユーザ任意情報を設定している場合,主体ユーザの 移動前に adpdaexp コマンドで兼任ユーザのユーザ任意情報を保存して,移動後にそのデータを基に再登 録してください。ユーザ任意情報やユーザ任意情報のコマンドの詳細については[「15. ユーザ任意情報の](#page-252-0) [概要](#page-252-0)」を参照してください。

再登録の手順の例を次に示します。「[5.7 サーバ構成の変更の例」](#page-125-0)も参照してください。

#### 1.出力する兼任ユーザ ID を定義したファイルを作成します。

1 行に一つの兼任ユーザ ID を定義したファイル(フィルタファイル)を作成して、名前をつけて保存 します。フィルタファイルには次の形式で兼任ユーザ ID を定義してください。

u,兼任ユーザID

2.gmaxexp コマンドで兼任ユーザの情報を出力します。

gmaxexp コマンドのオプション-f に手順 1 で作成したフィルタファイルを指定して実行します。 gmaxexp -f フィルタファイル -s M u 出力ファイル

オプション-s で. 出力ファイルの処理区分には移動(M)が設定されます。

#### 3.adpdaexp コマンドでユーザ任意情報を保存します。

ユーザ任意情報を設定している場合,adpdaexp コマンドのオプション-f に手順2で出力した出力ファ イルを指定して実行します。ユーザ任意情報を使用していない場合は,このコマンドを実行する必要は ありません。

adpdaexp -f 出力ファイル -e adpdaexp.log -p A 保存ファイル

- 4.一括登録ユティリティで主体ユーザの移動を実行します。
- 5. 手順 2 の出力ファイルを基に、兼任ユーザを再登録します。

出力ファイルをユーザ登録ファイルとして使用します。gmaxchk コマンドを実行してチェックしま す。

gmaxchk 出力ファイル

チェックに問題がなければ,gmaxset コマンドで兼任ユーザを再登録します。 gmaxset m 出力ファイル

6.手順 3 の保存ファイルを基に,兼任ユーザのユーザ任意情報を回復します。

adpdaset コマンドでユーザ任意情報の回復を実行します。ユーザ任意情報を使用していない場合は, このコマンドを実行する必要はありません。

adpdaset -f 保存ファイル -e adpdaset.log

gmaxexp コマンド,gmaxchk コマンド,および gmaxset コマンドの詳細は,「[4. 一括登録ユティリティ](#page-70-0) のコマンド を参照してください。

#### (2) グループや掲示板のメンバから削除される

グループや掲示板のメンバに直接登録されていたユーザ,組織を移動した場合,ユーザ,組織はグループや 掲示板のメンバから削除されます。これを防ぐためには,移動前にグループや掲示板のメンバ情報を出力し て,移動後に出力したメンバ情報を基に再登録してください。

再登録の手順の例を次に示します。[「5.7 サーバ構成の変更の例](#page-125-0)」も参照してください。

1.gmaxgexp コマンドでグループや掲示板のメンバの情報をすべて出力します。

gmaxgexp コマンドを次のようにして実行してください。

gmaxgexp -s U tb 出力ファイル

-s オプションで、出力ファイルの処理区分には更新(U)が設定されます。

- 2.一括登録ユティリティでユーザ,組織の移動を実行します。
- 3.手順 1 の出力ファイルを基に,グループや掲示板のメンバ情報を再登録します。

出力ファイルをグループ定義ファイルとして使用します。gmaxgchk コマンドで出力ファイルを チェックします。 gmaxgchk 出力ファイル

チェックに問題がなければ,gmaxgset コマンドで再登録します。

gmaxgset 出力ファイル

gmaxgexp コマンド, gmaxgchk コマンド,および gmaxgset コマンドの詳細は, [11. グループ・掲示 [板メンバ一括登録ユティリティのコマンド」](#page-206-0)を参照してください。

#### (3) 権利組織の設定が初期化される

権利組織を追加していたユーザを移動した場合,権利組織の設定は削除されます。ユーザの移動が完了した 後で,運転席から権利組織を追加してください。

運転席の操作方法については,マニュアル「Groupmax Address/Mail Version 7 システム管理者ガイド 基本操作編」(Windows 用)を参照してください。

#### (4) 代行受信者の設定が無効になる

ユーザ, 組織が代行受信者を設定していた場合,代行受信者(自分の代わりにメールを受信するユーザ, 組 織)が移動すると代行受信の設定が無効になります。このため,ユーザ,組織の移動が完了した時点で,ク ライアントから代行受信者を再設定してください。代行受信者の再設定を回避するには,すべてのメール サーバの gmpublicinfo ファイルに SUBSTITUTE=SUCCEED を設定してから代行受信者を指定してく ださい。この場合,代行受信の設定は無効になりません。詳細はマニュアル「Groupmax Address/Mail Version 7 システム管理者ガイド 基本操作編」(Windows 用)を参照してください。

逆に,代行受信者を設定したユーザ,組織が移動する(代行受信者は移動しない)場合,SAVE\_MB コマ ンドにオプション-i を指定して実行すると,メールボックスと一緒に代行受信者の設定も保存できます。保 存した代行受信者の設定は,LOAD\_MB コマンドで回復できます。

SAVE\_MB コマンドの詳細は,「[4.3 メールボックスの保存 SAVE\\_MB コマンド](#page-85-0)」を参照してください。

## 3.2.7 組織移動の注意点

組織を移動する場合,次の点に注意してください。

- 移動する組織に組織やユーザが所属する場合は,それらの組織やユーザを一時的に別の組織に退避し て、所属する組織やユーザがない状態で移動する必要があります。退避した組織やユーザは、組織を移 動した後に元に戻してください。
- 組織と,その組織に所属する組織やユーザを同時に移動しなければならない場合には,ユーザ登録ファ イルの削除と追加の順番を並べ替える必要があります。「[5.6 組織のサーバ間移動の例](#page-117-0)」を参照して並 べ替えてください。
- 共用メールボックスを移動する場合,移動する共用メールボックスを参照しているすべての組織は,移 動が完了するまで共用メールボックスを参照することができません。
- 移動する組織が別の組織から統括組織として指定されている場合は移動できません。統括組織の指定 を一時的に解除するか,統括組織の指定を受けないようにしてください。

## 3.2.8 一括登録ユティリティで実行できる機能

一括登録ユティリティで実行できる機能を次に示します。

なお、グループ,グループのメンバ、および掲示板のメンバについては、「[10.2.1 グループ・掲示板メン](#page-205-0) [バ一括登録ユティリティで実行できる機能](#page-205-0)」を参照してください。

- 最上位組織の追加・削除・変更
- 組織の追加・移動・削除・変更
- ユーザの追加・移動・削除・変更
- 兼任ユーザの追加・移動・削除・変更
- 移動ユーザの個人メールボックス,パスワード,親展パスワード,パスワードの有効期間,掲示板の記 事の未既読,代行受信者の設定,および IMAP などの個人情報の保存・回復
- 移動組織の共用メールボックス (保留メールも含む), パスワード,親展パスワード,掲示板の記事の 未既読,および代行受信者の設定の保存・回復
- 登録済み最上位組織,組織,ユーザ情報の出力
- 登録済み最上位組織,組織,ユーザ情報の項目削除

また、一括登録ユティリティで実行できない機能を表 3-1 に示します。実行できない機能については、回 避策を参考にして対処してください。

表 3-1 一括登録ユティリティで実行できない機能

| 実行できない機能                  | 回避策                               |
|---------------------------|-----------------------------------|
| 最上位組織 ID.組織 ID.ユーザ ID の変更 | いったん削除してから再登録する。データは初期化されま<br>र्न |

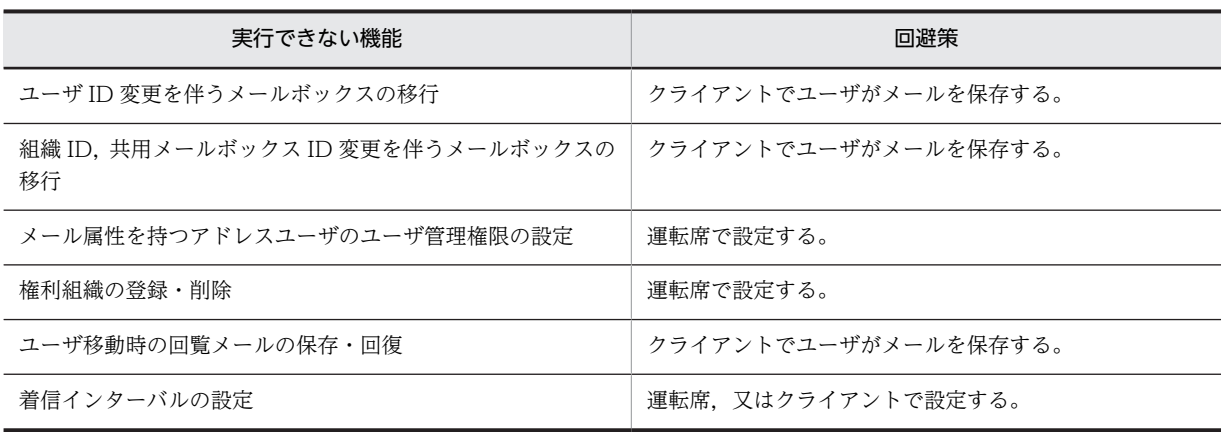

#### 1 注意事項

ユーザ管理権限は, Groupmax Address - Assist や 16 ビットクライアントを使用していない場合は、設定する 必要はありません。

## 3.2.9 一括登録ユティリティ実行の制限

次の場合には,一括登録ユティリティを実行しないでください。

- 一括登録ユティリティのコマンド実行中 一括登録ユティリティの同一コマンドを同時に複数実行しないでください。
- 稼働中バックアップの作業中 稼働中バックアップの作業中は,一括登録ユティリティを実行しないでください。
- アドレスサーバの回復作業で使用する adcnsget コマンド実行中 マスタ管理サーバで adcnsget コマンド実行中は,一括登録ユティリティを実行しないでください。
- 運転席の名前データベースダイアログでの「バックアップ」,又は「リストア」中 運転席の名前データベースダイアログでの「バックアップ」,又は「リストア」作業中は,一括登録ユ ティリティを実行しないでください。

<span id="page-70-0"></span>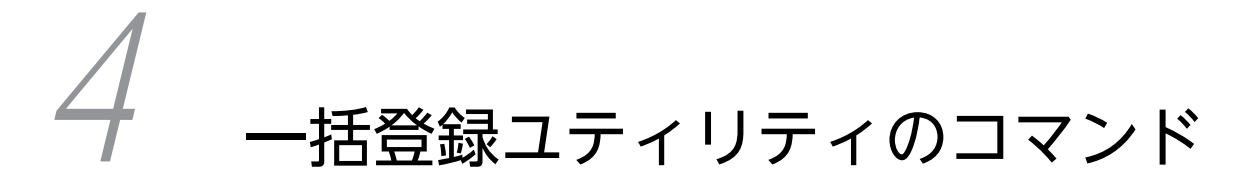

一括登録ユティリティのコマンドの詳細について説明します。コマンド実行 - -------<br>時のメッセージについては, [[7. 一括登録ユティリティのメッセージ一覧](#page-144-0)] を参照してください。

# <span id="page-71-0"></span>4.1 登録済み情報の出力 gmaxexp コマンド

Address Server に登録されている最上位組織,組織,ユーザの情報をファイルに出力します。出力するファ イルはユーザ登録ファイルと同じ形式です。このため,出力したファイルを編集することでユーザ登録ファ イルとして利用できます。

## 4.1.1 gmaxexp コマンドの使用方法

#### (1) 実行条件

- Object Server を起動した状態で実行してください。
- マスタ管理サーバにシステム管理者でログオンして実行してください。
- コマンドプロンプト上で<インストール先ディレクトリ>\bin\gmaxexp と実行してください。

#### (2) 形式

gmaxexp [オプション] コマンド引数 ファイル名

#### 1 注意事項

オプションの文字列やコマンド引数は,大文字と小文字が区別されます。大文字と小文字の違いまで正しく指定 してください。

ファイル名には,Address Server に登録されている情報を出力するファイルの名称を半角文字,および全 角文字を使用して,128 バイト以内の文字列で指定してください。ファイル名には絶対パス,又はコマン ド実行ディレクトリからの相対パスが指定できます。

指定したファイルが既に存在する場合には,ファイルの末尾に登録情報を追加します。

新規のファイルを指定した場合、ファイルの先頭行に見出し(コメント行)が出力されます。

#### (3) オプション

オプションは省略したり,複数指定したりできます。ただし,すべて省略した場合はコマンド引数に指定し た情報のすべてを出力します。

複数のオプションを指定する場合は,次のことに注意してください。

- -c,-g,-u,-f を同時に指定できません。
- -a,-t,-h,-o を同時に指定できません。
- -T. -C を同時に指定できません。
- 同一オプションを複数指定した場合は,最後に指定したオプションが有効になります。

オプションは(a)〜(d)の4種類に分類できます。

#### (a) 出力対象指定オプション

このオプションでは,出力する最上位組織 ID や組織 ID など出力したい対象を指定します。このオプショ ンを複数指定することはできません。オプションを指定しなかった場合,全登録情報が対象となります。

• -c 最上位組織 ID: 登録情報を出力する最上位組織の最上位組織 ID を指定します。
• -g 組織 ID:

登録情報を出力する組織の組織 ID を指定します。

- -u ユーザ ID: 登録情報を出力するユーザのユーザ ID を指定します(兼任ユーザ ID も指定できます)。
- -f フィルタファイル名:

最上位組織,組織,ユーザを複数指定する場合,最上位組織 ID,組織 ID,ユーザ ID を定義した CSV 形式のフィルタファイルを作成してその名称を 128 文字以内で指定します。フィルタファイル名には 絶対パス,又はコマンド実行ディレクトリからの相対パスが指定できます。各 ID は複数指定できます。 また,兼任ユーザ ID も指定できます。

最上位組織 ID. 組織 ID. ユーザ ID を定義するフィルタファイルは次のような形式で作成してくださ い。最上位組織 ID, 組織 ID, ユーザ ID, 兼任ユーザ ID を一つずつ定義する場合の例です。

c,最上位組織ID[Enter] g,組織ID[Enter] u,ユーザID[Enter] u,兼任ユーザID[Enter]

c,g,u,,(コンマ)は半角文字で指定してください。最終行の[Enter]は省略してもかまいません。

1 注意事項

gmaxexp コマンド実行時,フィルタファイルが開いていないことを確認してください。テキストエディタ などでファイルを開いていると実行時にエラーになります。

(b) 出力内容指定オプション

このオプションでは、出力対象指定オプションで指定した出力対象からどのデータを出力するか指定しま す。このオプションを複数指定することはできません。オプションを指定しなかった場合,全登録情報が対 象となります。

 $\bullet$  -a:

全最上位組織,全組織,全ユーザを出力します。

 $• -t:$ 

オプション-c,-g,-f で指定した最上位組織又は組織の直下に属している組織,ユーザの情報を出力し ます。

 $\bullet$   $-h$ :

オプション-c,-g,-f で指定した最上位組織又は組織に属している組織,ユーザの情報を出力します。

 $\bullet$  -o:

オプション-c,-g,-u,-f で指定した登録情報を出力します。

(c) ユーザ出力タイプオプション

このオプションでは,出力対象指定オプションと出力内容指定オプションで指定したユーザから,出力対象 のすべてのユーザを出力するか,兼任ユーザだけを出力するかを指定します。このオプションを省略した場 合,すべてのユーザを出力対象にします。

 $\bullet$  -y :

オプション-c,-g,-f とオプション-a,-t,-h,-o の組み合わせで指定した最上位組織又は組織から兼 任ユーザの情報だけを出力します。オプション-y を指定した場合,マスタ管理サーバの gmpublicinfo ファイルに「ADDITIONAL POSITION EXP=Y」の記述がない場合でも兼任ユーザの情報を出力し ます。

(d) 一般設定オプション

このオプションでは,処理区分の設定やエラーログ出力先ディレクトリの設定など,出力するデータの指定 とは関係がないオプションを指定します。

• -s 処理区分:

出力する登録情報のファイルに設定する処理区分(A,D,M,C)を指定します。 M を指定した場合, 組織種別が最上位組織のレコード(行)には処理区分を設定しません。 D を指定した場合. 登録情報の出力順序がすべて逆になります。 このオプションを省略した場合,処理区分を空欄にしてファイルを出力します。処理区分が空欄のレ コード (行) は, gmaxchk コマンドと gmaxset コマンドではコメントとして扱われるためチェック対 象又は実行対象になりません。

• -e エラーログ出力先ディレクトリ: 指定したディレクトリにエラーログファイル gmaxexp.log を出力します。オプション-e の指定がない 場合,環境変数"tmp"に定義されたディレクトリにエラーログを出力します。環境変数"tmp"に定義がな い場合, C ドライブのルートディレクトリに出力されます。

 $\bullet$  -T

組織,ユーザのメールボックス容量と一致する容量がメール定義ファイル(gmaxmdef.csv)にない場合, メールボックス容量をメール定義ファイルの末尾に追加します。追加したメールボックス容量の定義 タイプには TYPE\$が設定されます。\$は 1 からの通し番号で,定義されていない番号が設定されます。

 $\bullet$  -C

すべてのレコードのメールボックス容量を出力ファイルに直接指定形式で出力します。メール定義 ファイルの定義タイプは出力されません。

(4) コマンド引数

コマンド引数は省略できません。

同時に複数のコマンド引数を指定することはできます。ただし,同一コマンド引数を複数指定することはで きません。このため,複数のコマンド引数を指定する場合の形式は,cgu,cg,cu,gu となります。

 $\bullet$  c:

最上位組織情報を出力します。

- g: 組織情報を出力します。
- u: ユーザ情報を出力します。

## (5) 戻り値

戻り値を次に示します。

- 0:正常終了
- 4:中止要求で終了

10:設定登録情報なし

13:データベースへのログインに失敗

15:データベースエラー

16:その他のエラー

## (6) 実行結果

- ファイルに出力される登録情報の順序は、最上位組織、組織、ユーザの日本語名の昇順となります。日 本語名が同一の場合は,各 ID の昇順となります。組織とその組織の配下にある組織,ユーザを出力し た場合,階層構造の上位にある組織,ユーザから組織単位に出力されます。
- エラーがあった場合には標準出力,および<エラーログ出力先ディレクトリ>¥gmaxexp.log ファイル にメッセージを出力します。既に gmaxexp.log ファイルが存在した場合に,コマンドを実行した結果, エラーがあったときにはファイルを上書きします。エラーがなかったときにはファイルを削除します。 gmaxexp コマンドのメッセージについては,[「7.1 gmaxexp コマンドのメッセージ」](#page-145-0)を参照してくだ さい。
- gmaxexp コマンドのオプションとコマンド引数の組み合わせによって,表 4-1 に示す内容が出力でき ます。

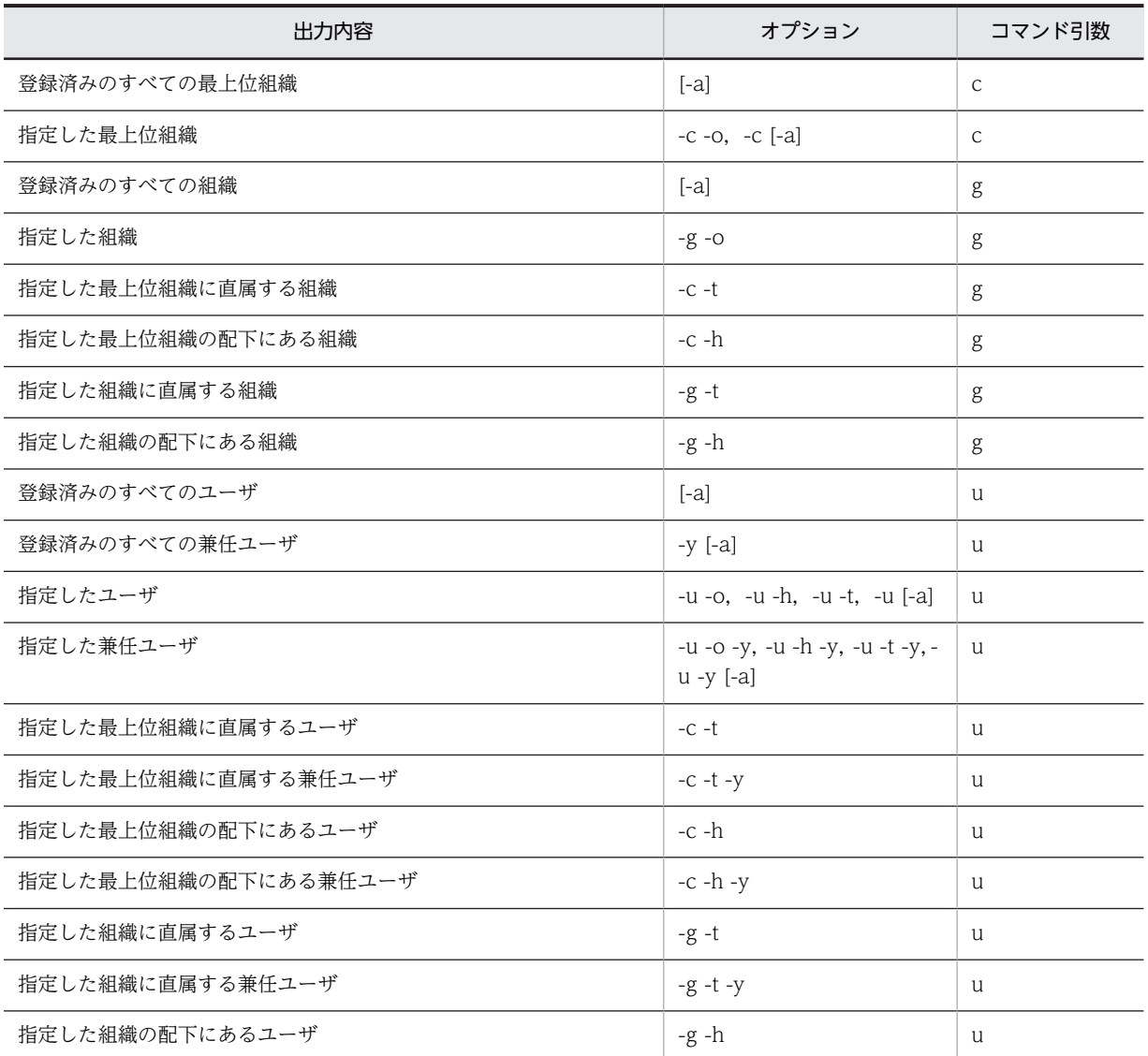

表 4-1 オプションとコマンド引数の組み合わせによる出力例

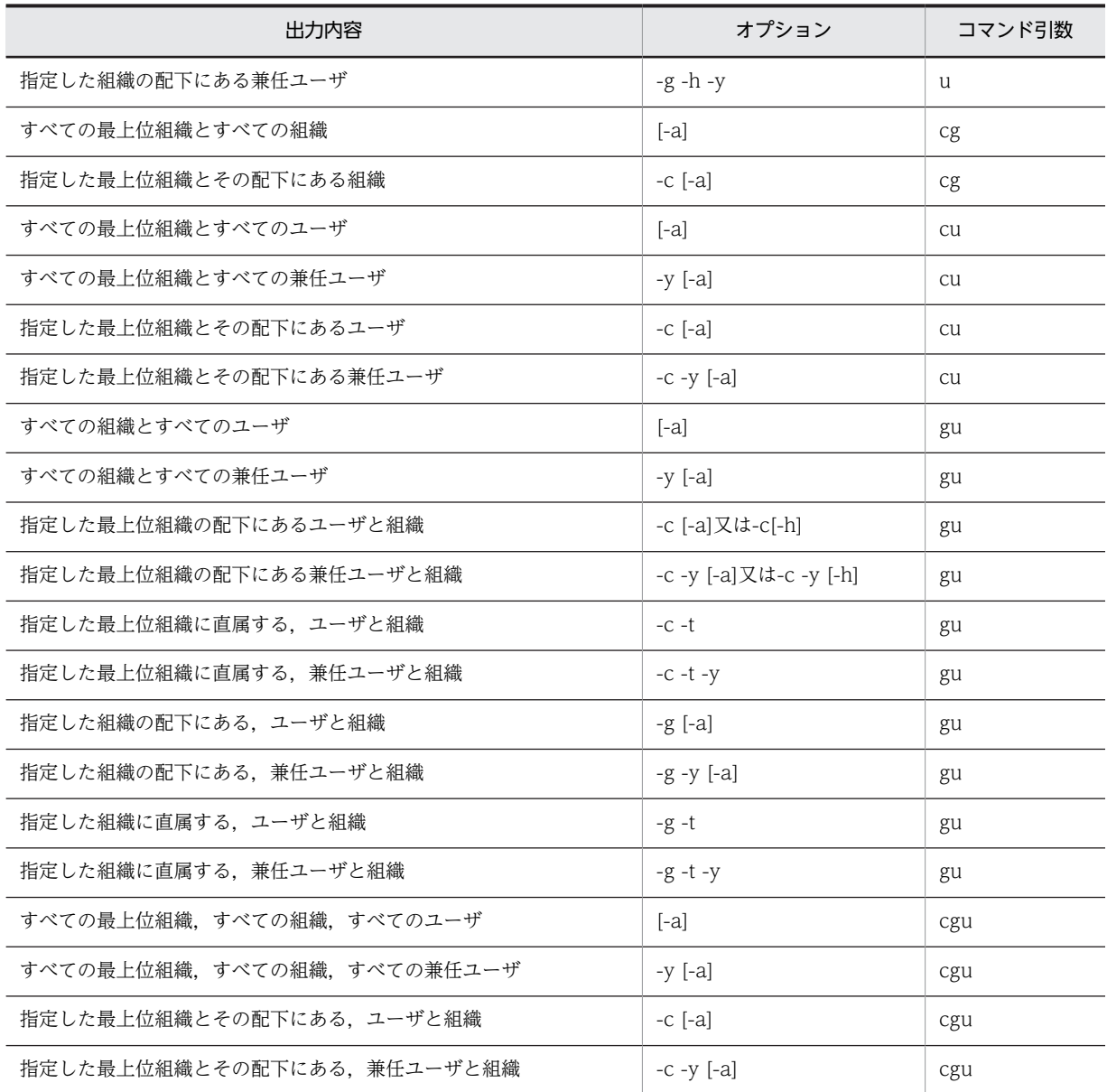

注

マスタ管理サーバの<インストール先ディレクトリ>¥nxcdir¥gmpublicinfo ファイルに次の記述を追 加すると登録情報の出力内容を変更できます。

- •「ADDITIONAL\_POSITION\_EXP=Y」を追加した場合 ユーザ情報の出力時に登録されている兼任ユーザの情報も出力できます。 ただし、オプション-u,又は-f で兼任ユーザ ID を直接指定した場合は、記述に関係なく、兼任ユー ザの情報を出力できます。
- •「NOTEXP\_GMAXSYS=Y」と「NOTEXP\_SYSUSER=Y」を追加した場合 登録情報の出力時に,最上位組織「Groupmax\_system」以下の情報は出力されなくなります。

# 4.1.2 gmaxexp コマンドの使用例

gmaxexp コマンドの使用例を説明します。使用例では、図 4-1 に示すように登録されている最上位組織, 組織,ユーザの情報を出力します。

使用例では,前提として gmaxexp コマンドを実行できる状態で,コマンドプロンプト上のカレントディレ クトリが<インストール先ディレクトリ>\*bin になっていることとします。また、情報の出力先は c: ¥temp¥data.csv ファイルとします。

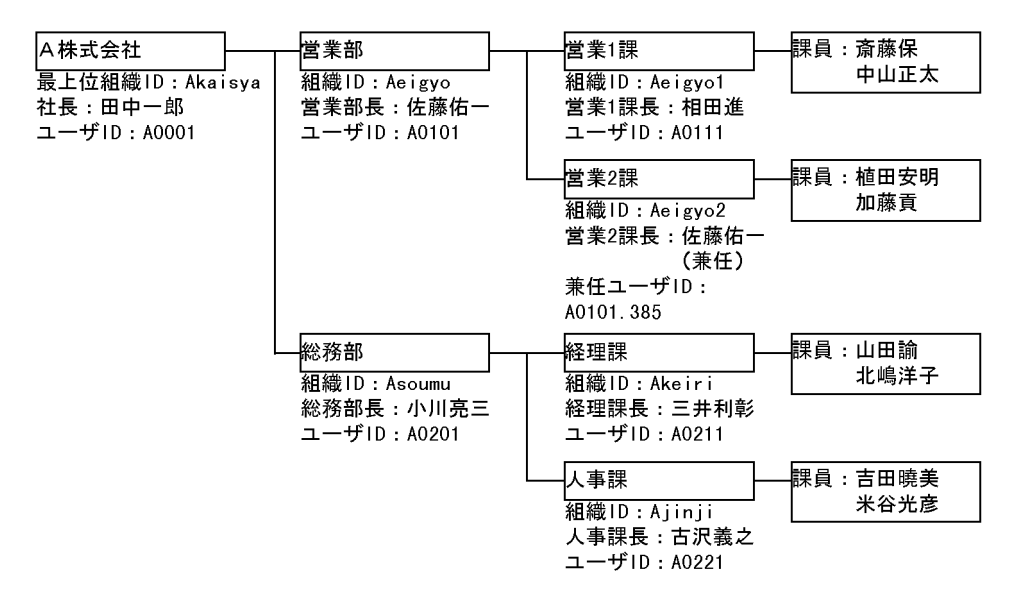

図 4-1 例題で使用する最上位組織, 組織, ユーザの登録状況

## (1) 全データを出力する場合

次に示すようにコマンドを実行すると、data.csv ファイルには登録済みの全最上位組織,全組織,全ユー ザの情報が出力されます。

gmaxexp -a cgu c:\temp\data.csv

マスタ管理サーバの gmpublicinfo ファイルに「ADDITIONAL\_POSITION\_EXP=Y」という記述を追加 していた場合は,登録済みの全最上位組織,全組織,全ユーザ情報(全兼任ユーザも含む)が出力されま す。また,マスタ管理サーバの gmpublicinfo ファイルに「NOTEXP\_GMAXSYS=Y」と 「NOTEXP\_SYSUSER=Y」という記述を追加している場合は,全データを出力する場合にも最上位組織 「Groupmax\_system」以下の情報は出力されなくなります。

gmpublicinfo ファイルの詳細は,マニュアル「Groupmax Address/Mail Version 7 システム管理者ガイ ド 基本操作編」(Windows 用)を参照してください。

## (2) 全ユーザの情報を出力し,出力するデータの処理区分に M を設定する場合

次に示すようにコマンドを実行すると、data.csv ファイルには登録済みの全ユーザの情報が出力されます。 また,出力したデータの処理区分には M が設定されます。

gmpublicinfo ファイルで兼任ユーザ情報も出力する設定にしていた場合,出力される全ユーザの情報には 兼任ユーザの情報も含まれます。

gmaxexp -s M -a u c:\temp\data.csv

## (3) 営業部に所属しているすべてのユーザ情報を出力する場合

次に示すようにコマンドを実行すると,営業部に所属する佐藤佑一,営業1課に所属する相田進,斎藤保, 中山正太,および営業2課に所属する植田安明,加藤貢の6ユーザの登録情報が data.csv ファイルに出力 されます。

gmpublicinfo ファイルで兼任ユーザ情報も出力する設定にしていた場合、上記のユーザに加えて、営業2 課に所属する佐藤佑一の兼任ユーザ情報も出力されます。

gmaxexp -g Aeigyo -a u c:\temp\data.csv

## (4) 営業部に所属している組織情報を出力している場合

次に示すようにコマンドを実行すると,営業部配下の組織である営業 1 課と営業 2 課の登録情報が data.csv ファイルに出力されます。

gmaxexp -g Aeigyo -h g c:\temp\data.csv

## (5) A 株式会社の直属の組織,ユーザ情報を出力する場合

次に示すようにコマンドを実行すると、最上位組織 A 株式会社直属の組織である営業部,総務部と A 株式 会社直属のユーザである田中一郎の2組織,1ユーザの登録情報が data.csv ファイルに出力されます。

gmaxexp -c Akaisya -t gu c:\temp\data.csv

#### (6) 特定データを 1 件出力する場合

次に示すようにコマンドを実行すると、総務部人事課の古沢義之のユーザ情報1件が data.csv ファイルに 出力されます。

gmaxexp -u A0221 -o u c:\temp\data.csv

次に示すようにコマンドを実行すると,営業2課の組織情報1件が data.csv ファイルに出力されます。

gmaxexp -g Aeigyo2 -o g c:\temp\data.csv

次に示すようにコマンドを実行すると、A 株式会社の最上位組織情報1件が data.csv ファイルに出力され ます。

gmaxexp -c Akaisya -o c c:\temp\data.csv

次に示すようにコマンドを実行すると、営業2課の佐藤佑一の兼任ユーザ情報1件が data.csv ファイルに 出力されます。

gmaxexp -u A0101.385 -o u c:\temp\data.csv

## (7) 特定データを複数出力する場合

規則性のない複数のデータを出力する場合,出力する ID の種類と ID を記述した CSV 形式のフィルタ ファイルを作成して出力対象を指定します。総務部人事課の古沢義之,営業2課,A 株式会社,および営業 2課の佐藤佑一(兼任)の登録情報を出力するための ID を記述したフィルタファイル c:\temp\filter.csv を次に示します。

u. A0221 g, Ae i gyo2 c. Akaisva u, A0101. 385

作成した c:\temp\filter.csv を使って、次に示すようにコマンドを実行すると,総務部人事課の古沢義之, 営業2課, A 株式会社,および営業2課の佐藤佑一(兼任ユーザ)の登録情報 4件が data.csv ファイルに 出力されます。

gmaxexp -f c:\temp\filter.csv -o cgu c:\temp\data.csv

指定するオプションを-o から-t に変更して実行すると,総務部人事課の古沢義之,営業2課直属の植田安 明, 加藤貢, A 株式会社直属の組織である営業部, 総務部, 直属のユーザである田中一郎, および営業2課 の佐藤佑一(兼任ユーザ)の登録情報 7件が data.csv ファイルに出力されます。

gmaxexp -f c:\temp\tilter.csv -t cgu c:\temp\data.csv

gmpublicinfo ファイルで兼任ユーザ情報も出力する設定にしていた場合,上記の情報に,営業 2 課の直属 として佐藤佑一(兼任ユーザ)が加わり,登録情報は 8 件出力されます(フィルタファイルでも佐藤佑一 (兼任ユーザ)は指定されているので,data.csv には佐藤佑一(兼任ユーザ)の情報は 2 回出力されていま す)。

## (8) A 株式会社の兼任ユーザをすべて出力する場合

次に示すようにコマンドを実行すると,最上位組織 A 株式会社に所属するすべての兼任ユーザの情報(営 業2課の佐藤佑一)が data.csv ファイルに出力されます。

gmaxexp -c Akaisya -a -y u c:\temp\data.csv

#### (9) 営業2課の直属の兼任ユーザ情報を出力する場合

次に示すようにコマンドを実行すると,営業2課直属の兼任ユーザ佐藤佑一の登録情報が data.csv ファイ ルに出力されます。

gmaxexp -g Aeigyo2 -t -y u c:\temp\data.csv

## 4.1.3 gmaxexp コマンドの使用上の注意事項

- gmaxexp コマンドで出力したファイルを一括登録ユティリティで使用する場合,処理区分の指定が必 要です。処理区分を指定しない場合,そのレコード(行)はコメント行として無視されます。
- 住所の項目を出力するとき、改行やタブは半角スペースに変換して出力されます。
- gmaxexp コマンドはシステム管理者で実行してください。
- オプションを何も指定しない場合,出力するメールボックスの容量と一致するデータがメール定義ファ イルに存在しないと,出力ファイルのメールボックス容量は容量直接指定形式で出力されます。一致す るデータが存在する場合,定義タイプが出力されます。
- gmaxexp コマンドを実行すると,メール定義ファイルの内容をチェックします。

## 4.1.4 gmaxexp コマンドでのユーザ登録ファイルの作成例

gmaxexp コマンドで登録情報をファイルに出力し,そのファイルを編集してユーザ登録ファイルとして利 用すれば,登録済みの情報を変更する場合のユーザ登録ファイルが簡単に作成できます。ここでは登録済み の電話番号を変更するユーザ登録ファイルを作成する例について説明します

#### • 営業1課の電話番号を変更するユーザ登録ファイル作成例

まず,gmaxexp コマンドで営業1課 (組織 ID:Aeigyo)の登録情報を c:\temp\data.csv ファイルに 出力します。出力したファイルを表計算ソフトなどで開いて,電話番号の部分だけを新しい番号に修正 すれば,ユーザ登録ファイルの完成です。

例では,電話番号を 045-123-1001 から 045-987-1001 に変更しています。なお,gmaxexp コマンド を実行するときに,処理区分に C(変更)を設定するオプション-s を指定しています。

1.営業1課の組織情報を出力します。

gmaxexp -s C -g Aeigyo1 g c:\temp\data.csv

c:¥temp¥data.csv の内容

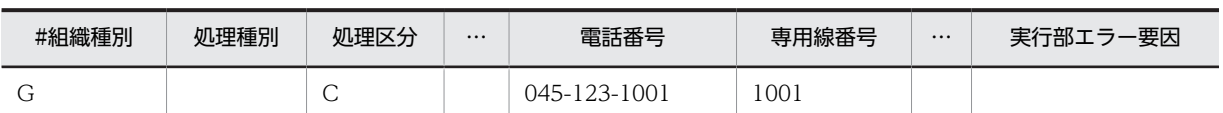

2. 表計算ソフトなどで出力ファイル c:\temp\data.csv の営業1課の電話番号を変更してユーザ登録 ファイルを作成します。

c:¥temp¥data.csv の内容

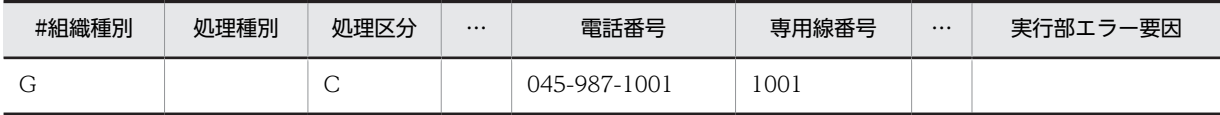

表計算ソフトで作成した場合は、実行部エラー要因欄(70番目のセル)に半角スペースを設定してく ださい。

# 4.2 ユーザ登録ファイルのチェック gmaxchk コマン ド

ユーザが作成したユーザ登録ファイルに誤りがないかをチェックします。チェックした結果,誤りがなかっ たユーザ登録ファイルだけが Address Server への最上位組織,組織,ユーザの追加・移動・変更・削除の 登録に使用できます。

# 4.2.1 gmaxchk コマンドの使用方法

## (1) 実行条件

- マスタ管理サーバで実行してください。
- コマンドプロンプト上で<インストール先ディレクトリ>\bin\gmaxchk と実行してください。
- (2) 形式

gmaxchk [オプション] ユーザ登録ファイル名

#### 1 注意事項

オプションの文字列は,大文字と小文字が区別されます。大文字と小文字の違いまで正しく指定してください。

ユーザ登録ファイル名は半角文字,および全角文字を使用して,128 バイト以内の文字列で指定してくだ さい。ユーザ登録ファイル名には絶対パス,又はコマンド実行ディレクトリからの相対パスを指定すること ができます。

## (3) オプション

オプションは省略したり,複数指定したりできます。ただし,同一オプションを複数指定した場合は,最後 に指定したオプションが有効になります。

 $\bullet$  -v:

標準出力に実行中のユーザ登録ファイルのレコード(行)を出力します。

 $\bullet$  -l:

最上位組織の組織略称に全角文字を設定する場合に指定します。ただし,最上位組織の組織略称に全角 文字を設定すると,他 X.400 システムおよび Mail - SMTP とは接続できなくなります。

• -q :

ユーザ登録ファイル内のユーザ ID やニックネームなどがユニークかどうかをチェックしない場合に指 定します。ユーザ登録ファイルに重複データが全くない場合にだけ指定することができます。ユーザ 情報の登録および変更時に行う E-mail アドレスのユニークチェックとは関係ありません。

1 注意事項

オプション-q を指定した場合,ユニークチェックが行われないのでファイルのチェックが不十分になりま す。このため,オプション-q を使用しない運用を推奨します。

#### • -e エラーログ出力先ディレクトリ:

指定したディレクトリにエラーログファイル gmaxchk.log を出力します。

オプション-e を指定しなかった場合,環境変数"tmp"に定義されているディレクトリに出力します。環 境変数"tmp"が定義されていないときは、Cドライブのルートディレクトリに出力します。

• -E :

ユーザ登録ファイル内に兼任ユーザのユーザ ID が含まれていた場合に,ピリオド以降の文字を削除し ます。ピリオド以降の文字が削除されると,兼任ユーザ ID は主体ユーザ ID に変わります。このため, 兼任ユーザの再登録(追加)をする場合に,gmaxexp ユティリティで兼任ユーザを出力したファイル を利用するときは,オプション-E を使うと兼任ユーザ ID を主体ユーザ ID へ変更する手間が省けます。

• -k 項目削除文字列:

ユーザ登録ファイルに指定した項目削除文字列と同じ項目削除文字列を半角 16 文字以内で指定しま す。

Address Server に登録済みの項目を削除する場合に指定します。登録済みの項目の削除については, [「2.8.4 ユーザ登録ファイル作成時の注意事項」](#page-50-0)を参照してください。

### 1 注意事項

項目削除文字列は,大文字と小文字が区別されます。オプション-k で指定する項目削除文字列とユーザ登録 ファイルに入力した項目削除文字列は,大文字と小文字の違いまで同じになるようにしてください。

#### $\bullet$  -x :

ユーザ登録ファイル内に以下のエラーとなるレコードがあっても処理を中断せず,すべてのレコードに 対してチェックをする場合に指定します。

- 使用不可文字使用
- 設定値最大長オーバー
- 必須設定項目なし
- 項目数不整合(70 項目以外はエラー)
- 組織種別不整合
- 処理区分不整合

エラーとなるレコードはコメントアウトするか、設定に誤りがあるという結果となるため、gmaxset 実 行時にスキップされ,登録されません。正常レコードは正しく設定されているという結果となるため, gmaxset 実行時に正しく登録されます。

また,ユーザ ID やニックネームがユニークかどうかをチェックしません。

## 1 注意事項

オプション-x を指定した場合,ユニークチェックが行われないのでファイルのチェックが不十分になりま す。このため,オプション-x を使用しない運用を推奨します。

## (4) 戻り値

戻り値を次に示します。

- 0:正常終了
- 4:中止要求で終了
- 5:削除文字列に関して警告あり
- 9:ユーザ登録ファイルの項目にエラーあり
- 16:起動パラメタの指定誤り,ファイルアクセスエラー,又はシステムエラー

## (5) 実行結果

- gmaxchk コマンドによるチェック結果は,ユーザ登録ファイルの各レコード(行)のチェック部処理 結果欄(64番目の項目)に出力されます。項目が正しく設定されている場合は「○」,設定に誤りがあ る場合は「×」を出力します。 チェック部処理結果欄が「×」の場合には,チェック部エラー要因欄(65 番目の項目)にエラーの要 因も出力されます。
- エラーとなるレコードがあっても処理を中断しないオプション(-x)で実行している場合のチェック結 果は、設定が正しい場合は「○」を、設定に誤りがある場合はレコード自体がコメントアウトされる (レコードの先頭に"#"が付く)か,「×」を出力します。
- エラーがあった場合には標準出力、および<エラーログ出力先ディレクトリ>¥gmaxchk.log ファイル にメッセージを出力します。既に gmaxchk.log ファイルが存在した場合に,コマンドを実行した結果, エラーがあったときにはファイルを上書きします。エラーがなかったときにはファイルを削除します。 gmaxchk コマンドのメッセージについては[「7.2 gmaxchk コマンドのメッセージ」](#page-152-0)を参照してくだ さい。
- チェック実行前のユーザ登録ファイルは,拡張子を.bak にして同じディレクトリにバックアップファイ ルとして保存されます。既に bak 拡張子を付けたファイルが存在した場合は,拡張子に 1 から昇順の番 号を付けて保存されます。

例えば, c:\temp\data.csv を gmaxchk コマンドでチェックした場合, チェック前のファイルは c: \temp\data.bak という名称で保存されます。また,既に c:\temp\data.bak というファイルが存在し た場合は、c:¥temp¥data.bak1 という名称で保存されます。

• gmaxchk コマンドの実行を中断する場合は,[Ctrl]+[C]を入力します。

## 4.2.2 gmaxchk コマンドの使用例

gmaxchk コマンドの使用例について説明します。

使用例では,前提として gmaxchk コマンドを実行できる状態で,コマンドプロンプト上のカレントディレ クトリが<インストール先ディレクトリ>\bin になっていることとします。また,gmaxchk コマンドの チェック対象となるユーザ登録ファイルは c:\temp\data.csv としています。

## (1) 最上位組織の組織略称に全角文字を使用する場合

次に示すように gmaxchk コマンドを実行すると,ユーザ登録ファイル data.csv の最上位組織略称に全角 文字を使用していてもエラーになりません。

gmaxchk -l c:\temp\data.csv

## (2) 登録済みの組織の電話番号を削除する場合

電話番号を削除する組織の組織 ID を Aeigyo1 としたときは,gmaxexp コマンドでユーザ登録ファイルを 作成します。オプション-s で処理区分に C を設定しています。

gmaxexp -s C -g Aeigyo1 g c:\temp\data.csv

項目削除文字列を DELETE とした場合,ユーザ登録ファイル data.csv の電話番号(25 番目の項目)に項 目削除文字列 DELETE を入力します。項目削除文字列については,「[2.8.4 ユーザ登録ファイル作成時の](#page-50-0) [注意事項](#page-50-0)」を参照してください。

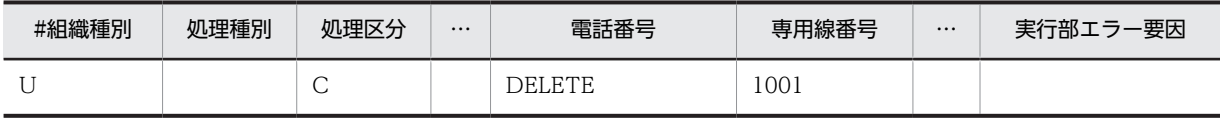

その後で,gmaxchk コマンドを次のように実行します。

gmaxchk -k DELETE c:\temp\data.csv

## (3) 標準出力に実行中のレコード(行)を出力する場合

次に示すように gmaxchk コマンドを実行すると、処理を実行しているユーザ登録ファイルのレコード (行)の情報が出力されます。

gmaxchk -v c:\temp\data.csv

## 4.2.3 gmaxchk コマンドの使用上の注意事項

- gmaxchk コマンド実行時,ユーザ登録ファイルが開いていないことを確認してください。ファイルを 開いていると実行時にエラーになります。
- エラーがあった場合は修正した後、gmaxchk コマンドを再実行して、必ず、各レコードのすべての項 目が正しく設定されていることを確認してください。
- メールボックスの保存以降の作業 (SAVE\_MB コマンド, gmaxset コマンド, LOAD\_MB コマンドの 実行)を行う場合は、gmaxchk コマンドが完了した同一のユーザ登録ファイルをそのまま使用してく ださい。コマンドごとに,別のユーザ登録ファイルを指定したり,ユーザ登録ファイルを編集したりし ないでください。
- オプション-k に項目削除文字列を指定して gmaxchk コマンドを実行した場合,チェックしたユーザ登 録ファイルの最終行にコメント行が追加されます。この行は gmaxset コマンドが内部で使用するた め,登録処理が完了するまで編集しないでください。
- オプション-k に項目削除文字列を指定した gmaxchk コマンドで同一ファイルを複数回チェックする 場合,前回チェックをしたときの項目削除文字列と今回指定した項目削除文字列をチェックします。両 者で項目削除文字列が一致しない場合,又は設定の有無が違う場合は,警告メッセージを表示して処理 が継続されます。
- オプション-k に項目削除文字列を指定してチェックしたユーザ登録ファイルを 02-31-/C より前の バージョンの一括登録ユティリティで使用しないでください。
- gmaxchk コマンドでチェックが完了したユーザ登録ファイルを編集しないでください。編集する場合 は,gmaxchk コマンドによってバックアップされたユーザ登録ファイルを修正して,gmaxchk コマン ドを実行し直してください。レコード(行)の順番を変更するためにユーザ登録ファイルを編集した場 合も,同様に gmaxchk コマンドを実行し直してください。詳細については,[「2.8.4 ユーザ登録ファ](#page-50-0) [イル作成時の注意事項」](#page-50-0)の「(5) gmaxchk コマンド実行後にユーザ登録ファイルを修正する場合の注 意点| を参照してください。
- gmaxchk コマンドを実行するとメール定義ファイル(gmaxmdef.csv)をチェックします。
- ユーザ登録ファイルのメールボックス容量に定義タイプを指定した場合,チェックで異常がないレコー ドのメールボックス容量は定義タイプから設定した容量に変換します。チェック前に指定していた定 義タイプは括弧内に表示されます。
- 組織,ユーザのメールボックス容量を定義タイプで指定する場合,マスタ管理サーバのメール定義ファ イルに指定したい容量を定義して,マスタ管理サーバで gmaxchk コマンドを実行してください。
- 処理区分 C のレコードはユニークチェックを行いません。

# 4.2.4 gmaxchk コマンドのチェック内容

gmaxchk コマンドのチェックの内容を表 4-2 に示します。gmaxchk コマンドは項番 1 から順番にチェッ クしていきます。

## 1 注意事項

項番 7 のチェック内容の対象は、ユーザ登録ファイル内のデータだけです。gmaxchk コマンドでは、既にアド レスサーバに登録済みのデータとユーザ登録ファイル内のデータとのチェックは実施しません。

#### 表 4-2 gmaxchk コマンドのチェック内容

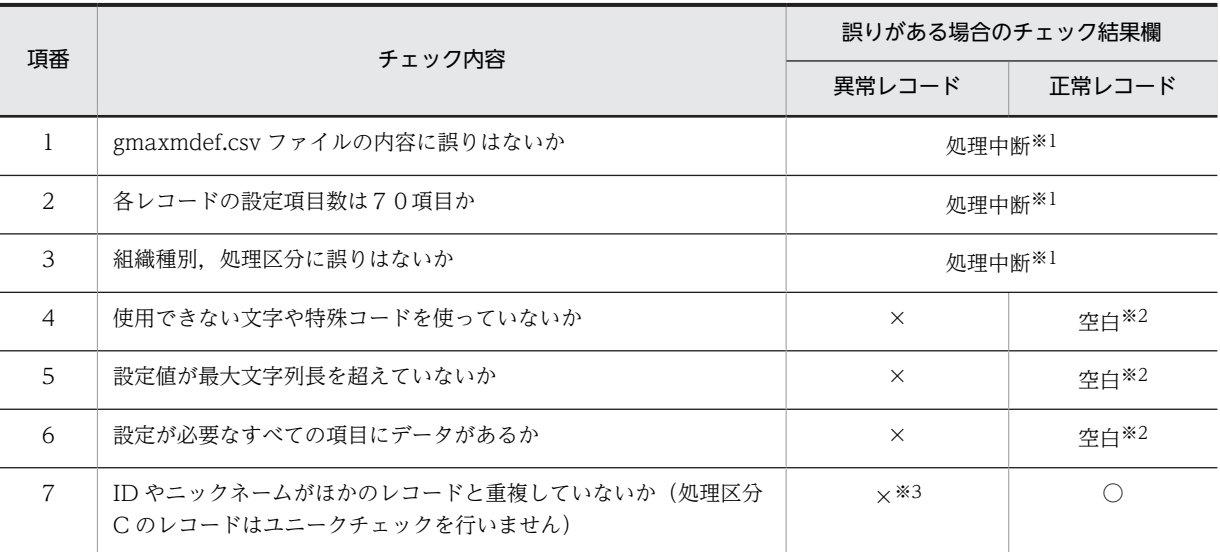

注※1

エラーとなるレコードがあっても処理を中断しない設定(オプション-x を指定)の場合には、異常レ コードはレコード自体がコメントアウトされ,正常レコードは○が設定されます。

注※2

エラーとなるレコードがあっても処理を中断しない設定(オプション-x を指定)の場合,または,ユ ニークチェックを行わない設定(オプション-q を指定)の場合には○が設定されます。

注※3

ユニークチェックを行わない設定の(オプション-q を指定)場合には○が設定されます。

# 4.3 メールボックスの保存 SAVE MB コマンド

ユーザ,組織の移動後も,移動前に送受信したメールを参照できるようにメールボックスを保存します。ま た,メールボックス以外に次の項目も保存できます。

- パスワード, 親展パスワード
- パスワード有効期間(ユーザの移動の場合だけ)
- 掲示板の未既読の情報
- 代行受信の設定
- 保留メール(組織の移動の場合だけ)
- IMAP などの個人情報

なお、パスワードとパスワード有効期間は、Mail Server を導入していない(メールを使用していない)場 合にも保存が可能です。

メールボックスなどの情報が保存されるのは,ユーザ登録ファイルで処理区分に M が設定されている組織, ユーザだけです。また,保存したメールボックスなどの情報は,LOAD\_MB コマンドで回復します。

## 4.3.1 SAVE\_MB コマンドの使用方法

## (1) 実行条件

- 保存する組織,ユーザが登録されているホームサーバで実行してください。
- Object Server を起動した状態で実行してください。
- システム管理者でログオンして実行してください。
- コマンドプロンプト上で<インストール先ディレクトリ>\bin\SAVE\_MB と実行してください。
- SAVE\_MB コマンドを実行するホームサーバには、チェックが完了したユーザ登録ファイルが必要で す。チェックが完了したユーザ登録ファイルを実行するホームサーバに転送しておいてください。
- マスタ管理サーバで gmaxset コマンドを実行する前に実行してください。
- (2) 形式

SAVE\_MB [オプション] ユーザ登録ファイル名 退避ディレクトリ名

### 1 注意事項

オプションの文字列は,大文字と小文字が区別されます。大文字と小文字の違いまで正しく指定してください。

ユーザ登録ファイル名には,チェック済みのユーザ登録ファイル名を半角文字,および全角文字を使用し て,128 バイト以内の文字列で指定してください。ユーザ登録ファイル名には絶対パス,又はコマンド実 行ディレクトリからの相対パスを指定することができます。

退避ディレクトリ名には,メールボックスなどの情報が保存されるディレクトリを絶対パスで指定してくだ さい。

(3) オプション

オプションは省略したり,複数指定したりできます。複数のオプションを指定する場合,次のことに注意し てください。

- 組織の情報を保存する場合はオプション-g,又は-a を指定する必要があります。
- オプション-g と同時にオプション-a は指定できません。
- オプション-i と同時にオプション-m,-w,-j,-b,-d,又は-r は指定できません。
- 同一オプションを複数指定した場合は,最後に指定したオプションが有効になります。
- -e 実行結果出力先ディレクトリ: 指定したディレクトリに,次の実行結果のファイルを出力します。
	- 保存した組織の組織 ID,ユーザのユーザ ID を出力したファイル:save\_mb.lst
	- バックアップ時のエラーログファイル:save\_mb.log

オプション-e の指定がない場合は,環境変数"tmp"に定義されたディレクトリに出力します。環境変数 "tmp"が定義されていないときは、Cドライブのルートディレクトリに出力します。

- $\bullet$  -v: 標準出力に実行中のユーザ登録ファイルのレコード(行)を出力します。
- $\bullet$  -m:

メールボックスの情報および IMAP などの個人情報を保存します。パスワードと親展パスワードは保 存されません。

 $\bullet$   $\overline{\phantom{0}}$   $\overline{\phantom{0}}$   $\overline{\phantom{0}}$ 

パスワードと親展パスワードだけを保存します。

 $\bullet$   $-i$ :

掲示板の記事の未既読だけを保存します。

 $\bullet$  -h:

パスワード有効期間だけを保存します。

 $\bullet$  -d:

代行受信の設定だけを保存します。

 $\bullet$  -r:

IMAP などの個人情報およびメールボックスの情報を保存します。

 $\bullet$   $-i$ :

メールボックスと同時にユーザのパスワード,親展パスワード,パスワードの有効期間,掲示板の記事 の未既読,代行受信の設定,および IMAP などの個人情報を保存します。

 $\bullet$  -g:

オプション-g を指定した場合は,組織の情報だけを保存します。ユーザの情報は保存しません。オプ ション-a と同時には指定できません。

 $\bullet$  -a:

オプション-a を指定した場合は,ユーザの情報と組織の情報の両方を保存します。オプション-g と同時 には指定できません。

 $\bullet$  -q :

06-50 以前のバージョンと同じオプションにします。退避情報に通知メールを含めません。本オプ ションを指定してメールボックスを移動した場合,送信メール詳細の代行受信者や開封日時欄が空欄に なります。

## 1 注意事項

オプション-g,又は-a がない場合は,ユーザの情報だけが保存されます。

## (4) 戻り値

戻り値を次に示します。

- 0:正常終了(退避ユーザ数が 0 の場合を含む)
- 4:中止要求で終了
- 6:ユーザ未登録,組織未登録
- 7:ホームサーバ名未登録
- 8:共用メールボックス ID が異なる
- 13:データベースへのログインに失敗
- 15:データベースエラー
- 16:そのほかのエラー

## (5) 実行結果

• メールボックスなどの情報が次のディレクトリに保存されます。

ユーザのメールボックスの場合

<待避先ディレクトリ>¥回復先のホームサーバ名¥ユーザ ID

組織のメールボックスの場合

```
<待避先ディレクトリ>¥回復先のホームサーバ名¥@組織 ID
```
保存した情報を転送する場合には,回復先のホームサーバ名のディレクトリ以下をすべて転送してくだ さい。

- エラーがあった場合には標準出力,および<実行結果出力先ディレクトリ>¥save\_mb.log ファイルに メッセージを出力します。既に save mb.log ファイルが存在した場合には追加で出力されます。 メールボックスの保存時のメッセージについては,「[7.3 SAVE\\_MB/LOAD\\_MB コマンドのメッセー](#page-159-0) [ジ」](#page-159-0)を参照してください。
- 保存されたユーザ名および組織の組織 ID を, <実行結果出力先ディレクトリ>\save\_mb.lst ファイル に出力します。既に save\_mb.lst ファイルが存在した場合には追加で出力されます。

#### 1 注意事項

save\_mb.log ファイルと save\_mb.lst ファイルは,ファイルサイズの上限を超えた場合,ファイル名+".sav" というファイルになります。既に.sav ファイルが存在した場合, .sav ファイルは上書きされます。

## 4.3.2 SAVE\_MB コマンドの使用例

SAVE MB コマンドの使用例について説明します。

使用例では,前提として SAVE\_MB コマンドを実行できる状態で,コマンドプロンプト上のカレントディ レクトリが<インストール先ディレクトリ>\*bin になっていることとします。また、SAVE\_MB コマンド に指定するユーザ登録ファイルは c:\temp\data.csv,待避ディレクトリ名は c:\temp\backup としていま す。

## (1) パスワードと親展パスワードだけを保存する場合

次に示すようにコマンドを実行すると,パスワードと親展パスワードだけを保存します。 SAVE MB -w c:\temp\data.csv c:\temp\backup

## (2) 組織の共用メールボックスだけを保存する場合

次に示すようにコマンドを実行すると,組織の共用メールボックスだけを保存します。

SAVE MB -g c:\temp\data.csv c:\temp\backup

## 4.3.3 SAVE\_MB コマンドの使用上の注意事項

- メールサーバが実行中でもユーザのメールボックスは保存できます。ただし,保存の対象ユーザと保存 の対象共用メールボックスを使用する組織は,保存したメールボックスを回復するまでメールを使用で きません。
- 組織のメールボックスを保存した場合,共用しているほかの組織のメールボックスも閉塞されるため注 意が必要です。
- ユーザのメールボックス内の受発信したメールのデータを保存できます。ただし、転送中のメール, お よび回覧の保存はできません。
- 送信回覧または受信回覧を保持したままユーザを移動することはできません。送信回覧は回収または 破棄をした後に,受信回覧は回送および削除をした後に,ユーザの移動を行ってください。
- 保存中にエラーが発生した場合,処理中のデータは破棄されます。データの破棄中にエラーが発生した 場合,データを破棄できないことがあります。このような場合は,退避先ディレクトリの下にあるファ イルを削除してください。
- SAVE\_MB コマンドはシステム管理者で実行してください。
- 複数の組織が一つの共用メールボックスを参照している環境で組織を移動するときは,参照しているす べての組織を移動する場合にだけ共用メールボックスの保存と回復が必要です。そうでない場合には 保存と回復は必要ありません。保存と回復を行わない場合は,共用メールボックスの追加フラグを OFF にして、処理区分を移動(M)ではなく、移動する組織の削除(D)と移動後の組織の追加(A)の2 レコードを作成して移動してください。
- 1. 送信メールおよび受信メールの主題にシフト IIS コードとして不適切な文字が含まれていた場合. 警告 メッセージを出力して不正文字を"?"に変換し、処理中ユーザの退避処理を継続します。 あわせて,送信メールおよび受信メールの E-mail コメントに JIS コードとして不適切な文字が含まれて いた場合, 警告メッセージを出力して、該当する E-mail コメントを削除し、処理中ユーザの退避処理 を継続します。

この条件に該当する場合は,次のように動作します。

(a) 送信メールおよび受信メールの主題又は E-mail コメントに不適切な文字が含まれていた場合, GMB022W および GMB023W メッセージを画面およびログファイルに出力します。

GMB022W メッセージは,不正文字を検出するたびに出力します。

GMB023W メッセージは,1 メール分の処理が完了したときに,処理テーブル単位で出力します。 (b) (a)に記載したメッセージを出力した場合でも, SAVE\_MB コマンドは処理を継続しますが, あわせ て次に示す処理を行います。

- 実行結果ファイル(\*.lst ファイル)には,当該ユーザの実行結果として「正常」を出力します。
- 当該ユーザの退避データを出力します。
- 当該ユーザのメールボックスは閉塞したままの状態となります。
- コマンドの戻り値は,0 が返却されます。ただし,他のエラーが発生した場合は,エラーに該当す る戻り値が返却されます。
- 2.1.以外の送信メールおよび受信メールのデータベース格納項目に不正な文字が含まれていた場合,警告 メッセージを出力して,処理中ユーザのメール退避処理を中断し,次のユーザのメール退避処理を行い ます。この場合,警告メッセージを出力したユーザのメール退避情報は作成されません。 (a) JIS コード又はシフト JIS コードとして不正な文字が含まれていた場合,GMB020W および GMB021W メッセージを画面およびログファイル(\*.log ファイル)に出力します。 GMB020W メッセージはエラーを検出したカラム単位で出力します。 GMB021W メッセージはエラーを検出したレコード単位で出力します。 (b) (a)に記載したメッセージを出力した場合でも, SAVE\_MB コマンドは処理を継続しますが, あわせ て次に示す処理を行います。 • 実行結果ファイル(\*.lst ファイル)には、当該ユーザの実行結果として「異常」を出力します。
	- 当該ユーザの退避データは出力しません。
	- 当該ユーザのメールボックスの閉塞は解除します。
	- コマンドの戻り値は,16 が返却されます。
- 3.GMB020W 又は GMB022W のメッセージが出力された場合,エラーとなった文字列の内容によって は,コマンドを実行しているコンソールの表示が崩れる場合があります。この場合は,コマンド終了後 にコンソールをいったん終了して,再起動してください。

# 4.4 情報の登録 gmaxset コマンド

ユーザ登録ファイルの内容に従って最上位組織,組織,ユーザの追加・移動・変更・削除を登録します。

## 4.4.1 gmaxset コマンドの使用方法

- (1) 実行条件
	- マスタ管理サーバにシステム管理者でログオンして実行してください。
	- マスタ管理サーバでアドレスサービスが起動している状態で実行してください。
	- コマンドプロンプト上で<インストール先ディレクトリ>¥bin¥gmaxset と実行してください。
	- メールボックスを保存・回復する場合は,SAVE\_MB コマンドでメールボックスを保存してから実行し てください。
- (2) 形式

gmaxset [オプション] コマンド引数 ユーザ登録ファイル名

#### 1 注意事項

オプションの文字列やコマンド引数は,大文字と小文字が区別されます。大文字と小文字の違いまで正しく指定 してください。

ユーザ登録ファイル名には,チェック済みのユーザ登録ファイル名を半角文字,および全角文字を使用して, 128 バイト以内の文字列で指定してください。ユーザ登録ファイル名には絶対パス,又はコマンド実行 ディレクトリからの相対パスを指定することができます。

(3) オプション

オプションは省略したり、複数指定したりできます。ただし、同一オプションを複数指定した場合は、最後 に指定したオプションが有効になります。

 $\bullet$  -v:

標準出力に実行中のユーザ登録ファイルのレコード(行)を出力します。

• -e エラーログ出力先ディレクトリ: 指定したディレクトリにエラーログファイル gmaxset.log を出力します。 オプション-e の指定がない場合,環境変数"tmp"に定義されたディレクトリにエラーログを出力します。 環境変数"tmp"に定義がない場合,エラーログは C ドライブのルートディレクトリに出力されます。

## (4) コマンド引数

必ず m を指定します。

## (5) 戻り値

戻り値を次に示します。

0:正常終了

- 4:中止要求で終了
- 6:更新するデータなし

9:登録,更新失敗あり

16:起動パラメタの指定誤り,マスタ管理サーバ誤り,ファイルアクセスエラー,

システムエラー,又は環境設定誤り

## (6) 実行結果

- gmaxset コマンドを実行した結果は,ユーザ登録ファイルの各レコードの実行部処理結果欄(66 番目 の項目)に出力されます。処理が正常に終了した場合は「○」,エラーが発生した場合は「×」を出力 します。実行部処理結果欄が「×」の場合,実行部エラー要因欄 (70 番目の項目)にエラーの要因を 出力します。
- gmaxset コマンド実行中に発生したイベント,エラーについての詳細情報は,<エラーログ出力先ディ レクトリ>¥gmaxset.log ファイルに出力されます。既に gmaxset.log ファイルが存在した場合に,コ マンドを実行した結果,エラーがあったときにはファイルを上書きします。エラーがなかったときには ファイルを削除します。

gmaxset コマンドのメッセージについては、[「7.4 gmaxset コマンドのメッセージ](#page-173-0)」を参照して、対 処してください。

## 4.4.2 gmaxset コマンドの使用例

gmaxset コマンドの使用例について説明します。

使用例では,前提として gmaxset コマンドを実行できる状態で,コマンドプロンプト上のカレントディレ クトリが<インストール先ディレクトリ>\bin になっていることとします。また、指定するユーザ登録 ファイルは c:\temp\data.csv ファイルとします。

## (1) 標準出力に実行中のレコード(行)を出力する場合

次に示すように gmaxset コマンドを実行すると、処理を実行しているユーザ登録ファイルのレコード(行) の情報が出力されます。

gmaxset -v m c:\temp\data.csv

## 4.4.3 gmaxset コマンドの使用上の注意事項

- gmaxset コマンド実行時,ユーザ登録ファイルが開いていないことを確認してください。テキストエ ディタなどでファイルを開いていると実行時にエラーになります。
- gmaxset コマンドはシステム管理者で実行してください。
- データを削除する場合は、存在しない最上位組織、組織、およびユーザを設定しても、ユーザ登録ファ イルの実行結果欄は×にはなりません。
- 組織・ユーザを追加する場合には,その組織・ユーザが所属する最上位組織と組織が先に登録されてい る必要があります。また,最上位組織・組織を削除する場合には,その最上位組織・組織に所属する全 ユーザと全組織が削除されている必要があります。
- 組織を追加する場合に,別の組織を統括組織にしたり,登録済みの共用メールボックスを共有したりす るためには,統括組織として指定する組織や共用メールボックスを先に登録する必要があります。
- ユーザを追加する場合に,上長ユーザや上長役職名を設定するためには,上長ユーザや上長役職名を先 に登録する必要があります。
- gmaxset コマンドを実行すると,メール定義ファイルの内容をチェックします。
- 移動するユーザレコードが存在する場合,ユーザ削除によってユーザ任意情報も削除されるため,ユー ザ任意情報を定義していると,その保存と回復処理が gmaxset コマンドの前後で自動的に実行されま す。gmaxset コマンドは保存と回復処理のあいだは待ち状態になります。ただし,移動の DM と AM レコードを別々に実行した場合は回復されません。ユーザ任意情報の保存と,回復処理で異常が発生し た場合,「[15. ユーザ任意情報の概要](#page-252-0)」を参照してください。
- gmaxset コマンドでは登録情報 1 件ごとに一時ポートを使用するため,職制改正などで大量(500 件 以上)の登録情報を更新すると一時的に一時ポートが枯渇する恐れがあります。一時ポートが枯渇した 場合,通信に失敗しログインできなくなるなどエンドユーザに影響を及ぼします。gmaxset コマンドで 大量(500 件以上)の登録情報を更新する場合は,夜間などエンドユーザに影響を及ぼさない時間帯に 実施してください。また,gmaxset コマンド実行後は整合性確保を実施してください。

## 4.4.4 gmaxset コマンドのチェック内容

gmaxset コマンドのチェック内容を表 4-3 に示します。

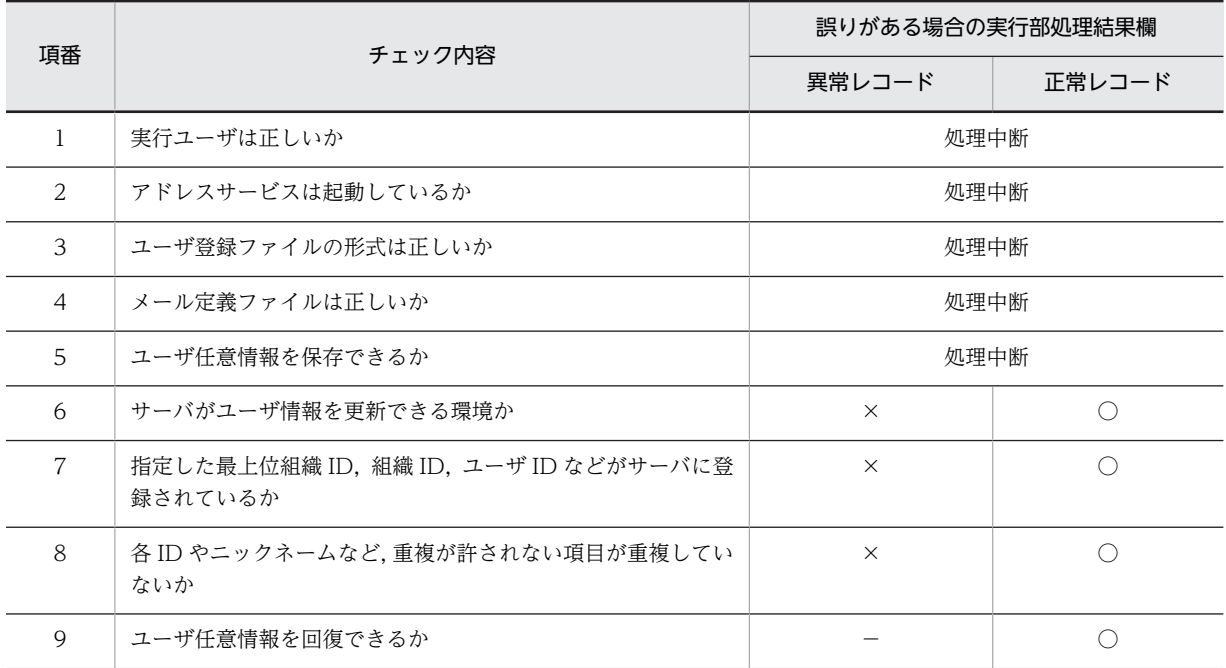

#### 表 4-3 gmaxset コマンドのチェック内容

# 4.5 レプリケーション状態の確認 nxsrepstat コマン ド

マルチサーバ構成の場合,gmaxset コマンドでマスタ管理サーバに登録した最上位組織,組織,ユーザの 追加・移動・変更・削除がアドレスサーバにレプリケーションされたかを確認します。

## 4.5.1 nxsrepstat コマンドの使用方法

## (1) 実行条件

- コマンドプロンプト上で<インストール先ディレクトリ>¥bin¥nxsrepstat で実行してください。
- マスタ管理サーバとすべてのアドレスサーバでアドレスサービスが起動している状態で実行してくだ さい(アドレスサービスが起動していないアドレスサーバのレプリケーション状態は確認できません)。

## (2) 形式

nxsrepstat [オプション]

#### 1 注意事項

オプションの文字列は,大文字と小文字が区別されます。大文字と小文字の違いまで正しく指定してください。

## (3) オプション

オプションは省略したり、複数指定したりできます。ただし、同一オプションを複数指定した場合は、最後 に指定したオプションが有効になります。

• -h ドメイン名/ホスト名:

レプリケーションの完了・未完了を調べるアドレスサーバのドメイン名又はホスト名を指定します。複 数のアドレスサーバの状態を調べる場合には,ドメイン名又はホスト名を,(コンマ)で区切って指定し てください。なお,マスタ管理サーバのドメイン名又はホスト名を指定した場合は正常終了します。 このオプションを省略した場合は,すべてのアドレスサーバのレプリケーション状態を表示します。 nxsrepstat コマンドを実行する場合は、追加・移動・変更・削除の対象となった最上位組織、組織, ユーザのホームサーバを指定して,マスタ管理サーバからのレプリケーションが完了しているかを確認 してください。

#### • -s メッセージ抑止指示:

メッセージ抑止指示に従いメッセージの制御をします。

- 「0」メッセージを表示しない。
- 「1」メッセージを表示する(標準出力に出力する)。

「0」と「1」以外を指定した場合はエラーになります。

このオプションを省略した場合は,メッセージを表示します。

 $\bullet$  -c<sup> $\cdot$ </sup> このオプションを指定すると,メッセージおよび戻り値が拡張されて,より詳しい情報が確認できま す。

このオプションを指定しないと,「トランザクションレコード処理中」と「トランザクションレコード あり」を区別しないで「トランザクションあり」と表示します。

## (4) 戻り値

戻り値を次に示します。nxsrepstat コマンドは,複数のアドレスサーバへのレプリケーション状態を確認 できます。このとき,それぞれのアドレスサーバの状態が異なった場合は,一番大きい値が戻り値になりま す。例えば、アドレスサーバの状態が戻り値 53 と 104 だった場合, nxsrepstat コマンドの戻り値は 104 になります。

 $\Omega$ 

指定したアドレスサーバへのレプリケーションが完了しています。

1

指定したアドレスサーバにバージョン 02-00 又は 02-10 のサーバが含まれています。バージョン 02-00 又は 02-10 のサーバへのレプリケーションの状態は不明です。 それ以外のアドレスサーバへのレプリケーションは完了しています。

 $\mathcal{D}$ 

指定したアドレスサーバにバージョン 02-10 のレプリケーション中継サーバが含まれています。バー ジョン 02-10 のレプリケーション中継サーバへのレプリケーションの状態は不明です。 それ以外のアドレスサーバへのレプリケーションは完了しています。

3

指定したアドレスサーバの中に状態を確認できないアドレスサーバが含まれています。それ以外のア ドレスサーバへのレプリケーションは完了しています。

50

指定したアドレスサーバの中にレプリケーション中のアドレスサーバが含まれています。レプリケー ション中継サーバに対する情報がマスタ管理サーバ上に存在します。 オプション-c を指定した場合だけ,この戻り値が返ります。

51

指定したアドレスサーバの中にレプリケーション中のアドレスサーバが含まれています。アドレス サーバに対する情報がマスタ管理サーバ上に存在します。

オプション-c を指定した場合だけ,この戻り値が返ります。

52

指定したアドレスサーバの中にレプリケーション中のアドレスサーバが含まれています。アドレス サーバに対する情報がレプリケーション中継サーバ上に存在します。 オプション-c を指定した場合だけ,この戻り値が返ります。

53

指定したアドレスサーバの中にレプリケーション中のアドレスサーバが含まれています。アドレス サーバに対する情報がアドレスサーバ上に存在します。

オプション-c を指定した場合だけ,この戻り値が返ります。

100

指定したアドレスサーバの中にレプリケーションを中断しているアドレスサーバが含まれています。 バージョンが 02-00 よりも古いアドレスサーバに対するレプリケーションが中断しています。

101

指定したアドレスサーバの中にレプリケーションを中断しているアドレスサーバが含まれています。 レプリケーション中継サーバに対する情報がマスタ管理サーバ上に存在しています。

102

指定したアドレスサーバの中にレプリケーションを中断しているアドレスサーバが含まれています。 アドレスサーバに対する情報がマスタ管理サーバ上に存在しています。

103

指定したアドレスサーバの中にレプリケーションを中断しているアドレスサーバが含まれています。 アドレスサーバに対する情報がレプリケーション中継サーバ上に存在しています。

104

指定したアドレスサーバの中にレプリケーションを中断しているアドレスサーバが含まれています。 アドレスサーバに対する情報がアドレスサーバ上に存在しています。

105

指定したアドレスサーバの中にレプリケーションを中断しているアドレスサーバが含まれています。 アドレスサーバに対する情報がレプリケーション中継サーバ上に存在しています。

254

確認したアドレスサーバの中にアドレスサービスが起動されていないものがあります。

255

一部又はすべてのアドレスサーバのレプリケーション状態を取得できません

## (5) 実行結果

• 指定したアドレスサーバへのレプリケーションが完了したかは戻り値,又はメッセージで確認してくだ さい。

メッセージについては,[「7.5 nxsrepstat コマンドのメッセージ」](#page-181-0)を参照してください。

## 4.5.2 nxsrepstat コマンドの使用例

nxsrepstat コマンドの使用例について説明します。

使用例では,前提として nxsrepstat コマンドを実行できる状態で,コマンドプロンプト上のカレントディ レクトリがくインストール先ディレクトリ>\bin になっていることとします。

#### (1) レプリケーションの状態を詳細まで確認する場合

レプリケーションの状態を確認するアドレスサーバのホスト名が ws157, ws159 の場合は次のように実行 します。

nxsrepstat -c -h ws157,ws159

## 4.5.3 nxsrepstat コマンドの使用上の注意事項

- バージョン 02-10 以前のアドレスサーバに対するレプリケーション状態は確認できません。
- オプション-h で指定するドメイン名又はホスト名には、hosts ファイルに登録されているホスト名,又 は DNS (Domain Name System) サーバに登録されているドメイン名を指定してください。

# 4.6 メールボックスの回復 LOAD MB コマンド

SAVE\_MB コマンドで保存したメールボックスなどの情報を回復します。回復することでユーザ, 組織の 移動後にも移動前に送受信したメール,パスワード,IMAP などの個人情報を使用できるようになります。

## 4.6.1 LOAD\_MB コマンドの使用方法

## (1) 実行条件

- ユーザ,組織の移動・変更先のホームサーバで実行してください。
- Object Server を起動した状態で実行してください。
- システム管理者でログオンして実行してください。
- コマンドプロンプト上で<インストール先ディレクトリ>\bin\LOAD\_MB と実行してください。
- LOAD\_MB コマンドを実行するサーバには,gmaxchk コマンドによるチェックが完了したユーザ登録 ファイルが必要です。チェックが完了したユーザ登録ファイルを実行するサーバに転送しておいてく ださい。
- LOAD MB コマンドを実行するサーバには、SAVE\_MB コマンドで保存したメールボックスなどの情 報のファイルが必要です。ファイルを実行するサーバに転送しておいてください(FTP で転送する場合 は「binary」で転送します)。
- マスタ管理サーバで gmaxset コマンドを実行後、nxsrepstat コマンドでレプリケーションが完了して いることを確認してから実行してください。
- SAVE\_MB コマンドで掲示板の未既読の情報を保存した場合は,LOAD\_MB コマンドはサーバの掲示 板の整合性が確保されている状態で実行してください。整合性が確保されていない状態や整合性確保 中には実行しないでください。

(2) 形式

LOAD\_MB [オプション] ユーザ登録ファイル名 退避ディレクトリ名¥ホームサーバ名

#### 1 注意事項

オプションの文字列は,大文字と小文字が区別されます。大文字と小文字の違いまで正しく指定してください。

ユーザ登録ファイル名には,チェック済みのユーザ登録ファイル名を半角文字,および全角文字を使用し て,128 バイト以内の文字列で指定してください。ユーザ登録ファイル名には絶対パス,又はコマンド実 行ディレクトリからの相対パスを指定することができます。

退避ディレクトリ名には、SAVE\_MB コマンドで保存したファイルを格納したディレクトリ(LOAD\_MB コマンドを実行するホームサーバと同一名のディレクトリまで)を絶対パスで指定してください。

(3) オプション

オプションは省略したり,複数指定したりできます。複数のオプションを指定する場合,次のことに注意し てください。

- 組織の情報を回復する場合はオプション-g,又は-a を指定する必要があります。
- オプション-g と同時にオプション-a は指定できません。
- 同一オプションを複数指定した場合は,最後に指定したオプションが有効になります。
- $\bullet$  -v: 標準出力に実行中のユーザ登録ファイルのレコード(行)を出力します。
- -e 実行結果出力先ディレクトリ: 指定したディレクトリに次の実行結果ファイルを出力します。
	- 回復したユーザのユーザ ID, 組織の組織 ID を出力したファイル: load\_mb.lst
	- 回復時のエラーログ:load\_mb.log

オプション-e の指定がない場合は,環境変数"tmp"に定義されているディレクトリに実行結果のファイ ルを出力します。環境変数"tmp"に定義がない場合は、Cドライブのルートディレクトリに実行結果の ファイルを出力します。

 $\bullet$  -g :

保存ファイルから組織の共用メールボックスの情報だけを回復します。ユーザのメールボックス情報 やパスワードなどは回復しません。オプション-a とは同時に指定できません。

• -a:

保存ファイルにあるすべての情報(ユーザのメールボックスの情報や組織の共用メールボックスの情報 など)を回復します。オプション-g とは同時に指定できません。

## 1 注意事項

オプション-g,又は-a がない場合は,ユーザの情報だけが回復されます。

## (4) 戻り値

戻り値を次に示します。

- 0:正常終了
- 4:中止要求で終了
- 5:退避ユーザ数が 0
- 6:ユーザ未登録,組織未登録
- 13:データベースへのログインに失敗
- 14:メールボックスにメールが存在する
- 15:データベースエラー

16:そのほかのエラー

## (5) 実行結果

- エラーがあった場合には標準出力, および<実行結果出力先ディレクトリ>\load mb.log ファイルに メッセージを出力します。既に load\_mb.log ファイルが存在した場合には追加で出力されます。 LOAD\_MB コマンドのメッセージについては,[「7.3 SAVE\\_MB/LOAD\\_MB コマンドのメッセージ](#page-159-0)」 を参照して,対処してください。
- 回復が実行されたユーザ名および組織 ID を、<実行結果出力ディレクトリ>\load\_mb.lst ファイルに 出力します。既に load\_mb.lst ファイルが存在した場合には追加で出力されます。

## 1 注意事項

load\_mb.log ファイルと load\_mb.lst ファイルは,ファイルサイズの上限を超えた場合,ファイル名+".sav" というファイルになります。既に.sav ファイルが存在した場合,.sav ファイルは上書きされます。

## 4.6.2 LOAD MB コマンドの使用例

LOAD MB コマンドの使用例について説明します。

使用例では、前提として LOAD MB コマンドを実行できる状態で、コマンドプロンプト上のカレントディ レクトリが<インストール先ディレクトリ>\bin になっていることとします。また,LOAD\_MB コマンド に指定するユーザ登録ファイルは c:\temp\data.csv, 回復するメールボックスのデータが保存されている ディレクトリは c:\temp\ws157 としています。

## (1) 組織の共用メールボックスの情報を回復する場合

次に示すようにコマンドを実行すると,組織の共用メールボックスの情報だけを回復します。

LOAD MB  $-g$  c:\temp\data.csv c:\temp\ws157

## (2) 保存されているすべての情報を回復する場合

次に示すようにコマンドを実行すると保存されているすべての情報を回復します。

LOAD MB -a c:\temp\data.csv c:\temp\ws157

## 4.6.3 LOAD\_MB コマンドの使用上の注意事項

- LOAD MB コマンドでメールボックスを回復する場合、メールボックスが空でないと回復ができませ  $h_{\alpha}$
- 送信回覧または受信回覧を保持したままユーザを移動することはできません。送信回覧は回収または 破棄をした後に,受信回覧は回送および削除をした後に,ユーザの移動を行ってください。
- LOAD\_MB コマンドでメールボックスを回復した場合,移動したユーザは次の点に注意してください。
	- 移動する前に発信した回覧メールは不達になります。再度回覧メールを発信してください。
- LOAD MB コマンドでメールボックスを回復した場合、移動したユーザに対してメールを送る場合は, 次の点に注意してください。
	- 移動したユーザに送信していたメールを同じ宛先に再送する場合,その宛先を O/R 名からニック ネームに書き換えて発信してください。
- LOAD\_MB コマンドはシステム管理者で実行してください。
- 退避ディレクトリ名には. SAVE\_MB コマンドで保存したファイルを格納したディレクトリ (LOAD\_MB コマンドを実行するホームサーバと同一名のディレクトリまで)を絶対パスで指定してく ださい。格納ディレクトリの指定に誤りがあるとメールボックスなどの情報を回復せず,メールボック スは閉塞解除されるためメールが受信可能となります。メールが受信されてしまうと正しい格納ディ レクトリを指定して LOAD\_MB コマンドを実行しても,メールボックスなどの情報は回復できません。 再度ユーザ移動処理を行ってから LOAD\_MB コマンドを実行してください。
- ユーザ移動を行ったあと,LOAD\_MB 実行前にメールエージェントを登録すると,LOAD\_MB で移行 したすべてのメールがメールエージェントの処理対象となるため,LOAD\_MB で移行したあとにエー ジェントを登録してください。

• SAVE\_MB 実行前にエージェントによる自動転送/返信/UP 起動できなかったメール,および移行作 業中(SAVE\_MB~LOAD\_MB~エージェントの登録)に移行対象ユーザが受信したメールは自動転送 /返信/UP 起動の対象外となります(移行作業時にメールボックス閉塞によって受信できなかった メールを含みます)。移行期間にエージェント処理対象となっている受信メールがある場合には,個別 に転送/返信していただくようエンドユーザに依頼してください。UP は個別に起動してください。

# 4.7 メールボックスの閉塞の強制解除 gmmopnmb コマンド

メールボックスの閉塞状態を強制的に解除するコマンドです。gmmopnmb コマンドでメールボックスの 閉塞を解除すると、SAVE\_MB コマンドで保存した情報を回復できなくなる場合があります。そのため, 注意事項を読んでから実行してください。注意事項については,[「4.7.3 gmmopnmb コマンドの使用上の](#page-101-0) [注意事項](#page-101-0)」を参照してください。

また,メールボックスが閉塞しているかどうかについては状態を X400\_MAILBOX\_STAT コマンドで確認 できます。X400\_MAILBOX\_STAT コマンドについてはマニュアル「Groupmax Address/Mail Version 7 システム管理者ガイド 基本操作編」(Windows 用)の「16. 43 X400\_MAILBOX\_STAT」を参照し てください。

## 4.7.1 gmmopnmb コマンドの使用方法

- (1) 実行条件
	- 閉塞を解除したいメールボックスがあるホームサーバにシステム管理者でログオンして実行してくだ さい。

例えば、サーバ A からサーバ B にユーザを移動する場合, gmaxset コマンド実行前はユーザのホーム サーバはサーバ A なので,そこで gmmopnmb コマンドを実行します。gmaxset コマンド実行後は, ホームサーバはサーバ B に移動しているので,サーバ B で gmmopnmb コマンドを実行します。

- Object Server を起動した状態で実行してください。
- コマンドプロンプト上で<インストール先ディレクトリ>\bin\gmmopnmbと実行してください。
- (2) 形式

gmmopnmb [オプション] ユーザ ID 又は組織 ID

## 1 注意事項

オプションの文字列は,大文字と小文字が区別されます。大文字と小文字の違いまで正しく指定してください。

ユーザ ID 又は組織 ID には,メールボックスの閉塞を解除したいユーザ又は組織の ID を指定してくださ い(組織 ID を指定する場合は,オプション-g が必要です)。

(3) オプション

オプションは省略したり、複数指定したりできます。ただし、同一オプションを複数指定した場合は、最後 に指定したオプションが有効になります。

 $\bullet$  -g:

組織のメールボックスの閉塞を解除する場合に指定します。オプション-g を指定したときは,指定した ID を組織 ID と判断して,その組織の共用メールボックスの閉塞を解除します。オプション-g を省略し た場合は,指定した ID をユーザ ID と判断して,そのユーザのメールボックスの閉塞を解除します。

• -e 実行結果出力先ディレクトリ:

指定したディレクトリに,エラーログファイル gmmopnmb.log を出力します。 オプション-e の指定がない場合は,環境変数"tmp"に定義されたディレクトリに出力します。環境変数 "tmp"が定義されていないときは,C ドライブのルートディレクトリに出力します。

## <span id="page-101-0"></span>(4) 戻り値

戻り値を次に示します。

0:正常終了

4:中止要求で終了

13:データベースへのログインに失敗

15:データベースエラー

16:そのほかのエラー

## (5) 実行結果

- メールボックスの閉塞が解除されたかは戻り値,又はメッセージで確認してください。
- エラーがあった場合には標準出力,および<実行結果出力先ディレクトリ>\gmmopnmb.log ファイル にメッセージを出力します。既に gmmopnmb.log ファイルが存在した場合に,コマンドを実行した結 果,エラーがあったときにはファイルを上書きします。エラーがなかったときにはファイルを削除しま す。

gmmopnmb のメッセージは、SAVE\_MB/LOAD\_MB コマンドのメッセージに含まれています。メッ セージの詳細は,[「7.3 SAVE\\_MB/LOAD\\_MB コマンドのメッセージ](#page-159-0)」を参照してください。

## 4.7.2 gmmopnmb コマンドの使用例

gmmopnmb コマンドの使用例を次に示します。

使用例では,前提として gmmopnmb コマンドを実行できる状態で,コマンドプロンプト上のカレントディ レクトリが<インストール先ディレクトリ>\bin になっていることとします。

## (1) gmaxset コマンド実行前にユーザのメールボックスの閉塞を強制解除する場合

移動前のホームサーバで,次に示すようにコマンドを実行すると,ユーザ ID が A0001 であるユーザのメー ルボックスの閉塞を強制解除します。

gmmopnmb A0001

## (2) gmaxset コマンド実行後に組織のメールボックスの閉塞を強制解除する場合

移動後のホームサーバで、次に示すようにコマンドを実行すると、組織 ID が Aeigyo である組織のメール ボックスの閉塞を強制解除します。

gmmopnmb -g Aeigyo

## 4.7.3 gmmopnmb コマンドの使用上の注意事項

- gmmopnmb コマンドによる閉塞の強制解除には,次のような問題点があります。なお,問題点は gmaxset コマンドの実行前と実行後で異なっています。
	- gmaxset コマンド実行前の場合 再度 SAVE\_MB コマンドを実行してメールボックスを保存する必要があります。これは,閉塞を強 制解除した後に送受信したメールを保存するためです。
	- gmaxset コマンド実行後の場合

LOAD\_MB コマンドを実行しても,閉塞を解除したメールボックスには保存したデータを回復でき ません。このため,メールボックスなどが初期化されます。

• gmmopnmb コマンドはシステム管理者で実行してください。

# 4.8 ユーザ移動時の注意事項

一括登録ユティリティ及び Groupmax Address - Assist を使用して,最上位組織を跨るユーザ移動及び サーバ間移動を行った場合,以下に示す影響と注意事項があります。

1.Groupmax Address/Mail Server

(1)代行設定されているユーザを移動すると代行設定情報が削除されます。代行受信者の再設定を行う 必要があります。

(2)掲示板へのアクセス権が削除されます。移動対象ユーザに設定されていた掲示板アクセス権が削除 されますので,再設定を行う必要があります。

(3)グループ情報から対象ユーザの情報が削除されます。グループメンバの再登録を行う必要がありま す。

(4)兼任情報が削除されます。兼任情報の再設定を行う必要があります。

(5)一括登録ユティリティを使用してシステム管理者の移動を行うとユーザ管理権限が削除されます。 運転席を使用してユーザ管理権限の再設定を行う必要があります。

#### 1 注意事項

ユーザ管理権限は、Groupmax Address - Assist や 16 ビットクライアントを使用していない場合は、設定 する必要はありません。

(6)送信回覧または受信回覧を保持したユーザを移動する場合は,送信回覧は回収または破棄をした後 に,また,受信回覧は回送及び削除をした後に行ってください。

(7)受信メール参照時,当該メールの宛先に移動対象ユーザが含まれている場合,移動対象ユーザの宛先 が O/R 名になります。そのため、返信できません。拡張宛先解決機能を設定することでニックネーム となり,返信可能となります。

(8)送信済みメール一覧において,送信先宛先として移動対象ユーザが表示される場合,O/R 名で表示 されます。拡張宛先解決機能を設定することでニックネームで表示されます。

(9)送信済みメールを開き,当該メールの宛先に移動対象ユーザが含まれている場合,移動対象ユーザの 宛先が O/R 名になります。そのため,再送できません。拡張宛先解決機能を設定することでニック ネームとなり,再送可能となります。

(10) Groupmax World Wide Web Desktop の送信済みメール一覧において送信先宛先で検索した 場合,移動前のメールがヒットしません。

(11)配信日時指定により配信が保留されている送信メールを保持しているユーザや,そのメールの宛先 となっている受信者を移動した場合,次の影響があります。

- 送信しているユーザを移動すると,指定日時になっても送信ログは配信中のままになります。指定 日時になるとメールは受信者に届きますが、宛先が E-mail アドレスの場合、メールは届きません。
- 宛先となっている受信者を移動すると,指定日時になってもメールは届きません。また,送信ログ は配信エラーになります。
- 送信しているユーザと、宛先となっている受信者の両方を移動すると、指定日時になってもメール は届きません。また,送信ログは配信中のままになります。 配信を保留している配信日時指定メールを移動対象者が保持しているかどうかについては, mllstdfa コマンドで確認できます。該当するメールがある場合は、移動対象者にメールの再送を依 頼してください。mllstdfq コマンドについては,マニュアル「Groupmax Address/Mail Version 7 システム管理者ガイド 基本操作編」(Windows 用)の「16.25 mllstdfq」を参照してください。

(12)ユーザを大量に移動した場合は,データベースの断片化によりパフォーマンスが劣化することがあ りますので,速やかにデータベースの再編成を実施してください。データベースの再編成の詳細はマ

ニュアル「Groupmax Object Server Version 6 システム管理者ガイド」(Windows 用)を参照して ください。

2.Groupmax Agent - Mail Server

(1)メールが新着してもエージェントが動作しません。

(2)エージェントを定義していないユーザでエージェントが動作する事があります。

(3)ユーザ移動を行ったあと,LOAD\_MB 実行前にメールエージェントを登録すると,LOAD\_MB で移 行したすべてのメールがメールエージェントの処理対象となるため,LOAD\_MB で移行したあとに エージェントを登録してください。

(4)SAVE\_MB 実行前にエージェントによる自動転送/返信/UP 起動できなかったメール, および移行 作業中(SAVE\_MB〜LOAD\_MB〜エージェントの登録)に移行対象ユーザが受信したメールは自動転 送/返信/UP 起動の対象外となります(移行作業時にメールボックス閉塞によって受信できなかった メールを含みます)。移行期間にエージェント処理対象となっている受信メールがある場合には個別に 転送/返信していただくようエンドユーザに依頼してください。UP は個別に起動してください。

3.Groupmax Mail - SMTP

(1)メールを送受信できません。

(Mail - SMTP アドレス取り込みを実施することで回避できます)

4.Groupmax Server - Scan

(1)ユーザ移動前にチェック依頼されていたメールが,ウイルスに感染していた場合,管理者への通知 メールが配信されません。

5.Groupmax Address Server - Data Collection

(1)ユーザ移動前の履歴情報が O/R 名のまま表示されます。

O/R 名のまま表示される稼動情報 CSV ファイルは以下の通りです。

- mlsend.csv(メール送信履歴)
- mlrecv.csv(メール受信履歴)
- mlsvcom.csv(サーバ間メール転送履歴情報)
- mluser.csv(ユーザ操作日単位情報)

上記製品の詳細及び上記以外の関連製品については,各製品のマニュアルを参照願います。

# 一括登録ユティリティの使用例

この章では,一括登録ユティリティの使用例をサンプルを使って説明します。

# 5.1 サンプルの構成

一括登録ユティリティで最上位組織情報,組織情報,ユーザ情報を登録するサンプルの構成を説明します。 サンプルでは,架空の会社である A 株式会社に Groupmax の環境を構築することを想定しています。

A 株式会社の構成を図 5-1 に示します。

図 5‒1 A 株式会社の構成(一括登録ユティリティ用)

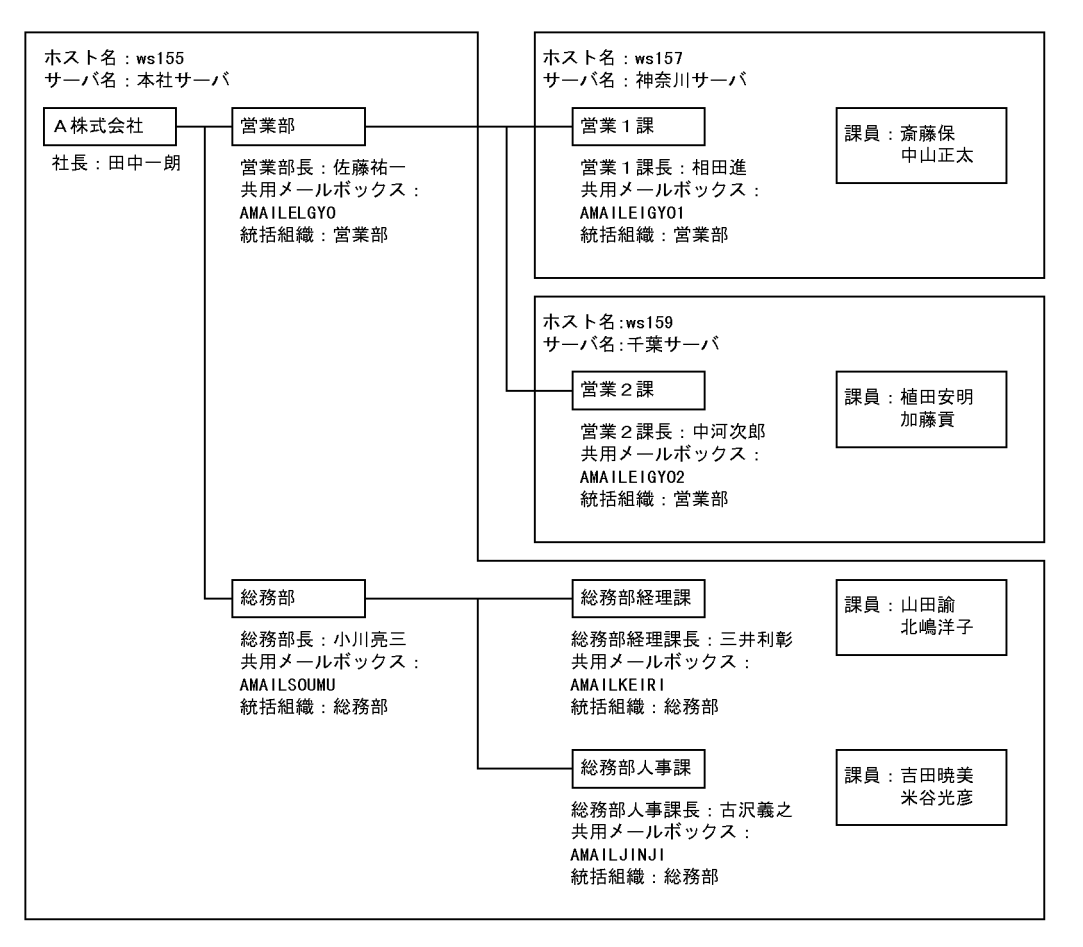

A 株式会社は本社が東京にあり,営業部と総務部の二つの部で構成されています。社内では回線使用量を押 さえて応答時間の短縮を図るため,地域別にサーバを配置しています。各部,各課には共用メールボックス があり,各課の共用メールボックスの統括組織はそれぞれの部を指定します。

図 5-1 の A 株式会社の構成に対する設定項目の指定例を表 5-1 から表 5-8 に示します。

#### 1 注意事項

ユーザ登録ファイルは,70の項目を持つ CSV ファイルです。表 5-1 から表 5-8 の項番は,ユーザ登録ファイル の 70 の項目の中で何番目に設定する項目であるかを表しています。

#### 表 5-1 最上位組織 (A 株式会社)

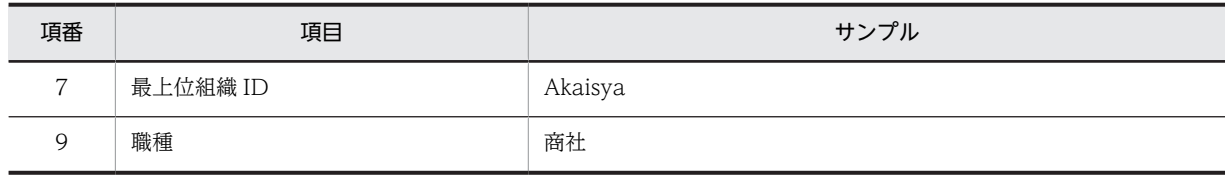
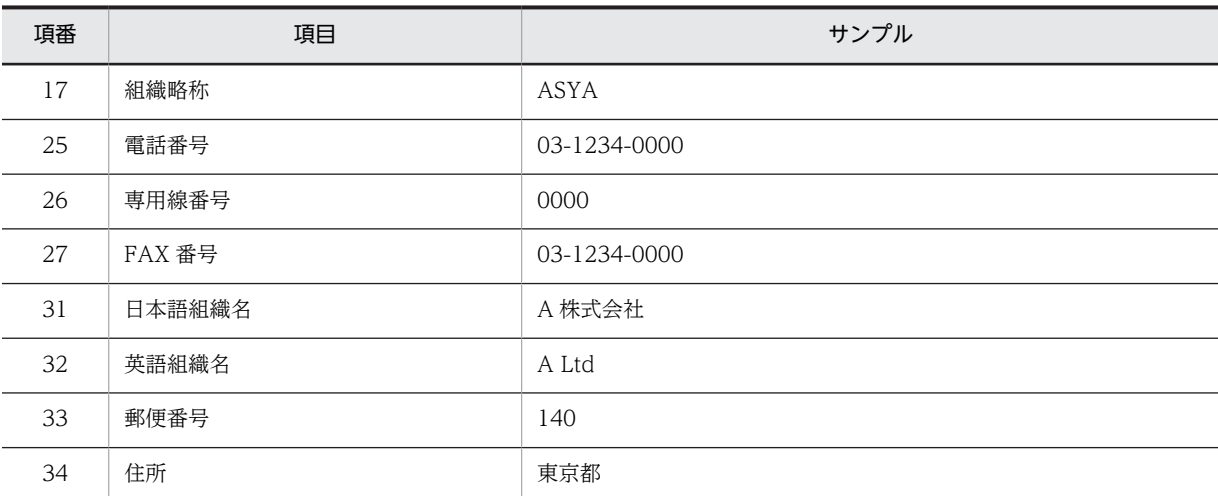

#### 表 5‒2 組織(営業部)

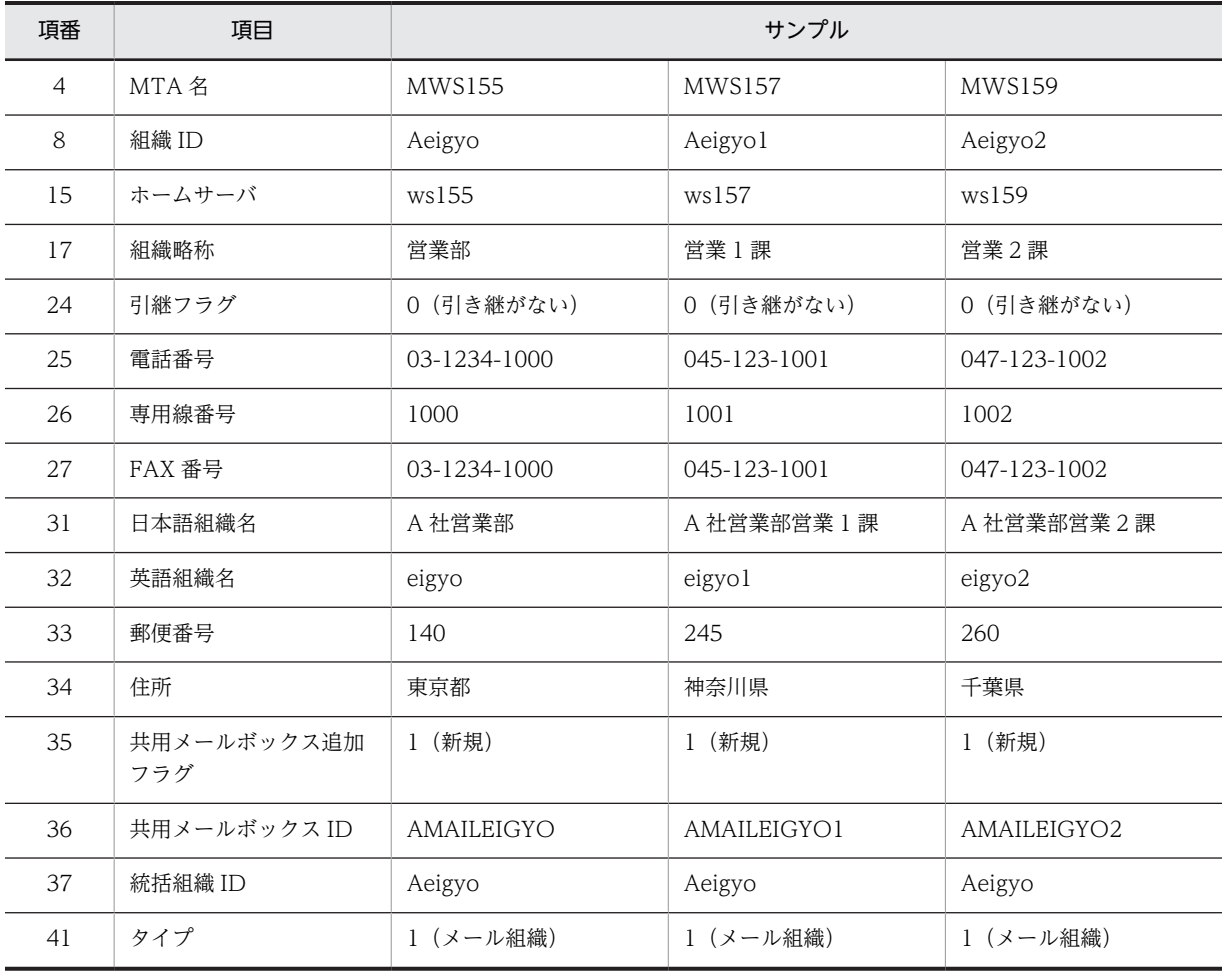

## 表 5‒3 組織(総務部)

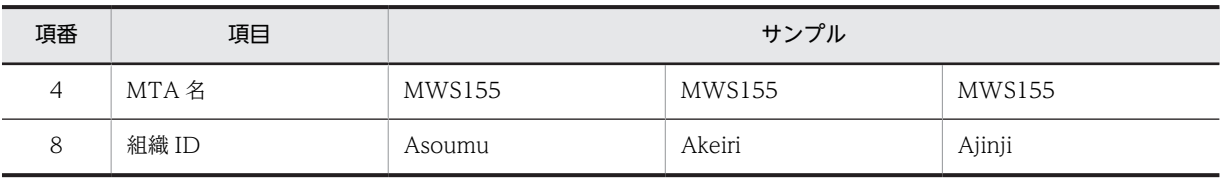

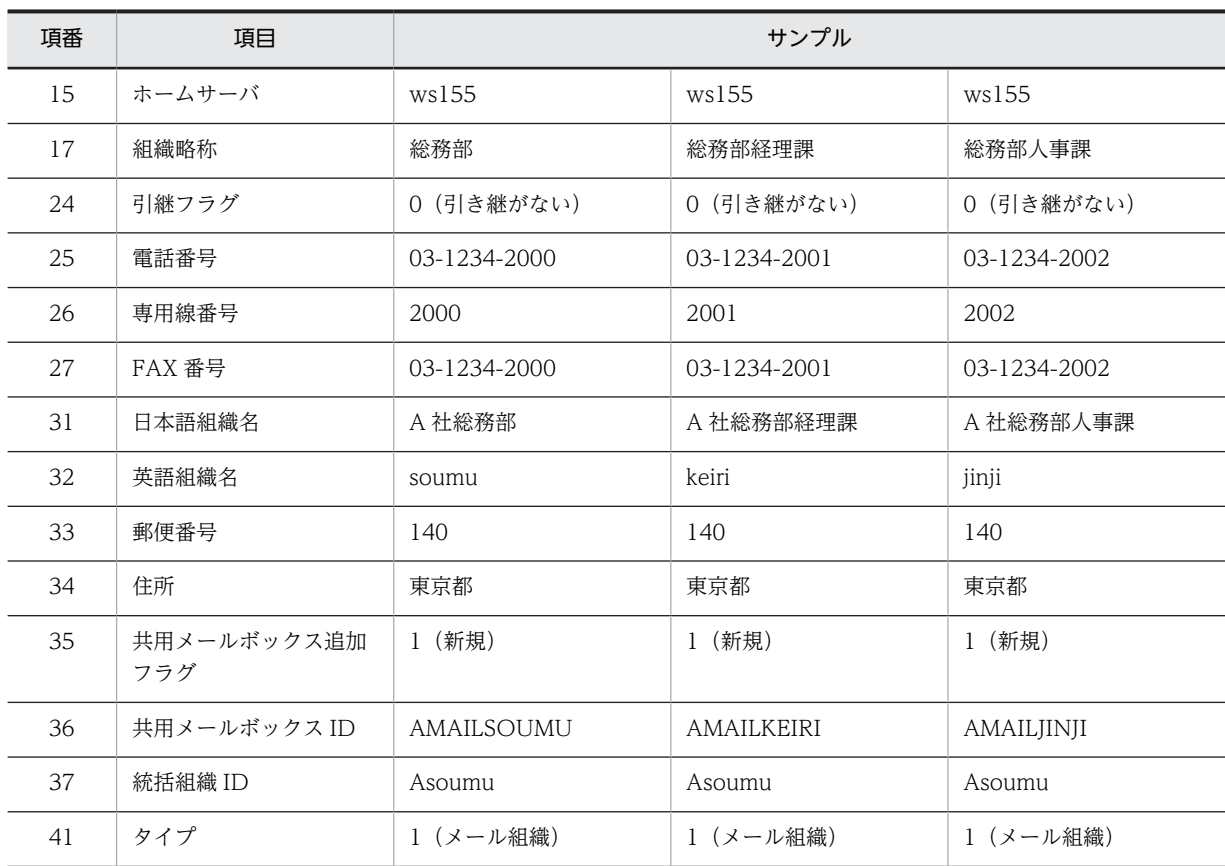

## 表 5‒4 ユーザ(社長:会社直属)

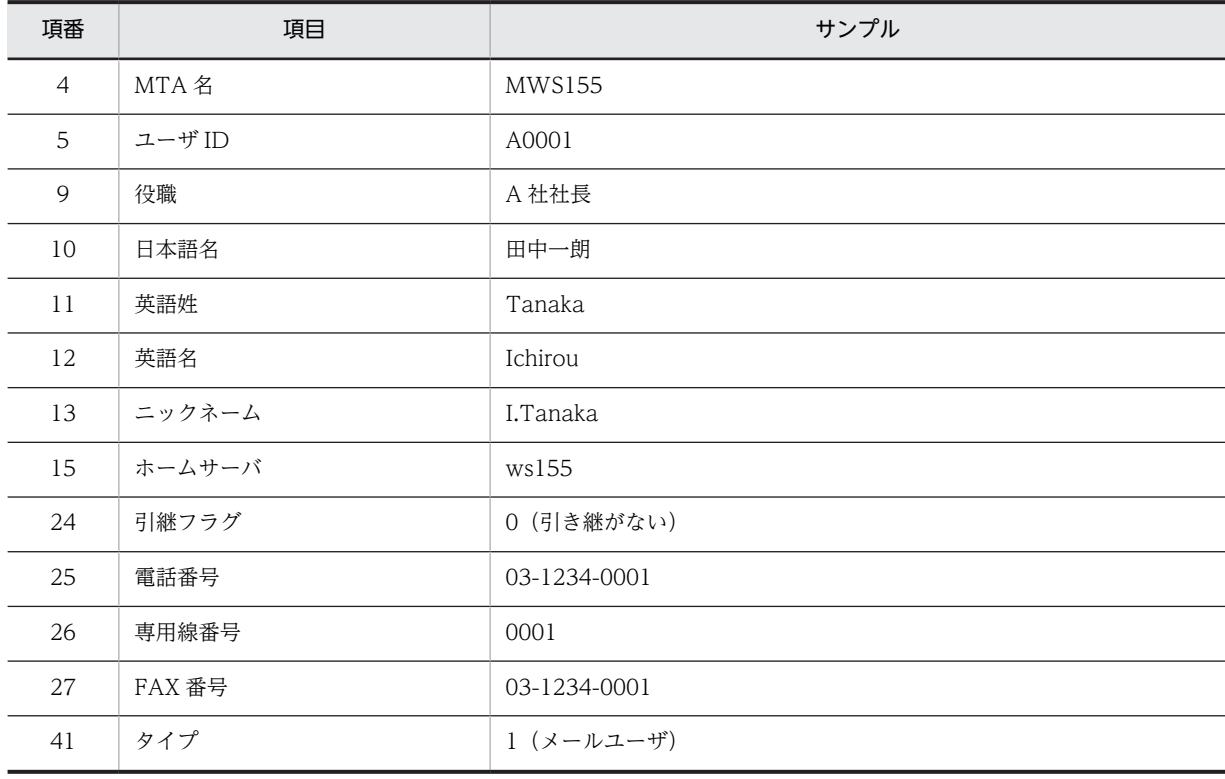

| 項番             | 項目     | サンプル          |               |
|----------------|--------|---------------|---------------|
| $\overline{4}$ | MTA 名  | <b>MWS155</b> | <b>MWS155</b> |
| 5              | ユーザ ID | A0101         | A0201         |
| 9              | 役職     | A 社営業部長       | A 社総務部長       |
| 10             | 日本語名   | 佐藤佑一          | 小川亮三          |
| 11             | 英語姓    | Sato          | Ogawa         |
| 12             | 英語名    | Yuichi        | Ryouzou       |
| 13             | ニックネーム | Y.Sato        | R.Ogawa       |
| 15             | ホームサーバ | ws155         | ws155         |
| 24             | 引継フラグ  | 1 (引き継ぐ)      | 1 (引き継ぐ)      |
| 41             | タイプ    | 1 (メールユーザ)    | 1 (メールユーザ)    |
| 表 5-6 ユーザ (課長) |        |               |               |

表 5-5 ユーザ (部長)

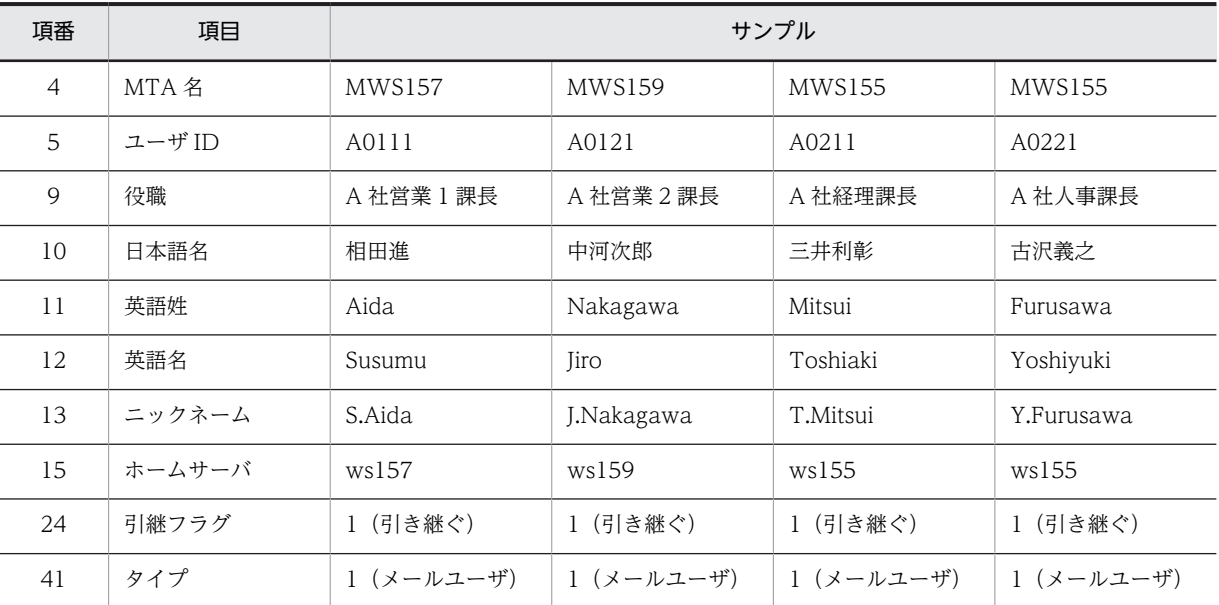

#### 表 5‒7 ユーザ(課員:営業部)

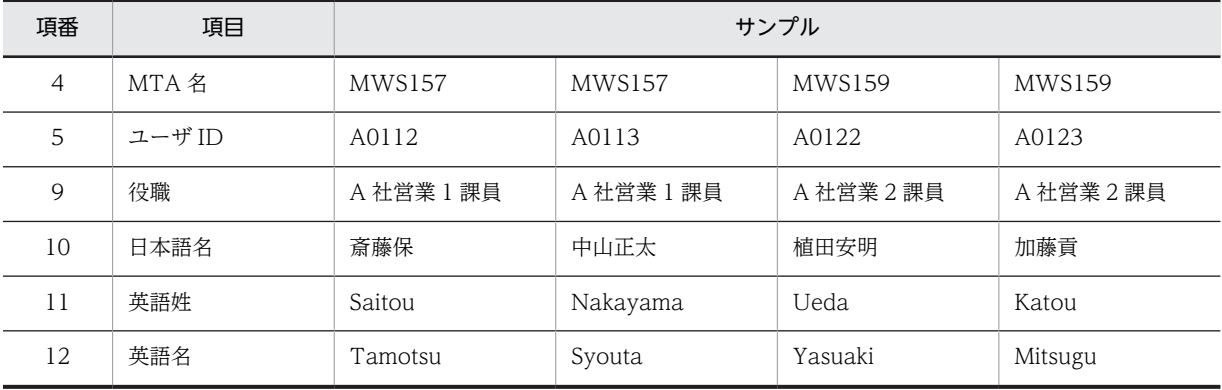

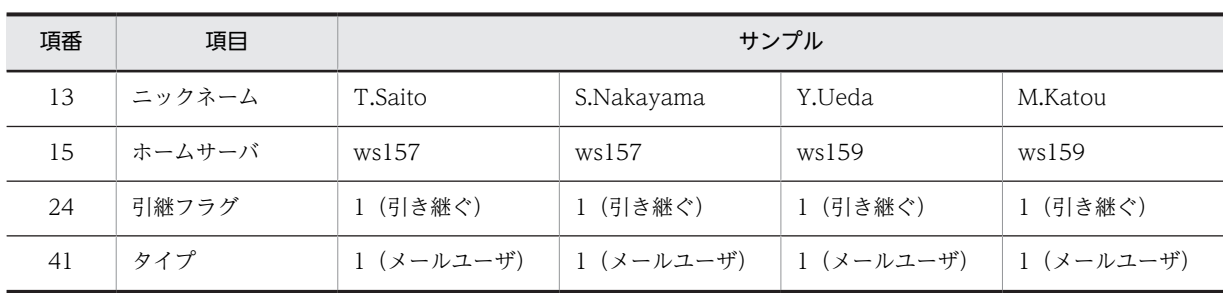

表 5‒8 ユーザ(課員:総務部)

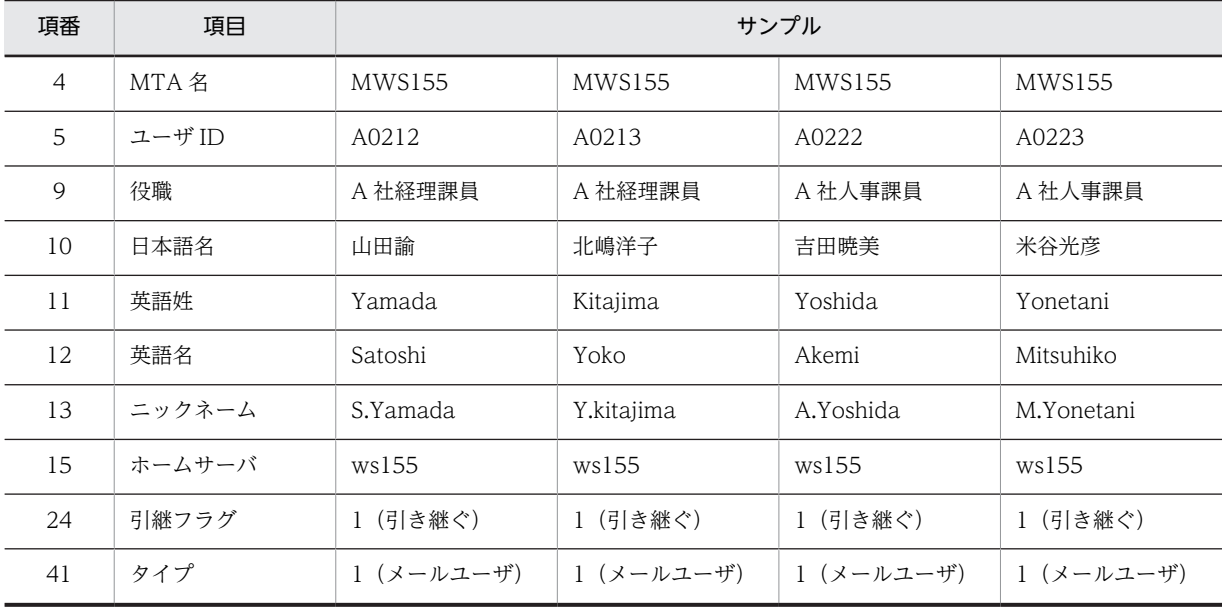

# 5.2 データ追加の例

データ追加のサンプルファイルは、<インストール先ディレクトリ>\sample\Aasya.csv です。このファ イルを基にデータ追加の例を説明します。

(1) サンプルの説明

サンプルファイル Aasya.csv は、A 株式会社の構成(最上位組織、組織、ユーザ)を新規に追加する場合 のユーザ登録ファイルです。Aasya.csv ファイルには、データを追加する順番に従って、最上位組織,組 織,ユーザの順番でデータが設定されています。

ユーザが Aasya.csv ファイルを編集して、ユーザ自身の環境(最上位組織、組織、ユーザ)を追加するユー ザ登録ファイルを作成する場合,サンプルファイルのとおり,最上位組織,組織,ユーザ登録で必要なすべ ての項目を設定する必要があります。

また、Aasya.csv ファイルをそのままユーザの使用するサーバ環境に登録する場合, Aasya.csv ファイル のユーザ,組織の MTA 名やサーバ名を,ユーザの使用するサーバ環境と一致させる必要があります。その ため, Aasya.csv ファイルの MTA 名,ホームサーバ, Scheduler サーバ, Workflow サーバ, Document Manager サーバなどの各設定値をユーザのサーバ環境の値に修正してください。

MTA 名については,ルーティンググループ詳細ダイアログボックスに登録済みの MTA 名を設定してくだ さい。登録済み MTA 名の詳細は,「Groupmax Address/Mail Version 7 システム管理者ガイド 基本操 作編」(Windows 用)を参照してください。

(2) データの追加手順

データ追加の例として,サンプルファイルでデータを追加する手順を次に示します。

なお、この例ではインストール先ディレクトリを C:\Groupmax\Addr と仮定しています。

1.本社サーバ(マスタ管理サーバ)でコマンドプロンプトを起動して、<インストール先ディレクトリ> \bin ディレクトリにカレントディレクトリを変更します。

次のように実行してください。 cd c:\Groupmax\Addr\bin

2.本社サーバ(マスタ管理サーバ)で gmaxchk コマンドを実行します。 Aasya.csv をチェックします。次のように実行してください。

gmaxchk -v c:\Groupmax\Addr\sample\Aasya.csv

3.本社サーバ (マスタ管理サーバ)で gmaxset コマンドを実行します。 サンプルデータの追加をマスタ管理サーバに登録します。次のように実行してください。

gmaxset -v m c:\Groupmax\Addr\sample\Aasya.csv

4.本社サーバ (マスタ管理サーバ)で nxsrepstat コマンドを実行します。

サンプルデータの追加がレプリケーションされたかを確認します。次のように実行してください。 nxsrepstat

# 5.3 ユーザ情報の変更の例

ユーザ情報の変更のサンプルファイルは、<インストール先ディレクトリ>\sample\Uasya.csv です。こ のファイルを基にユーザ情報の変更の例を説明します。

#### (1) サンプルの説明

サンプルファイル Uasya.csv は、A 株式会社の総務部経理課に所属する 3 人のニックネームを変更する場 合のユーザ登録ファイルです。そのため, Uasya.csv のニックネームには、変更後の新しいニックネーム が指定されています。

ニックネームはユーザ登録ファイルの処理区分 C(変更)で変更できるため,処理区分に C(変更)を設 定します。また,処理区分に C を設定した場合,SAVE\_MB/LOAD\_MB コマンドの実行は必要ありませ ん。

#### (2) ユーザ情報の変更手順

ユーザ情報の変更の例として,サンプルファイルでユーザ情報を変更する手順を次に示します。

この例ではインストール先ディレクトリを c:\Groupmax\Addr と仮定しています。

## 1.本社サーバ(マスタ管理サーバ)でコマンドプロンプトを起動して、<インストール先ディレクトリ> \bin ディレクトリにカレントディレクトリを変更します。

次のように実行してください。

cd c:¥Groupmax¥Addr¥bin

#### 2.本社サーバ(マスタ管理サーバ)で gmaxchk コマンドを実行します。

Uasya.csv をチェックします。次のように実行してください。 gmaxchk -v c:\Groupmax\Addr\sample\Uasya.csv

## 3.本社サーバ (マスタ管理サーバ)で gmaxset コマンドを実行します。 新しいニックネームに更新します。次のように実行してください。 gmaxset -v m c:\Groupmax\Addr\sample\Uasya.csv

4.本社サーバ (マスタ管理サーバ)で nxsrepstat コマンドを実行します。 ニックネームの変更がレプリケーションされたかを確認します。次のように実行してください。 nxsrepstat

# 5.4 ユーザのサーバ間移動の例

ユーザのサーバ間移動のサンプルファイルは、<インストール先ディレクトリ>\sample\Masya.csv で す。このファイルを基にユーザのサーバ間移動の例を説明します。

(1) サンプルの説明

サンプルファイル Masya.csv は、A 株式会社の営業部営業 2 課の課員 2 名が営業 1 課に移動するため, ホームサーバを千葉サーバから神奈川サーバへ変更する例です。そのため、Masya.csv の所属組織 ID や ホームサーバは変更後の営業 1 課の値が指定されています。

ユーザ移動の場合,処理区分に必ず M (移動) を設定する必要があります。また, SAVE\_MB/LOAD\_MB コマンドの実行が必要になります。

(2) データの移動手順

データ移動の例として,サンプルファイルでデータを移動する手順を次に示します。

この例ではインストール先ディレクトリを c:¥Groupmax¥Addr と仮定しています。また、データ退避先を c:¥temp に設定しています。

1.本社サーバ(マスタ管理サーバ)でコマンドプロンプトを起動して, <インストール先ディレクトリン \bin ディレクトリにカレントディレクトリを変更します。 次のように実行してください。

cd c:¥Groupmax¥Addr¥bin

2.本社サーバ(マスタ管理サーバ)で gmaxchk コマンドを実行します。

Masya.csv をチェックします。次のように実行してください。 gmaxchk -v c:\Groupmax\Addr\sample\Masya.csv

3. Masya.csv を本社サーバ (マスタ管理サーバ)から千葉サーバと神奈川サーバへ転送します。

チェックが完了した Masya.csv を,千葉サーバと神奈川サーバの c:\Groupmax\Addr\sample に転送 してください。

4.千葉サーバで SAVE\_MB コマンドを実行します。

移動するユーザのメールボックスなどの情報をデータ退避先に保存します。カレントディレクトリを <インストール先ディレクトリ>\bin にした後で、次のように実行してください。

SAVE\_MB -v -i c:\Groupmax\Addr\sample\Masya.csv c:\temp

5.SAVE\_MB コマンドで保存したメールボックスの退避データをディレクトリごと、千葉サーバから神奈 川サーバに転送します。

退避データのディレクトリ c:\temp\ws157

6.本社サーバ(マスタ管理サーバ)で gmaxset コマンドを実行します。

移動するユーザを削除した後,ホームサーバを神奈川サーバに変更して再登録します。次のように実行 してください。

gmaxset -v m c:\Groupmax\Addr\sample\Masya.csv

7.神奈川サーバで nxsrepstat コマンドを実行します。

ユーザの移動が神奈川サーバにレプリケーションされているかを確認します。次のように実行してく ださい。

nxsrepstat -h ws157

#### 8.神奈川サーバで LOAD\_MB コマンドを実行します。

転送したメールボックスのデータを神奈川サーバで回復します。カレントディレクトリを<インス トール先ディレクトリ>¥bin にした後で、次のように実行してください。

LOAD\_MB -v c:\Groupmax\Addr\sample\Masya.csv c:\temp\ws157

# 5.5 データ削除の例

データ削除のサンプルファイルは、<インストール先ディレクトリ>\sample\Dasya.csv です。このファ イルを基にデータ削除の例を説明します。

#### (1) サンプルの説明

サンプルファイル Dasya.csv は, A 株式会社の構成(最上位組織, 組織, ユーザ)をすべて削除する場合 のユーザ登録ファイルです。

ユーザが Dasya.csv ファイルを編集して,ユーザ自身のサーバ環境で利用する場合は,サンプルファイル のとおりに削除の対象になる組織種別,処理区分,各 ID(ユーザの場合はユーザ ID,組織の場合は組織 ID,最上位組織の場合は最上位組織 ID)を設定する必要があります。また,設定する順番は,データを削 除する順番に従ってユーザ,組織,最上位組織の順で設定してください。

#### (2) データの削除手順

データ削除の例として,サンプルファイルでデータを削除する手順を次に示します。

この例ではインストール先ディレクトリを c:\Groupmax\Addr と仮定しています。

- 1.本社サーバ(マスタ管理サーバ)でコマンドプロンプトを起動して、<インストール先ディレクトリ> \bin ディレクトリにカレントディレクトリを変更します。 次のように実行してください。 cd c:\Groupmax\Addr\bin
- 2.本社サーバ(マスタ管理サーバ)で gmaxchk コマンドを実行します。 Dasya.csv をチェックします。次のように実行してください。 gmaxchk -v c:\Groupmax\Addr\sample\Dasya.csv
- 3.本社サーバ (マスタ管理サーバ)で gmaxset コマンドを実行します。 データの削除をマスタ管理サーバに登録します。次のように実行してください。 gmaxset -v m c:\Groupmax\Addr\sample\Dasya.csv
- 4. 本社サーバ (マスタ管理サーバ)で nxsrepstat コマンドを実行します。 データの削除がレプリケーションされたかを確認します。次のように実行してください。 nxsrepstat

# 5.6 組織のサーバ間移動の例

ここでは、A 株式会社が図 5-1 の状態から、営業 1 課を本社サーバに移動する例を説明します。なお、こ の例にはサンプルファイルはありません。

## 5.6.1 組織移動の概要

この例では、営業 1 課に所属する全組織、全ユーザを神奈川サーバ (ホームサーバ名:ws157)から本社 サーバ(ホームサーバ名:ws155)に移動します。営業 1 課の全データを本社サーバに移動することで, 神奈川サーバを本社サーバに統合することができます。

移動する組織(営業1課)の配下に組織,又はユーザが存在する場合,組織を移動することができません。 このような場合, 組織を移動するには、二つの方法があります。

- 配下の組織,又はユーザを一時的に別の組織に退避(移動)してから組織を移動する方法
- 組織と、配下の組織、およびユーザをまとめて移動する方法

後者の方法では、ユーザ登録ファイルが複雑になり、gmaxchk 後のユーザ登録ファイルのレコード(行) の移動も必要になるため、誤った編集をおこなうとユーザデータが初期化されてしまう可能性があります。 そのため通常は,前者の方法で組織移動を実行してください。

## 5.6.2 データ移動の手順

次に,組織のサーバ間移動の手順を,二つの方法についてそれぞれ説明します。

## (1) 配下の組織又はユーザを,一時的に別の組織に退避(移動)してから組織を移動する方 法

移動対象の組織の配下の組織又はユーザを,一時的に別の組織に退避してから組織を移動する場合に必要な 作業は,大きく分けると次の三つです。

1.配下の組織,又はユーザを別の組織の配下に変更する。

2.移動する組織のホームサーバを変更する。

3.別の組織の配下に退避させた組織,又はユーザを、元の組織の配下に変更する。

この例では,まず退避用の組織を作成した後,営業1課の配下ユーザ3名を一時的に退避用の組織の配下に 変更します。そして営業1課の配下の組織・ユーザがいなくなった時点で営業1課を本社サーバに移動しま す。その後で,退避用の組織の配下に変更したユーザ3名を元の営業1課の配下に移動することで営業1課 の全データを神奈川サーバから本社サーバに移動します。このため一括登録ユティリティを 3 回実行する ことになります。手順は多くなりますが,安全に移動処理を実行できるため,通常はこの方法で移動を実行 してください。

営業1課を移動する作業の実例を次に示します。なお、この例ではデータ退避先を c:\temp と設定してい ます。

(a) 営業1課の配下のユーザ3名を退避用の組織の配下に変更する

1.環境をバックアップします。

2.営業1課の配下データを一時的に退避するための組織を作成します。

退避用の組織は一時的に使用するだけなので、任意のデータで作成してください。ただし、退避用の組 織が所属する最上位組織は,退避するデータ(営業1課の配下)が所属する最上位組織と同じでなけれ ばなりません。この例では,A 株式会社下に"workorg"という組織 ID で作成したものとします。

3.本社サーバ(マスタ管理サーバ)で gmaxexp コマンドを実行して,営業 1 課直下に所属する登録情報 を出力します。

所属組織を変更するので,オプション s で処理区分に C を設定します。また,営業 1 課直下の情報が出 力されるようにオプション t を指定します。次のように実行してください。

gmaxexp -s C -g Aeigyo1 -t gu c:\temp\Aeigyo1T.csv

コマンドを実行した結果の Aeigyo1T.csv の例を次に示します。

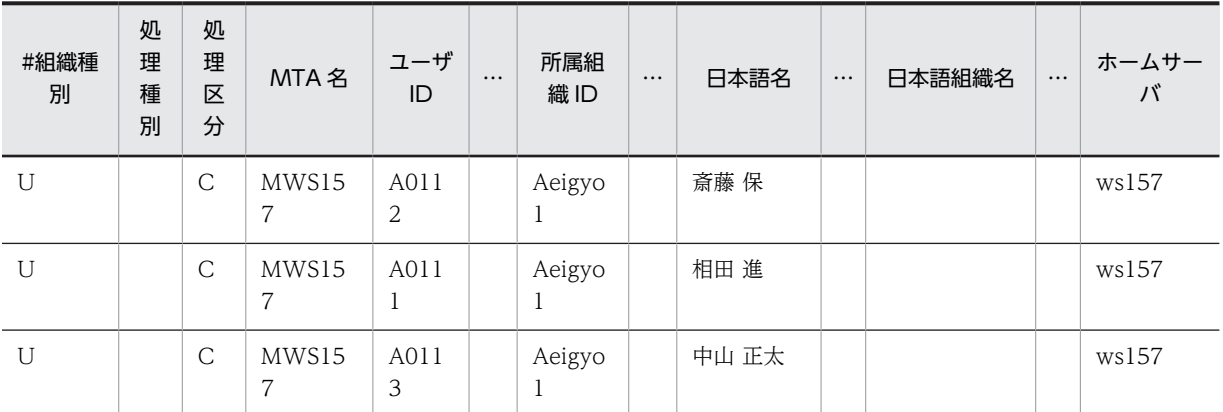

#### 4. 出力した Aeigyo1T.csv ファイルを,表計算ソフトを使用して所属組織 ID を営業1課 (Aeigyo1) か ら退避用組織(workorg)に修正します。

修正後の Aeigyo1T.csv の例を次に示します。

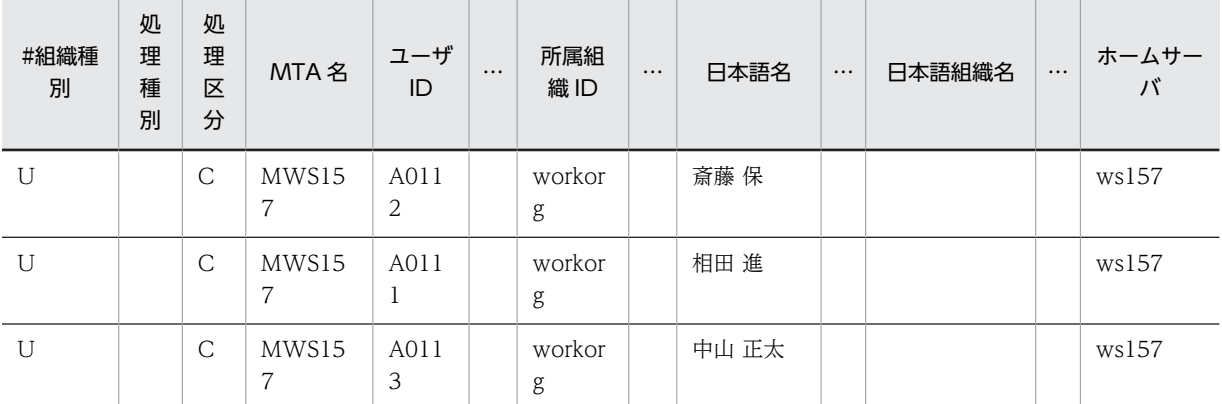

5.本社サーバ (マスタ管理サーバ)で gmaxchk コマンドを実行して、作成したファイルをチェックしま す。

次のように実行してください。 gmaxchk -v c:\temp\Aeigyo1T.csv

6.本社サーバ(マスタ管理サーバ)で gmaxset コマンドを実行します。

移動するユーザ,および組織を削除した後,ホームサーバを本社サーバに変更して再登録します。次の ように実行してください。

gmaxset -v m c:\temp\Aeigyo1T.csv

7.本社サーバ(マスタ管理サーバ)で nxsrepstat コマンドを実行します。

所属組織 ID の変更がレプリケーションされたかを確認します。次のように実行してください。

nxsrepstat

(b) 営業1課のホームサーバを変更する

1.本社サーバ (マスタ管理サーバ)で gmaxexp コマンドを実行して,営業 1 課の登録情報を出力しま す。

ホームサーバを変更するので,オプション s で処理区分に M を設定します。次のように実行してくださ い。

gmaxexp -s M -g Aeigyo1 -o g c:\temp\Aeigyo1.csv

コマンドを実行した結果の Aeigyo1.csv の例を次に示します。

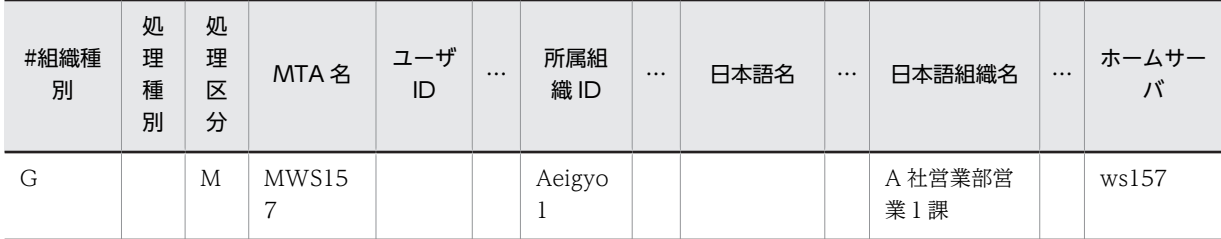

2.出力した Aeigyo1.csv ファイルを、表計算ソフトを使用して移動後の本社サーバのデータに修正しま す。

修正が必要な項目は,MTA 名,ホームサーバなどです。

修正後の Aeigyo1.csv の例を次に示します。

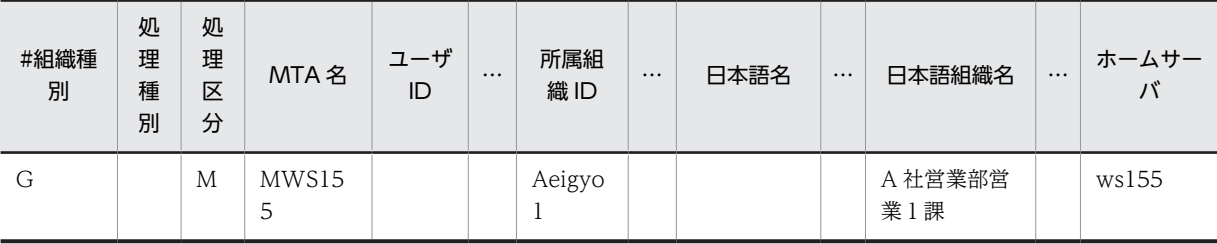

3.本社サーバ (マスタ管理サーバ)で gmaxchk コマンドを実行して,作成したファイルをチェックしま す。

次のように実行してください。

gmaxchk -v c: ¥temp ¥ Aeigyo1.csv

#### 4.Aeigyo1.csv を神奈川サーバへ転送します。

チェックが完了した Aeigyol.csv を、神奈川サーバの c:\temp に転送してください。

#### 5.神奈川サーバで SAVE\_MB コマンドを実行します。

移動する組織の共用メールボックスなどの情報を,データ退避先に保存します。組織のデータを保存す るため,オプションに-g を必ず指定します。次のように実行してください。 SAVE\_MB -v -i -g c:\temp\Aeigyo1.csv c:\temp

6.SAVE\_MB コマンドで保存したメールボックスの退避データを,ディレクトリごと神奈川サーバから本 社サーバに転送します。

退避データのディレクトリ c:\temp\ws155

#### 7.本社サーバ(マスタ管理サーバ)で gmaxset コマンドを実行します。

移動する組織を削除した後,ホームサーバを本社サーバに変更して再登録します。次のように実行して ください。

gmaxset -v m c: ¥temp ¥ Aeigyo1.csv

8.神奈川サーバで nxsrepstat コマンドを実行します。

組織の移動(削除)が神奈川サーバにレプリケーションされているかを確認します。次のように実行し てください。

nxsrepstat -h ws157

9.本社サーバで LOAD\_MB コマンドを実行します。

転送したメールボックスのデータを本社サーバで回復します。組織のデータを回復するため、オプショ ンに-g を必ず指定します。次のように実行してください。 LOAD\_MB -v -g c:\temp\Aeigyo1.csv c:\temp\ws155

#### (c) 退避用の組織に移動したユーザを営業1課の配下に戻す

1.本社サーバ (マスタ管理サーバ)で gmaxexp コマンドを実行して、退避用組織の直下に所属する登録 情報を出力します。

ホームサーバを変更するので,オプション s で処理区分に M を設定します。また,退避用組織の直下の 情報が出力されるようにオプション t を指定します。次のように実行してください。

gmaxexp -s M -g workorg -t gu c:\temp\workorg.csv

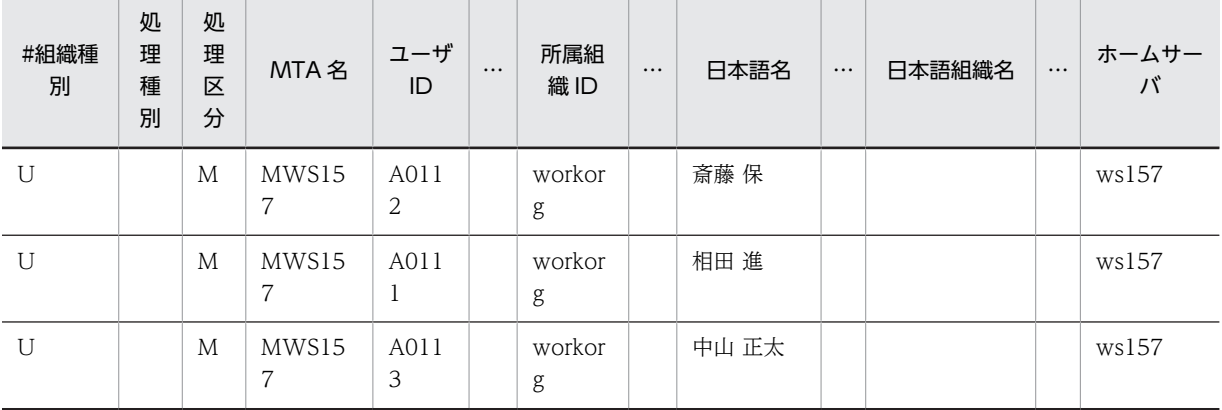

コマンドを実行した結果の workorg.csv の例を次に示します。

修正が必要な項目は、所属組織 ID, MTA 名,ホームサーバ, Scheduler サーバ, Workflow サーバ, Document Manager サーバなどです。

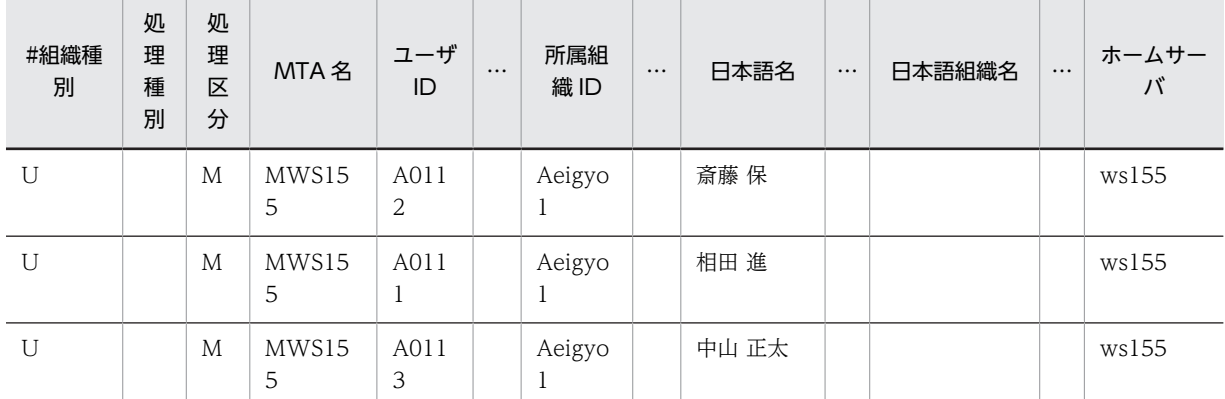

修正後の workorg.csv の例を次に示します。

3.本社サーバ (マスタ管理サーバ)で gmaxchk コマンドを実行して、作成したファイルをチェックしま す。

<sup>2.</sup> 出力したデータから, 所属組織 ID を営業1課に戻し, ホームサーバに関する項目も移動後の本社サー バのデータに修正します。

次のように実行してください。

gmaxchk -v c: \* temp \* workorg.csv

4.workorg.csv を神奈川サーバへ転送します。

チェックが完了した workorg.csv を、神奈川サーバの c:¥temp に転送してください。

5.神奈川サーバで SAVE\_MB コマンドを実行します。

移動するメールボックスなどの情報をデータ退避先に保存します。すべてのデータを保存するためオ プションに-a を指定します。次のように実行してください。

SAVE\_MB -v -i -a c:\temp\workorg.csv c:\temp

6.SAVE\_MB コマンドで保存したメールボックスの退避データを、ディレクトリごと神奈川サーバから本 社サーバに転送します。

退避データのディレクトリ c:\temp\ws155

#### 7.本社サーバ(マスタ管理サーバ)で gmaxset コマンドを実行します。

移動するユーザを削除した後,所属組織を営業1課に,ホームサーバを本社サーバに変更して再登録し ます。次のように実行してください。

gmaxset -v m c: ¥temp ¥workorg.csv

8.神奈川サーバで nxsrepstat コマンドを実行します。

ユーザの移動(削除)が神奈川サーバにレプリケーションされているかを確認します。次のように実行 してください。

nxsrepstat -h ws157

9. 本社サーバで LOAD MB コマンドを実行します。

転送したメールボックスのデータを本社サーバで回復します。すべてのデータを回復するためオプ ションに-a を指定します。次のように実行してください。

LOAD MB -v -a c:\temp\workorg.csv c:\temp\ws155

10.作成した退避用の組織(workorg)を削除します。

#### (2) 組織とその配下の組織又はユーザをまとめて移動する方法

この移動方法では,組織とその配下の組織又はユーザを,一つのユーザ登録ファイルに記述して移動を行い ます。この方法では,ユーザ登録ファイルが複雑になり,ユーザ登録ファイルの編集を誤るとユーザデータ が初期化される可能性もあるため,一括登録ユティリティの操作方法や注意事項を熟知されていない方は実 行しないでください。通常は「(1) 配下の組織又はユーザを,一時的に別の組織に退避(移動)してから組 織を移動する方法」で実行してください。

この組織移動では、本社サーバから営業 1課のデータを出力して、それを基に本社サーバに移動するユー ザ登録ファイルを作成します。作成したファイルを使って組織移動を行います。

この例ではデータ退避先を c:¥temp と設定しています。

1.本社サーバ(マスタ管理サーバ)で gmaxexp コマンドを実行して,営業 1 課の登録情報を出力しま す。

ホームサーバを変更するので,オプション s で処理区分に M を設定します。また,営業 1 課に所属す る全組織,全ユーザが出力されるように指定します。次のように実行してください。

gmaxexp -s M -g Aeigyo1 -a gu c:\temp\Aeigyo1.csv

コマンドを実行した結果出力される Aeigyo1.csv の例を次に示します。

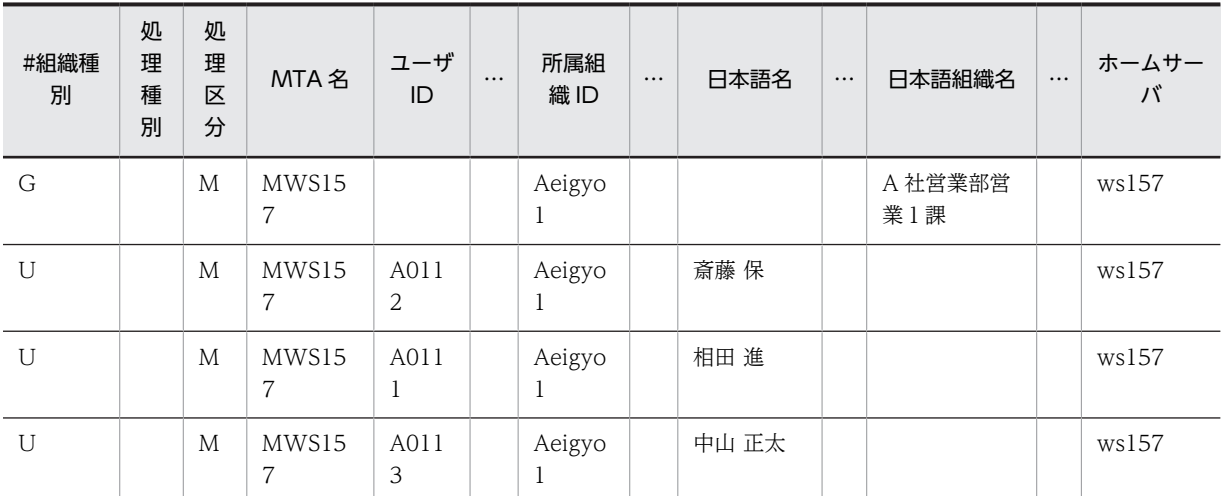

#### 2.出力した Aeigyo1.csv ファイルを,表計算ソフトを使用して移動後の本社サーバのデータに修正しま す。

修正が必要な項目は、MTA 名、ホームサーバ、Scheduler サーバ, Workflow サーバ, Document Manager サーバなどです。

#### 3.本社サーバ (マスタ管理サーバ)で gmaxchk コマンドを実行して、作成したファイルをチェックしま す。

次のように実行してください。

gmaxchk -v c:\temp\Aeigyo1.csv

コマンドを実行した結果の Aeigyo1.csv の例を次に示します。

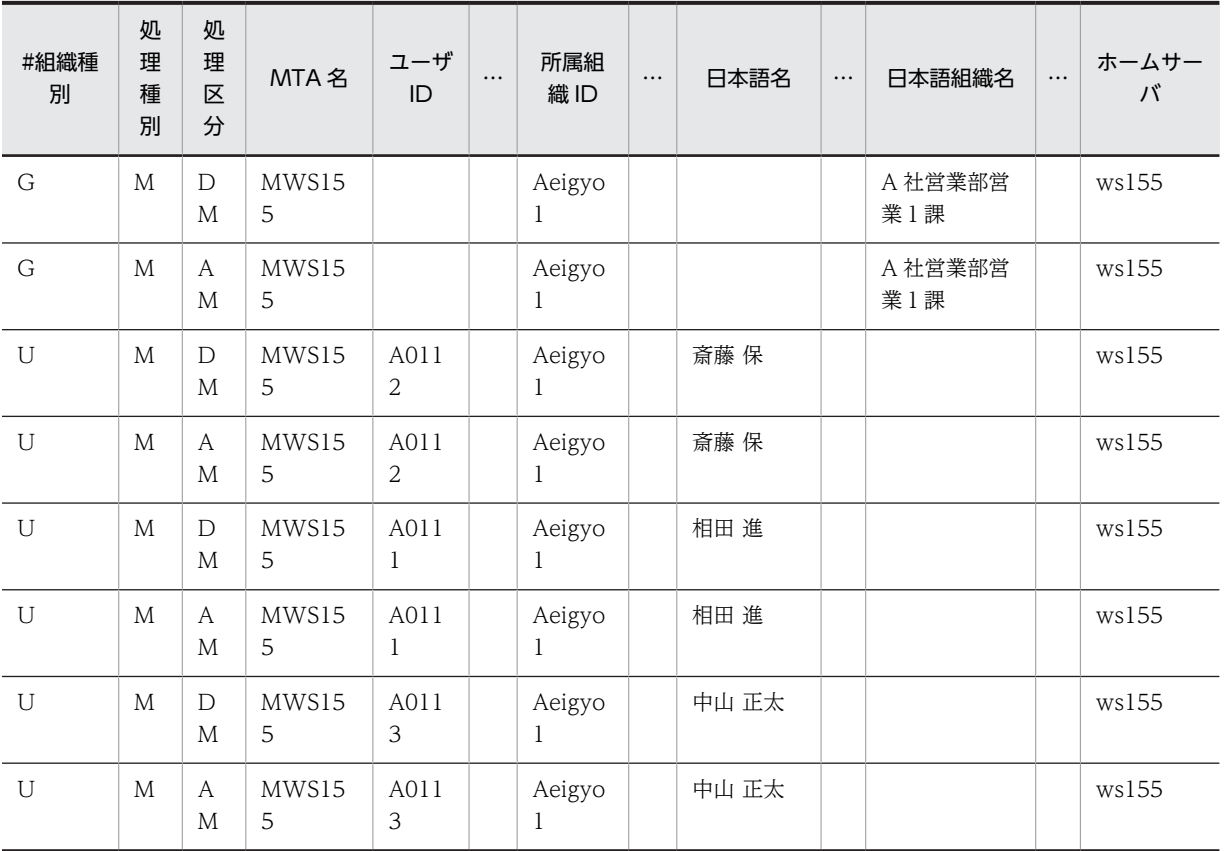

4. チェック後のファイルを削除、追加の順番にソートして、データを正しい順番に並べ替えます。

移動処理では移動前データを削除(処理区分:DM)した後,移動後データで登録(処理区分:AM) します。そのため,移動前データの削除,移動後データの追加の順番に並べた後,削除は,ユーザ,下 位組織,上位組織,最上位組織の順番に,追加は,最上位組織,上位組織,下位組織,ユーザの順番に 並べ替える必要があります。

営業 1 課の移動では,次のようにユーザの削除,組織の削除,組織の追加,ユーザの追加の順番に並べ 替えます。並べ替えには表計算ソフトを使用すると便利です。ここでは値の編集はしないで,レコード の並べ替えだけを実行してください。

また,移動以外の処理で処理区分に DM や AM を設定することはできません。ユーザ登録ファイルを 作成するときは,処理区分に DM や AM を設定しないでください。

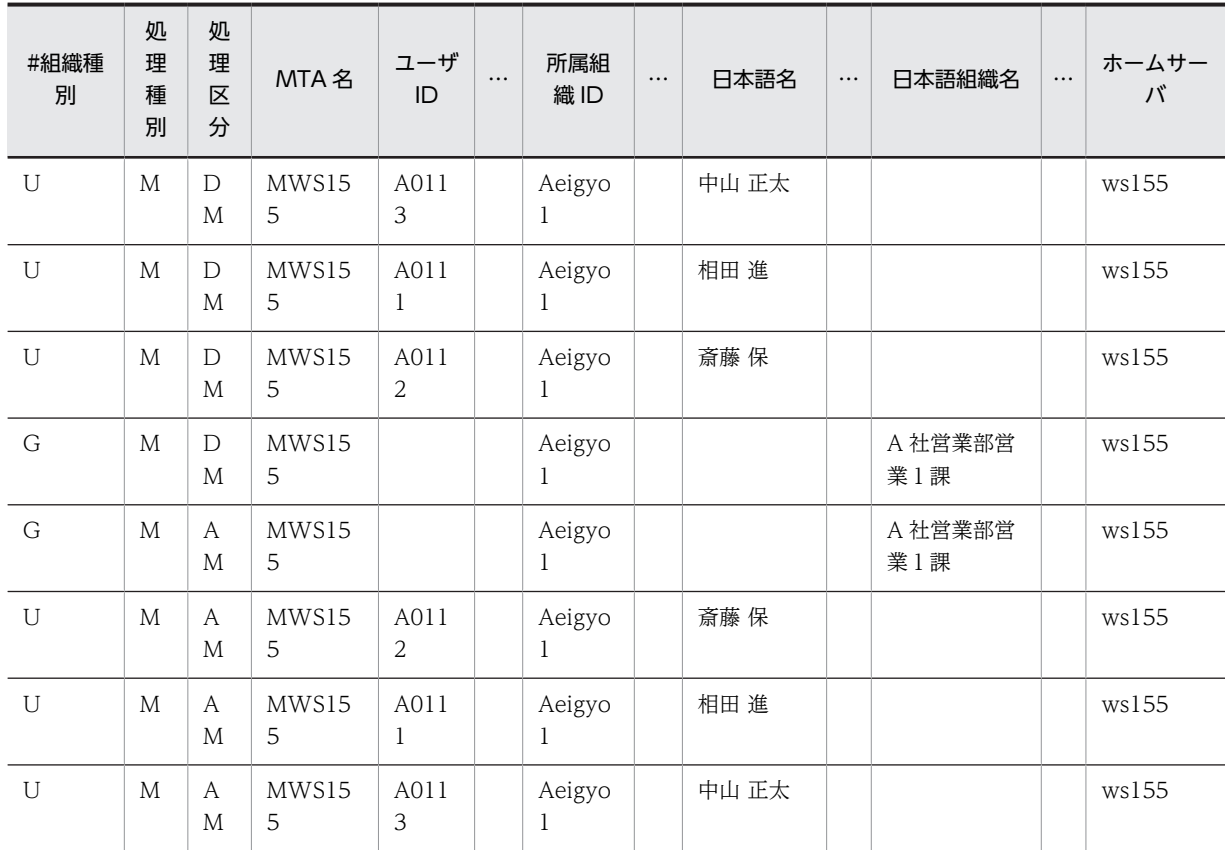

#### 5.環境をバックアップします。

6.本社サーバ (マスタ管理サーバ)で gmaxchk コマンドを再実行して、並べ替えたファイルをチェック します。

チェックが完了したファイルを修正した場合,必ず gmaxchk コマンドを実行し直してください。 次のように実行してください。

gmaxchk -v c: ¥temp ¥ Aeigyo1.csv

7.Aeigyo1.csv を神奈川サーバへ転送します。

チェックが完了した Aeigyol.csv を、神奈川サーバの c:\temp に転送してください。

#### 8.神奈川サーバで SAVE\_MB コマンドを実行します。

移動する組織,ユーザのメールボックスなどの情報をデータ退避先に保存します。組織とユーザの両方 のデータを保存するため,オプションに-a を必ず指定します。次のように実行してください。 SAVE\_MB -v -i -a c:\temp\Aeigyo1.csv c:\temp

9.SAVE\_MB コマンドで保存したメールボックスの退避データを、ディレクトリごと神奈川サーバから本 社サーバに転送します。

退避データのディレクトリ c:\temp\ws155

10.本社サーバ(マスタ管理サーバ)で gmaxset コマンドを実行します。

移動するユーザ,組織を削除した後,ホームサーバを本社サーバに変更して再登録します。次のように 実行してください。

gmaxset -v m c: ¥temp ¥ Aeigyo1.csv

11.神奈川サーバで nxsrepstat コマンドを実行します。

ユーザの移動(削除)が神奈川サーバにレプリケーションされているかを確認します。次のように実行 してください。

nxsrepstat -h ws157

12.本社サーバで LOAD\_MB コマンドを実行します。

転送したメールボックスのデータを本社サーバで回復します。すべてのデータを回復するため、オプ ションに-a を必ず指定します。次のように実行してください。

LOAD\_MB -v -a c:\temp\Aeigyo1.csv c:\temp\ws155

# <span id="page-125-0"></span>5.7 サーバ構成の変更の例

ここでは応用例として,A 株式会社で本社サーバの登録ユーザ数が増加したため,サーバを増設し,一部の ユーザを増設サーバに移動する例を説明します。また,この例では,一括登録ユティリティを使用したユー ザ移動に伴う関連の設定についても総合的に説明します。なお,この例にはサンプルファイルはありませ ん。

#### (1) サーバ構成の変更の概要

この例では、図 5-2 のように本社サーバの登録ユーザ数が 800 人と多くなったため、本社サブサーバを追 加して,400 人を本社サブサーバに移動することで負荷分散を図ります。なお,一括登録ユティリティを 実行する前にサーバ追加作業やそれに伴う環境設定などは完了しているものとします。

#### 図 5‒2 サーバ構成の変更

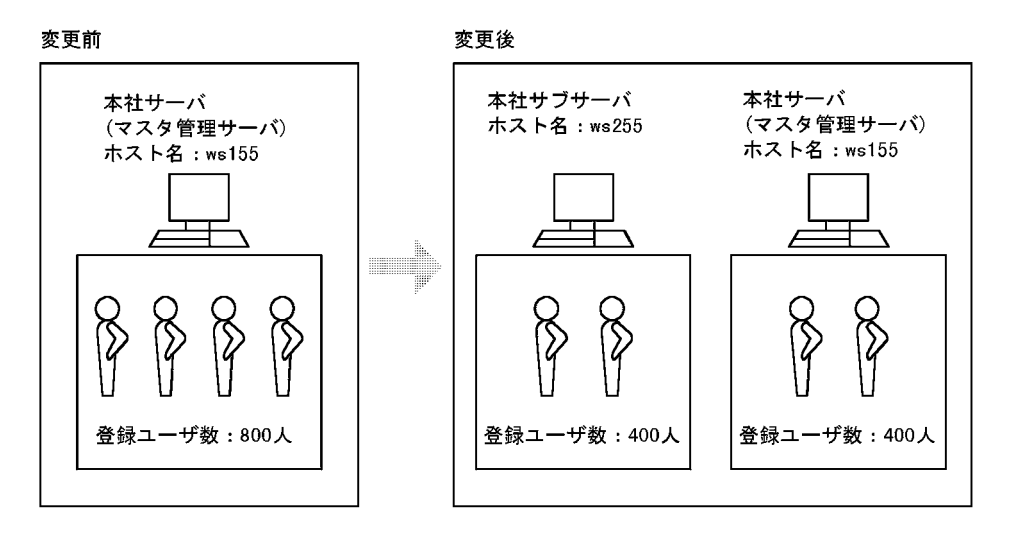

この構成変更では,本社サーバから登録済みのユーザ情報を出力して,それを基にサブサーバに移動する ユーザのユーザ登録ファイルを作成します。作成したファイルを使ってユーザ移動を行います。

また,ユーザ移動前に,兼任ユーザの情報やグループ・掲示板のメンバ情報を出力しておくことで,ユーザ 移動によって削除される兼任ユーザやグループ・掲示板メンバ設定を回復します。グループ・掲示板のメン バ情報の出力については,[「11.1 登録済みグループ・掲示板メンバ情報の出力 gmaxgexp コマンド](#page-207-0)」を 参照してください。

#### (2) サーバ構成の変更手順

移動のスケジュール,およびその実行手順を次のように計画しました。

ユーザ登録ファイルの作成とチェックを金曜日までに完了させ,利用頻度が少ない土曜日に実際のユーザ移 動を行い,日曜日を予備日としました。作業では手順 15 と 16 のように,一括登録ユティリティと一括登 録ユティリティ以外のデータ転送などは並行して行うことができます。

この例ではデータ退避先を c:\temp, 本社サブサーバのホームサーバ名を ws255 と設定しています。

#### 1 注意事項

作業時間は目安ですので,サーバ性能やメールの使用状況などによっては大幅に異なる場合があります。この例 では、移動するユーザの送受信メールは 50 通前後、サーバ性能やネットワーク状態も良好であると仮定してい ます。また,実行するコマンドも使用環境によって例と異なる場合があります。

1.一括登録ユティリティ実行前の準備をします。

実行サーバ:本社サーバ(マスタ管理サーバ)および本社サブサーバ,実行日時:金曜日午前中 一括登録ユティリティを実行する前に必要なサーバの追加や追加に伴う設定などを行います。次の作 業を行います。

- サーバ追加
- サーバのメール設定
- 掲示板レプリカ情報の設定
- 掲示板記事の整合性確保
- 2.gmaxexp コマンドで、処理区分に M を設定して全登録ユーザを出力します。

実行サーバ:本社サーバ(マスタ管理サーバ),実行日時:金曜日 13:00〜13:20

カレントディレクトリを<インストール先ディレクトリ>¥bin にした後で、次のように実行してくださ い。

gmaxexp -s M -a u c:\temp\idou.csv

出力したファイルから移動ユーザのユーザ登録ファイルを作成します。

3.gmaxexp コマンドで,処理区分にMを設定して全兼任ユーザを出力します。

実行サーバ:本社サーバ(マスタ管理サーバ),実行日時:金曜日 13:20〜13:30 次のように実行してください。 gmaxexp -s M -a -y u c:\temp\kennin.csv

出力したファイルから兼任ユーザ再登録用のユーザ登録ファイルを作成します。

4.gmaxgexp コマンドで,処理区分に U を設定してグループ・掲示板のメンバ情報をすべて出力します。 実行サーバ:本社サーバ(マスタ管理サーバ),実行日時:金曜日 13:30〜13:40 次のように実行してください。

gmaxgexp -s U tb c:\temp\group.csv

5.移動するユーザの権利組織の設定などを記録します。

実行サーバ:本社サーバ(マスタ管理サーバ),実行日時:金曜日 13:40〜15:00 ユーザの移動で、設定値が初期化される項目の値を記録しておきます。移動後、記録した値で再登録し ます。

6.移動ユーザのユーザ登録ファイルを作成します。

実行サーバ:本社サーバ(マスタ管理サーバ),実行日時:金曜日 15:00〜16:30 手順 2 で出力した idou.csv ファイルから移動しないユーザのデータをすべて削除します。また、移動 ユーザのホームサーバなどを,本社サーバから本社サブサーバに修正します。

7.兼任ユーザのユーザ登録ファイルを作成します。

実行サーバ:本社サーバ(マスタ管理サーバ),実行日時:金曜日 16:30〜17:30

手順 3 で出力した kennin.csv ファイルから移動しないユーザの兼任ユーザデータをすべて削除しま す。kennin.csv ファイルには,移動するユーザの兼任ユーザデータだけが残ります。

8.adpdaexp コマンドで、兼任ユーザのユーザ任意情報を保存します。

実行サーバ:本社サーバ(マスタ管理サーバ),実行日時:金曜日 17:30〜17:40 手順7で作成した兼任ユーザのユーザ登録ファイルを使用して、兼任ユーザのユーザ任意情報を保存し ます。このファイルはユーザ任意情報の回復(手順 18)で使用します。ユーザ任意情報を使用してい ない場合は,このコマンドを実行する必要はありません。

次のように実行してください。

adpdaexp -f kennin.csv -e adpdaexp.log -p A pdadata

- 9.gmaxchk コマンドで idou.csv ファイルをチェックします。 実行サーバ:本社サーバ(マスタ管理サーバ),実行日時:金曜日 17:40〜18:30 手順 6 で作成した移動ユーザのユーザ登録ファイルをチェックします。次のように実行してください。 このファイルは移動ユーザの登録(手順 16)で使用します。 gmaxchk -v c: ¥temp¥idou.csv
- 10.gmaxchk コマンドで kennin.csv ファイルをチェックします。

実行サーバ:本社サーバ(マスタ管理サーバ),実行日時:金曜日 18:30〜19:00 手順 7 で作成した兼任ユーザのユーザ登録ファイル(kennin.csv)に誤りがないかチェックします。こ のファイルは兼任ユーザの再登録(手順 17)で使用します。次のように実行してください。 gmaxchk -v c: ¥temp ¥kennin.csv

- 11.gmaxgchk コマンドで group.csv ファイルをチェックします。 実行サーバ:本社サーバ(マスタ管理サーバ),実行日時:金曜日 19:00〜19:20 手順4で出力したグループ定義ファイル(group.csv)をチェックします。このファイルは、グループ· 掲示板のメンバの再登録(手順 19)で使用します。次のように実行してください。 gmaxgchk -v c:\temp\group.csv
- 12.idou.csv ファイルを本社サブサーバに転送します。

実行サーバ:本社サーバ(マスタ管理サーバ),実行日時:金曜日 19:20〜19:30

チェックが完了したユーザ登録ファイル(idou.csv)を本社サーバから本社サブサーバへ転送します。

13.ユーザの移動準備をします。

実行サーバ:本社サーバ(マスタ管理サーバ),実行日時:金曜日 21:00~ 自動削除デーモンを起動するなどして,移動するユーザのメールを削除したり,環境をバックアップし たりしてください。※

14.SAVE\_MB コマンドで移動するユーザのメールボックスなどの情報を保存します。

実行サーバ:本社サーバ(マスタ管理サーバ),実行日時:土曜日 7:30〜11:00 手順 8 のユーザ登録ファイルを基に保存します。保存した情報は、LOAD MB コマンドで回復します。 次のように実行してください。

SAVE\_MB -i -v c:\temp\idou.csv c:\temp

15.退避データを本社サブサーバに転送します。

実行サーバ:本社サーバ(マスタ管理サーバ),実行日時:土曜日 11:00〜12:30 SAVE\_MB コマンドで保存した退避データを、本社サーバから本社サブサーバへ転送します。

16.gmaxset コマンドを実行して,ユーザを移動します。

実行サーバ:本社サーバ(マスタ管理サーバ),実行日時:土曜日 11:00〜13:00 手順 8 のユーザ登録ファイル(idou.csv)を基に,ユーザ移動処理を行います。次のように実行してく ださい。

gmaxset -v m c: ¥temp¥idou.csv

17.gmaxset コマンドを実行して,移動したユーザの兼任ユーザを再登録します。

実行サーバ:本社サーバ(マスタ管理サーバ),実行日時:土曜日 13:00〜14:00 手順 10 のユーザ登録ファイル (kennin.csv) を基に、移動したユーザの兼任ユーザを再登録します。 兼任ユーザを設定していない場合は,このコマンドを実行する必要はありません。次のように実行して ください。

gmaxset -v m c:\temp\kennin.csv

18.兼任ユーザのユーザ任意情報を回復します。

実行サーバ:本社サーバ(マスタ管理サーバ),実行日時:土曜日 14:00〜14:20 手順8で保存したデータ(pdadata)を基に,兼任ユーザのユーザ任意情報を回復します。ユーザ任意 情報を使用していない場合は,このコマンドを実行する必要はありません。次のように実行してくださ い。

adpdaset -f pdadata -e adpdaset.log

- 19.gmaxgset コマンドを実行して,移動したユーザのグループ・掲示板のメンバ情報を再登録します。 実行サーバ:本社サーバ(マスタ管理サーバ),実行日時:土曜日 14:20〜14:50 手順 11 のグループ定義ファイル(group.csv)を基に,移動したユーザのグループ・掲示板のメンバ情 報を再登録します。次のように実行してください。 gmaxgset -v c: ¥temp¥group.csv
- 20.移動したユーザの権利組織などを再登録します。 実行サーバ:本社サーバ(マスタ管理サーバ),実行日時:土曜日 14:50〜16:20 一括登録ユティリティで設定できない情報のうち,ユーザ移動で設定値が初期化される手順 5 で記録し た値を運転席から再登録します。
- 21.nxsrepstat コマンドでユーザの移動などが本社サブサーバに反映されているかを確認します。 実行サーバ:本社サーバ(マスタ管理サーバ),実行日時:土曜日 16:20〜17:00 移動したユーザの登録,兼任ユーザの再登録,グループ情報,権利組織情報などが本社サブサーバに反 映されているか,レプリケーション状態を確認します。次のように実行してください。 nxsrepstat -h ws255 すべての項目が反映されれば次の項目に進みます。

22.ユーザの移動先で LOAD\_MB コマンドを実行して,メールボックスの情報などを回復します。 実行サーバ:本社サブサーバ,実行日時:土曜日 17:00〜20:50 カレントディレクトリを<インストール先ディレクトリ>\bin にした後で、次のように実行してくださ い。

LOAD\_MB -v c:\temp\idou.csv c:\temp\ws255

本社サブサーバで,手順 14 で保存したメールボックスなどの情報を回復します。

23.ユーザ移動が完了したかを確認します。

実行サーバ:クライアント,実行日時:土曜日 20:50〜21:50 移動したユーザの ID でクライアントからログインして、送受信メールの状態やメールの送受信ができ るかを確認します。

注※

移動するユーザのメールを削除しないと SAVE\_MB/LOAD\_MB コマンドでメールボックスを保存・回 復する時間が多くかかります。移動するユーザ数,又はメールボックス容量が多い場合,メールの削除 を行ってください。

また、この例のように一括登録ユティリティで多数の移動・変更処理を行う場合、必ず Groupmax 環 境のバックアップを取得してください。移動・変更処理が少ない場合でも可能な限りバックアップは取 得するようにしてください。

# 5.8 サーバ環境の移行の例

ここでは,サーバマシンの変更やインストールドライブの変更など,サーバ環境を移行する例を説明しま す。なお,この例にはサンプルファイルはありません。

#### (1) サーバ環境の移行の概要

使用しているハードウェアの入れ替えや構成変更を行う場合には,移行対象サーバのデータを一括登録ユ ティリティの gmaxexp コマンドや SAVE\_MB コマンドを使用して保存し、新しい環境に回復してくださ い。

#### (2) サーバ環境の移行の注意点

この方法では、gmaxset コマンドや gmaxgset コマンドで登録できる情報と、LOAD\_MB コマンドや adpdaset コマンドで回復できるデータだけが移行できます。その他の情報を移行することはできません。 一括登録ユティリティでは設定できない掲示板,掲示板記事,およびサーバの設定などは移行できません。 移行できない項目については,[「3.2.6 gmaxset コマンドによる移動処理の注意点」](#page-66-0),「[3.2.8 一括登録ユ](#page-68-0) [ティリティで実行できる機能」](#page-68-0),および[「10.2.1 グループ・掲示板メンバ一括登録ユティリティで実行で](#page-205-0) [きる機能」](#page-205-0)を参照してください。ユーザ任意情報については,[「15. ユーザ任意情報の概要」](#page-252-0)を参照してく ださい。掲示板,掲示板記事,およびサーバの設定については,マニュアル「Groupmax Address/Mail Version 7 システム管理者ガイド 基本操作編」(Windows 用)を参照してください。

さらに次の点に注意する必要があります。

- 移行前後の Address Server, および Mail Server のバージョン・リビジョンは同じにしてください。 バージョン・リビジョンが違う場合,保存したデータを回復できない可能性があります。
- 移行前後の Groupmax サーバのホームサーバ名と MTA 名の設定は同じにしてください。設定を変更 した場合,ユーザ登録ファイルの該当項目を修正する必要があります。
- 掲示板を再登録して,掲示板アクセス権を移行前の状態に戻す場合,掲示板 ID は移行前と同じにして ください。掲示板 ID を変更した場合,グループ定義ファイルの該当項目を修正する必要があります。
- 掲示板と掲示板記事は移行できません。掲示板の記事はクリアされます。このため,SAVE\_MB コマン ドを実行する場合に、掲示板未既読情報を保存することはできません。SAVE\_MB コマンドで-i オプ ション,又は-j オプションは指定しないでください。
- ユーザ ID, 組織 ID, および共用メールボックス ID を変更すると, SAVE\_MB コマンドで保存したメー ルボックスなどの情報を回復することができません。
- マルチサーバ構成で移行対象サーバがマスタ管理サーバの場合は,全サーバを再構築する必要がありま す。次の順番で作業してください。
	- 1.全アドレスサーバでサーバ削除を行います。
		- サーバ削除を行う前に,メールボックスの保存が必要です
	- 2.マスタ管理サーバを移行します。
	- 3.全アドレスサーバでサーバ追加を実行して、元の状態に戻します。
	- サーバ追加後に,メールボックスの回復が必要です。
- 後述するサーバ移行手順に記載しております「ユーザ管理権限※」の設定は,Groupmax Address Assist や 16 ビットクライアントを使用していない場合は,設定する必要はありません。

#### (3) サーバ環境の移行の手順

一括登録ユティリティのコマンドと注意点をサーバ構成別に示します。この例ではデータ退避先を c: \temp,ホームサーバ名を hostname と設定しています。これらの値は実行する環境に応じて変更してく ださい。また,実行内容については,「[5.7 サーバ構成の変更の例](#page-125-0) 」も参照してください。

#### (a) シングルサーバ構成の場合

- 1.移行前サーバで gmaxexp コマンドを実行して登録情報保存用データを出力します。
	- $\varphi$ ) gmaxexp -s A -a c c:\temp\c data.csv gmaxexp -s M -a gu c:\temp\gu\_data.csv gmaxexp -s M -a -y u c:\temp\u6\_data.csv
- 2.移行前サーバで gmaxgexp コマンドを実行してグループ・掲示板メンバ保存用データを出力します。 例) gmaxgexp -s U tb c:\temp\group.csv
- 3. 移行前サーバで SAVE\_MB コマンドを実行して移行対象サーバに所属する全メールボックスを保存し ます。掲示板の記事の未既読情報を保存することはできません。
	- 例) gmaxchk -v c:\temp\gu\_data.csv SAVE\_MB -v -m -w -b -d -r -a c:\temp\gu\_data.csv c:\temp
- 4. 移行前サーバで adpdaexp コマンドを実行して、ユーザ任意情報を保存します。
	- 例) adpdaexp -f c:\temp\gu\_data.csv -e adpdaexp.log -p A c:\temp\gu\_pda adpdaexp -f c:\temp\u6\_data.csv -e adpdaexp.log -p A c:\temp\u6\_pda
- 5. 移行前サーバでユーザ任意情報の見出しを表示して c:\temp\pda\_def.csv ファイルに csv 形式で記録 します。
	- 例)adpdhead -l -e adpdhead.log

実行結果の画面表示を c:\temp\pda\_def.csv ファイルに csv 形式で記録します。

- 6.一括登録ユティリティでは設定できない情報を,運転席などで表示して記録します。
	- サーバの設定内容(サイト情報,MTA 情報,システムオプション,役職定義など)
	- 掲示板情報
	- 移行対象ユーザに運転席から設定した権利組織設定
	- ユーザ管理権限(adlsumng コマンドでも確認することができます)
- 7.保存した c:\temp 以下のすべてのデータを,移行後サーバの c:\temp にコピーします。また, gmpublicinfo ファイルや gmaxmdef.csv ファイルなどの設定ファイルも移行後サーバにコピーしま す。
- 8.移行後サーバでプログラムのインストールとセットアップを行い,次の項目を移行前サーバと同じ状態 に回復して,一括登録ユティリティを実行できるようにします。
	- サーバの設定内容(サイト情報, MTA 情報, システムオプション, 役職定義など)
	- 掲示板情報
- 9.登録情報保存用データから最上位組織情報を回復します。
	- 例) gmaxchk -v c:\temp\c\_data.csv

gmaxset -v m c: ¥temp ¥c\_data.csv

10.登録情報保存用データから組織情報,およびユーザ情報を回復します。

まず c:\temp\gu\_data.csv ファイルのレコードの順番が適切か, 組織, ユーザの位置関係と上長ユー ザ ID,統括組織,および共用メールボックスなどの依存関係に問題がないか見直します。問題がなけ れば gmaxchk コマンドと gmaxset コマンドを実行して登録情報を回復します。

- 例) gmaxchk -v c:\temp\gu\_data.csv gmaxset -v m c: ¥temp¥gu\_data.csv
- 11.登録情報保存用データから兼任ユーザ情報を回復します。
	- 例) gmaxchk -v c:\temp\u6 data.csv gmaxset -v m c: ¥temp¥u6 data.csv
- 12.掲示板が再登録されている事を確認した後,マスタ管理サーバでグループ・掲示板メンバ保存用データ からグループ・掲示板メンバ情報を回復します。
	- 例) gmaxgchk -v c:\temp\group.csv gmaxgset -v c:\temp\group.csv
- 13.移行後サーバで LOAD\_MB コマンドを実行してメールボックスを回復します。
	- 例)nxsrepstat

LOAD\_MB -v -a c:\temp\gu\_data.csv c:\temp\hostname

- 14.一括登録ユティリティでは設定できない項目を運転席から回復します。
	- 移行対象ユーザに運転席から設定した権利組織設定,ユーザ管理権限※
- 15.移行後サーバで adpdhead コマンドを実行して,ユーザ任意情報の見出しを定義します。
	- 例) adpdhead -f c:\temp\pda\_def.csv -e adpdhead.log
- 16.移行後サーバで adpdaset コマンドを実行して,ユーザ任意情報を回復します。
	- 例) adpdaset -f c:\temp\gu\_pda -e adpdaset.log adpdaset -f c:\temp\u6\_pda -e adpdaset.log
- (b) マルチサーバ構成でアドレスサーバを移行する場合
	- 1.マスタ管理サーバで gmaxexp コマンドを実行して登録情報保存用データを出力します。
		- $\langle \overline{\psi} \rangle$  gmaxexp -s M -a gu c: ¥temp¥gu\_data.csv gmaxexp -s M -a -y u c: \* temp \* u6\_data.csv gmaxexp -s D -a gu c:\temp\del\_data.csv
	- 2.出力した登録情報保存用データから移行しない情報をすべて削除します。

出力したファイルから移行しない組織,ユーザ,および兼任ユーザに関するレコードをすべて削除しま す。ホームサーバをキーにしてソートしたり,grep コマンドを実行すると移行しないデータを簡単に削 除できます。

- 3.マスタ管理サーバで gmaxgexp コマンドを実行して、グループ・掲示板メンバ保存用データを出力し ます。
	- $\langle \overline{\psi} \rangle$  gmaxgexp -s U tb c: ¥temp¥group.csv
- 4.作成した c:\temp\gu\_data.csv ファイルの内容をチェックして、移行前サーバに転送します。この ファイルは SAVE\_MB コマンドを実行するときに使用します。
	- 例) gmaxchk -v c:¥temp¥gu\_data.csv

c:¥temp¥gu\_data.csv ファイルを移行前サーバに転送

5.移行前サーバで SAVE\_MB コマンドを実行して,移行対象サーバに所属する全メールボックスを保存し ます。掲示板の記事の未既読を保存することはできません。

例) SAVE\_MB -v -m -w -b -d -r -a c:\temp\gu\_data.csv c:\temp

#### 6.マスタ管理サーバで adpdaexp コマンドを実行して,ユーザ任意情報を保存します。

- 例) adpdaexp -f c:\temp\gu\_data.csv -e adpdaexp.log -p A c:\temp\gu\_pda adpdaexp -f c:\temp\u6\_data.csv -e adpdaexp.log -p A c:\temp\u6\_pda
- 7.一括登録ユティリティでは設定できない情報を運転席などから記録します。
	- サーバの設定内容(サイト情報, MTA 情報など)
	- 掲示板情報(移行するサーバに掲示板を設定している場合)
	- 移行対象ユーザに運転席から設定した権利組織設定
	- ユーザ管理権限(adlsumng コマンドでも確認することができます)
- 8.移行前サーバのサーバ削除を実行します。
	- 運転席から移行するサーバに設定している全マスタ掲示板とレプリカ掲示板の削除
	- サーバの削除
	- 例) gmaxchk -v c:\temp\del data.csv

gmaxset -v m c:\temp\del data.csv

- 9. 移行前サーバで保存した c:\temp 以下のデータを, すべて移行後サーバの c:\temp にコピーします。 また,gmpublicinfo ファイルや gmaxmdef.csv ファイルなどの設定ファイルも移行後サーバにコピー します。
- 10.移行後サーバでプログラムのインストールとセットアップ、およびサーバ追加を行い、次の項目を移行 前サーバの状態に回復して,一括登録ユティリティを実行できるように設定します。
	- サーバの設定内容(サイト情報, MTA 情報など)
	- 掲示板情報(移行するサーバに掲示板を設定している場合)
- 11.マスタ管理サーバで登録情報保存用データから組織,ユーザ情報を回復します。

まず c:\temp\gu\_data.csv ファイルのレコードの順番が適切かを確認します。次に組織,ユーザの位 置関係と上長ユーザ ID,統括組織,および共用メールボックスなどの依存関係に問題がないか見直し ます。問題がなければ、gmaxchk コマンドと gmaxset コマンドを実行して登録情報を回復します。

例) gmaxchk -v c:\temp\gu\_data.csv

gmaxset -v m c: ¥temp¥gu data.csv

- 12.マスタ管理サーバで登録情報保存用データから兼任ユーザ情報を回復します。
	- 例) gmaxchk -v c:\temp\u6\_data.csv gmaxset -v m c: ¥temp ¥u6\_data.csv
- 13.掲示板データが再登録されている事を確認して,マスタ管理サーバでグループ・掲示板メンバ保存用 データからグループ・掲示板メンバ情報を回復します。
	- 例) gmaxgchk -v c:\temp\group.csv gmaxgset -v c: ¥temp¥group.csv
- 14.移行後サーバで LOAD MB コマンドを実行して、メールボックスを回復します。
- 例)nxsrepstat LOAD MB -v -a c:\temp\gu\_data.csv c:\temp\hostname
- 15.一括登録ユティリティでは設定できない項目を運転席から回復します。
	- 移行対象ユーザに運転席から設定した権利組織設定,ユーザ管理権限※
- 16.マスタ管理サーバで adpdaset コマンドを実行して,ユーザ任意情報を回復します。
- 例) adpdaset -f c:\temp\gu\_pda -e adpdaset.log adpdaset -f c:\temp\u6\_pda -e adpdaset.log
- 17.マスタ管理サーバで,移行後サーバに adpdhead コマンドを実行して,ユーザ任意情報を配信します。
	- 例)adpdhead -d hostname -e adpdhead.log
- 18.掲示板の整合性確保を行います。
- (c) マルチサーバ構成でマスタ管理サーバを移行する場合
	- 1.マスタ管理サーバで gmaxexp コマンドを実行して、登録情報保存用データを出力します。
		- 例) gmaxexp -s A -a c c:\temp\c\_data.csv gmaxexp -s M -a gu c:\temp\gu\_data.csv gmaxexp -s M -a -y u c:\temp\u6\_data.csv gmaxexp -s D -a gu c:\temp\del\_data.csv
	- 2.マスタ管理サーバで gmaxgexp コマンドを実行して、グループ・掲示板メンバ保存用データを出力し ます。
		- 例) gmaxgexp -s U tb c:\temp\group.csv
	- 3.作成した c:\temp\gu\_data.csv ファイルの内容をチェックして,全サーバに転送します。このファイ ルは SAVE\_MB コマンドを実行するときに使用します。
		- 例) gmaxchk -v c:\temp\gu\_data.csv c:¥temp¥gu\_data.csv ファイルを全サーバに転送
	- 4.全サーバで SAVE\_MB コマンドを実行して,すべてのメールボックスを保存します。掲示板の記事の未 既読情報を保存することはできません。
		- 例) gmaxchk -v c:\temp\gu data.csv SAVE\_MB -v -m -w -b -d -r -a c:\temp\gu\_data.csv c:\temp
	- 5.マスタ管理サーバで adpdaexp コマンドを実行して,ユーザ任意情報を保存します。
		- 例) adpdaexp -f c:\temp\gu\_data.csv -e adpdaexp.log -p A c:\temp\gu\_pda adpdaexp -f c:\temp\u6\_data.csv -e adpdaexp.log -p A c:\temp\u6\_pda
	- 6.マスタ管理サーバでユーザ任意情報の見出しを表示して、C:\temp\pda\_def.csv ファイルに csv 形式 で記録します。
		- 例)adpdhead -l -e adpdhead.log 実行結果の画面表示を、c:\temp\pda\_def.csv ファイルに csv 形式で記録します。
	- 7.一括登録ユティリティでは設定できない情報を,運転席などで表示して記録します。
		- 全サーバの設定内容(サイト情報, MTA 情報, システムオプション, 役職定義など)
		- 全掲示板情報
		- 全ユーザに運転席から設定した権利組織設定
		- ユーザ管理権限(adlsumng コマンドでも確認することができます)
	- 8.ユーザ削除を実行します。
		- 例) gmaxchk -v c:\temp\del data.csv
			- gmaxset -v m c: ¥temp ¥del\_data.csv
	- 9.全アドレスサーバのサーバ削除を実行します。
		- 運転席から全サーバに設定しているマスタ掲示板とレプリカ掲示板の削除

• サーバの削除

- 10.移行前サーバで保存した c:\temp 以下のデータをすべて移行後サーバの c:\temp にコピーします。ま た,gmpublicinfo ファイルや gmaxmdef.csv ファイルなどの設定ファイルも移行後サーバにコピーし ます。
- 11.移行後サーバでプログラムのインストールとセットアップ,およびサーバ追加を行った後,全サーバで 次の項目を移行前の状態に回復して,一括登録ユティリティを実行できるように設定します。
	- 全サーバの設定内容(サイト情報, MTA 情報, システムオプション, 役職定義など)
	- 全掲示板情報
- 12.マスタ管理サーバで登録情報保存用データから最上位組織情報を回復します。
	- 例) gmaxchk -v c:\temp\c\_data.csv

gmaxset -v m c: ¥temp<sup>¥</sup>c\_data.csv

13.マスタ管理サーバで登録情報保存用データから組織,ユーザ情報を回復します。

まず c:\temp\gu\_data.csv ファイルのレコードの順番が適切か確認します。

次に組織、ユーザの位置関係と上長ユーザ ID,統括組織、および共用メールボックスなどの依存関係 に問題がないか見直します。問題がなければ、gmaxchk, gmaxset コマンドを実行して登録情報を回 復します。

- $\langle \overline{\psi} \psi \rangle$  gmaxchk -v c: ¥temp¥gu data.csv
	- gmaxset -v m c: ¥temp¥gu data.csv
- 14.マスタ管理サーバで、登録情報保存用データから兼任ユーザ情報を回復します。
	- 例) gmaxchk -v c:\temp\u6 data.csv
		- gmaxset -v m c: ¥temp ¥u6 data.csv
- 15.掲示板データが再登録されているのを確認した後,マスタ管理サーバでグループ・掲示板メンバ保存用 データからグループ・掲示板メンバ情報を回復します。
	- 例) gmaxgchk -v c:\temp\group.csv gmaxgset -v c: ¥temp¥group.csv
- 16.全サーバで LOAD\_MB コマンドを実行して,メールボックスを回復します。
	- 例)nxsrepstat

LOAD\_MB -v -a c:\temp\gu\_data.csv c:\temp\hostname

- 17.一括登録ユティリティでは設定できない項目を,運転席から回復します。
	- 全ユーザに運転席から設定した権利組織設定,ユーザ管理権限※
- 18.マスタ管理サーバで adpdhead コマンドを実行して,ユーザ任意情報の見出しを定義します。
	- 例) adpdhead -f c:\temp\pda\_def.csv -e adpdhead.log
- 19.マスタ管理サーバで adpdaset コマンドを実行して,ユーザ任意情報を回復します。
	- 例) adpdaset -f c:\temp\gu\_pda -e adpdaset.log adpdaset -f c:\temp\u6 pda -e adpdaset.log
- 20. マスタ管理サーバで、全サーバに adpdhead コマンドを実行して、ユーザ任意情報を配信します。
	- 例)adpdhead -d hostname -e adpdhead.log

# 6 一括登録ユティリティのデータ シート

ここでは,一括登録ユティリティのコマンドの実行条件や実行時間の目安を説 明します。

# 6.1 一括登録ユティリティの実行条件

一括登録ユティリティのコマンドの実行条件を表 6-1 に示します。

#### 表 6‒1 一括登録ユティリティのコマンドの実行条件

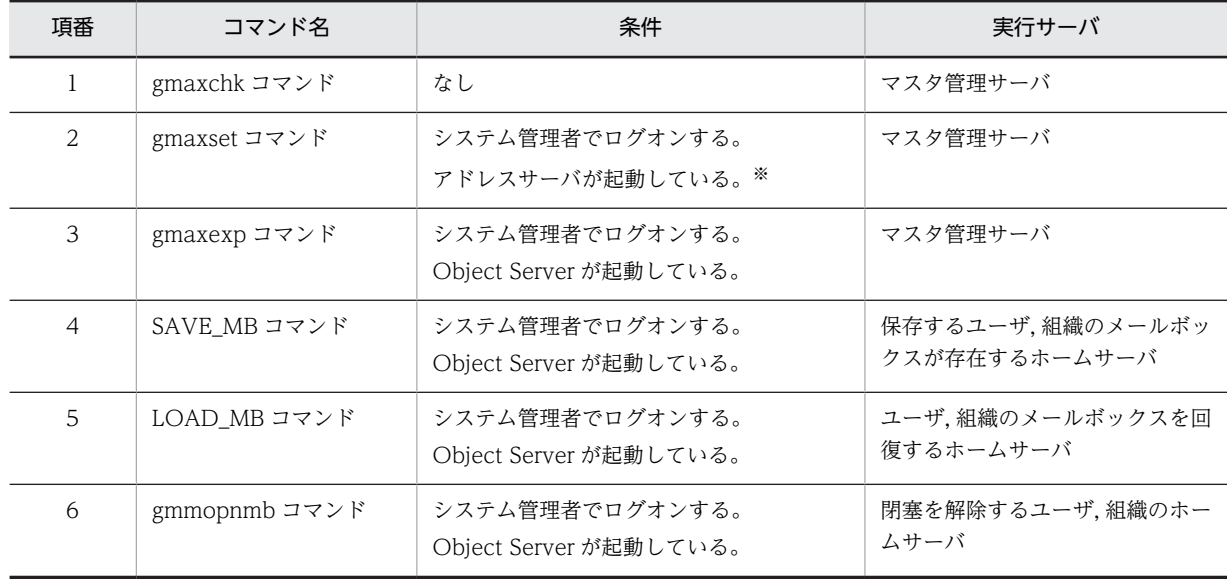

注※

起動されていないアドレスサーバにはレプリケーションされません。アドレスサービスを起動後,整合 性確保を実行してください。

# 6.2 一括登録ユティリティのコマンド実行時間の目安

一括登録ユティリティのコマンドを実行するために必要な時間の目安を示します。ここで示す実行時間の 目安は,使用する環境によって左右されます。そのため,作業計画では余裕を持った時間を見積もってくだ さい。

実行時間の目安を算出するに当たっては,Intel(R) Core(TM)2 3.33GHz 相当の CPU を搭載したコン ピュータを想定しています。

## 6.2.1 gmaxset コマンドの実行時間

gmaxset コマンドの実行時間の目安を表 6-2 に示します(単位:秒)。この実行時間の目安の値は,下記条 件の場合です。

- メールボックスが空の状態
- ユーザ任意情報が未定義の状態
- 実行中のレコード表示(オプション-v)を指定しない

ユーザ任意情報を定義している場合は gmaxset コマンドの前後でユーザ任意情報の保存と回復が行われる ため,その分だけ gmaxset コマンドの実行時間が長くなります。

マルチサーバ構成の場合,gmaxset コマンドの処理が終了してもアドレスサーバへのレプリケーションが 完了しているとは限りません。レプリケーション状態の確認については,「[4.5 レプリケーション状態の確](#page-93-0) [認 nxsrepstat コマンド](#page-93-0)」を参照してください。

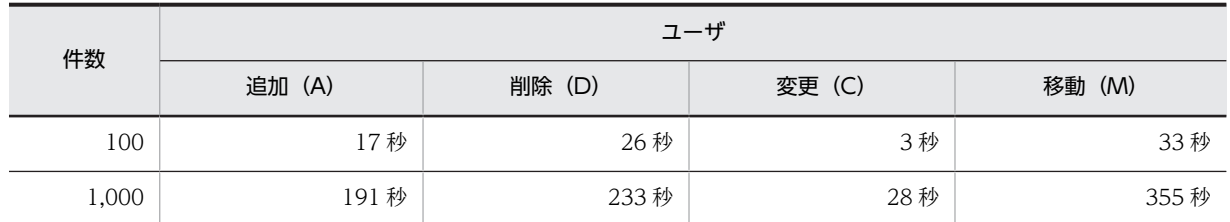

#### 表 6‒2 gmaxset コマンドの実行時間

## 6.2.2 SAVE\_MB/LOAD\_MB コマンドの実行時間

SAVE\_MB/LOAD\_MB コマンドの 1 ユーザあたりの実行時間の目安を表 6-3,表 6-4 に示します(単位: 秒)。性能算出時の条件は,以下の項目を想定しています。

- 各ユーザのメールボックスの送信メール保持数:2,000
- 各ユーザのメールボックスの受信メール保持数:2,000
- 各メールの本文の大きさ:2KB
- 各メールの添付ファイル数:0
- メールボックスの情報および IMAP などの個人情報の保存指定(オプション-m):あり
- 掲示板未既読管理情報・パスワード情報の保存指定(オプション-i):なし
- 各ユーザの参照掲示板数:0

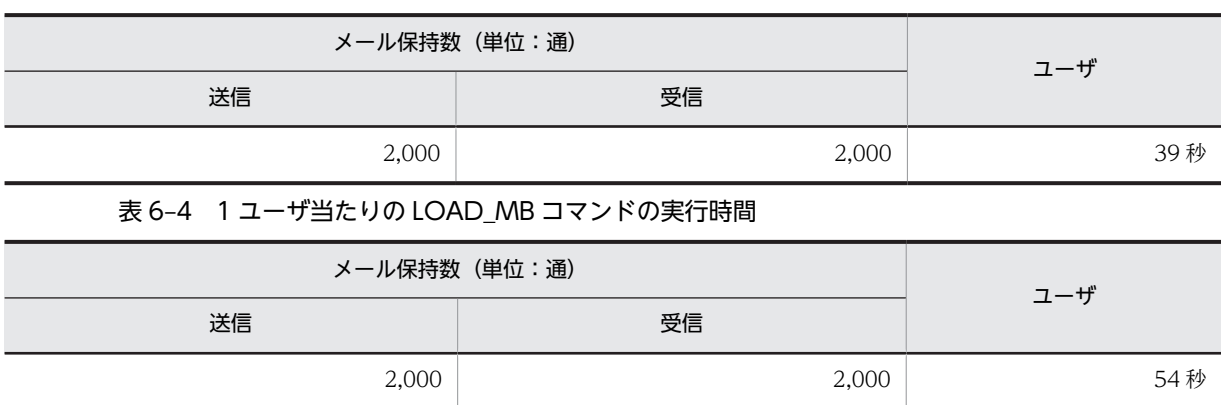

## 表 6‒3 1 ユーザ当たりの SAVE\_MB コマンドの実行時間

# 6.3 一括登録ユティリティのトラブルシューティング

一括登録ユティリティでよく質問される内容とその対応策について説明します。

## 6.3.1 一括登録ユティリティ全般のトラブルシューティング

• ユーザがクライアントからメールにログインできない

対処

ユーザ移動のため,メールボックスが閉塞されている可能性があります。[「3.2.5 メールボックス](#page-65-0) [の閉塞の強制解除」](#page-65-0)を参照してください。

• 一括登録ユティリティを実行するとき,実行するサーバ以外のアドレスサーバのアドレスサービスは起 動しておく必要があるか

対処

gmaxset コマンド以外のコマンドの場合,コマンドを実行するサーバ以外のアドレスサーバを起動 しておく必要はありません。

gmaxset コマンドの場合,すべてのアドレスサーバのアドレスサービスを起動させてください。起 動していないアドレスサーバがあった場合,登録情報がレプリケーションされないため,起動して から整合性確保を実行してください。

• バッチプログラムや AT コマンドで一括登録ユティリティを実行するとエラーになる

対処

実行ユーザ不正の可能性があります。

一括登録ユティリティは Groupmax のシステム管理者で実行してください。

• gmaxexp コマンドで出力したデータをユーザ登録ファイルとして使用すると,gmaxset コマンドでエ ラーになる

対処 1

表計算ソフトでユーザ登録ファイルを作成したため、先頭が 0 で始まるデータの先頭 0 の部分が欠 落した可能性があります。

例えば,ユーザ ID に 00301 と設定していた場合,表計算ソフトで読み込むとユーザ ID は 301 に なります。この場合,00301 と 301 は違う ID のため,一括登録ユティリティを実行しても期待ど おりの結果が得られません。

Excel の場合の回避策を次に示します。この方法を使えば,先頭の 0 がそのまま文字列として読み 込まれます。

1. gmaxexp コマンドで出力したファイルの拡張子を.txt に変更して,テキストファイルにする。

2. Excel でそのテキストファイルを開き、テキストファイルウィザードですべての列の属性を文字 列にする。

対処2

出力したユーザに指定していた上長ユーザが削除されている可能性があります。上長ユーザとして 指定されたユーザを削除しても,ユーザに指定されている上長ユーザ ID は削除されません。そのた め,存在しないユーザを上長ユーザ ID として指定しているのでエラーになります。上長ユーザ ID を指定している場合,指定しているユーザが登録されているか確認してください。

• 実行すると「GMB056E システムエラーが発生しました。 付加情報:OpenSCManager」が表示さ れる

対処

システム管理者に Administrator 権限がない可能性があります。システム管理者の権限を確認して ください。

# 6.3.2 gmaxexp コマンドのトラブルシューティング

#### • 兼任ユーザ情報が出力されない

対処

```
gmpublicinfo ファイルに次の記述をしてください。
ADDITIONAL_POSITION_EXP=Y
詳細は「4.1 登録済み情報の出力 gmaxexp コマンド」を参照してください。
```
• 最上位組織 Groupmax system の全情報を出力しないようにしたい

対処

gmpublicinfo ファイルに次の記述をしてください。 NOTEXP\_GMAXSYS=Y NOTEXP\_SYSUSER=Y 詳細は[「4.1 登録済み情報の出力 gmaxexp コマンド」](#page-71-0)を参照してください。

# 6.3.3 gmaxchk コマンドのトラブルシュート

#### • 実行すると設定項目数異常のエラーが発生する

対処

項目数が70 項目ではありません。表計算ソフトでユーザ登録ファイルを作成した場合,70番目の 項目に半角スペースを 1 文字入力しないと,ファイルを保存するときに項目が削除されて保存され ます。

# 6.3.4 SAVE\_MB コマンドのトラブルシューティング

• メール属性のないアドレスユーザでも SAVE\_MB コマンドは実行できるか

対処

実行できます。オプション-i を指定すれば,ユーザのパスワードやパスワードの有効期間などを保 存できます。

• 実行しても標準出力に何も表示されない。save\_mb.log ファイルも save\_mb.lst ファイルも作成され ない

対処 1

指定したユーザ登録ファイルに移動するデータ(処理区分が"M"のレコード)がない、又は実行した アドレスサーバに移動対象のデータ(ホームサーバとするユーザ,組織)がない可能性があります。 ユーザ登録ファイルの処理区分に"M"のレコードが存在する,又は実行したアドレスサーバをホーム サーバとする移動レコードが存在するかを確認してください。

対処 2

組織の移動を行う場合に,コマンドオプションに-g 又は-a を指定していない可能性があります。オ プション-g 又は-a を指定することで共用メールボックスを保存します。

• メールサーバでない(単なるアドレスサーバ)環境でアドレスユーザの移動を行う場合でも,SAVE\_MB/ LOAD MB コマンドを実行する必要があるか

対処

メールサーバでない環境でアドレスユーザを移動する場合も,SAVE\_MB/LOAD\_MB コマンドを 実行しないとパスワードが初期化されます。これを防ぐために, SAVE\_MB/LOAD\_MB コマンド を実行してください。

# 6.3.5 gmaxset コマンドのトラブルシューティング

#### • 実行すると更新対象とするデータがないと指摘される

#### 対処 1

ユーザ登録ファイルの処理区分が空欄の状態で gmaxchk コマンドを実行している可能性がありま す。

gmaxexp コマンドを使ってユーザ登録ファイルを作成した場合,処理区分に値を設定しないで gmaxchk コマンドを実行すると,すべてのレコードの先頭に#が挿入されて,コメントとして扱わ れるため処理するデータがなくなります。

#### 対処 2

ユーザ登録ファイルの実行結果欄に最初から「○」が設定されている可能性があります。 gmaxset コマンドは実行結果欄が「○」の場合、既に登録済みと判断して登録処理を行いません。 ユーザ登録ファイルを作成する場合,実行結果欄に値を設定しないでください。

対処 3

gmaxchk コマンドを実行して,ユーザ登録ファイルをチェックしていない可能性があります。 gmaxset コマンドなど一括登録ユティリティで指定できるユーザ登録ファイルは gmaxchk コマン ドですべてのレコードのチェック結果欄が○になったファイルだけです。

#### • データを変更したのに,サーバに登録されていない

対処 1

処理区分 C では変更できない項目があります。変更しようとしている項目が,変更できる項目かを 確認してください。

処理区分 C で変更できない項目の場合は、処理区分 M で変更してください。詳細は「[3.2.1 処理](#page-61-0) [区分 M\(移動\)と C\(変更\)の違い](#page-61-0)」を参照してください。

対処 2

処理区分 C で登録済みの項目の値を削除する場合,項目削除機能を使用しないで削除しようとして いる可能性があります。処理区分 C で値を削除する場合に値を設定しないと値は変更されません。 例えば,ある組織に所属するユーザを最上位組織の直下に移動する場合や,あるユーザに設定した Workflow サーバを削除する場合. 所属組織 ID や Workflow サーバに空白を設定したり. 値を設 定しないで gmaxset コマンドを実行すると、登録されている値は変更(削除)されません。登録さ れている値を削除する場合,項目削除機能を使用して設定値を削除する必要があります。項目削除 機能の詳細は「[2.8.4 ユーザ登録ファイル作成時の注意事項](#page-50-0)」の「(4) 登録されている最上位組 織,組織,ユーザの情報の項目削除について」を参照してください。

#### • ある組織下のユーザを,所属する最上位組織直下に処理区分C(変更)で変更できるか

対処

項目削除機能を使用して変更できます。所属組織 ID を空白ではなく,項目削除文字列を設定してく ださい。詳細は「[2.8.4 ユーザ登録ファイル作成時の注意事項](#page-50-0)」の「(4) 登録されている最上位組 織,組織,ユーザの情報の項目削除について」を参照してください。

• 一括登録ユティリティで最上位組織直下にユーザは登録できるか

対処

所属組織 ID を指定しなければ最上位組織直下にユーザを登録できます。

• gmaxset コマンド実行中にディスクフル,又はシャットダウンなどの障害が発生した

対処

ユーザ登録ファイルの途中のレコードまで登録が完了していても,実行部処理結果(M)欄には○印が 設定されません。gmaxexp コマンドや運転席を使用して,どこまで登録が完了しているかを確認し てから,未登録部分だけを再実行してください。

• 実行すると「GMB049E ファイル(<インストール先ディレクトリ>\nxsdir\nxsmta)がオープンでき ません。」と表示される

対処

Mail Server をインストールしていない環境で,メール属性ありの組織やユーザを登録しようとして いる可能性があります。

ユーザ登録ファイルのタイプが正しいか,Mail Server がインストールされているかを確認してくだ さい。

# 6.3.6 LOAD\_MB コマンドのトラブルシューティング

• メールボックス容量より容量の多いメールボックスの回復は正しくできるか

対処

メールの回復は正しく実行されます。ただし,自動削除デーモンが起動すれば指定容量までメール が削除されます。

• 実行すると「GMB005W 警告:ホームサーバ\*\*\*にユーザは未登録です。」が表示される

対処

マスタ管理サーバで登録した情報が,LOAD\_MB コマンドを実行しているサーバにレプリケーショ ンされていない可能性があります。nxsrepstat コマンドでレプリケーション状態を確認してくださ い。

• LOAD\_MB コマンドを実行する前に誤ってメールボックスの閉塞を解除したため,メールボックスの回 復ができなくなった

対処

閉塞を解除した後に送受信したメールと SAVE\_MB コマンドで保存したメールを統合することは できません。

まず,現在のメールボックスの内容をクライアントから保存してください。次にメールボックスを 回復したいユーザのデータを変更しないで処理区分に M(移動)を指定して gmaxchk と gmaxset コマンドを実行します。これにより,解除後に送受信されたメールは削除されます。この後 LOAD\_MB コマンドを実行すれば, SAVE\_MB コマンドで保存したメールボックスの状態に回復す ることができます。
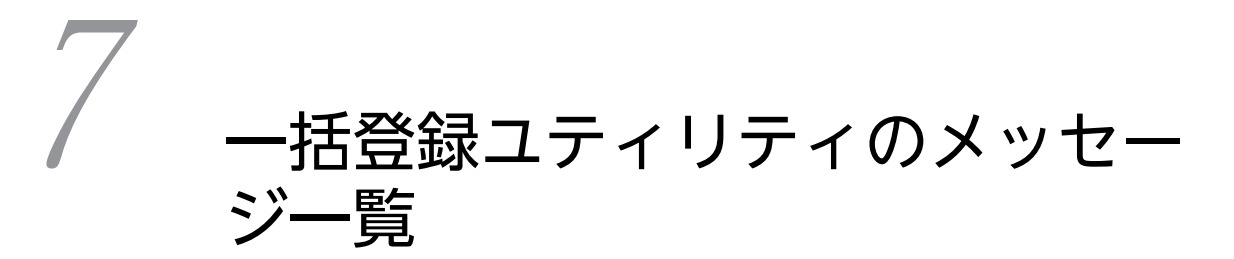

一括登録ユティリティの各コマンドを実行したときに出力されるメッセージ について説明します。

# 7.1 gmaxexp コマンドのメッセージ

gmaxexp コマンドのメッセージについて説明します。

表示されるメッセージ形式は次の通りです。

#### GM B 001 E 1 2 3 4

1.メッセージを表示するプログラム区分 GM(固定)

2.gmaxexp コマンドの場合 「B」

3.4 のメッセージ区分での連続番号

4.エラーメッセージの場合 「E」 情報メッセージの場合 「I」 警告メッセージの場合 「W」

GMB003E ファイル\*\*\*が作成できません。

付加情報:×××××

要因

ファイルが作成できません。

対処

ファイルに書き込み権限があるかを確認してから,再実行してください。

GMB004E パラメタが不正です。

要因

パラメタが不正です。

対処

パラメタを確認してから,再実行してください。

GMB007E ディレクトリ\*\*\*が見つかりません。

要因

ディレクトリが見つかりませんでした。

対処

ディレクトリが存在するかを確認してから,再実行してください。

GMB009E システム管理者権限で実行してください。

要因

システム管理者以外のユーザがコマンドを実行しました。

対処

システム管理者でログインしてから再実行してください。

GMB011E 未サポートのデータベース\*\*\*のため処理できません。

```
要因
 未サポートのデータベースのため処理できません。
対処
 このバージョンでは対処できません。
```
GMB012E ×××××の実行ができません。

## 要因

×××××の実行ができませんでした。

×××××には、<インストールディレクトリ>\*bin¥nxcheckDB, 又は<インストールディレクトリ >\bin\gmmxoddb が入ります。

対処

ファイルの実行権限があるかどうかを確認して,実行できない場合は障害受付窓口に連絡してくださ い。

GMB017E ホームサーバの情報取得に失敗しました。

付加情報:×××××

## 要因

ユーザや組織に設定している Groupmax ホームサーバ情報の取得に失敗しました。付加情報には失敗 したユーザ ID,又は組織 ID が表示されます。

#### 対処

Groupmax ホームサーバ情報が正しく登録されているか確認してから再実行してください。付加情報 に表示したIDのホームサーバ情報を確認してください。誤りがない場合,その ID の情報を運転席か ら更新してください。

GMB022E 環境変数\*\*\*の値が長過ぎます。

## 要因

環境変数の設定値が制限長を超えています。

対処

環境変数の値を修正してから,再実行してください。

GMB023E ファイル\*\*\*が見つかりません。

要因

ファイルが見つかりませんでした。

対処

障害受付窓口に連絡してください。

GMB024E ファイル\*\*\*の形式が不正です。

要因

ファイル\*\*\*の形式が不正です。

対処

障害受付窓口に連絡してください。

GMB025E DB へのログインに失敗しました。

付加情報:×××××

要因

データベースへのログインに失敗しました。Mail Server の環境が壊れている可能性があります。

対処

障害受付窓口に連絡してください。

GMB026E DB からのログアウトに失敗しました。

付加情報:×××××

要因

データベースからのログアウトに失敗しました。Mail Server の環境が壊れている可能性があります。

対処

障害受付窓口に連絡してください。

GMB032E メモリ確保に失敗しました。

付加情報:×××××

要因

メモリ確保に失敗しました。

対処

ほかの処理を終了してから,再実行してください。

GMB040E テーブルのオープンに失敗しました。

付加情報:×××××

要因

データべースのテーブルをオープンするのに失敗しました。

対処

障害受付窓口に連絡してください。

GMB041E FETCH に失敗しました。

付加情報:×××××

要因

FETCH に失敗しました。

対処

障害受付窓口に連絡してください。

GMB048E PREPARE に失敗しました。

付加情報:×××××

要因

PREPARE に失敗しました。

```
対処
```
障害受付窓口に連絡してください。

GMB049E ファイル\*\*\*がオープンできません。

付加情報:×××××

要因

ファイルがオープンできませんでした。

対処

障害受付窓口に連絡してください。

GMB050E ファイル\*\*\*にエラーログを出力しました。

要因

登録情報出力処理でエラー(警告エラーを含む)がありました。

対処

エラーログ内のメッセージに対応する処置を実行してください。

GMB052E \*\*\*ファイルの読み込みに失敗しました。

#### 要因

\*\*\*ファイルの読み込みに失敗しました。

対処

gmsetup.ini ファイルの場合は、<インストールディレクトリ>\bin\setup ディレクトリに gmsetup.ini が存在するかを確認してください。存在する場合は、障害受付窓口に連絡してください。 その他のファイルの場合は,障害受付窓口に連絡してください。

GMB054E ユーザアカウント\*\*\*以外の方は実行できません。処理を終了します。

要因

システム管理者以外のユーザがコマンドを実行しました。

対処

システム管理者のユーザで再実行してください。

GMB055E ディレクトリ\*\*\*の読み込みに失敗しました。

付加情報:×××××

### 要因

ディレクトリの読み込みに失敗しました。

対処

障害受付窓口に連絡してください。

GMB056E システムエラーが発生しました。

付加情報:×××××

要因

システムエラーが発生しました。

対処

障害受付窓口に連絡してください。

GMB057E DB が正常に起動されていません。

付加情報:×××××

要因

データベースが正常に起動されていません。

対処

データベースを起動してから,再実行してください。

GMB059E COMMIT に失敗しました。

付加情報:×××××

要因

データベースの COMMIT 処理に失敗しました。

対処

障害受付窓口に連絡してください。

GMB069E ファイル\*\*\*のレコード n の設定に誤りがあります。

要因

オプション-f で指定したフィルタファイルのレコード n に誤りがあります。n には、誤りのあるレコー ド番号を表示します。

対処

フィルタファイルの誤りを修正してから,再実行してください。

GMB070E XXID\*\*\*は登録されていません。

要因

指定 XXID\*\*\*は登録されていませんでした。

XX には最上位組織,組織又はユーザを表示します。

対処

必要があれば,登録済み ID を指定して再実行してください。

GMB071E ファイル\*\*\*にドメイン ID\*\*\*の情報がありません。

要因

ファイルの内容が不正です。

対処

障害受付窓口に連絡してください。

GMB072E ファイル\*\*\*への書き込みでエラーが発生しました。

付加情報:×××××

要因

ファイルへの書き込みでエラーが発生しました。

対処

ファイルに書き込み権限があるかを確認してから,再実行してください。

GMB073E 本サーバは,Groupmax Address マスタ管理サーバではありません。

要因

実行サーバは,マスタ管理サーバではありませんでした。

対処

実行サーバがマスタ管理サーバであるかを確認してください。gmaxexp コマンドはマスタ管理サーバ でだけ実行できます。

GMB075E ファイル\*\*\*が重複しています。

要因

指定したファイルが重複しています。

対処

正しいファイルを指定してから,再実行してください。

GMB076E ファイル\*\*\*が見つかりません。

要因

指定したファイルが見つかりませんでした。

対処

ファイルが存在するかを確認してから,再実行してください。

GMB077E ファイル\*\*\*のディレクトリが見つかりません。

要因

指定したファイルのディレクトリが見つかりませんでした。

対処

ディレクトリが存在するかを確認してから,再実行してください。

GMB080E Address 環境変数設定処理に失敗しました。

要因

内部の環境変数設定に失敗しました。

対処

障害受付窓口に連絡してください。

GMB085E Groupmax Address が停止しています。

要因

アドレスサービスが停止しています。

対処

アドレスサービスを起動してから,再実行してください。

GMB120E Address\_Mail セットアップを行なってから起動してください。

セットアップを行わずに gmaxexp コマンドを実行しました。

対処

セットアップが完了した環境で実行してください。

GMB013I 中止要求により処理を終了します。

対処

情報メッセージのため対処は不要です。

GMB014I n 件の登録情報を出力しました。

対処

情報メッセージのため対処は不要です。

## 7.2 gmaxchk コマンドのメッセージ

gmaxchk コマンドのメッセージについて説明します。 表示されるメッセージ形式は次のとおりです。 GM B 001 E 1 2 3 4 1. メッセージを表示するプログラム区分 GM(固定) 2. gmaxchk コマンドの場合 「B」 3. 4 のメッセージ区分での連続番号 4. エラーメッセージの場合 「E」 情報メッセージの場合 「I」 警告メッセージの場合 「W」

GMB004E パラメタが不正です。

## 要因

パラメタが不正です。

対処

パラメタを確認してから,再実行してください。

GMB005E ユーザ登録ファイル\*\*\*が見つかりません。

要因

ユーザ登録ファイル\*\*\*が見つかりませんでした。

対処

ユーザ登録ファイルを確認してから,再実行してください。

GMB007E ディレクトリ\*\*\*が見つかりません。

要因

ディレクトリが見つかりませんでした。

対処

ディレクトリが存在するかを確認してから,再実行してください。

GMB022E 環境変数\*\*\*の値が長過ぎます。

要因

環境変数\*\*\*の設定値が制限長を超えています。

対処

環境変数\*\*\*の値を修正してから,再実行してください。

GMB032E メモリ確保に失敗しました。

付加情報:×××××

動作するために必要なメモリが確保できませんでした。

対処

使用していないアプリケーションの処理を終了してから,再実行してください。

GMB049E ファイル\*\*\*がオープンできません。

付加情報:×××××

要因

ファイルがオープンできませんでした。

対処

障害受付窓口に連絡してください。

GMB056E システムエラーが発生しました。

付加情報:×××××

## 要因

システムエラーが発生しました。

対処

障害受付窓口に連絡してください。

GMB078E ファイル\*\*\*の読み込みに失敗しました。

付加情報:×××××

要因

ファイル\*\*\*の読み込みに失敗しました。

対処

障害受付窓口に連絡してください。

GMB079E ファイル\*\*\*の書き込みに失敗しました。

付加情報:×××××

## 要因

ファイル\*\*\*の書き込みに失敗しました。

## 対処

障害受付窓口に連絡してください。

GMB080E Address 環境変数設定処理に失敗しました。

## 要因

内部の環境変数設定に失敗しました。

対処

障害受付窓口に連絡してください。

GMB100E ファイル\*\*\*のnレコード 「項目名」の設定に誤りがあります。

要因 nレコードの「項目名」の項目に誤りがあります。 対処 「項目名」が正しく設定されているかを確認してください。 GMB101E ファイル\*\*\*のnレコード 「項目名」は最大値を超えています。 要因 nレコードの「項目名」の項目は,最大値を超えています。 対処 「項目名」が正しく設定されているかを確認してください。 GMB102E ログファイル\*\*\*のオープンに失敗しました。 要因 ログファイル\*\*\*がオープンできませんでした。 対処 ログファイル\*\*\*を削除してから再実行してください。 GMB103E ファイル\*\*\*のnレコード 入力必須項目「項目名」が設定されていません。 要因 nレコードの入力必須項目「項目名」が設定されていません。 対処 指定した処理区分で必要な入力必須項目「項目名」が設定されているか確認してください。 GMB104E \*\*\*から###への名称変更に失敗しました。 付加情報:××××× 要因 表示されたファイル名の変更に失敗しました。 対処 ファイルに権限があるかどうか確認してください。 GMB105E ファイル名\*\*\*の指定が長すぎます。 要因 ファイル名の長さは128バイトまでです。 対処 ファイル名を短くして,再実行してください。 GMB106E nレコード MTA 名は登録されていません。

要因

nレコードで指定したMTA名は登録されていません。

対処

登録されているMTA名を指定して,再実行してください。

GMB107E nレコード MTA名又は,ホームサーバ名の設定に誤りがあります。

要因

nレコードで指定したホームサーバ名に対応するMTA名ではありません。又は指定されたMTA名 に対応するホームサーバ名ではありません。

対処

MTA名,又はホームサーバ名を修正してから,再実行してください。

GMB108E ファイル\*\*\*は,指定できません。

要因

ファイル名に拡張子".bak"を持つファイルを指定しています。

対処

ファイル名を正しく指定してから,再実行してください。

GMB109E ファイル\*\*\*のnレコード レコード内の最大長をオーバーしました。処理を中断します。

要因

nレコードが最大長を超えています。

対処

レコードの内容が正しいか確認してください。

GMB110E ファイル\*\*\*のnレコード 設定項目数(項目数)が異常です。処理を中断します。

要因

nレコードの設定項目数が誤っています。

対処

設定項目数が正しいかを確認してください。

GMB111E ファイル\*\*\*のnレコード 入力必須項目「項目名」が設定されていません。処理を中断します。

要因

nレコードで入力必須項目が指定されていません。

対処

必要な項目がすべて設定されているかを確認してください。

GMB112E ファイル\*\*\*のnレコード 「項目名」は最大長を超えています。処理を中断します。

要因

nレコードの「項目名」の項目は最大長を超えています。

対処

「項目名」が正しく設定されているかを確認してください。

GMB113E ファイル\*\*\*のnレコード 「項目名」の設定に誤りがあります。処理を中断します。

要因

nレコードの「項目名」の項目に誤りがあります。

```
対処
```
「項目名」が正しく設定されているかを確認してください。

GMB114E 指定されたユーザ登録ファイルは,規定のフォーマットではありません。

要因

ファイル内のフォーマットが統一されていません。

対処

ファイル内のフォーマットを統一してから再実行してください。

GMB115E ファイル\*\*\*のmレコードとnレコード 指定された情報が一意ではありません。

要因

mレコードとnレコードで指定された情報が一意ではありません。

対処

mレコードとnレコードで指定された情報が一意かどうかを確認してください。

GMB116E ファイル\*\*\*のnレコード 「メールボックス容量」に指定した定義タイプ###はありません。

要因

nレコードで指定された定義タイプ###は登録されていません。

対処

正しい定義タイプ名を設定するか,又は定義タイプ###を登録してから,再実行してください。

GMB119E 環境変数\*\*\*の設定に誤りがあります。

要因

環境変数\*\*\*の値が誤っています。

対処

環境変数\*\*\*の値を,英数字だけを使用した 16 文字以内の文字列にしてください。

GMB132E ファイル\*\*\*のnレコードは,最大長を超えています。該当レコードをコメントアウトします。

要因

nレコードが最大長を超えています。

対処

レコードの内容が正しいか確認してください。

GMB133E ファイル\*\*\*のnレコード 設定項目数(項目数)が異常です。該当レコードをコメントアウトしま す。

要因

nレコードの設定項目数が誤っています。

対処

設定項目数が正しいかを確認してください。

GMB134E ファイル\*\*\*のnレコード 入力必須項目「項目名」が設定されていません。該当レコードをコメント アウトします。

nレコードで入力必須項目が指定されていません。

対処

必要な項目がすべて設定されているかを確認してください。

GMB135E ファイル\*\*\*のnレコード 「項目名」は最大長を超えています。該当レコードをコメントアウトしま す。

要因

nレコードの「項目名」の項目は最大長を超えています。

対処

「項目名」が正しく設定されているかを確認してください。

GMB136E ファイル\*\*\*のnレコード 「項目名」の設定に誤りがあります。該当レコードをコメントアウトしま す。

要因

nレコードの「項目名」の項目に誤りがあります。

対処

「項目名」が正しく設定されているかを確認してください。

GMB137E ファイル\*\*\*のオープンがリトライオーバー n しました。

要因

ファイル\*\*\*のオープンに n+1 回失敗しました。

対処

ユーザ登録ファイルのチェック部処理結果欄を空欄にしたあと,再度 gmaxchk コマンドを実行してく ださい。gmaxchk コマンド再実行後にも同じメッセージが出力される場合は、障害受付窓口に連絡し てください。

GMB024I 一括登録チェック処理を開始します。

対処

情報メッセージのため対処は不要です。

GMB025I n レコードをチェック中です。

対処

情報メッセージのため対処は不要です。

GMB026I 一括登録チェック処理を終了します。

対処

情報メッセージのため対処は不要です。

GMB027I 一意性チェック処理を開始します。しばらくお待ちください。

対処

情報メッセージのため対処は不要です。

GMB028I 一意性チェック処理を終了します。

対処

情報メッセージのため対処は不要です。

GMB029I エラーが発生している場合,\*\*\*ディレクトリにログ情報があります。参照してください。

対処

情報メッセージのため対処は不要です。

GMB030I 処理の中止要求を受け付けました。

対処

情報メッセージのため対処は不要です。

GMB031I 中止要求により処理を終了します。

対処

情報メッセージのため対処は不要です。

GMB011W 指定された項目削除文字列(\*\*\*)とファイル中の項目削除文字列(\*\*\*)が異なります。

要因

前回指定した項目削除文字列と今回指定した項目削除文字列が違います。

対処

指定した項目削除文字列が正しいかを確認してください。

GMB012W ファイル中に項目削除文字列(\*\*\*)が存在しますが,項目削除文字列の指定が有りません。

## 要因

前回実行時に項目削除文字列指定がありましたが,今回は指定されていません。

対処

項目削除文字列を指定する必要がないかを確認してください。

# 7.3 SAVE MB/LOAD MB コマンドのメッセージ

SAVE\_MB コマンド,および LOAD\_MB コマンドのメッセージについて説明します。

出力されるメッセージ形式は次のとおりです。

#### GM B 001 E 1 2 3 4

1.メッセージを表示するプログラム区分 GM(固定)

2.SAVE MB/LOAD MB コマンドの場合 「B」

3.4 のメッセージ区分での連続番号

4.エラーメッセージの場合 「E」 情報メッセージの場合 「I」 警告メッセージの場合 「W」

GMB002E ロックファイル\*\*\*が存在します。

要因

別の SAVE\_MB/LOAD\_MB コマンドが動作中です。

対処

SAVE\_MB/LOAD\_MB コマンドの処理が終了してから、再実行してください。別の SAVE\_MB/ LOAD\_MB コマンドが動作していないのに,このメッセージが表示されるときは次のコマンドを実行 してください。 del ロックファイル名

GMB003E ファイル\*\*\*が作成できません。

付加情報:×××××

要因

ファイルが作成できません。

対処

ファイルの書き込み権限があるかを確認してから,再実行してください。

GMB004E パラメタが不正です。

要因

パラメタが不正です。

対処

パラメタを確認してから,再実行してください。

GMB005E ユーザ登録ファイル\*\*\*が見つかりません。

要因

ユーザ登録ファイル\*\*\*が見つかりませんでした。

対処

ユーザ登録ファイルを確認してから,再実行してください。

GMB006E ユーザ登録ファイル\*\*\*の内容が不正です。

要因

ユーザ登録ファイル\*\*\*の内容が不正です。

対処

ユーザ登録ファイル\*\*\*の内容を修正してから,再実行してください。

なお、gmaxchk コマンドでユーザ登録ファイルにエラーがないことを確認してから、再実行するよう にしてください。

GMB007E ディレクトリ\*\*\*が見つかりません。

要因

ディレクトリ\*\*\*が見つかりませんでした。

対処

正しいディレクトリを指定してから,再実行してください。

GMB009E システム管理者権限で実行してください。

要因

システム管理者以外のユーザがコマンドを実行しました。

対処

システム管理者でログインしてから再実行してください。

GMB011E 未サポートのデータベース\*\*\*のため処理できません。

要因

未サポートのデータベースのため処理できません。

対処

このバージョンでは対処できません。

GMB012E ×××××の実行ができません。

## 要因

×××××の実行ができませんでした。

×××××には、<インストールディレクトリ>\bin\nxcheckDB, 又は<インストールディレクトリ >\bin\gmmxoddb が入ります。

#### 対処

ファイルの実行権限があるかどうかを確認して、実行できない場合は障害受付窓口に連絡してくださ い。

GMB013E ディレクトリ\*\*\*が作成できません。

付加情報:×××××

#### 要因

ディレクトリ\*\*\*が作成できません。

対処

ディレクトリの書き込み権限があるかを確認してから,再実行してください。

GMB015E 退避ファイル\*\*\*が見つかりません。

要因

退避ファイルが見つかりませんでした。

対処

退避ファイルがあるかを確認してから,再実行してください。ファイルが存在しない場合は,ファイル を作成してください。

GMB016E ユーザ登録ファイルをオープンできません。

付加情報:×××××

### 要因

ユーザ登録ファイルをオープンできませんでした。

対処

ユーザ登録ファイルが存在するかを確認してから,再実行してください。

GMB017E ホームサーバの情報取得に失敗しました。

付加情報:×××××

要因

ホームサーバの情報取得に失敗しました。

対処

ホームサーバが登録されているかを確認してから,再実行してください。

GMB019E ユーザ情報が不正です。

要因

ユーザ登録ファイル中に設定されているユーザ情報が不正です。

対処

gmaxchk コマンドを実行してエラーになる不正なユーザ情報を修正してから,再実行してください。

GMB020E ユーザは未登録です。

要因

ユーザの登録情報が不正な状態になっています。

対処

ユーザの削除および再登録を行って,コマンドを再実行してください。 同じユーザでエラーが再度表示される場合は,障害受付窓口に連絡してください。

GMB022E 環境変数\*\*\*の値が長過ぎます。

### 要因

環境変数\*\*\*の設定値が制限長を超えています。

対処

環境変数\*\*\*の値を修正してから,再実行してください。

GMB023E ファイル\*\*\*が見つかりません。

要因 ファイル\*\*\*が見つかりませんでした。 対処 障害受付窓口に連絡してください。

GMB024E ファイル\*\*\*の形式が不正です。

要因

ファイル\*\*\*の形式が不正です。

対処

障害受付窓口に連絡してください。

GMB025E DB へのログインに失敗しました。

付加情報:×××××

要因

データベースへのログインに失敗しました。Mail Server の環境が壊れている可能性があります。

対処

障害受付窓口に連絡してください。

GMB026E DB からのログアウトに失敗しました。

付加情報:×××××

要因

データベースからのログアウトに失敗しました。Mail Server の環境が壊れている可能性があります。

対処

障害受付窓口に連絡してください。

GMB027E 退避ファイルのクローズでエラーが発生しました。

付加情報:×××××

要因

退避ファイルのクローズでエラーが発生しました。

対処

障害受付窓口に連絡してください。

GMB031E \*\*\*はテーブル\*\*\*用の退避ファイルではありません。

要因

退避ファイルが壊れています。

対処

障害受付窓口に連絡してください。

GMB032E メモリ確保に失敗しました。

付加情報:×××××

動作するために必要なメモリが確保できませんでした。

対処

使用していないアプリケーションの処理を終了してから,再実行してください。

GMB033E 退避ファイル\*\*\*がオープンできません。

付加情報:×××××

要因

退避ファイル\*\*\*がオープンできませんでした。

対処

エラーの要因を確認してから,再実行してください。

GMB034E 退避ファイル\*\*\*のn行目が不正です。

付加情報:×××××

## 要因

退避ファイル\*\*\*が壊れています。

対処

障害受付窓口に連絡してください。

GMB035E 退避ファイルの読み込みでエラーが発生しました。

付加情報:×××××

要因

退避ファイルの読み込みでエラーが発生しました。

対処

障害受付窓口に連絡してください。

GMB038E 退避ファイルへの書き込みでエラーが発生しました。

付加情報:×××××

## 要因

退避ファイルへの書き込みでエラーが発生しました。

## 対処

障害受付窓口に連絡してください。

GMB039E 退避ファイルのフラッシュでエラーが発生しました。

付加情報:×××××

## 要因

退避ファイルのフラッシュでエラーが発生しました。

対処

障害受付窓口に連絡してください。

GMB040E テーブルのオープンに失敗しました。

```
      付加情報:×××××
```
データベースのテーブルのオープンに失敗しました。

対処

障害受付窓口に連絡してください。

GMB041E FETCH に失敗しました。

付加情報:×××××

要因

FETCH に失敗しました。

## 対処

障害受付窓口に連絡してください。

GMB042E DELETE に失敗しました。

付加情報:×××××

## 要因

DELETE に失敗しました。

対処

障害受付窓口に連絡してください。

GMB043E UPDATE に失敗しました。

付加情報:×××××

要因

UPDATE に失敗しました。

対処

障害受付窓口に連絡してください。

GMB044E INSERT に失敗しました。

付加情報:×××××

要因

INSERT に失敗しました。

対処

障害受付窓口に連絡してください。

GMB046E 退避ファイル\*\*\*のn行目に長過ぎる文字列があります。

付加情報:×××××

要因

退避ファイル\*\*\*が壊れています。

#### 対処

障害受付窓口に連絡してください。

GMB047E スキーマの設定に失敗しました。

付加情報:×××××

要因

スキーマの設定に失敗しました。

対処

障害受付窓口に連絡してください。

GMB048E PREPARE に失敗しました。

付加情報:×××××

要因

PREPARE に失敗しました。

#### 対処

障害受付窓口に連絡してください。

GMB049E ファイル\*\*\*がオープンできません。

付加情報:×××××

要因

ファイル\*\*\*がオープンできませんでした。

対処

障害受付窓口に連絡してください。

GMB050E ファイル\*\*\*にエラーログを出力しました。

要因

バックアップ,又はリストア処理でエラー(警告エラーを含む)がありました。

対処

エラーログ内のメッセージに従って,対処をしてください。

GMB052E \*\*\*ファイルの読み込みに失敗しました。

#### 要因

\*\*\*ファイルの読み込みに失敗しました。

対処

gmsetup.ini ファイルの場合は、<インストールディレクトリ>\bin\setup ディレクトリに gmsetup.ini が存在するかを確認してください。存在する場合は、障害受付窓口に連絡してください。 その他のファイルの場合は,障害受付窓口に連絡してください。

GMB053E \*\*\*\*\*の実行ができません。

## 要因

\*\*\*\*\*の実行ができませんでした。

\*\*\*\*\*には nxcheckDB.exe 又は gmmxoddb.exe が入ります。

対処

ファイルが存在するかを確認してください。存在する場合は,障害受付窓口に連絡してください。

GMB054E ユーザアカウント\*\*\*以外の方は実行できません。処理を終了します。

要因

システム管理者以外のユーザがコマンドを実行しました。

対処

システム管理者のユーザで再実行してください。

GMB055E ディレクトリ\*\*\*の読み込みに失敗しました。

付加情報:×××××

要因

ディレクトリの読み込みに失敗しました。

対処

障害受付窓口に連絡してください。

GMB056E システムエラーが発生しました。

付加情報:×××××

要因

システムエラーが発生しました。

対処

障害受付窓口に連絡してください。

GMB057E DB が正常に起動されていません。

付加情報:×××××

要因

データベースが正常に起動されていませんでした。

対処

データベースを起動してから,再実行してください。

GMB059E COMMIT に失敗しました。

付加情報:×××××

要因

データベースの COMMIT 処理に失敗しました。

対処

障害受付窓口に連絡してください。

GMB060E ROLLBACK に失敗しました。

付加情報:×××××

要因

データベースの ROLLBACK 処理に失敗しました。

対処

障害受付窓口に連絡してください。

GMB063E メールボックス\*\*\*の閉塞に失敗しました。

要因

メールボックスの閉塞に失敗しました。

対処

障害受付窓口に連絡してください。

GMB064E メールボックス\*\*\*の閉塞解除に失敗しました。

要因

メールボックスの閉塞解除に失敗しました。

対処

障害受付窓口に連絡してください。

GMB065E メールボックス閉塞の初期化処理に失敗しました。

付加情報:×××××

要因

メールボックス閉塞の初期化処理に失敗しました。

対処

障害受付窓口に連絡してください。

GMB066E メールのユーザではありません。

要因

メール属性を持たないアドレスユーザに対して保存又は回復を実行しました。

対処

メール属性を持つアドレスユーザに対して保存又は回復を実行してください。

GMB067E メールが存在するため,リストアできません。

要因

メールが存在するため回復が実行できませんでした。

対処

メールを削除してから,再実行してください。

GMB078E ファイル\*\*\*の読み込みに失敗しました。

付加情報:×××××

要因

ファイル\*\*\*の読み込みに失敗しました。

対処

障害受付窓口に連絡してください。

GMB079E ファイル\*\*\*の書き込みに失敗しました。

付加情報:×××××

```
要因
 ファイル***の書き込みに失敗しました。
対処
 障害受付窓口に連絡してください。
```
GMB080E Address 環境変数設定処理に失敗しました。

要因

内部の環境変数設定に失敗しました。

対処

障害受付窓口に連絡してください。

GMB091E メールの組織ではありません。

要因

メール属性を持たない組織に対して,保存又は回復を実行しました。

対処

メール属性を持つ組織に対して,保存又は回復を実行してください。

GMB092E 組織は未登録です。

要因

組織未登録でした。

対処

組織を登録してから,再実行してください。

GMB093E メールボックス\*\*\*のロックに失敗しました。

付加情報:×××××

要因

メールボックス\*\*\*のロックに失敗しました。

対処

障害受付窓口に連絡してください。

GMB094E メールボックス\*\*\*のロック解除に失敗しました。

付加情報:×××××

#### 要因

メールボックス\*\*\*のロック解除に失敗しました。

対処

障害受付窓口に連絡してください。

GMB095E メールボックス\*\*\*のメールを削除できなかったため,リストアできません。

要因

メールボックス\*\*\*のクリアに失敗しました。

対処

メールを削除してから再実行してください。

GMB120E Address Mail セットアップを行なってから起動してください。

要因

セットアップを行わずに SAVE\_MB/LOAD\_MB コマンドを実行しました。

対処

セットアップが完了した環境で実行してください。

GMB001I 処理中止要求を受け付けました。

対処

情報メッセージのため対処は不要です。

GMB002I バックアップ処理を終了します。

対処

情報メッセージのため対処は不要です。

GMB003I リストア処理を終了します。

対処

情報メッセージのため対処は不要です。

GMB022I ユーザ\*\*\*を処理中です。 nレコード

対処

情報メッセージのため対処は不要です。

GMB023I 組織\*\*\*を処理中です。 nレコード

対処

情報メッセージのため対処は不要です。

GMB001W 警告:指定されたホームサーバは登録されてません。

付加情報:×××××

要因

指定されたホームサーバは登録されていません。

対処

< OS インストール先ディレクトリ>\system32\drivers\etc\hosts ファイル,又は DNS サーバ,又 は hosts ファイルにドメイン名又はホスト名を登録してください。

GMB002W 警告:ファイル\*\*\*が削除できませんでした。

付加情報:×××××

## 要因

ファイルが削除できませんでした。

```
対処
```
ファイルの書き込み権限があるかを確認してから,ファイルを削除してください。

GMB004W 警告:ユーザは未登録です。

付加情報:×××××

要因

ユーザは未登録です。

対処

必要があればユーザを登録してから,再実行してください。

GMB005W 警告:ホームサーバ\*\*\*にユーザは未登録です。

付加情報:×××××

要因

ホームサーバにユーザは未登録です。

対処

必要があればユーザを登録してから、再実行してください。

GMB006W 警告:ディレクトリ\*\*\*に退避ファイルがありません。

要因

回復が正常に終了しているのに再実行しました。又は,指定したディレクトリに退避ファイルがありま せん。

対処

必要があればディレクトリに退避ファイルを保存してから,再実行してください。

GMB007W 警告:組織は未登録です。

付加情報:×××××

要因

組織は未登録です。

対処

必要があれば組織を登録してから,再実行してください。

GMB008W 警告:ホームサーバ\*\*\*に組織は未登録です。

付加情報:×××××

要因

ホームサーバに組織は未登録です。

対処

必要があれば組織を登録してから,再実行してください。

GMB009W 警告:共用メールボックスIDが異なるため処理しません。

付加情報:×××××

保存する組織の共用メールボックス ID と回復する組織の共用メールボックス ID が異なるため,処理し ませんでした。

対処

ユーザ登録ファイルの共用メールボックス ID を保存する組織の共用メールボックス ID にしてから,再 実行してください。

GMB020W 文字コードの解析でエラーが発生しました。

エラー文字列=<エラーを検出したデータ>

要因

送信メールおよび受信メールのデータベース格納項目に不正な文字が含まれています。

対処

SAVE\_MB コマンド実行時に「-e」パラメタで指定した実行結果出力先ディレクトリに出力されている ファイル(\*.lst,\*.log,\*.trc)を障害受付窓口まで送付してください。

GMB021W <テーブル名>のファイル出力処理で,エンコードできない文字列がありました。<詳細情報>

<テーブル名>:次のどれかを出力します。 LASTSEQNO:メール通番管理情報

NOTICEMAIN:通知情報

RECVMAILMAIN:受信メール情報

SENDMAILMAIN:送信メール情報

SENDRECIPIENTS: 送信メール宛先情報

<詳細情報>:テーブル別に次の情報を出力します。

LASTSEQNO: ORNAMEID=<O/R 名 ID>

NOTICEMAIN: ORNAMEID=<O/R 名 ID>, IPNKEY=<メッセージキー ID> RECVMAILMAIN: ORNAMEID=<O/R 名 ID>, RECVKEY=<メール受信 ID> SENDMAILMAIN:ORNAMEID=<O/R 名 ID>, SENDKEY=<メール送信 ID> SENDRECIPIENTS: ORNAMEID=<O/R 名 ID>, SENDKEY=<メール送信 ID>, RECIPIENTORNAME=<受信者 O/R 名>

#### 要因

送信メールおよび受信メールのデータベース格納項目に不正な文字が含まれています。

対処

SAVE\_MB コマンド実行時に「-e」パラメタで指定した実行結果出力先ディレクトリに出力されている ファイル(\*.lst,\*.log,\*.trc)を障害受付窓口まで送付してください。

GMB022W 文字コードの解析でエラーが発生しました。

項目=<項目名> エラー文字列=<エラー文字列>

<項目名>:次のどれかを出力します。

主題の場合:"Subject"

E-mail コメントの場合:"GlobalDomainIdentifier"または"LocalIdentifier"

<エラー文字列>:<項目名>に示した項目の格納データを出力します。

```
要因
```
送信メールおよび受信メールの主題又は E-mail コメントに不適切な文字が含まれています。

対処

対処は不要です。

GMB023W <テーブル名>のファイル出力処理で,エンコードできない文字をエンコード可能な文字に変更しま した。<詳細情報>

<テーブル名>:次のどれかを出力します。 RECVMAILMAIN:受信メール情報 SENDMAILMAIN:送信メール情報 SENDRECIPIENTS:送信メール宛先情報

<詳細情報>:テーブル別に次の情報を出力します。

RECVMAILMAIN:USERID=<ユーザ ID>, RECVKEY=<メール受信 ID>, DELIVERYTIME=< メール受信日時(GMT)>, SUBJECT=<不正文字変換後の主題> SENDMAILMAIN:USERID=<ユーザ ID>, SENDKEY=<メール送信 ID>, SUBMISSIONTIME=<メール送信日時(GMT)>, SUBJECT=<不正文字変換後の主題> SENDRECIPIENTS: USERID=<ユーザ ID>, SENDKEY=<メール送信 ID>, RECIPIENTORNAME=<受信者 O/R 名>

要因

送信メールおよび受信メールの主題又は E-mail コメントに不適切な文字が含まれています。

対処

対処は不要です。

# 7.4 gmaxset コマンドのメッセージ

gmaxset コマンドのメッセージについて説明します。

表示されるメッセージ形式は次のとおりです。

#### GM B 001 E 1 2 3 4

1.メッセージを表示するプログラム区分 GM(固定)

2.gmaxset コマンドの場合 「B」

3.4 のメッセージ区分での連続番号

4.エラーメッセージの場合 「E」 情報メッセージの場合 「I」 警告メッセージの場合 「W」

GMB004E パラメタが不正です。

要因

パラメタが不正です。

対処

パラメタを確認してから,再実行してください。

GMB005E ユーザ登録ファイル(\*\*\*)が見つかりません。

要因

ユーザ登録ファイル\*\*\*が見つかりませんでした。

対処

ユーザ登録ファイルを確認してから,再実行してください。

GMB007E ディレクトリ\*\*\*が見つかりません。

要因

ディレクトリが見つかりませんでした。

対処

正しいディレクトリを指定してから,再実行してください。

GMB009E システム管理者権限で実行してください。

## 要因

システム管理者以外のユーザがコマンドを実行しました。

対処

システム管理者でログインしてから再実行してください。

GMB017E ホームサーバの情報取得に失敗しました。

付加情報:×××××

ユーザや組織に設定している Groupmax ホームサーバ情報の取得に失敗しました。付加情報には失敗 したユーザ ID,又は組織 ID が表示されます。

対処

Groupmax ホームサーバ情報が正しく登録されているか確認してから再実行してください。付加情報 に表示した ID のホームサーバ情報を確認してください。誤りがない場合,その ID の情報を運転席から 更新してください。

GMB022E 環境変数\*\*\*の値が長過ぎます。

要因

環境変数の設定値が制限長を超えています。

対処

環境変数の値を修正してから,再実行してください。

GMB032E メモリ確保に失敗しました。

付加情報:×××××

要因

メモリ確保に失敗しました。

対処

ほかの処理を終了してから,再実行してください。

GMB049E ファイル\*\*\*がオープンできません。

付加情報:×××××

要因

ファイルがオープンできませんでした。

対処

障害受付窓口に連絡してください。

GMB052E \*\*\*ファイルの読み込みに失敗しました。

要因

\*\*\*ファイルの読み込みに失敗しました。

対処

gmsetup.ini ファイルの場合は、<インストールディレクトリ>\bin\setup ディレクトリに gmsetup.ini が存在するかを確認してください。存在する場合は、障害受付窓口に連絡してください。 その他のファイルの場合は,障害受付窓口に連絡してください。

GMB053E \*\*\*\*\*の実行ができません。

付加情報:×××××

要因

\*\*\*\*\*の実行ができませんでした。

\*\*\*\*\*には adpdaexp.exe 又は adpdaset.exe が入ります。

対処

ファイルが存在するかを確認してください。存在する場合は,障害受付窓口に連絡してください。

GMB054E ユーザアカウント\*\*\*以外の方は実行できません。処理を終了します。

要因

システム管理者以外のユーザがコマンドを実行しました。

対処

システム管理者のユーザで再実行してください。

GMB056E システムエラーが発生しました。

付加情報:×××××

要因

システムエラーが発生しました。

対処

障害受付窓口に連絡してください。

GMB073E 本サーバは,Groupmax Address マスタ管理サーバではありません。

### 要因

実行サーバは,マスタ管理サーバではありませんでした。

対処

実行サーバがマスタ管理サーバであるかを確認してください。gmaxset コマンドはマスタ管理サーバ でだけ実行できます。

GMB078E ファイル\*\*\*の読み込みに失敗しました。

付加情報:×××××

## 要因

ファイル\*\*\*の読み込みに失敗しました。

対処

障害受付窓口に連絡してください。

GMB079E ファイル\*\*\*の書き込みに失敗しました。

付加情報:×××××

## 要因

ファイル\*\*\*の書き込みに失敗しました。

対処

障害受付窓口に連絡してください。

GMB080E \*\*\*(ID)に失敗しました。

付加情報:×××××

要因 ユーザ追加,ユーザ削除,ユーザ変更,組織追加,組織削除,組織変更,最上位組織追加,最上位組織 削除、最上位組織変更のどれかの処理に失敗しました。 対処 付加情報:×××××を参考にして対策してください。 GMB085E Groupmax Address が停止しています。 要因 アドレスサービスが停止しています。 対処 アドレスサービスを起動してから,再実行してください。 GMB100E ファイル\*\*\*のnレコード 「項目名」の設定に誤りがあります。 要因 nレコードの「項目名」の項目に誤りがあります。 対処 「項目名」が正しく設定されているかを確認してください。 GMB101E ファイル\*\*\*のnレコード 「項目名」は最大値を超えています。 要因 nレコードの「項目名」の項目は,最大値を超えています。 対処 「項目名」が正しく設定されているかを確認してください。 GMB102E ログファイル\*\*\*のオープンに失敗しました。 要因 ログファイル\*\*\*がオープンできませんでした。 対処 ログファイル\*\*\*を削除してから再実行してください。 GMB103E ファイル\*\*\*のnレコード 入力必須項目「項目名」が設定されていません。 要因 nレコードの入力必須項目「項目名」が設定されていません。 対処 指定した処理区分で必要な入力必須項目「項目名」が設定されているか確認してください。 GMB104E \*\*\*から###への名称変更に失敗しました。 付加情報:××××× 要因 表示されたファイル名の変更に失敗しました。

対処

ファイルに権限があるかどうか確認してください。

GMB105E ファイル名\*\*\*の指定が長すぎます。

要因

ファイル名の長さは128バイトまでです。

対処

ファイル名を短くして,再実行してください。

GMB106E nレコード MTA 名は登録されていません。

要因

nレコードで指定したMTA名は登録されていません。

対処

登録されているMTA名を指定して,再実行してください。

GMB107E nレコード MTA名又は,ホームサーバ名の設定に誤りがあります。

要因

nレコードで指定したホームサーバ名に対応するMTA名ではありません。又は指定されたMTA名 に対応するホームサーバ名ではありません。

対処

MTA名,又はホームサーバ名を修正してから,再実行してください。

GMB108E ファイル\*\*\*は,指定できません。

要因

ファイル名に拡張子".bak"を持つファイルを指定しています。

対処

ファイル名を正しく指定してから、再実行してください。

GMB109E ファイル\*\*\*のnレコード レコード内の最大長をオーバーしました。処理を中断します。

要因

nレコードが最大長を超えています。

対処

レコードの内容が正しいか確認してください。

GMB110E ファイル\*\*\*のnレコード 設定項目数(項目数)が異常です。処理を中断します。

要因

nレコードの設定項目数に誤りがあります。

対処

設定項目数が正しいかを確認してください。

GMB111E ファイル\*\*\*のnレコード 入力必須項目「項目名」が設定されていません。処理を中断します。

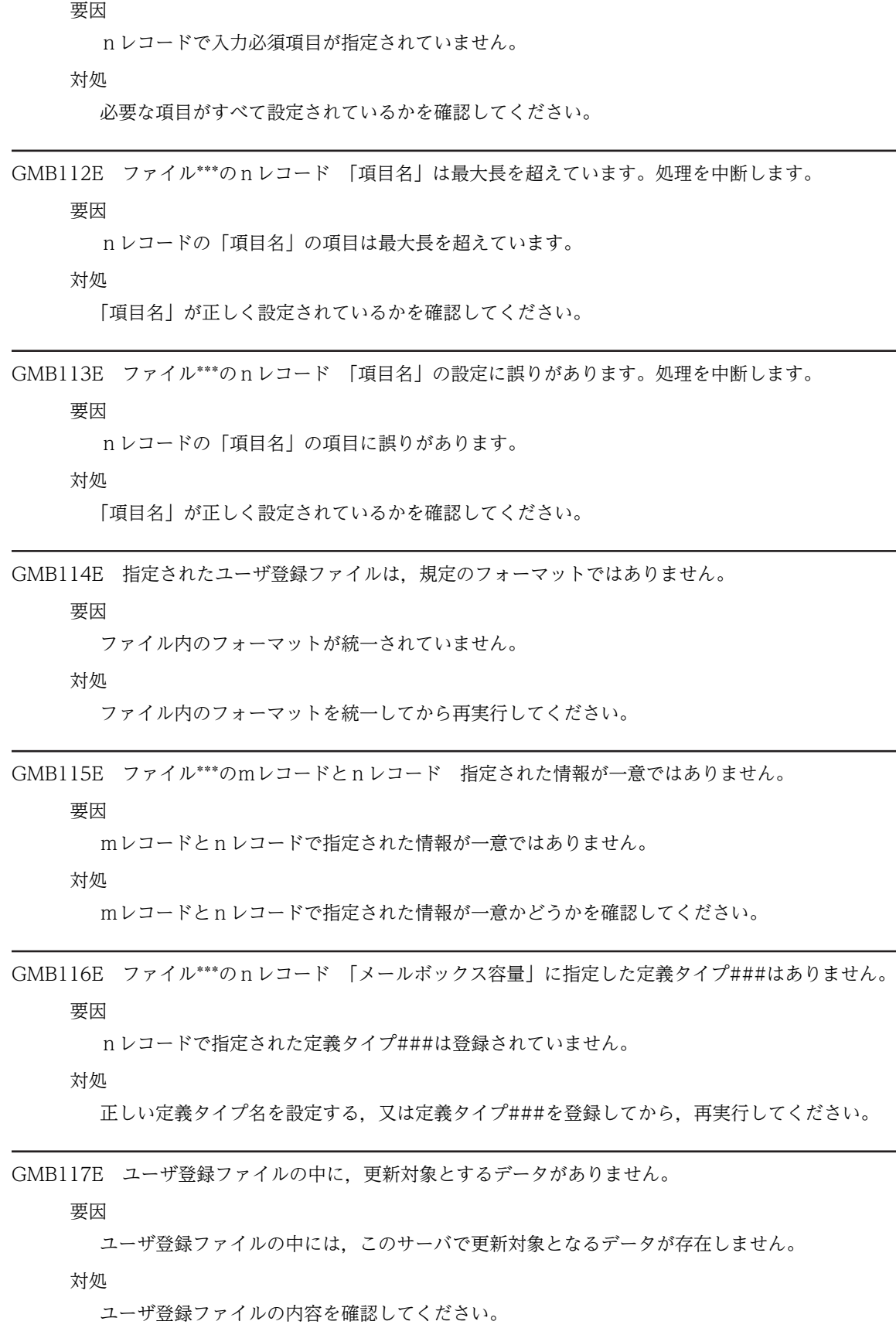

GMB118E 更新異常がありますので実行結果を確認してください。

要因

入力項目の不整合などのため更新処理が正常に行えません。

対処

ユーザ登録ファイルの実行結果,および要因を確認して,項目を修正してください。

GMB120E Address Mail セットアップを行なってから起動してください。

要因

セットアップを行わずに gmaxset コマンドを実行しました。

対処

セットアップが完了した環境で実行してください。

GMB121E ユーザ任意属性出力コマンド(adpdaexp)が異常終了しました。(戻り値=n)

#### 要因

adpdaexp コマンドが異常終了しました。

対処

adpdaexp コマンドが正常に実行できる状態か確認してください。adpdaexp コマンドのエラー要因 を取り除いてから gmaxset コマンドを再度実行してください。

GMB122E ユーザ任意属性設定コマンド(adpdaset)が異常終了しました。(戻り値=n)

要因

adpdaset コマンドが異常終了しました。

対処

adpdaset コマンドが正常に実行できる状態か確認してください。adpdaset コマンドのエラー要因を 取り除いてから gmaxset コマンドを再度実行してください。ユーザ登録ファイルの実行結果欄が○で も gmaxset コマンドが正常終了するまで再実行してください。

GMB029I エラーが発生している場合,\*\*\*ディレクトリにログ情報があります。参照してください。

対処

情報メッセージのため対処は不要です。

GMB032I ユーザ追加 ユーザ ID

対処

情報メッセージのため対処は不要です。

GMB033I ユーザ削除 ユーザ ID

対処

情報メッセージのため対処は不要です。

GMB034I ユーザ変更 ユーザ ID

対処

情報メッセージのため対処は不要です。
GMB035I (最上位) 組織追加 (最上位) 組織 ID 対処 情報メッセージのため対処は不要です。 GMB036I (最上位) 組織削除 (最上位) 組織 ID 対処 情報メッセージのため対処は不要です。 GMB037I (最上位)組織変更 (最上位)組織 ID 対処 情報メッセージのため対処は不要です。 GMB038I Address 更新処理を開始します。 対処 情報メッセージのため対処は不要です。 GMB039I Address 更新処理を終了します。 対処 情報メッセージのため対処は不要です。 GMB040I 処理の中止を受け付けました。終了処理を行います。 要因 キーボードで[Ctrl]+[C]が押されました。 対処 情報メッセージのため対処は不要です。

# 7.5 nxsrepstat コマンドのメッセージ

nxsrepstat コマンド実行時のメッセージについて説明します。

指定したホスト名が長すぎます

要因

コマンド引数に指定したドメイン名又はホスト名が256文字以上です。

対処

正しいドメイン名又はホスト名を指定して再実行してください。

指定したホスト名は存在しません(XXXX)

要因

XXXX のドメイン名又はホスト名を持つアドレスサーバはアドレス管理ドメイン内に存在しません。

対処

正しいドメイン名又はホスト名を指定して再実行してください。

引数に指定したホスト名のチェックでエラーが発生しました(XXXX)

要因

マスタ管理サーバのアドレスサービスは開始されていますが,XXXX のドメイン名又はホスト名を持つ アドレスサーバのアドレスサービスが開始されていません。

対処

XXXX のドメイン名又はホスト名を持つアドレスサーバのアドレスサービスを起動してから,再実行し てください。

中継サーバのチェックでエラーが発生しました(XXXX)

要因

マスタ管理サーバのアドレスサービスは開始されていますが,XXXX のドメイン名又はホスト名を持つ レプリケーション中継サーバのアドレスサービスが開始されていません。

対処

XXXX のドメイン名又はホスト名を持つアドレスサーバのアドレスサービスを起動してから,再実行し てください。

通信開始時にエラーが発生しました

#### 要因

マスタ管理サーバのアドレスサービスが開始されていません。

対処

マスタ管理サーバのアドレスサービスを起動してから,再実行してください。

システムで異常が発生しました(詳細コード)

要因

システムで異常が発生しました。

対処

障害受付窓口に連絡してください。

コマンド引数のサーバ名が無効です (XXXX)

要因

XXXX と指定したドメイン名又はホスト名が不正です。

対処

正しいドメイン名又はホスト名を指定して再実行してください。

アドレスサーバまたは所属中継サーバへの要求送信に失敗しました(XXXX)

要因

マスタ管理サーバとアドレスサーバ又はレプリケーション中継サーバ(XXXX)との間で通信エラーが発 生しました。

対処

アドレスサーバ又はレプリケーション中継サーバのアドレスサービスが起動しているか確認してくだ さい。

アドレスサーバまたは所属中継サーバからの結果受信に失敗しました(XXXX)

#### 要因

マスタ管理サーバとアドレスサーバ又はレプリケーション中継サーバ(XXXX)との間で通信エラーが発 生しました。

#### 対処

アドレスサーバ又はレプリケーション中継サーバのアドレスサービスが起動しているか確認してくだ さい。

トランザクションレコードなし(XXXX)

#### 要因

XXXX をドメイン名又はホスト名に持つアドレスサーバへのレプリケーションは完了しています。

対処

正常なので対処は不要です。

トランザクションレコード処理中 (XXXX)

要因

XXXX をドメイン名又はホスト名に持つアドレスサーバへのレプリケーションは続行中です。-c オプ ションを指定している場合だけ出力します。

対処

しばらく経ってから再実行して確認してください。

トランザクションレコードあり (XXXX)

要因

XXXX をドメイン名又はホスト名に持つアドレスサーバへのレプリケーションは中断しています。

対処

整合性確保を行うことにより,レプリケーションを開始します。

指定したホストのアドレスサーバが起動されていません (XXXX)

要因

XXXX をドメイン名又はホスト名に持つアドレスサーバのアドレスサービスが停止しています。

対処

アドレスサービスを起動してから再実行してください。

指定したホストの所属中継サーバのアドレスサーバが起動されていません(XXXX)

要因

XXXX をドメイン名又はホスト名に持つレプリケーション中継サーバのアドレスサービスが停止して います。

対処

レプリケーション中継サーバのアドレスサービスを起動してから再実行してください。

第 2 編 グループ・掲示板メンバ一括登録ユティリティ

# グループ・掲示板メンバー括登録ユ ティリティの概要

グループ・掲示板メンバ一括登録ユティリティの機能やコマンドの構成などを 説明します。

# 8.1 グループ・掲示板メンバ一括登録ユティリティの機 能

グループ·掲示板メンバ一括登録ユティリティは、次に示す作業を Address Server (Mail Server)に一括 して実行する機能です(逆に登録されているグループや掲示板のメンバの情報を一括して出力することもで きます)。

- グループの追加・削除
- グループへのメンバ(組織,ユーザ)の追加・削除・更新
- 掲示板へのメンバ(最上位組織, 組織, ユーザ, グループ) の追加・削除・更新
- 掲示板のメンバのアクセス権の変更

## 8.1.1 グループの追加・削除

グループとは,組織の階層構造とは無関係にユーザ,組織をひとまとめにして,名前を付けたものです。グ ループの追加・削除は,新規にグループを追加したり,登録済みのグループを削除する機能です。

#### グループの追加

Address Server にグループを新規に追加します。グループを追加するときには,グループを構成する メンバとなるユーザ,組織を指定できます。なお,グループのメンバに,最上位組織やグループを指定 することはできません。

#### グループの削除

Address Server に登録されているグループを削除します。なお,グループに登録されているメンバも 自動的に削除されます。

## 8.1.2 グループへのメンバの追加・削除・更新

既に登録されているグループに対してメンバの追加・削除・更新をする機能です。

#### グループのメンバの追加

Address Server に登録されているグループにメンバとなるユーザ,組織を追加します。

#### グループのメンバの削除

Address Server に登録されているグループからメンバを削除します。

#### グループのメンバの更新

Address Server に登録されているグループのメンバを更新します。

更新とは,既存のメンバ構成を,新しいメンバ構成と置換する操作です。例えば,あるグループの既存 のメンバ構成がユーザ A, ユーザ B, ユーザ C であったのを, 新しいメンバ構成であるユーザ B, ユー ザ C,ユーザ D に変更する必要が発生したとします。既存のメンバ構成からユーザ A を削除,ユーザ D を追加して新しいメンバ構成にした場合,削除と追加で 2 回の処理が必要です。こんなときに,既存 のメンバ構成と新しいメンバ構成を置換する更新を実行します。更新ならば 1 回の処理でメンバ構成 を変更できます。

## 8.1.3 掲示板へのメンバの追加・削除・更新

掲示板に対して、グループの場合と同様にメンバの追加・削除・更新をする機能です。ただし、グループ・ 掲示板メンバ一括登録ユティリティでは,掲示板を作成することはできません。あらかじめ,運転席から掲 示板を作成しておく必要があります。

#### 掲示板のメンバの追加

Mail Server に登録されている掲示板にメンバとなる最上位組織,組織,ユーザ,グループを追加しま す。また,追加するメンバには掲示板のアクセス権を設定します。

#### 掲示板のメンバの削除

Mail Server に登録されている掲示板からメンバを削除します。

#### 掲示板のメンバの更新

Mail Server に登録されている掲示板のメンバを更新します。更新の機能は,グループの場合と同じで す。

#### 1 注意事項

掲示板のメンバとなるユーザは,メール属性を持つアドレスユーザだけです。

## 8.1.4 掲示板のメンバのアクセス権の変更

掲示板のメンバには,次の 4 種類のアクセス権のうちのどれかが設定されています。

N

掲示板の記事の読み取りも書込みもできない権限です。

R

掲示板の記事の読み取りだけができる権限です

W

掲示板の記事の読み取りと書き込みができる権限です。自分が作成した記事を削除することができま す。

 $D$ 

掲示板の記事の読み取りと書き込みだけではなく,記事の削除ができる権限です。

「掲示板のメンバのアクセス権の変更」は,メンバごとに設定されている,これらのアクセス権を変更する 機能です。

# 8.2 グループ・掲示板メンバー括登録ユティリティ(コ マンド)の構成

グループ・掲示板メンバ一括登録ユティリティは次の三つのユティリティ(コマンド)から構成されます。

- gmaxgchk コマンド(グループ・掲示板メンバ一括登録チェックユティリティ) ユーザが作成した Address Server (Mail Server)に登録する情報が格納されているグループ定義ファ イルとグループデータファイルに誤りがないかをチェックします。
- gmaxgset コマンド(グループ・掲示板メンバ一括登録実行ユティリティ) グループ定義ファイルとグループデータファイルの情報を Address Server(Mail Server)に登録しま す。
- gmaxgexp コマンド(グループ・掲示板メンバ登録情報出力ユティリティ) Address Server(Mail Server)に登録済みのグループや掲示板のメンバ情報を出力します。出力する 形式はグループ定義ファイルやグループデータファイルと同じです。

# 8.3 グループ・掲示板メンバ一括登録ユティリティの作 業の流れ

グループ・掲示板メンバ一括登録ユティリティでは次の作業を行います。

1.グループ定義ファイルとグループデータファイルの作成

Address Server(Mail Server)に登録するグループや掲示板のメンバ情報を設定したグループ定義ファ イルやグループデータファイルを作成します。作成には gmaxgexp コマンド(グループ・掲示板メン バ登録情報出力ユティリティ)の出力ファイルや表計算ソフトなどを使います。

2.gmaxgchk コマンド (グループ・掲示板メンバー括登録チェックユティリティ)の実行

作成したグループ定義ファイルやグループデータファイルに誤りがないかを gmaxgchk コマンドを実 行してチェックします。

3.gmaxgset コマンド (グループ・掲示板メンバー括登録実行ユティリティ)の実行

チェックが完了したグループ定義ファイルとグループデータファイルの情報をマスタ管理サーバに登 録します。登録した情報はアドレスサーバ(メールサーバ)にレプリケーションされます。

図 8-1 にグループ・掲示板メンバ一括登録ユティリティを使用した一連の作業の流れを示します。

#### 図 8‒1 グループ・掲示板メンバ一括登録ユティリティの作業の流れ

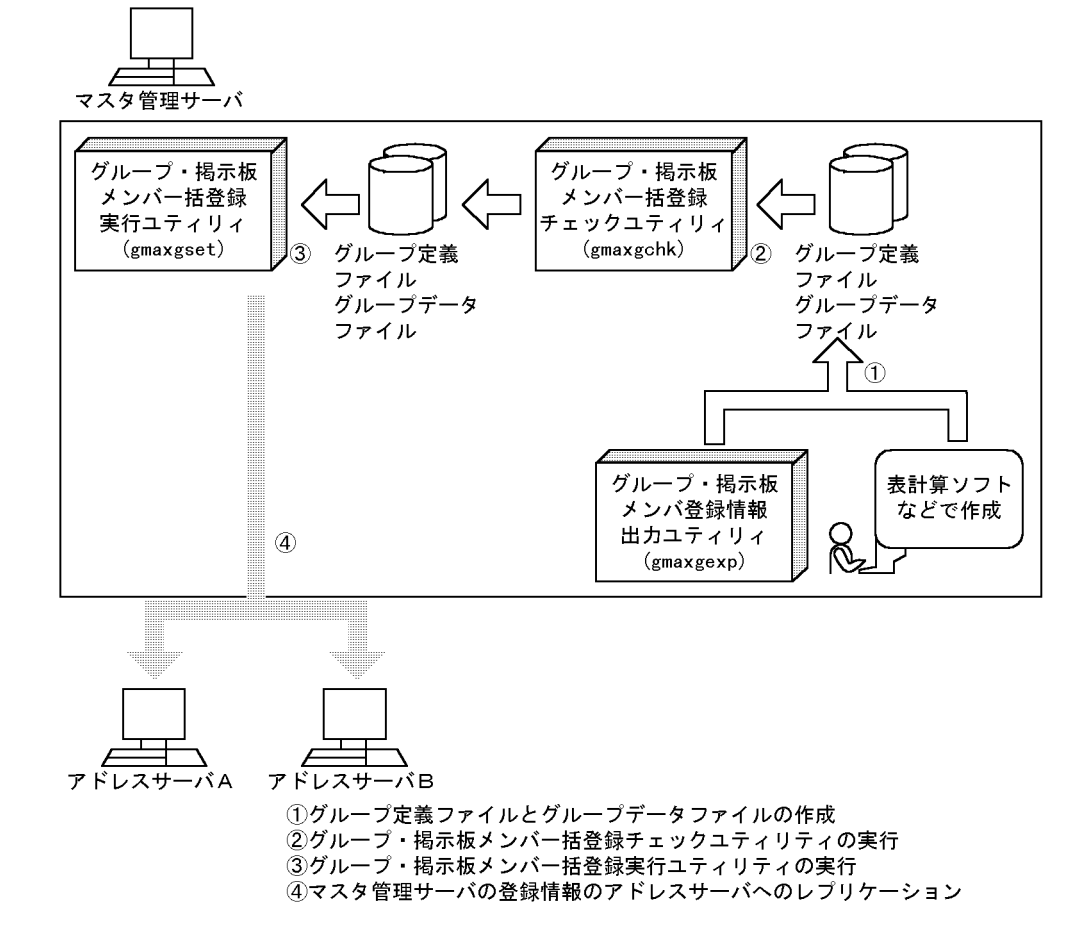

# <span id="page-190-0"></span>グループ・掲示板メンバー括登録ユ ティリティのユーザ作成ファイル

グループ・掲示板メンバ一括登録ユティリティの実行に必要な,グループ定義 ファイルとグループデータファイルについて説明します。

# 9.1 グループ・掲示板メンバ一括登録ユティリティの実 行に必要なファイル

グループ・掲示板メンバ一括登録ユティリティを使って,グループや掲示板に対するメンバの追加・削除な どを登録するには次の二つのファイルをユーザが作成する必要があります。

- グループ定義ファイル
- グループデータファイル

## 9.1.1 グループ定義ファイル

グループ定義ファイルとは、次に示すような内容を指定した CSV (Comma Separated Value) ファイル です。

- グループ・掲示板メンバ一括登録ユティリティで実行する処理種別(グループ,グループのメンバ,掲 示板のメンバ,掲示板のメンバのアクセス権)
- グループ・掲示板メンバ一括登録ユティリティで実行する処理区分(追加,削除,更新,変更)
- 処理種別・処理区分の対象となるメンバを指定したグループデータファイルの名称

# 9.1.2 グループデータファイル

グループデータファイルとは,グループ定義ファイルで定義した処理種別と処理区分の対象となるメンバを 最上位組織、組織、ユーザ,グループの ID で指定した CSV ファイルです。ただし、それぞれの ID を一 つのファイルの中に混在させて指定できないため,グループデータファイルは ID の種類ごとに次の四つに 分かれています。

- 最上位組織用データファイル 処理の対象となるメンバが最上位組織の場合に,その最上位組織 ID を指定したファイルです。
- 組織用データファイル 処理の対象となるメンバが組織の場合に,その組織 ID を指定したファイルです。
- ユーザ用データファイル 処理の対象となるメンバがユーザの場合に,そのユーザ ID を指定したファイルです。
- グループ用データファイル 処理の対象となるメンバがグループの場合に,そのグループ ID を指定したファイルです。

なお,グループデータファイルの名称は,グループ定義ファイルに指定した名称と同じにする必要がありま す。

# 9.2 グループ定義ファイルの項目

グループ定義ファイルに設定する項目について説明します。

## 9.2.1 グループ定義ファイルの項目とその内容

グループ定義ファイルの 1 レコード(行)には 13 項目分の領域を確保する必要があります。グループ定義 ファイルの 13 項目の名称と項目に設定する内容を次に示します。なお,項目の説明の先頭にある数字は項 番を意味します。

13 項目のうちグループ定義ファイルの作成時に設定が必要な項目は,グループ・掲示板メンバ一括登録ユ ティリティで実行する処理(グループの追加・削除、グループ又は掲示板のメンバの追加・削除・更新、掲 示板のアクセス権の変更)によって異なります。

注意

- 文字列の先頭や最後に全角スペース又は半角スペースを設定しても、Address Server への登録では 無視されます。
- 全角文字が設定できる項目で,全角スペースを設定しても Address Server への登録では半角スペー ス 2 個として登録されます。
- 英小文字と英大文字は区別されます。設定する値は英小文字と英大文字の違いまで正しく指定して ください。ただし,アドレス管理ドメイン内に Windows NT のアドレスサーバが一台でも存在し た場合は,英小文字か英大文字かだけが異なるグループ ID,掲示板 ID を指定しないでください。
- グループ用データファイル名欄を除いて,値を設定しない項目や設定する必要がない項目には,半 角スペースを含めて何も設定しないでください。

1 処理種別

"#"(コメント), "T"(グループ), "M"(グループのメンバ), "L"(掲示板のメンバ), "A"(掲示板のメンバの アクセス権)を指定します。

2 処理区分

"A"(追加), "D"(削除), "U"(更新), "C"(変更)を指定します。省略した場合, コメントのレコード(行) として扱います。"C"(変更)は、処理種別が"A"(掲示板のメンバのアクセス権)の場合にだけ指定できま す。

3 チェック結果

gmaxgchk コマンドがチェック結果を出力します。値は設定できませんが,項目欄は必ず確保してくだ さい。

4 チェック部エラー要因

gmaxgchk コマンドがチェックした結果,設定項目に誤りがある場合にエラー要因を出力します。設定 は不要ですが、項目欄は必ず確保してください。

5 実行結果

gmaxgset コマンドが実行結果を出力します。値は設定できませんが,項目欄は必ず確保してください。

6 実行部エラー要因

gmaxgset コマンドを実行した結果,エラーが発生した場合のエラー要因を出力します。設定は不要で すが,項目欄は必ず確保してください。

7 グループ ID

処理対象のグループのグループ ID を指定します。数字,英小文字,英大文字,および次の半角記号を 使用して,8 バイトまでの文字列で指定してください。

:, |, =, <, >, \$, !, ~ (チルダ), ", . (ピリオド), #, @, (,), +, , (コンマ), \_, ^ (ハット), `(バッククォート), {,}, [,], \*, ;, \, ?, %, - (マイナス), &

ただし,アドレス管理ドメイン内に Windows NT のアドレスサーバが一台でも存在した場合は, COM1~COM9, com1~com9, PRN, および prn という文字列は指定しないでください。 また,アドレス管理ドメイン内に Windows NT のアドレスサーバが一台でも存在した場合は次の半角

", \$, &, \*, , (コンマ), ;, ;, <, >, ?, \, ^, |

また,アドレス管理ドメイン内に Windows NT のアドレスサーバが一台でも存在した場合は,大文字 か小文字かだけが異なるグループ ID(例:a1234 と A1234)を指定しないでください。

8 グループ名

記号は使用できません。

登録するグループのグループ名を指定します。全角文字,数字,英小文字,英大文字,半角片仮名,お よび次の半角記号を使用して,32 バイトまでの文字列で指定します。

:, |, =, <, >, \$, !, ~ (チルダ), ", . (ピリオド), #, @, (,), +, , (コンマ), \_, ^ (ハット), `(バッククォート), {,}, [,], \*, ;, \, 半角スペース, ?, /, %,。(句点), [,」,、(読点),・(中点),゛ (濁点),゜(半濁点),-(マイナス),&

#### 9 掲示板 ID

処理対象の掲示板の掲示板 ID を指定します。数字,英小文字,英大文字,および次の半角記号を使用 して,5 バイトまでの文字列で指定してください(先頭文字には英小文字又は英大文字だけが指定でき ます)。

:, |, =, <, >, \$, !, ~ (チルダ), ", . (ピリオド), #, @, (,), +, , (コンマ), , ^ (ハット), `(バッククォート), {,}, [,], \*, ;, \, ?, %, - (マイナス), &

ただし,アドレス管理ドメイン内に Windows NT のアドレスサーバが一台でも存在した場合は, COM1~COM9, com1~com9, PRN, および prn という文字列は指定しないでください。

また,アドレス管理ドメイン内に Windows NT のアドレスサーバが一台でも存在した場合は次の半角 記号は使用できません。

",  $\frac{1}{2}$ , &,  $\frac{*}{2}$ ,  $\frac{1}{2}\sqrt{7}$ ,  $\frac{1}{2}$ ,  $\frac{1}{2}$ ,  $\frac{1}{2}$ ,  $\frac{1}{2}$ ,  $\frac{1}{2}$ ,  $\frac{1}{2}$ ,  $\frac{1}{2}$ ,  $\frac{1}{2}$ ,  $\frac{1}{2}$ 

また. アドレス管理ドメイン内に Windows NT のアドレスサーバが一台でも存在した場合は、大文字 か小文字かだけが異なる掲示板 ID(例:a1234 と A1234)を指定しないでください。

#### 10 ユーザ用データファイル名

ユーザ用データファイルのファイル名を半角文字,および全角文字を使用して,絶対パスで 260 バイト に収まるように指定します。相対パスで指定する場合も絶対パスで 260 バイトになるようにしてくだ さい。グループ・掲示板メンバ一括登録ユティリティのコマンド実行時のカレントディレクトリからの 相対パスを指定できます。

#### 11 組織用データファイル名

組織用データファイルのファイル名を半角文字,および全角文字を使用して,絶対パスで 260 バイトに 収まるように指定します。相対パスで指定する場合も絶対パスで 260 バイトになるようにしてくださ い。グループ・掲示板メンバ一括登録ユティリティのコマンド実行時のカレントディレクトリからの相 対パスを指定できます。

#### 12 最上位組織用データファイル名

最上位組織用データファイルのファイル名を半角文字,および全角文字を使用して,絶対パスで 260 バ イトに収まるように指定します。相対パスで指定する場合も絶対パスで 260 バイトになるようにして ください。グループ・掲示板メンバ一括登録ユティリティのコマンド実行時のカレントディレクトリか らの相対パスを指定できます。

#### 13 グループ用データファイル名

グループ用データファイルのファイル名を半角文字,および全角文字を使用して,絶対パスで 260 バイ トに収まるように指定します。相対パスで指定する場合も絶対パスで 260 バイトになるようにしてく ださい。グループ・掲示板メンバ一括登録ユティリティのコマンド実行時のカレントディレクトリから の相対パスを指定できます。

表計算ソフトでグループ定義ファイルを作成した場合に,グループ用のデータファイル名を指定しない ときは,半角スペースを指定してください。

## 9.2.2 処理別のグループ定義ファイルの設定項目

グループ定義ファイルに設定が必要な項目は,表 9-1 に示すようにグループ・掲示板メンバ一括登録ユティ リティで実行する処理(グループの追加・削除,グループ又は掲示板のメンバの追加・削除・更新,掲示板 のアクセス権の変更)によって異なります。

グループ定義ファイルを作成するときには、実行する処理に合わせて表 9-1 を参照して、必要な項目を設 定するようにしてください。

| 項番             | 設定項<br>目                | グルー<br>プの追<br>加          | グルー<br>プの削<br>除 | グルー<br>プのメ<br>ンバの<br>追加 | グルー<br>プのメ<br>ンバの<br>削除 | グルー<br>プのメ<br>ンバの<br>更新 | 掲示板<br>のメン<br>バの追<br>加 | 掲示板<br>のメン<br>バの削<br>除   | 掲示板<br>のメン<br>バの更<br>新 | 掲示板<br>のアク<br>セス権<br>の変更 |
|----------------|-------------------------|--------------------------|-----------------|-------------------------|-------------------------|-------------------------|------------------------|--------------------------|------------------------|--------------------------|
| $\mathbf{1}$   | 処理種<br>別                | $\mathbf T$              | $\rm T$         | $\mathbf M$             | $\mathbf M$             | $\mathbf M$             | $\mathbf L$            | $\mathbf L$              | $\mathbf L$            | $\mathbf{A}$             |
| 2              | 処理区<br>分                | $\boldsymbol{A}$         | $\mathbf D$     | $\mathbf{A}$            | $\mathbf D$             | U                       | $\boldsymbol{A}$       | $\mathbb D$              | U                      | $\mathsf C$              |
| $\mathfrak{Z}$ | チェッ<br>ク結果              | $\times$                 | $\times$        | $\times$                | $\times$                | $\times$                | $\times$               | $\times$                 | $\times$               | $\times$                 |
| $\overline{4}$ | チェッ<br>ク部エ<br>ラー要<br>因  | $\overline{\phantom{0}}$ | $\equiv$        |                         |                         |                         |                        | $\overline{\phantom{m}}$ |                        |                          |
| 5              | 実行結<br>果                | $\times$                 | $\times$        | $\times$                | $\times$                | $\times$                | $\times$               | $\times$                 | $\times$               | $\times$                 |
| 6              | 実行部<br>エラー<br>要因        |                          |                 |                         |                         |                         |                        |                          |                        |                          |
| $\overline{7}$ | グルー<br>$\mathcal{V}$ ID | $\bigcirc$               | $\bigcirc$      | $\bigcirc$              | $\bigcirc$              | $\bigcirc$              |                        | $\overline{\phantom{m}}$ |                        |                          |
| $\,8\,$        | グルー<br>プ名               | $\bigcirc$               |                 |                         |                         |                         |                        | $\overline{\phantom{0}}$ |                        |                          |
| $\overline{9}$ | 掲示板<br>$\rm ID$         | $\overline{\phantom{0}}$ |                 |                         |                         |                         | $\bigcirc$             | $\bigcirc$               | $\bigcirc$             | $\circ$                  |
| $10\,$         | ユーザ<br>用デー<br>タ         | $\triangle$              |                 |                         |                         |                         |                        | ▲                        | ▲                      |                          |

表 9-1 処理別のグループ定義ファイルの設定項目一覧

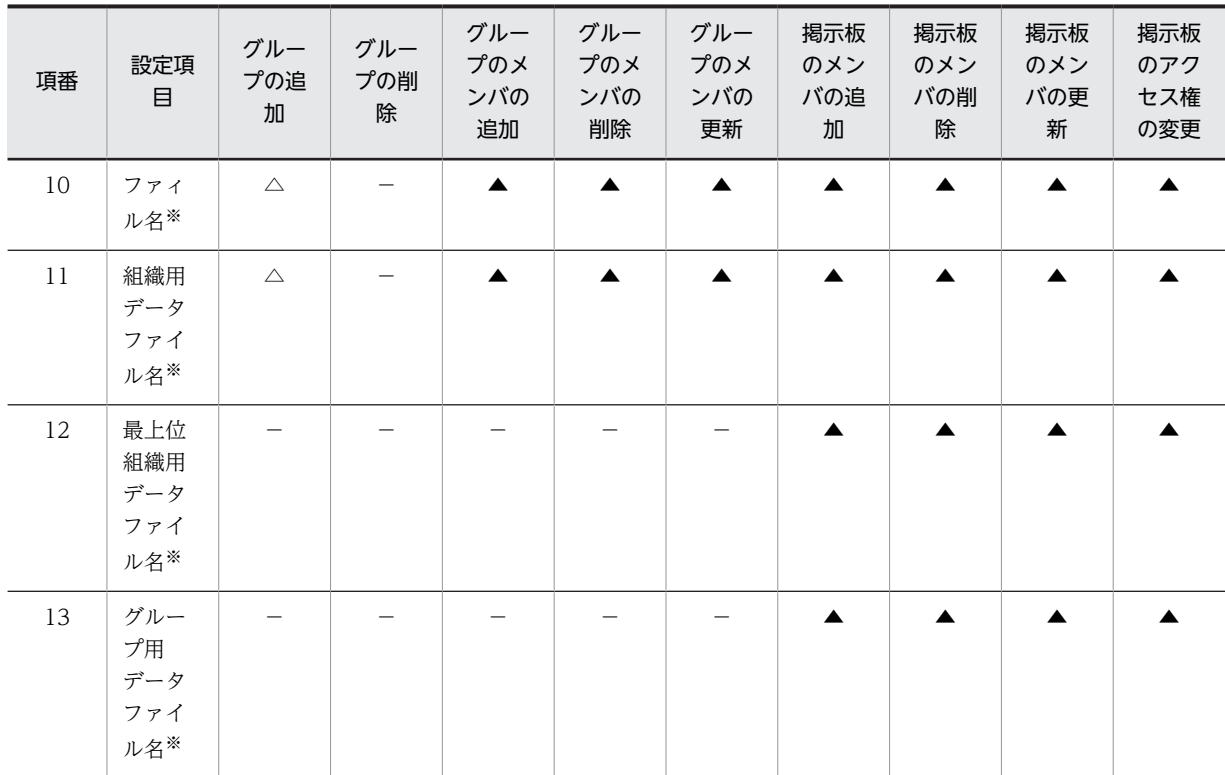

(凡例)

○:必ず設定しなければならないことを示します。

△:任意で設定することを示します。

×:値を設定してはいけないことを示します。

▲:▲の付いている項目の一つ以上を設定することを示します。

−:設定する必要がないことを示します。値を設定しないでください。

上記以外:表中の値を設定することを示します。

#### 注※

不要なグループデータファイル名は設定する必要はありません。例えば,グループのメンバの追加で, メンバとしてユーザだけを追加する場合,ユーザ用データファイル名にだけ,グループデータファイル の名称を設定します(組織用,最上位組織用,グループ用データファイル名は空欄にしてください)。 項番 10〜13 にグループデータファイル名を設定した場合は,設定した名称でグループデータファイル を作成する必要があります。設定した名称のグループデータファイルがないと,グループ・掲示板メン バ一括登録ユティリティでエラーが発生します。

# 9.3 グループデータファイルの項目

グループデータファイルの 1 レコード(行)には6 項目分の領域を確保する必要があります。表 9-2 にグ ループデータファイルの 6 項目の名称とそこに設定する内容を示します。

グループデータファイルは,ユーザ用データファイル,組織用データファイル,最上位組織用データファイ ル、およびグループ用データファイルの4種類があります。この4種類の違いは、次に示すようにファイ ルの 5 番目の項目に設定する ID の種類だけです。

- 最上位組織用データファイルの場合は,最上位組織 ID を設定します。
- 組織用データファイルの場合は,組織 ID を設定します。
- グループ用データファイルの場合は,グループ ID を設定します。
- ユーザ用データファイルの場合は,ユーザ ID を設定します。

グループデータファイルには,グループ定義ファイルに指定した処理種別と処理区分の対象であるメンバの ID (ユーザ ID, 組織 ID, 最上位組織 ID, グループ ID) を指定します。

#### 1 注意事項

グループ定義ファイルに定義した処理種別が「掲示板のメンバ(L)」又は「掲示板のメンバのアクセス権(A)」 の場合は,ファイルの 6 番目の項目に掲示板のアクセス権も設定します。

| 頂番             | 設定項目       | 内容                                                                                                    |
|----------------|------------|----------------------------------------------------------------------------------------------------|
| $\overline{1}$ | チェック結果     | gmaxgchk コマンドがチェック結果を出力します。値は設定できません<br>が、項目欄は必ず確保してください。                                                                                                    |
| 2              | チェック部エラー要因 | gmaxgchk コマンドがチェックした結果,設定項目に誤りがある場合に<br>エラー要因を出力します。設定は不要ですが、項目欄は必ず確保してくだ<br>さい。                                                                                                    |
| 3              | 実行結果       | gmaxgset コマンドが実行結果を出力します。値は設定できませんが,項<br>目欄は必ず確保してください。                                                                                                    |
| $\overline{4}$ | 実行部エラー要因   | gmaxgset コマンドを実行した結果, エラーが発生した場合のエラー要因<br>を出力します。設定は不要ですが,項目欄は必ず確保してください。                                                                                                    |
| 5              | ID         | グループ定義ファイルで指定した処理(グループの追加、グループのメン<br>バの追加·削除·更新など)の対象となるメンバの ID を指定します。指<br>定する ID は、グループデータファイルの種類によって異なります。ユー<br>ザ用データファイルの場合はユーザ ID. 組織用データファイルの場合は<br>組織 ID. 最上位組織用データファイルの場合は最上位組織 ID. グループ<br>用データファイルの場合は. グループ ID を指定してください。 |
| 6              | アクセス権      | グループ定義ファイルの処理区分が「掲示板のメンバ(L)  又は「掲示<br>板のメンバのアクセス権(A)」の場合は,掲示板のメンバのアクセス権<br>を半角英大文字の"R"(読み), "W"(書き), "D"(削除), "N"(権限無し)で指<br>定します。表計算ソフトでグループデータファイルを作成した場合で, ア<br>クセス権を指定しないときは、半角スペースを指定してください。                                    |

表 9-2 グループデータファイルの設定項目とその内容

# 9.4 グループ定義ファイルとグループデータファイル の作成方法

グループ定義ファイルとグループデータファイルの作成方法を次の二つの手順に分けて説明します。

- グループ定義ファイルとグループデータファイルの基になるデータを用意する
- 表計算ソフトやテキストエディタで作成する

# 9.4.1 グループ定義ファイルとグループデータファイルの基になるデー タを用意する

Address Server に登録済みの情報を出力して,ユーザのグループ定義ファイルやグループデータファイル に利用する方法について説明します。グループや掲示板が登録されていない場合には,運転席からテストと してグループや掲示板を登録して,その情報を出力することを試してください。

gmaxgexp コマンドを使うと, Address Server に登録済みのグループや掲示板のメンバの情報が、グルー プ定義ファイルやグループデータファイルと同じ形式でファイルに出力できます。グループのメンバと掲 示板のメンバの両方を出力する場合は,マスタ管理サーバのコマンドプロンプトで次のように実行します。

<インストール先ディレクトリ>\bin\gmaxgexp tb <出力先ファイル名>

オプションなどの指定を変更すれば、特定のグループや掲示板のメンバだけを出力したり、グループのメン バは出力しないで掲示板のメンバだけを出力したりできます。gmaxgexp コマンドの詳細は,「[11.1 登録](#page-207-0) [済みグループ・掲示板メンバ情報の出力 gmaxgexp コマンド」](#page-207-0)を参照してください。

出力したファイルを表計算ソフトやテキストエディタで編集して,グループ定義ファイルとグループデータ ファイルを作成します。

## 9.4.2 表計算ソフトやテキストエディタで作成する

Excel などの表計算ソフトやメモ帳などのテキストエディタを使ってグループ定義ファイルとグループ データファイルを作成する方法を説明します。

表計算ソフトとテキストエディタのどちらを使ってもグループ定義ファイルとグループデータファイルは 作成できます。しかし,表計算ソフトを使った方がデータが見やすいため作成が容易です。

#### (1) 表計算ソフトで作成する

表計算ソフトで作成する場合,各レコード(行)のセルに項目の値を設定します。値を設定する必要がない セルには,データを入力しないでください。

注意

- グループ定義ファイルは,1 行に 13 項目分の領域を確保する必要があります。このため,13 番目 のセルにデータを設定しない場合は,半角スペースを 1 文字設定する必要があります。
- グループデータファイルは,1 行に 6 項目分の領域を確保する必要があります。このため,表計算 ソフトで作成する場合は,1 レコード(行)目はコメントレコードにする(1 番目のセルに#を設定 する)必要があります。また,6 番目のセルにデータを設定しない場合は,半角スペースを 1 文字 設定する必要があります。

表計算ソフトで作成したグループ定義ファイルとグループデータファイルを保存する場合,保存形式に 「CSV 形式(コンマ区切り形式)」を選択して保存します。

表計算ソフトで作成したグループ定義ファイルとグループデータファイルの例を次に示します。「課長グ ループ」という名称でグループを追加する場合の例です。グループのメンバとして,ユーザ用グループデー タファイル (c:\temp\udata.csv) でユーザを 3 人追加しています。なお, 領域を確保するためにグルー プ定義ファイルの 13 番目,グループデータファイルの 6 番目のセルに,半角スペースを設定します。ま た,グループデータファイルの 1 レコード(行)目をコメントにしています。

#### グループ定義ファイルの例

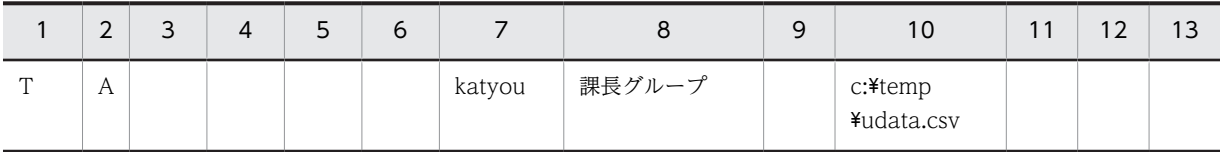

グループデータファイル (c:\temp\udata.csv) の例

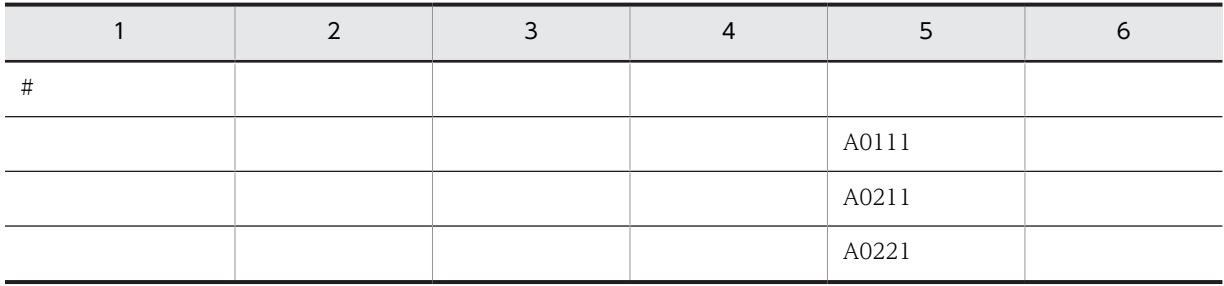

#### (2) テキストエディタで作成する

メモ帳などのテキストエディタで作成する場合,各レコード(行)に各項目の値を,(コンマ)で区切って 設定します。値を設定する必要がない場合は,コンマだけを設定します。

項目の値にコンマが含まれる場合は、項目の値全体を"(ダブルクォーテーション)で囲んで設定してくだ さい。

例

項目の値:12,345 設定する値:"12,345"

項目の値にダブルクォーテーションが含まれる場合は,ダブルクォーテーション 1 文字につきダブル クォーテーション 2 文字を設定した上で,項目の値全体をダブルクォーテーションで囲んで設定してくだ さい。

例

項目の値:AB"c"D

設定する値:"AB""c""D"

#### 1 注意事項

グループ定義ファイルの1行には、13 項目分の領域を確保する必要があります。このため、テキストエディ タで作成する場合は,1 行に 12 個のコンマが必要です。また,グループデータファイルの 1 行には,6 項目 分の領域を確保する必要があります。このため、テキストエディタで作成する場合は、1行に5個のコンマ が必要です。

テキストエディタで作成したグループ定義ファイルとグループデータファイルの例を次に示します。表計 算ソフトの例と同じ状況でのグループ定義ファイルとグループデータファイルです。

#### グループ定義ファイルの例

T, A, , , , , katyou, 課長グループ, , c:\temp\udata.csv, , ,

グループデータファイル (c:\temp\udata.csv)の例

# 9.4.3 グループ定義ファイルとグループデータファイル作成時の注意事 項

グループ定義ファイルとグループデータファイルを作成するときに注意が必要な事項について説明します。

#### (1) コメントについて

- グループ定義ファイルでは、次の二つのレコード(行)がコメントとして扱われます。
	- 処理種別(1番目の項目)が#で始まっているレコード(行)
	- 処理区分に何も設定されていないレコード(行)
- グループデータファイルでは、チェック結果 (1番目の項目) が#で始まっているレコード (行) をコ メントとして扱います。 コメントのレコード(行)はグループ・掲示板メンバ一括登録ユティリティのコマンドでは無視されま す。

#### (2) グループ定義ファイルとグループデータファイルの関係

グループ定義ファイルの 10〜13 番目の項目にグループデータファイルの名称を指定した場合には,指定し た名称でグループデータファイルを必ず作成してください。なお,作成したグループデータファイルには, グループデータファイルの種類に従った正しい ID を設定してください(例えば,ユーザ用データファイル には必ずユーザ ID を設定してください)。ID を設定しなかった場合には,gmaxgchk コマンド実行時にエ ラーになります。

グループ定義ファイルに同一のグループデータファイルを複数指定することはできません。また,グループ 定義ファイルとグループデータファイルのファイル名(ピリオド以下の拡張子を除いた部分も含む)が同一 のファイルを指定することもできません。末尾(拡張子)が.bak のファイルを指定することもできません。

#### (3) 兼任ユーザについて

運転席からの操作では,グループのメンバに兼任ユーザを登録することができます。登録した兼任ユーザ は,gmaxgexp コマンドの実行でファイルに出力することもできます。

しかし,グループ・掲示板メンバ一括登録ユティリティでは,兼任ユーザを扱うことができません。 gmaxgexp コマンドで出力したファイルをグループデータファイルに利用する際に兼任ユーザを追加した 場合はエラーが発生します。

兼任ユーザをグループメンバとして登録している環境では,gmaxgexp コマンドによる出力ファイルに兼 任ユーザ ID が含まれていないかを確認してください。

<sup>,,,,</sup>A0111, ,,,,A0211, ,,,,A0221,

#### (4) 処理区分 U(更新)でのメンバの削除

処理区分 U(更新)でグループや掲示板のメンバを削除する場合,グループ定義ファイルにグループデー タファイルを指定しないと,変更なしとして処理されます。メンバを削除するには,コメントだけ又は空の グループデータファイルを指定してください。

例えば, グループ ID が「group1」であるグループに, メンバとしてユーザ A, B と組織 M, N が登録さ れていたとします。処理区分 U で、ユーザをすべて削除する(組織はそのまま残します)場合は、次のよ うな削除用のグループデータファイルを準備します(又は,空のグループデータファイルを準備します)。 削除用のグループデータファイルの名称は仮に c:\temp\delete.csv とします。

#### 削除用グループデータファイル (c:\temp\delete.csv)

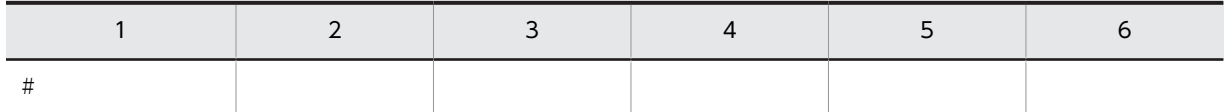

グループ定義ファイルには,削除用グループデータファイルの名称を設定します。次のように作成してくだ さい(13 番目のセルには半角スペースを設定します)。グループ定義ファイルを作成したらグループ・掲示 板メンバ一括登録ユティリティを実行してください。

グループ定義ファイル

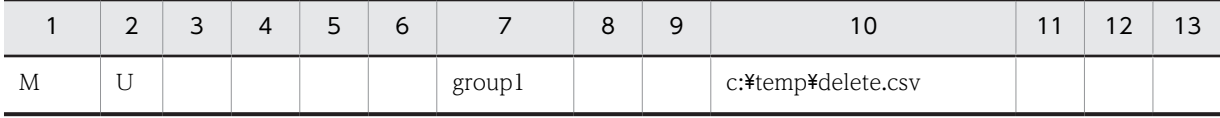

# 10 グループ・掲示板メンバ一括登録ユ ティリティの実行手順

グループ・掲示板メンバ一括登録ユティリティを使用して,グループの情報や 掲示板のメンバの情報を登録する手順について説明します。グループ・掲示板 メンバ一括登録ユティリティを使用するときは,この手順どおりに実行してく ださい。

# 10.1 グループ・掲示板メンバ一括登録ユティリティの 作業手順

グループ・掲示板メンバ一括登録ユティリティを使用して,グループの追加・削除,グループや掲示板のメ ンバの追加・削除・更新,および掲示板のメンバのアクセス権の変更を登録する手順を次に示します。太い 枠で囲まれた項目は実行が必要な項目です。それ以外は実行するのが望ましい項目です。

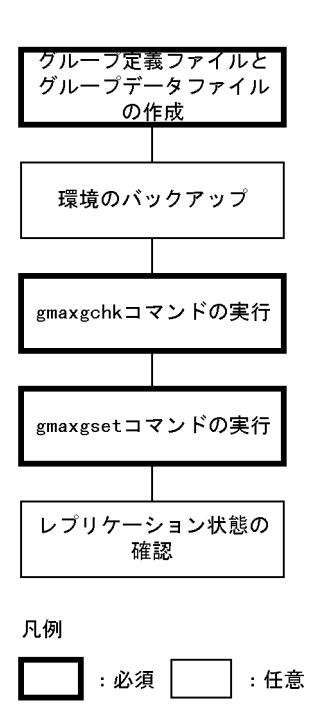

# 10.1.1 グループ定義ファイルとグループデータファイルの作成

グループ・掲示板メンバ一括登録ユティリティでグループの情報や掲示板のメンバの情報を登録するには, 登録する情報を記述したグループ定義ファイルとグループデータファイルを作成する必要があります。

グループ定義ファイルとグループデータファイルの内容と設定項目の詳細は,[「9. グループ・掲示板メン](#page-190-0) [バ一括登録ユティリティのユーザ作成ファイル」](#page-190-0)を参照してください。

グループ・掲示板メンバ一括登録ユティリティは,ここで作成したグループ定義ファイルとグループデータ ファイルを基にして Address Server にグループの情報や掲示板のメンバの情報を登録します。

## 10.1.2 環境のバックアップ

グループ・掲示板メンバ一括登録ユティリティではグループや掲示板のメンバの情報を追加・変更・削除す るため、誤った使い方をした場合やトラブルが発生した場合は、データが消えてしまうことがあります。こ のような場合に備えて,グループ・掲示板メンバ一括登録ユティリティを実行する前に Groupmax の環境 をバックアップすることを推奨します。

グループ・掲示板メンバ一括登録ユティリティ実行中にトラブルが発生しても,バックアップのデータがあ ればグループ・掲示板メンバ一括登録ユティリティを実行する前の状態に戻すことができます。

バックアップの詳細は,マニュアル「Groupmax Address/Mail Version 7 システム管理者ガイド 基本操 作編」(Windows 用)を参照してください。

# 10.1.3 gmaxgchk コマンドの実行

グループ・掲示板メンバ一括登録チェックユティリティ (gmaxgchk コマンド)は,ユーザが作成したグ ループ定義ファイルとグループデータファイルに誤りがないかをチェックします。gmaxgchk コマンドの 詳細は,[「11.2 グループ定義ファイルとグループデータファイルのチェック gmaxgchk コマンド](#page-211-0)」を参 照してください。

チェックした結果,誤りを発見した場合は,グループ定義ファイルとグループデータファイルのチェック結 果欄が「○」以外になります。チェック結果欄が「○」以外になったときは,チェック部エラー要因欄を参 照して誤りを修正してください。

誤りを修正したら、gmaxgchk コマンドを再実行してグループ定義ファイルとグループデータファイルを 再チェックします。チェック結果欄がすべて「○」になるまで修正とチェックを繰り返してください。

チェック結果欄がすべて「○」になった場合,それ以降グループ定義ファイルとグループデータファイルを 修正しないでください。もし修正したときには,gmaxgchk コマンドを再実行する必要があります。

## 10.1.4 gmaxgset コマンドの実行

マスタ管理サーバでグループ・掲示板メンバ一括登録実行ユティリティ(gmaxgset コマンド)を実行し て,グループの情報や掲示板のメンバの情報などをマスタ管理サーバに登録します。gmaxgset コマンドの 詳細は,「[11.3 グループ・掲示板メンバ情報の登録 gmaxgset コマンド](#page-215-0)」を参照してください。

マルチサーバ構成の場合,登録した情報はマスタ管理サーバから各アドレスサーバ(メールサーバ)に自動 的にレプリケーションされます。

gmaxgset コマンドで登録できるのは、gmaxgchk コマンドでのチェックが完了したグループ定義ファイ ルとグループデータファイルの情報です。チェックが完了していないファイルを指定した場合は,情報が登 録されません。

また、gmaxgset コマンドがグループ定義ファイルとグループデータファイルの情報を登録するときには、 マスタ管理サーバに登録済みの情報とのチェックを実行して,正しい情報だけを登録します(gmaxgchk コマンドは、グループ定義ファイルとグループデータファイル内のチェックだけしか行っていないため、こ こで二重登録などのエラーが発生する可能性があります)。エラーがあった場合は、グループ定義ファイル とグループデータファイルの実行結果欄が「×」になります。正常に登録された場合は「○」になります。

エラーがあった場合は,グループ定義ファイルとグループデータファイルを修正して,「10.1.3 gmaxgchk コマンドの実行」から手順を繰り返してください。ただし,グループ定義ファイルとグループデータファイ ルを修正するときに,正常に登録されたレコード(行)を削除する必要はありません。gmaxgset コマンド では、実行結果欄が「○」のレコード(行)は無視されるため、同じデータが2度登録されることはあり ません。

# 10.1.5 レプリケーション状態の確認

マルチサーバ構成の場合、gmaxgset コマンドでマスタ管理サーバに登録した情報が各アドレスサーバ (メールサーバ)にレプリケーションされているかを,レプリケーション状態確認コマンド(nxsrepstat コ マンド)を実行して確認します。nxsrepstat コマンドの詳細は,「[4.5 レプリケーション状態の確認](#page-93-0)  [nxsrepstat コマンド](#page-93-0)」を参照してください。

# 10.2 グループ・掲示板メンバ一括登録ユティリティ実 行時の注意点

グループ・掲示板メンバ一括登録ユティリティを実行するときに注意すべき点について説明します。

# 10.2.1 グループ・掲示板メンバ一括登録ユティリティで実行できる機 能

グループ・掲示板メンバ一括登録ユティリティで実行できる機能を次に示します。

なお,ユーザ,組織,および最上位組織については,「[3.2.8 一括登録ユティリティで実行できる機能](#page-68-0)」を 参照してください。

- グループの追加・削除・変更
- グループのメンバの追加・削除・変更 (対象は組織,ユーザ)
- 掲示板のメンバの追加・削除・変更・アクセス権の変更 (対象は最上位組織,組織,ユーザ,グループ)

また,グループ・掲示板メンバ一括登録ユティリティで実行できない機能を表 10-1 に示します。回避策を 参考にして対処してください。

表 10-1 グループ・掲示板メンバー括登録ユティリティで実行できない機能

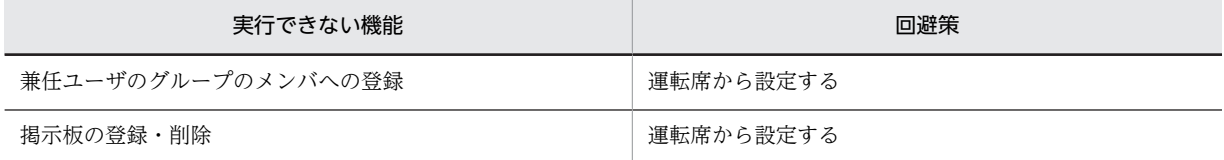

# 10.2.2 グループ・掲示板メンバ一括登録ユティリティ実行の制限

次の場合には,グループ・掲示板メンバ一括登録ユティリティを実行しないでください。

- グループ・掲示板メンバ一括登録ユティリティのコマンド実行中 グループ・掲示板メンバ一括登録ユティリティの同一コマンドを同時に複数実行しないでください。
- 稼働中バックアップの作業中 稼働中バックアップの作業中は,グループ・掲示板メンバ一括登録ユティリティを実行しないでくださ  $\mathcal{U}$
- アドレスサーバの回復作業で使用する adcnsget コマンド実行中 マスタ管理サーバで adcnsget コマンド実行中は,グループ・掲示板メンバ一括登録ユティリティを実 行しないでください。
- 運転席の名前データベースダイアログでの「バックアップ」,又は「リストア」中 運転席の名前データベースダイアログでの「バックアップ」、又は「リストア」作業中は、グループ・ 掲示板メンバ一括登録ユティリティを実行しないでください。

# 11 グループ・掲示板メンバー括登録ユ ティリティのコマンド

グループ・掲示板メンバ一括登録ユティリティのコマンドの詳細について説明 します。コマンド実行時のメッセージについては,[「14. グループ・掲示板メ](#page-236-0) [ンバ一括登録ユティリティのメッセージ一覧](#page-236-0)」を参照してください。

# <span id="page-207-0"></span>11.1 登録済みグループ・掲示板メンバ情報の出力 gmaxgexp コマンド

Address Server に登録されているグループの情報や掲示板のメンバの情報などをファイルに出力します。 出力するファイルは,グループ定義ファイルやグループデータファイルと同じ形式です。このため, gmaxgexp コマンドで出力したファイルを編集することでグループ定義ファイルやグループデータファイ ルとして利用できます。

## 11.1.1 gmaxgexp コマンドの使用方法

#### (1) 実行条件

- マスタ管理サーバにシステム管理者でログオンして実行してください。
- マスタ管理サーバでアドレスサービスが起動している状態で実行してください。
- コマンドプロンプト上で<インストール先ディレクトリ>\bin\gmaxgexp と実行してください。

#### (2) 形式

#### gmaxgexp [オプション] コマンド引数 ファイル名

#### 1 注意事項

オプションの文字列やコマンド引数は,大文字と小文字が区別されます。大文字と小文字の違いまで正しく指定 してください。

ファイル名には、Address Server に登録されている情報を出力するファイルの名称を半角文字、および全 角文字を使用して,絶対パスで 260 バイトに収まるように指定してください。相対パスで指定する場合も 絶対パスで 260 バイトになるようにしてください。ファイル名には絶対パス,又はコマンド実行ディレク トリからの相対パスを指定することができます。

指定したファイルにはグループ定義ファイルと同じ形式で次の情報が出力されます。

出力する情報がグループの場合

グループ名、グループ ID, メンバの ID を出力したファイルの名称

出力する情報が掲示板の場合

掲示板 ID,メンバの ID を出力したファイルの名称

指定したファイルが既に存在する場合,ファイルの末尾に情報が追加されます。

新規のファイルを指定した場合,ファイルの先頭行に見出し(コメント行)が出力されます。

### (3) オプション

オプションは省略したり,複数指定したりできます。ただし、同一オプションを複数指定した場合は、最後 に指定したオプションが有効になります。

#### • -f フィルタファイル名:

情報を出力するグループ ID や掲示板 ID を指定する場合,グループ ID,掲示板 ID を定義した CSV 形 式のフィルタファイルを作成してその名称を指定します。フィルタファイルの名称には絶対パス,又は コマンド実行ディレクトリからの相対パスを指定することができます。各 ID は複数指定できます。

フィルタファイルは次のような形式で作成してください。グループ ID と掲示板 ID を一つずつ定義す る場合の例です。

t,グループID[Enter] b,掲示板ID[Enter]

t,b,,(コンマ)は半角文字で指定してください。最終行の[Enter]は省略してもかまいません。

1 注意事項

gmaxgexp コマンド実行時,フィルタファイルが開いていないことを確認してください。テキストエディタ などでこのファイルを開いていると実行時にエラーになります。

• -e エラーログ出力先ディレクトリ:

指定したディレクトリにエラーログファイル gmaxgexp.log を出力します。オプション-e の指定がな い場合,環境変数"tmp"に定義されたディレクトリにエラーログを出力します。環境変数"tmp"に定義が ない場合,C ドライブのルートディレクトリに出力されます。

• -s 処理区分:

出力する登録情報のファイルに設定する処理区分(A,D,U,C)を指定します。このオプションを省略 した場合,処理区分を空欄にしてファイルを出力します。

また,指定した処理区分が設定できない場合(例えば,処理区分に C(掲示板のメンバのアクセス権変 更)を設定するように指定しても、グループのメンバのレコード(行)には設定できません),処理区 分を空欄にしてファイルを出力します。

処理区分が空欄のレコード(行)は,gmaxgchk コマンドと gmaxgset コマンドでは,コメントとして 扱われるためチェック対象又は実行対象になりません。

(4) コマンド引数

コマンド引数は省略できません。また、複数のコマンド引数を同時に指定することができます。ただし、同 一コマンド引数を複数指定することはできません。

 $• + :$ 

グループ情報を出力します。

• b:

掲示板のメンバ情報を出力します。

(5) 戻り値

戻り値を次に示します。

0:正常終了

- 4:中止要求で終了
- 10:指定情報なし

16:起動パラメタの指定誤り、ファイルアクセスエラー,設定環境誤り,

システムエラー

- (6) 実行結果
	- グループや掲示板のメンバの ID は,gmaxgexp コマンドが作成するファイルに出力されます。ファイ ルの名称は表 11-1 のようになります。なお,出力されるファイルの形式は,グループデータファイル と同じです。

| ファイルの種別             | グループ         | 掲示板          |
|---------------------|--------------|--------------|
| ユーザ ID が出力されるファイル   | usrXXXXX.csv | usrXXXXX.csv |
| 組織 ID が出力されるファイル    | orgXXXXX.csv | orgXXXXX.csv |
| 最上位組織 ID が出力されるファイル |              | comXXXXX.csv |
| グループ ID が出力されるファイル  |              | grpXXXXX.csv |

表 11-1 出力されるグループや掲示板のメンバの ID ファイル

XXXXX は出力されるファイルの通し番号で同じレコード(行)の各ファイルは同じ番号になります。 例えば,同じ掲示板のメンバにユーザとグループが登録されていた場合,ユーザ ID の出力されるファ イルが usr00001.csv ならば,グループ ID の出力されるファイルは grp00001.csv になります。 出力されるファイル名が既に存在する場合、そのファイルの次の番号を設定します。また、該当するメ

ンバが存在しない場合,ファイルは作成されません(例えば,メンバにユーザが登録されていないとき は、ユーザ ID が出力されるファイルは作成されません)。メンバがまったく登録されていない場合,グ ループ定義ファイルのレコード(行)はコメントになります。

- 出力したグループ定義ファイルの処理種別は,グループの情報を出力するときは M(グループのメン バ), 掲示板の情報を出力するときは L(掲示板のメンバ)になります。ただし, オプション-s で処理区 分を指定した場合に,掲示板の情報を出力するときは,L(掲示板のメンバ)又は A(掲示板のメンバ のアクセス権)のどちらか適切なほうが処理種別に設定されます。
- エラーがあった場合には標準出力、および<エラーログ出力先ディレクトリ>¥gmaxgexp.log ファイ ルにメッセージを出力します。既に gmaxgexp.log ファイルが存在した場合に,実行した結果エラーが あったときにはファイルを上書きします。エラーがなかったときにはファイルを削除します。 gmaxgexp コマンドのメッセージについては,[「14.1 gmaxgexp コマンドのメッセージ](#page-237-0)」を参照して ください。

# 11.1.2 gmaxgexp コマンドの使用例

gmaxgexp コマンドの使用例を説明します。

使用例では,前提として gmaxgexp コマンドを実行できる状態で,コマンドプロンプト上のカレントディ レクトリが<インストール先ディレクトリ>\bin になっていることとします。また、情報の出力先は c: ¥temp¥gdata.csv ファイルとします。

### (1) 全データを出力する場合

次に示すようにコマンドを実行すると、gdata.csv ファイルとメンバの ID ファイルには登録済みの全グ ループと全掲示板のメンバの情報が出力されます。掲示板のメンバについては,メンバごとのアクセス権に ついても出力されます。

gmaxgexp tb c:\temp\gdata.csv

(2) 全グループのメンバ情報を出力し,出力するデータの処理区分に U を設定する場合

次に示すようにコマンドを実行すると、gdata.csv ファイルとグループのメンバの ID ファイルには登録済 みの全グループの情報が出力されます。また,オプション-s で出力した gdata.csv の処理区分には U が設 定されます。

gmaxgexp -s U t c:\temp\gdata.csv

#### (3) 情報を出力するグループ・掲示板を指定する場合

特定のグループや掲示板のメンバの情報を出力する場合は、出力する情報の種類(グループ,又は掲示板) とその ID を記述した CSV 形式のフィルタファイルを作成して出力対象を指定します。グループ ID が 「A00101」のグループと掲示板 ID が「a1341」の掲示板のメンバを出力するためのフィルタファイル c: ¥temp¥gfilter.csv を次に示します。

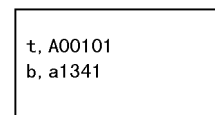

作成した c:\temp\gfilter.csv を使って,次に示すようにコマンドを実行すると,登録情報が gdata.csv ファ イルとメンバの ID ファイルに出力されます。

gmaxgexp -f c:\temp\gfilter.csv tb c:\temp\gdata.csv

# 11.1.3 gmaxgexp コマンドの使用上の注意事項

- gmaxgexp コマンドで出力したファイルを,グループ・掲示板メンバ一括登録ユティリティで使用する 場合、処理区分の指定が必要です。処理区分を指定しない場合、そのレコード(行)はコメント行とし て無視されます。
- 運転席からの操作でグループのメンバに兼任ユーザを登録していた場合に,gmaxgexp コマンドを実行 して出力したグループメンバの情報には兼任ユーザのユーザ ID が含まれています。しかし、グルー プ・掲示板メンバ一括登録ユティリティでは,兼任ユーザをグループのメンバに登録することはできま せん。このため,gmaxgexp コマンドの出力ファイルをグループ・掲示板メンバ一括登録ユティリティ で使用する場合は,兼任ユーザのユーザ ID が含まれていないかを確認してください。
- gmaxgexp コマンドはシステム管理者で実行してください。

# <span id="page-211-0"></span>11.2 グループ定義ファイルとグループデータファイル のチェック gmaxgchk コマンド

ユーザが作成したグループ定義ファイルに誤りがないかをチェックします。

また,次の場合にはグループ定義ファイル中に設定されているグループデータファイルもチェックします。

- グループの追加
- グループのメンバの追加・削除・更新
- 掲示板のメンバの追加・削除・更新・アクセス権の変更

チェックした結果,異常がなかったファイルだけが Address Server への登録に使用できます。

## 11.2.1 gmaxgchk コマンドの使用方法

#### (1) 実行条件

• コマンドプロンプト上で<インストール先ディレクトリ>\bin\gmaxgchk と実行してください。

(2) 形式

gmaxgchk [オプション] グループ定義ファイル名

#### 1 注意事項

オプションの文字列は,大文字と小文字が区別されます。大文字と小文字の違いまで正しく指定してください。

グループ定義ファイル名には,チェックを実施するグループ定義ファイルの名称を半角文字,および全角文 字を使用して、絶対パスで 260 バイトに収まるように指定してください。相対パスで指定する場合も絶対 パスで 260 バイトになるようにしてください。グループ定義ファイル名には絶対パス,又はコマンド実行 ディレクトリからの相対パスを指定することができます。

なお,ここで指定したグループ定義ファイル中に名称が設定されているグループデータファイルもチェック の対象になります。

(3) オプション

オプションは省略したり,複数指定したりできます。ただし,同一オプションを複数指定した場合は,最後 に指定したオプションが有効になります。

 $\bullet$  -v:

標準出力に実行中のグループ定義ファイルのレコード(行)を出力します。

 $\bullet$  -q :

グループデータファイル内の ID がユニークかどうかをチェックしない場合に指定します。グループ データファイルに重複データが全くない場合に指定することができます。

注意

オプション-q を指定した場合,ユニークチェックが行われないのでグループデータファイルの チェックが不十分になります。このため,オプション-q を使用しない運用を推奨します。

• -e エラーログ出力先ディレクトリ: 指定したディレクトリにエラーログファイル gmaxgchk.log を出力します。 オプション-e を指定しなかった場合は,環境変数"tmp"に定義されているディレクトリに出力します。 環境変数"tmp"が定義されていないときは,C ドライブのルートディレクトリに出力します。

(4) 戻り値

戻り値を次に示します。

- 0:正常終了
- 4:中止要求で終了
- 9:グループ定義ファイル内にエラーあり,

グループデータファイル内にエラーあり

16:起動パラメタに指定誤り,ファイルアクセスエラー,システムエラー,

設定項目数誤り

#### (5) 実行結果

- gmaxgchk コマンドがグループ定義ファイルをチェックした結果は,グループ定義ファイルのチェック 結果欄(3 番目の項目)に次のように出力されます。
	- すべての項目が正しく設定されている場合は「○」
	- グループ定義ファイル内に誤りがある場合は「×」
	- グループデータファイル内に誤りがある場合は「△

また,ユニークチェックが実行されていない場合は,スペースを出力します。

チェック結果欄が「×」又は「△」の場合には,チェック部エラー要因欄(4 番目の項目)にエラーの 要因も出力されます(ただし,複数のエラーがあっても,エラーの要因は一つしか表示されません)。

- gmaxgchk コマンドがグループデータファイルをチェックした結果は,グループデータファイルの チェック結果欄(1 番目の項目)に次のように出力されます。
	- すべての項目が正しく設定されている場合は「○
	- 設定に誤りがある場合は「×」

ユニークチェックが実行されていない場合は,スペースを出力します。ただし,ユニークチェックなし のオプション (オプション-g)で実行している場合は「○」を出力します。 チェック結果欄が「×」の場合には、チェック部エラー要因欄(2番目の項目)にエラーの要因も出力 されます。

- エラーがあった場合には標準出力,および<エラーログ出力先ディレクトリ>\gmaxgchk.log ファイル にメッセージを出力します。既に gmaxgchk.log ファイルが存在した場合に、実行した結果エラーが あったときにはファイルを上書きします。エラーがなかったときにはファイルを削除します。 gmaxgchk コマンドのメッセージについては,「[14.2 gmaxgchk コマンドのメッセージ](#page-241-0)」を参照して ください。
- チェック実行前のグループ定義ファイルとグループデータファイルは,拡張子を.bak にして同じディレ クトリにバックアップファイルとして保存されます。既に bak 拡張子を付けたファイルが存在した場 合は,拡張子に 1 から昇順の番号を付けて保存されます。 例えば、グループ定義ファイル c:\temp\gdata.csv とユーザ用グループデータファイル c:\temp \user.csv を gmaxgchk コマンドでチェックした場合,チェック前のファイルは c:\temp ディレクトリ

に gdata.bak と user.bak という名称で保存されます。また、既に gdata.bak と user.bak というファ イルが存在した場合は、gdata.bak1 と user.bak1 という名称で保存されます。

• gmaxgchk コマンドの実行を中断する場合は,[Ctrl]+[C]を入力します。

# 11.2.2 gmaxgchk コマンドの使用例

gmaxgchk コマンドの使用例について説明します。

使用例では,前提として gmaxgchk コマンドを実行できる状態で,コマンドプロンプト上のカレントディ レクトリが<インストール先ディレクトリ>\*bin になっていることとします。また、gmaxgchk コマンド のチェック対象となるグループ定義ファイルは c:\temp\gdata.csv としています。

#### (1) 標準出力に実行中のレコード(行)を出力する場合

次に示すように gmaxgchk コマンドを実行すると、処理を実行しているグループ定義ファイルのレコード (行)の情報が出力されます。

gmaxgchk -v c:\temp\gdata.csv

## 11.2.3 gmaxgchk コマンドの使用上の注意事項

- gmaxgchk コマンド実行時,グループ定義ファイルやグループデータファイルが開いていないことを確 認してください。テキストエディタなどでファイルを開いていると実行時にエラーになります。
- エラーがあった場合は修正した後, gmaxgchk コマンドを再実行して, 必ず, 各レコード(行)のすべ ての項目が正しく設定されていることを確認してください。
- グループ・掲示板メンバ一括登録ユティリティでは、兼任ユーザをグループや掲示板のメンバとして登 録したり,削除したりすることはできません。gmaxgexp コマンドで出力したファイルをグループデー タファイルに使っているのに,gmaxgchk コマンドで「一括登録データファイルの n レコード「ユーザ ID」の設定に誤りがあります。」というエラーが発生する場合は,グループデータファイルに兼任ユー ザのユーザ ID が含まれていないことを確認してください。
- gmaxgchk コマンドでチェックが完了したグループ定義ファイルとグループデータファイルの位置を 変更しないでください。ファイルの位置を変更した場合は,gmaxgchk コマンドを再度実行してくださ い。

# 11.2.4 gmaxgchk コマンドのチェック内容

gmaxgchk コマンドのチェックの内容を表 11-2 に示します。gmaxgchk コマンドは項番 1 から順番に チェックを実行します。

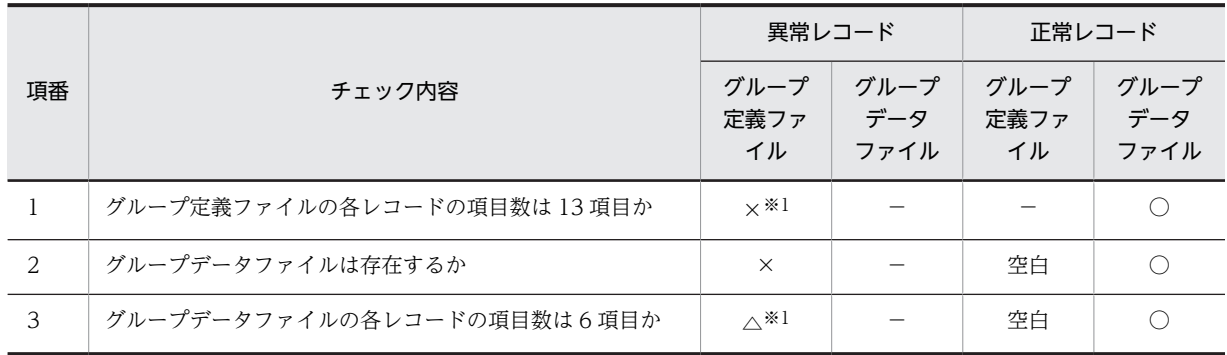

#### 表 11-2 gmaxgchk コマンドのチェック内容

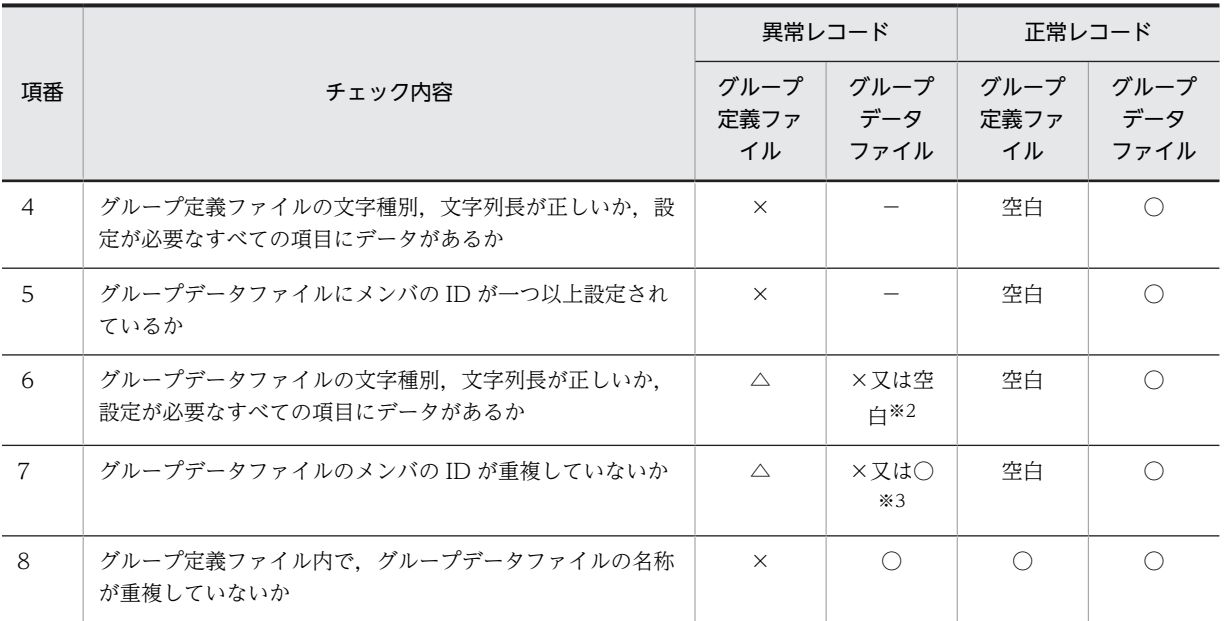

#### 注※1

処理が中断されます。

#### 注※2

グループデータファイルの異常レコードには×,正常レコードには空白が設定されます。

#### 注※3

グループデータファイルの異常レコードには×,正常レコードには○が設定されます。ただし、ユニー クチェックを行わない設定の場合にはすべてのレコードに○が設定されます。

# <span id="page-215-0"></span>11.3 グループ・掲示板メンバ情報の登録 gmaxgset コマンド

グループ定義ファイルとグループデータファイルの内容に従って,グループの追加・削除,グループや掲示 板のメンバの追加・削除・更新,および掲示板のメンバに対するアクセス権の変更を登録します。

## 11.3.1 gmaxgset コマンドの使用方法

#### (1) 実行条件

- マスタ管理サーバにシステム管理者でログオンして実行してください。
- マスタ管理サーバでアドレスサービスが起動している状態で実行してください。
- コマンドプロンプト上で<インストール先ディレクトリ>\bin\gmaxgset と実行してください。

#### (2) 形式

gmaxgset [オプション] グループ定義ファイル名

#### 1 注意事項

オプションの文字列は,大文字と小文字が区別されます。大文字と小文字の違いまで正しく指定してください。

グループ定義ファイル名には,gmaxgchk コマンドによるチェックが完了したグループ定義ファイルの名 称を半角文字,および全角文字を使用して,絶対パスで 260 バイトに収まるように指定してください。相 対パスで指定する場合も絶対パスで 260 バイトになるようにしてください。グループ定義ファイル名には 絶対パス,又はコマンド実行ディレクトリからの相対パスを指定することができます。

### (3) オプション

オプションは省略したり,複数指定したりできます。ただし,同一オプションを複数指定した場合は,最後 に指定したオプションが有効になります。

 $\bullet$  -v:

標準出力に実行中のグループ定義ファイルのレコード(行)を出力します。

• -e エラーログ出力先ディレクトリ: 指定したディレクトリにエラーログファイル gmaxgset.log を出力します。 オプション-e を指定しなかった場合は,環境変数"tmp"に定義されているディレクトリに出力します。 環境変数"tmp"が定義されていないときは、Cドライブのルートディレクトリに出力します。

#### (4) 戻り値

戻り値を次に示します。

0:正常終了

- 4:中止要求で終了
- 6:更新データがない
- 9:登録,更新失敗あり
16:起動パラメタの指定誤り,ファイルアクセスエラー,環境設定誤り,

システムエラー

### (5) 実行結果

- gmaxgset コマンドを実行した結果は,次の実行結果欄に出力されます。
	- グループ定義ファイルの 5 番目の項目
	- グループデータファイルの 3 番目の項目

処理が正常に終了した場合は「〇」,エラーが発生した場合は「×」を出力します。実行結果欄が「×」 の場合,実行部エラー要因欄(グループ定義ファイル:6番目の項目,グループデータファイル:4番 目の項目)にエラーの要因を出力します。

なお,グループ定義ファイルの実行結果欄に「×」が出力された場合で,グループデータファイルにエ ラーの要因があるときは,グループ定義ファイルのエラー要因欄にエラーの要因があるグループデータ ファイルの種類(最上位組織用,組織用,ユーザ用,グループ用)が出力されます。

- グループの追加で,グループデータファイルの処理がエラーになった場合,グループのメンバの追加は 実行されませんが,グループ自身の追加は実行されます。
- エラーがあった場合には標準出力、および<エラーログ出力先ディレクトリ>¥gmaxgset.log ファイル にメッセージを出力します。既に gmaxgset.log ファイルが存在した場合に、実行した結果エラーが あったときにはファイルを上書きします。エラーがなかったときにはファイルを削除します。 gmaxgset コマンドのメッセージについては,「[14.3 gmaxgset コマンドのメッセージ](#page-246-0)」を参照して, 対処してください。

### 11.3.2 gmaxgset コマンドの使用例

gmaxgset コマンドの使用例について説明します。

使用例では,前提として gmaxgset コマンドを実行できる状態で,コマンドプロンプト上のカレントディ レクトリが<インストール先ディレクトリ>¥bin になっていることとします。また、gmaxgset コマンド に指定するグループ定義ファイルは c:\temp\gdata.csv としています。

(1) 標準出力に実行中のレコード(行)を出力する場合

次に示すように gmaxgset コマンドを実行すると、処理を実行しているグループ定義ファイルのレコード (行)の情報が出力されます。

gmaxgset -v c:\temp\gdata.csv

### 11.3.3 gmaxgset コマンドの使用上の注意事項

- gmaxgset コマンド実行時,グループ定義ファイルやグループデータファイルが開いていないことを確 認してください。テキストエディタなどでファイルを開いていると実行時にエラーになります。
- gmaxgset コマンドはシステム管理者で実行してください。

# 12 グループ・掲示板メンバー括登録ユ ティリティの使用例

この章では、グループ·掲示板メンバー括登録ユティリティの使用例について 説明します。

# <span id="page-219-0"></span>12.1 グループの追加の例

図 12-1 に示した架空の会社である A 株式会社にグループを追加する作業を例として説明します。

図 12-1 A 株式会社の構成(グループ・掲示板メンバー括ユティリティ用)

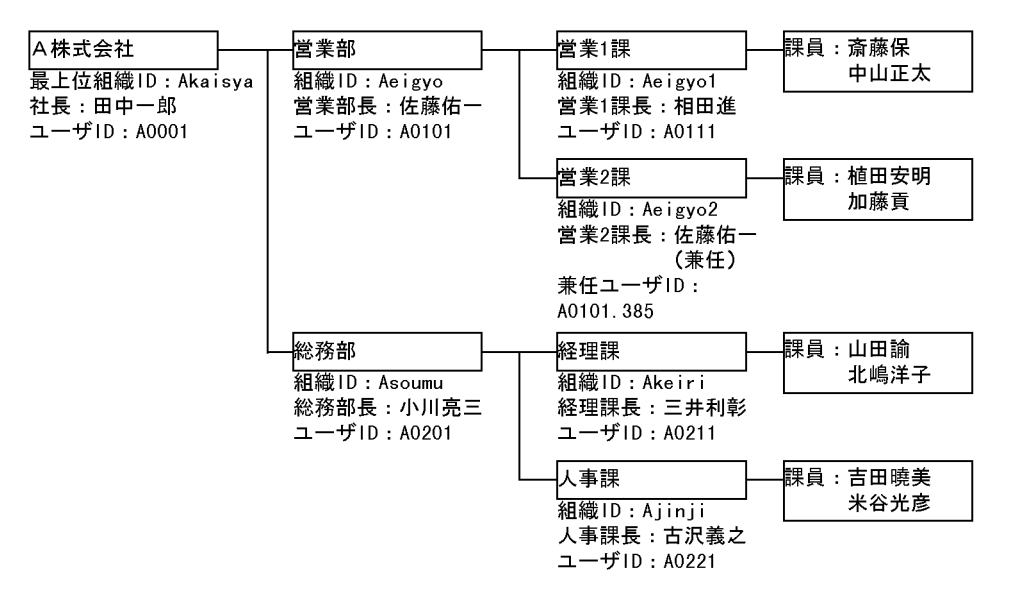

### (1) グループ追加の概要

ここでは,例として A 株式会社の営業 1 課,営業 2 課,経理課,および人事課の課長をメンバとするグルー プを追加します。

グループを追加する場合には、追加するグループのグループ名やグループ ID を決めたり、グループのメン バとなるユーザや組織の ID を調べたりする必要があります。

A 株式会社の課長グループの場合は、次に示すとおりです。

- グループ名:課長グループ
- グループ ID:katyou
- メンバ:

営業 1 課長 相田進(ユーザ ID:A0111) 営業 2 課長(営業部長が兼務) 佐藤佑一(兼任ユーザ ID:A0101.385) 経理課長 三井利彰(ユーザ ID:A0211) 人事課長 古沢義之(ユーザ ID:A0221)

ここで,注意する必要があるのは営業 2 課長が,営業部長である佐藤佑一の兼任ユーザとして登録されて いることです。掲示板メンバには,兼任ユーザを扱うことができません。

兼任ユーザを掲示板のメンバとして登録する場合は,兼任ユーザをグループメンバとして登録するか,掲示 板メンバとして主体ユーザを登録してください。運転席からの操作については,マニュアル「Groupmax Address/Mail Version 7 システム管理者ガイド 基本操作編」(Windows 用)を参照してください。

このため、例では営業2課長については主体ユーザをグループ·掲示板メンバー括登録ユティリティを使っ て登録します。

### (2) グループ追加の手順

A 株式会社の課長グループを追加する手順を次に示します。

なお、この例ではインストール先ディレクトリを c:\*Groupmax\*Addr と仮定しています。また、グループ 定義ファイルを c:\temp\Ateigi.csv, グループデータファイルを c:\temp\udata.csv としています。

1. 表計算ソフトでグループ定義ファイル (c:\temp\Ateigi.csv) を作成します。

次に示すようにグループ定義ファイルを作成してください。

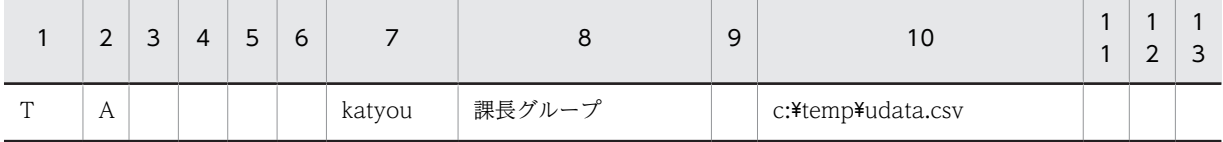

領域を確保するために,半角スペースを 13 番目のセルに入力します。また,ファイルを保存するとき に保存形式を「CSV形式(コンマ区切り形式)」にしてください。

2. 表計算ソフトでグループデータファイル (c:\temp\udata.csv) を作成します。

課長グループに追加するメンバはユーザだけなので,ユーザ用のグループデータファイルだけを作成し ます。

次に示すように追加するユーザのユーザ ID を入力して,ユーザ用のグループデータファイルを作成し てください。

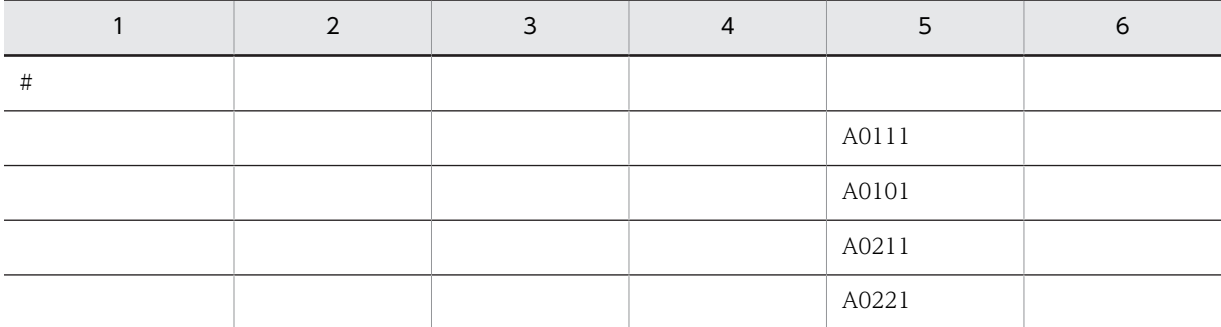

領域を確保するために、1レコード(行)目をコメントにします。また、各レコードの6番目のセルに 半角スペースを入力します。なお、ファイルを保存するときに保存形式を「CSV 形式(コンマ区切り形 式)」にしてください。

3. コマンドプロンプトを起動して, <インストール先ディレクトリ>\*bin ディレクトリにカレントディレ クトリを変更します。

次のように実行してください。

cd c:\Groupmax\Addr\bin

4.gmaxgchk コマンドを実行します。

Ateigi.csv と udata.csv をチェックします。次のように実行してください。 gmaxgchk -v c: ¥temp ¥ Ateigi.csv

エラーが発生した場合は、グループ定義ファイルとグループデータファイルを修正して、gmaxgchk コ マンドでエラーを再チェックしてください。

### 5.gmaxgset コマンドを実行します。

課長グループの追加をマスタ管理サーバに登録します。次のように実行してください。 gmaxgset -v c: ¥temp ¥ Ateigi.csv

### 6.nxsrepstat コマンドを実行します。

課長グループの追加がレプリケーションされたかを確認します。次のように実行してください。 nxsrepstat

# 12.2 グループの削除の例

グループ・掲示板メンバ一括登録ユティリティを使ってグループを削除する作業について説明します。

### (1) グループの削除の概要

ここでは、例として[「12.1 グループの追加の例」](#page-219-0)で追加した課長グループを削除します。

グループを削除する場合には,削除するグループのグループ ID を調べる必要があります。

A 株式会社の課長グループの場合は、次に示すとおりです。

• グループ ID:katyou

### (2) グループ削除の手順

A 株式会社の課長グループを削除する手順を次に示します。

なお、この例ではインストール先ディレクトリを c:\Groupmax\Addr と仮定しています。また、グループ 定義ファイルを c:\*temp\*Dteigi.csv としています(グループを削除するときには、グループデータファイ ルを作成する必要はありません)。

### 1.表計算ソフトでグループ定義ファイル (c:\temp\Dteigi.csv) を作成します。

次に示すように削除する課長グループのグループ ID (katyou) を7番目のセルに入力して、グループ 定義ファイルを作成してください。

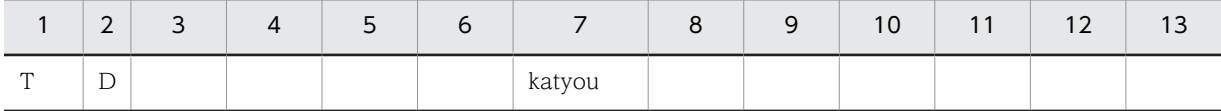

領域を確保するために,半角スペースを 13 番目のセルに入力します。また,ファイルを保存するとき に保存形式を「CSV 形式(コンマ区切り形式)」にしてください。

### 2.コマンドプロンプトを起動して,<インストール先ディレクトリ>\bin ディレクトリにカレントディレ クトリを変更します。

次のように実行してください。 cd c:¥Groupmax¥Addr¥bin

### 3.gmaxgchk コマンドを実行します。

Dteigi.csv をチェックします。次のように実行してください。 gmaxgchk -v c: ¥temp ¥Dteigi.csv

### 4.gmaxgset コマンドを実行します。

グループの削除をマスタ管理サーバに登録します。次のように実行してください。 gmaxgset -v c:\temp\Dteigi.csv

5.nxsrepstat コマンドを実行します。

グループの削除がレプリケーションされたかを確認します。次のように実行してください。 nxsrepstat

# <span id="page-223-0"></span>12.3 掲示板のメンバ追加の例

グループ・掲示板メンバ一括登録ユティリティを使って掲示板にメンバを追加する作業について説明しま す。

### 1 注意事項

グループ・掲示板メンバ一括登録ユティリティでは,掲示板自身を登録することはできません。掲示板にメンバ を追加する場合は,あらかじめ運転席を使って掲示板を登録しておいてください。

#### (1) 掲示板のメンバ追加の概要

ここでは、例として「課長連絡用掲示板」という名称の掲示板に「[12.1 グループの追加の例](#page-219-0)」で登録し た課長グループと社長をメンバとして追加します。

掲示板にメンバを追加する場合には,掲示板 ID と掲示板に追加するメンバ(最上位組織,組織,ユーザ, グループ)のIDを調べる必要があります。

「課長連絡用掲示板」へのメンバ追加の場合は,次に示すとおりです。

- 掲示板 ID:a1289
- 追加するメンバの ID

社長 田中一郎(ユーザ ID:A0001)

グループ

課長グループ(グループ ID: katyou)

### (2) 掲示板のメンバ追加の手順

「課長連絡用掲示板」にメンバを追加する手順を次に示します。

なお、この例ではインストール先ディレクトリを c:\Groupmax\Addr と仮定しています。また、グループ 定義ファイルを c:\temp\Bateigi.csv, ユーザ用のグループデータファイルを c:\temp\Udata.csv. グルー プ用のグループデータファイルを c:\temp\Gdata.csv とします。

### 1.表計算ソフトでグループ定義ファイル (c:\temp\Bateigi.csv) を作成します。

次に示すように, 9番目のセルに掲示板 ID (a1289), 10 番目のセルにユーザ用のグループデータファ イルの名称,13 番目のセルにグループ用のグループデータファイルの名称を入力して,グループ定義 ファイルを作成してください。

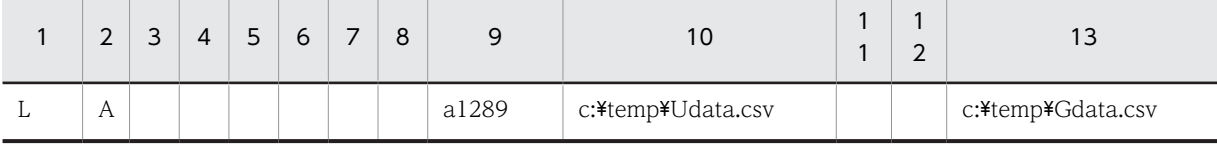

また、ファイルを保存するときに保存形式を「CSV 形式 (コンマ区切り形式)」にしてください。

### 2.表計算ソフトでユーザ用のグループデータファイル (c:\temp\Udata.csv) を作成します。

次に示すように登録する社長のユーザ ID を 5 番目のセルに、掲示板のアクセス権(ここではD にして います)を 6 番目のセルに入力して,ユーザ用のグループデータファイルを作成してください。

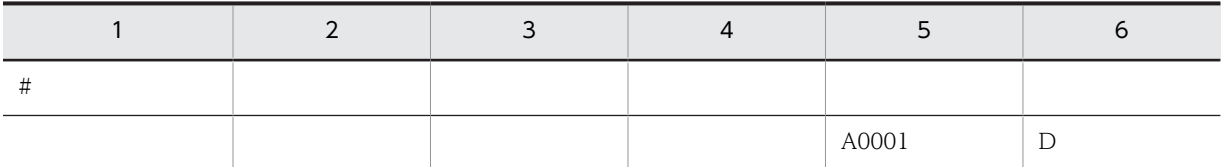

領域を確保するために,1 レコード(行)目をコメントにします。なお,ファイルを保存するときに保 存形式を「CSV 形式(コンマ区切り形式)」にしてください。

### 3. 表計算ソフトでグループ用のグループデータファイル (c:\temp\Gdata.csv) を作成します。

次に示すように登録する課長グループの ID を5番目のセルに、掲示板のアクセス権(ここでは W に しています)を 6 番目のセルに入力して,グループ用のグループデータファイルを作成してください。

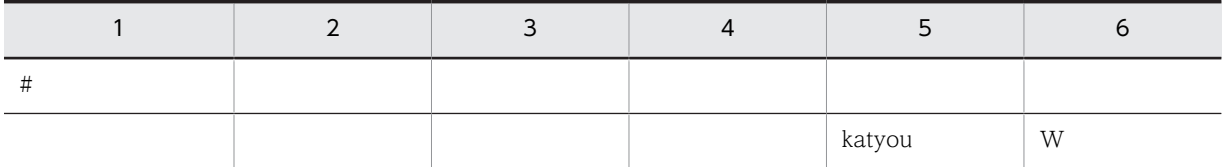

領域を確保するために,1 レコード(行)目をコメントにします。なお,ファイルを保存するときに保 存形式を「CSV 形式(コンマ区切り形式)」にしてください。

### 4. コマンドプロンプトを起動して, <インストール先ディレクトリ>\bin ディレクトリにカレントディレ クトリを変更します。

次のように実行してください。 cd c:¥Groupmax¥Addr¥bin

### 5.gmaxgchk コマンドを実行します。

グループ定義ファイル c:\temp\Bateigi.csv, グループデータファイル c:\temp\Udata.csv と c: \temp\Gdata.csv をチェックします。次のように実行してください。 gmaxgchk -v c: ¥temp ¥Bateigi.csv

### 6.gmaxgset コマンドを実行します。

掲示板へのメンバ追加を登録します。次のように実行してください。 gmaxgset -v c: ¥temp ¥Bateigi.csv

### 7.nxsrepstat コマンドを実行します。

掲示板へのメンバ追加がレプリケーションされたかを確認します。次のように実行してください。 nxsrepstat

# 12.4 掲示板のメンバ更新の例

グループ・掲示板メンバ一括登録ユティリティを使って掲示板のメンバを更新する作業について説明しま す。

### (1) 掲示板のメンバ更新の概要

ここでは,例として「[12.3 掲示板のメンバ追加の例](#page-223-0)」で追加した「課長連絡用掲示板」のメンバを更新 します。

更新とは,既存のメンバ構成を,新しいメンバ構成と置換する操作です。例えば,ある掲示板の既存のメン バ構成がユーザ A, ユーザ B, ユーザ C であったのを, 新しいメンバ構成であるユーザ B, ユーザ C, ユー ザ D に変更する必要が発生したとします。この場合は,既存のメンバ構成からユーザ A を削除,ユーザ D を追加して,新しいメンバ構成にすることもできます。しかし,この方法では削除と追加で 2 回の処理が 必要です。更新を使えば,既存のメンバ構成と新しいメンバ構成を置換するだけなので一回の処理でメンバ 構成の変更を完了させることができます。

掲示板のメンバを更新する場合には,メンバを更新する掲示板の ID と更新後のメンバ(最上位組織,組 織,ユーザ,グループ)の ID を調べる必要があります。

「課長連絡用掲示板」(掲示板 ID:a1289)の更新前のメンバは,次に示すとおりです。

```
• 更新前のメンバ
```
社長

田中一郎(ユーザ ID:A0001)

グループ

課長グループ (グループ ID: katyou)

更新後のメンバは,社長を削除,営業部長と総務部長の二人を追加して,次に示すようにします。

```
• 更新後のメンバ
```
営業部長

```
佐藤佑一(ユーザ ID:A0101)
```
総務部長

```
小川亮三(ユーザ ID:A0201)
```
グループ

課長グループ (グループ ID: katyou)

### (2) 掲示板のメンバ更新の手順

「課長連絡用掲示板」のメンバを更新する手順を次に示します。

なお、この例ではインストール先ディレクトリを c:\Groupmax\Addr と仮定しています。また、グループ 定義ファイルを c:\*temp\*Buteigi.csv とします。

### 1.コマンドプロンプトを起動して,<インストール先ディレクトリ>\bin ディレクトリにカレントディレ クトリを変更します。

次のように実行してください。 cd c:¥Groupmax¥Addr¥bin

### 2.gmaxgexp コマンドで現在の「課長連絡用掲示板」のメンバだけを出力します。

「課長連絡用掲示板」のメンバだけを出力するためには,掲示板の ID を定義したフィルタファイル c: \temp\filter.csv を作成します。次のように作成してください。

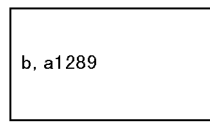

作成した c:\temp\filter.csv を使って、つぎのようにコマンドを実行します。オプション-s を指定し て,出力するファイルの処理区分に U(更新)を設定しています。

gmaxgexp -f c:\temp\filter.csv -s U b c:\temp\Buteigi.csv

コマンドを実行した結果の Buteigi.csv の内容を次に示します(コメントによる見出しは省略していま す)。

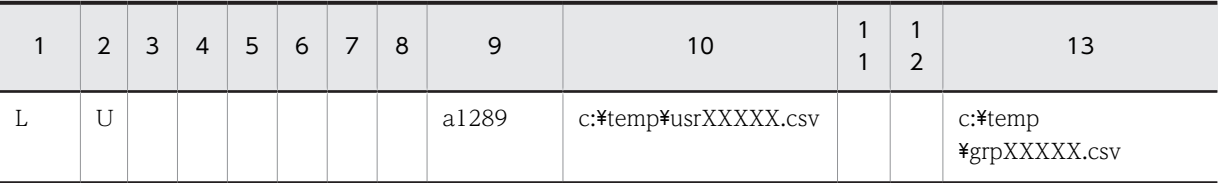

10 番目のセルの usrXXXXX.csv と 13 番目のセルの grpXXXXX.csv の XXXXX には数字が入りま す。この二つのファイルには掲示板のメンバの ID が設定されます。

usrXXXXX.csv の内容を次に示します(コメントによる見出しは省略しています)。このファイルには 社長(田中一郎)のユーザ ID が設定されています。

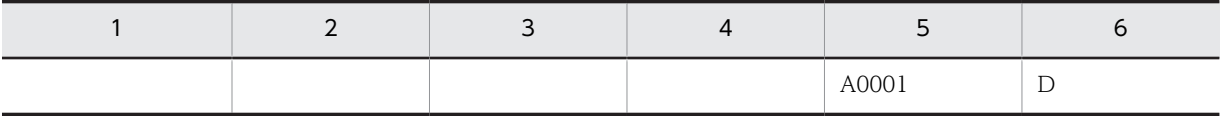

grpXXXXX.csv の内容を次に示します(コメントによる見出しは省略しています)。このファイルには 課長グループのグループ ID が設定されています。

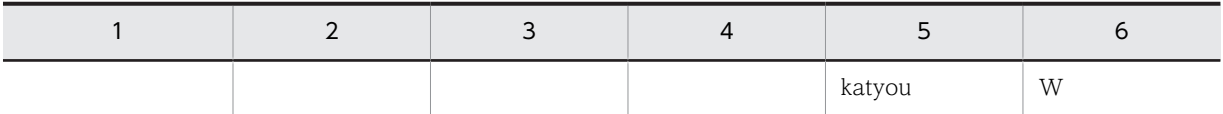

3. 表計算ソフトでユーザ用のグループデータファイル (c:\temp\usrXXXXX.csv) を編集します。

次に示すように社長のユーザ ID を削除して、営業部長(佐藤佑一)と総務部長(小川亮三)のユーザ ID と掲示板のアクセス権(ここではDにしています)を入力します。

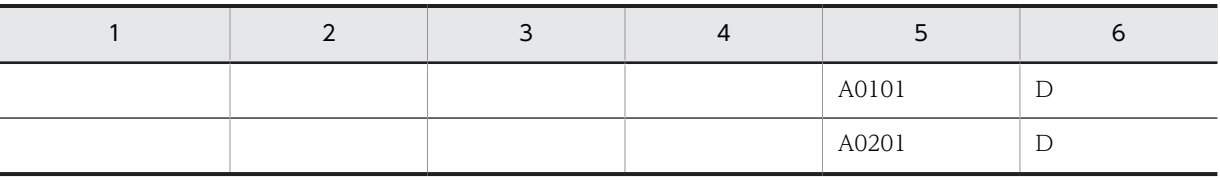

ファイルを保存するときに保存形式を「CSV 形式(コンマ区切り形式)」にしてください。

### 4.gmaxgchk コマンドを実行します。

グループ定義ファイル c:\temp\Buteigi.csv, グループデータファイル c:\temp\usrXXXXX.csv と c: \temp\grpXXXXX.csv をチェックします。次のように実行してください。

gmaxgchk -v c: ¥temp ¥Buteigi.csv 5.gmaxgset コマンドを実行します。

掲示板のメンバ更新をマスタ管理サーバに登録します。次のように実行してください。

gmaxgset -v c: ¥temp ¥Buteigi.csv

### 6.nxsrepstat コマンドを実行します。

掲示板のメンバ更新がレプリケーションされたかを確認します。次のように実行してください。 nxsrepstat

# 13 グループ・掲示板メンバー括登録ユ ティリティのデータシート

ここでは,グループ・掲示板メンバ一括登録ユティリティのコマンドの実行条 件や実行時間の目安を説明します。

# 13.1 グループ・掲示板メンバ一括登録ユティリティの 実行条件

グループ・掲示板メンバ一括登録ユティリティのコマンドを実行するための条件を表 13-1 に示します。

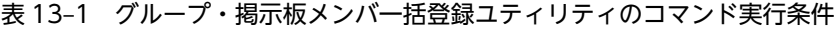

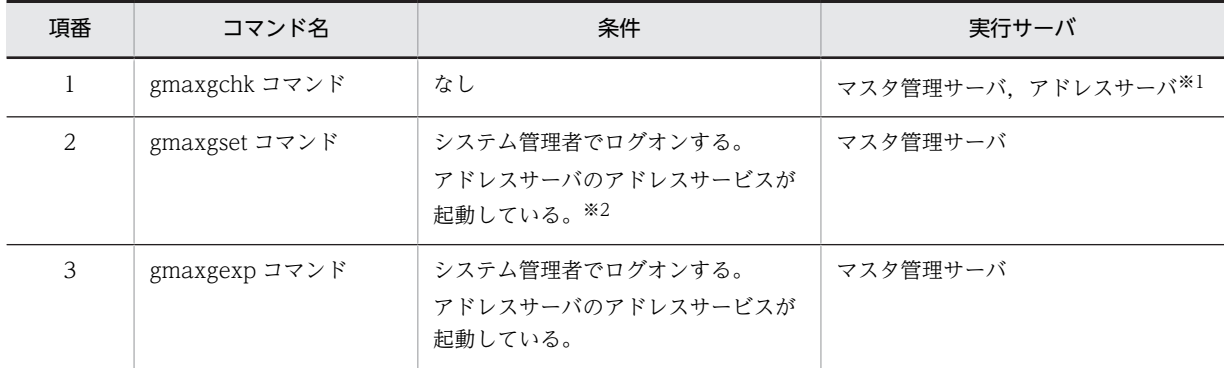

注※1

マスタ管理サーバで実行することを推奨します。

注※2

アドレスサービスが起動されていないアドレスサーバにはレプリケーションされません。アドレス サービスを起動後,整合性確保を実行してください。

# 13.2 グループ・掲示板メンバ一括登録ユティリティの コマンド実行時間の目安

グループ・掲示板メンバ一括登録ユティリティのコマンドを実行するために必要な時間の目安を示します。 ここで示す実行時間の目安は,使用する環境によって左右されます。そのため,作業計画では余裕を持った 時間を見積もってください。

実行時間の目安を算出するに当たっては,Pentium(R) II 266MHz 相当の CPU を搭載したコンピュータを 想定しています。

### 13.2.1 gmaxgchk コマンドの実行時間

gmaxgchk コマンドの実行時間の目安を表 13-2 に示します(単位:秒)。

1グループデータファイル当たり 20 レコード(行) ある状態を想定しています。なお,実行中のレコード 表示(オプション-v)は指定しない場合の値です。

### 表 13‒2 gmaxgchk コマンドの実行時間

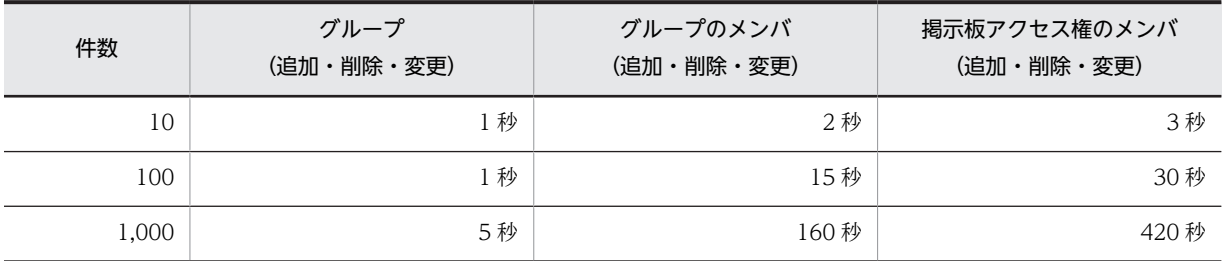

### 13.2.2 gmaxgset コマンドの実行時間

gmaxgset コマンドの実行時間の目安を表 13-3 に示します(単位:秒)。

なお,実行中のレコード表示(オプション-v)は指定しない場合の値です。

### 表 13-3 gmaxgset コマンドの実行時間

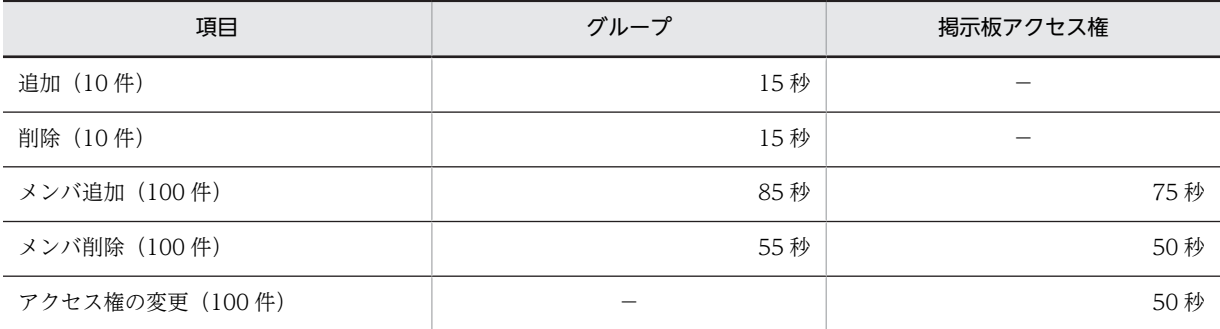

## 13.2.3 gmaxgexp コマンドの実行時間

gmaxgexp コマンドの実行時間の目安を表 13-4 に示します(単位:秒)。

登録状態は、各グループ・掲示板に 100 メンバを想定しています。したがって、30 グループの情報出力で は,3,000 レコード(行)の情報が出力されます。

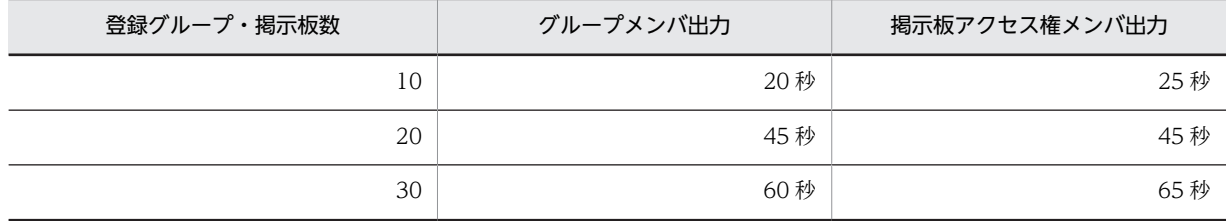

### 表 13‒4 gmaxgexp コマンドの実行時間

## 13.3 グループ・掲示板メンバ一括登録ユティリティの トラブルシューティング

グループ・掲示板メンバ一括登録ユティリティでよく質問される内容とその対応策について説明します。

### 13.3.1 グループ・掲示板メンバ一括登録ユティリティ全般のトラブル シューティング

• メンバがいるグループ. 掲示板を削除する場合, メンバは別に削除する必要があるか

対処

削除する必要はありません。グループ,掲示板を削除した場合,グループのメンバ,掲示板のメン バも自動的に削除されます。

• グループ・掲示板メンバ一括登録ユティリティを実行する場合,実行するサーバ以外のアドレスサーバ のアドレスサービスは起動しておく必要があるか

対処

gmaxgset コマンド以外のグループ・掲示板メンバー括登録ユティリティの場合は、実行するサー バ以外のアドレスサーバの起動条件はありません。

gmaxgset コマンドを実行する場合,すべてのアドレスサーバのアドレスサービスを起動しておい てください。起動していないアドレスサーバがあった場合,登録情報がレプリケーションされない ため、起動した後で整合性確保を実行してください。

• バッチプログラムや AT コマンドでグループ・掲示板メンバ一括登録ユティリティを実行するとエラー になる

対処

実行ユーザ不正の可能性があります。

一括登録ユティリティは Groupmax のシステム管理者で実行してください。

• gmaxgexp コマンドで出力したデータをグループ定義ファイルやグループデータファイルとして使用 するとエラーになる

対処 1

兼任ユーザがグループデータファイルに記述されている可能性があります。グループ・掲示板メン バ一括登録ユティリティでは,兼任ユーザはメンバとして登録できません。詳細は「[9.4.3 グルー](#page-199-0) [プ定義ファイルとグループデータファイル作成時の注意事項」](#page-199-0)を参照してください。

対処 2

表計算ソフトでグループ定義ファイルやグループデータファイルを作成したために、先頭が0で始 まるデータの先頭 0 の部分が欠落した可能性があります。グループ ID やユーザ ID などに数字だ けを設定している場合,出力したファイルを表計算ソフトで読み込むと先頭のゼロがなくなる場合 があります。例えば,グループ ID に 00301 と設定していた場合,表計算ソフトで読み込むとグルー プ ID は 301 になります。この場合, 00301 と 301 は違う ID のため, グループ・掲示板メンバー 括登録ユティリティを実行しても期待どおりの結果が得られません。

Excel の場合の回避策を次に示します。この方法を使えば先頭の 0 がそのまま文字列として読み込 まれます。

1. gmaxgexp コマンドで出力したファイルの拡張子を.txt に変更して,テキストファイルにする。

2. Excel でそのファイルを開き,テキストファイルウィザードですべての列の属性を文字列にする。

• 実行すると「GMB056E システムエラーが発生しました。 付加情報:OpenSCManager」が表示さ れる

対処

システム管理者に Administrator 権限がない可能性があります。システム管理者の権限を確認して ください。

### 13.3.2 gmaxgexp コマンドのトラブルシューティング

### • 実行してもデータが出力されない

対処

グループ,掲示板が登録されていない可能性があります。運転席から登録状況を確認してください。

• 処理区分を設定するオプション-s を指定しても,設定されないレコードがある

対処

オプション-s で指定した処理区分を設定できないレコード(行)の可能性があります。例えば、オ プション-s で処理区分に C を設定するように指定しても,C が設定できるのは掲示板のメンバに対 してだけです。グループのメンバを出力したレコード(行)の処理区分は空白のままになります。

### 13.3.3 gmaxgchk コマンドのトラブルシューティング

### • 実行すると設定項目数異常のエラーが発生する

対処

項目数が不適切です。グループ定義ファイルの場合は 13 項目,グループデータファイルの場合は 6 項目あるかを確認してください。

表計算ソフトでグループ定義ファイルを作成する場合,各レコードの最後の項目(13 番目の項目) に値を設定しないときは半角スペースを1文字入力してください。

表計算ソフトでグループデータファイルを作成する場合, 1 レコード(行)目をコメント(1番目の 項目に#を設定したレコードにする)にしてください。また、各レコードの最後の項目(6番目の項 目)に値を設定しないときは半角スペースを 1 文字入力してください。

表計算ソフトでファイルを作成する場合に,上の記述を実行しないと項目が削除されます。

### • グループデータファイルが存在しないというエラーになる

対処

グループデータファイルの指定方法が間違っています。グループデータファイルは,名前だけでな く場所までグループ定義ファイルで正しく指定してください。

グループデータファイルの場所を相対パス(Udata.csv など)でなく、絶対パス(c:\temp\Udata.csv など)で指定すると,グループ定義ファイルをほかの場所に移動しても正しく処理できます。

### 13.3.4 gmaxgset コマンドのトラブルシューティング

### • gmaxgset コマンドを実行してもデータが登録されない

対処 1

グループ定義ファイルの処理区分が空欄の状態で gmaxgchk コマンドを実行している可能性があ ります。

gmaxgexp コマンドを使ってグループ定義ファイルを作成した場合に、処理区分が空欄の状態で gmaxgchk コマンドを実行すると、レコード(行)の先頭に#が挿入されて、コメントとして扱わ れるため処理するデータがなくなります。

#### 対処 2

グループ定義ファイルの実行結果欄が最初から「○」の可能性があります。gmaxgset コマンドは 実行結果欄が「○」の場合,そのレコード(行)は登録済みだと判断して登録処理を行いません。 グループ定義ファイル,グループデータファイルを作成する場合,実行結果欄に値を設定しないで ください。

対処 3

gmaxgchk コマンドを実行していない可能性があります。gmaxgset コマンドで指定できるファイ ルは gmaxgchk コマンドですべてのレコード(行)のチェック結果欄が「○」になったファイルだ けです。

• メンバの更新で,メンバを削除できない

対処

メンバの更新で,すべてのメンバを削除するには,コメントだけのグループ定義ファイルを指定す る必要があります。何も指定しない場合,メンバは更新されません。詳細は「[9.4.3 グループ定義](#page-199-0) [ファイルとグループデータファイル作成時の注意事項」](#page-199-0)を参照してください。

• gmaxgset コマンド実行中にディスクフル,又はシャットダウンなどの障害が発生した

対処

グループ定義ファイルの途中のレコードまで登録が完了していても、実行結果欄には○印が設定さ れません。gmaxgexp コマンドや運転席を使用して,どこまで登録が完了しているか確認してから, 未登録部分だけを再実行してください。

# 14 グループ・掲示板メンバー括登録ユ ティリティのメッセージ一覧

グループ・掲示板メンバ一括登録ユティリティの各コマンドを実行したときに 出力されるメッセージについて説明します。

# 14.1 gmaxgexp コマンドのメッセージ

gmaxgexp コマンドのメッセージについて説明します。

gmaxgexp コマンドのメッセージ形式は次のとおりです。

#### <u>GM B 001</u> E 1 2 3 4

1. メッセージを表示するプログラム区分 GM 固定

2. gmaxgexp コマンドの場合 「B」

3. 4 のメッセージ区分での連続番号

4. エラーメッセージの場合 「E」 情報メッセージの場合 「I」

GMB003E ファイル\*\*\*が作成できません。

付加情報:×××××

### 要因

ファイルが作成できません。

対処

ファイルに書き込み権限があるかを確認してから,再実行してください。

GMB004E パラメタが不正です。

### 要因

パラメタが不正です。

### 対処

パラメタを確認してから,再実行してください。

GMB007E ディレクトリ\*\*\*が見つかりません。

#### 要因

ディレクトリが見つかりません。

### 対処

ディレクトリが存在するかを確認してから,再実行してください。

GMB009E システム管理者権限で実行してください。

要因

システム管理者以外のユーザがコマンドを実行しました。

対処

システム管理者で再実行してください。

GMB023E ファイル\*\*\*が見つかりません。

要因

指定したファイルが見つかりません。

### 対処

ファイルが存在するかを確認してから,再実行してください。

GMB032E メモリ確保に失敗しました。

付加情報:×××××

要因

動作するために必要なメモリが確保できませんでした。

対処

使用していないアプリケーションの処理を終了してから,再実行してください。

GMB049E ファイル\*\*\*がオープンできません。

付加情報:×××××

要因

ファイルがオープンできませんでした。

対処

障害受付窓口に連絡してください。

GMB050E ファイル(\*\*\*)にエラーログを出力しました。

要因

登録実行処理でエラー(警告エラーを含む)がありました。

対処

エラーログ内のメッセージに従って,対処をしてください。

GMB054E ユーザアカウント\*\*\*以外の方は実行できません。処理を終了します。

要因

システム管理者以外のユーザがコマンドを実行しました。

対処

システム管理者のユーザで再実行してください。

GMB056E システムエラーが発生しました。

付加情報:×××××

要因

システムエラーが発生しました。

対処

障害受付窓口に連絡してください。

GMB069E ファイル\*\*\*のレコード\*\*\*の設定に誤りがあります。

要因

グループフィルタファイル(グループや掲示板の ID を定義したフィルタファイル)での設定に誤りが ありました。

対処

グループフィルタファイルに設定誤りがあるかを確認してから,再実行してください。

GMB073E 本サーバは,Groupmax Address マスタ管理サーバではありません。

要因

実行サーバが,マスタ管理サーバではありません。

対処

実行サーバがマスタ管理サーバであるかを確認してください。gmaxgexp コマンドは,マスタ管理サー バでだけ実行できます。

GMB075E ファイル\*\*\*が重複しています。

要因

グループ定義ファイルとグループフィルタファイル(グループや掲示板の ID を定義したフィルタファ イル)の名称が重複しています。

対処

別々のファイルを指定してから,再実行してください。

GMB079E ファイル\*\*\*の書き込みに失敗しました。

付加情報:×××××

### 要因

ファイルの書き込みに失敗しました。

対処

障害受付窓口に連絡してください。

GMB080E \*\*\*処理に失敗しました。

付加情報:×××××

要因

登録情報管理の開始,グループ情報出力,掲示板アクセス権限情報出力,登録情報管理の終了のどれか の処理に失敗しました。

対処

付加情報を参考にして対策してください。

GMB081E Groupmax Address に aaaaID\*\*\*は,登録されていません。

要因

Address Server に, グループ ID(\*\*\*), 掲示板 ID(\*\*\*), ユーザ ID(\*\*\*), 組織(\*\*\*), 又は最上位組織(\*\*\*) は登録されていませんでした。

対処

グループフィルタファイル(グループや掲示板の ID を定義したフィルタファイル)を確認してから, 再実行してください。

GMB085E Groupmax Address が停止しています。

要因 アドレスサービスが停止しています。 対処 アドレスサービスを起動させてから,再実行してください。 GMB086E ファイル\*\*\*の名称変更に失敗しました。 付加情報:××××× 要因 指定したファイル名の名称変更に失敗しました。 対処 指定したファイルが存在するディレクトリに書き込み権限があるかを確認してから,再実行してくださ い。 GMB087E グループ ID\*\*\*が,登録されていました。 要因 グループ ID\*\*\*が,登録されていました。 対処 グループ ID が正しく設定されているか確認してください。 GMB088E ファイルの名称が長すぎます。 要因 ファイル名の長さは 512 文字までです。 対処 ファイル名を短くしてから,再実行してください。 GMB120E Address\_Mail セットアップを行なってから起動してください。 要因 セットアップを実行しないで gmaxexp コマンドを実行しました。 対処 セットアップが完了した環境で実行してください。 GMB013I 中止要求により処理を終了します。 対処 情報メッセージのため対処は不要です。 GMB020I グループ・掲示板メンバ登録出力処理を開始します。 対処 情報メッセージのため対処は不要です。 GMB021I グループ·掲示板メンバ登録出力処理を終了します。出力件数= nn

対処

情報メッセージのため対処は不要です。

14 グループ・掲示板メンバ一括登録ユティリティのメッセージ一覧

# 14.2 gmaxgchk コマンドのメッセージ

gmaxgchk コマンドのメッセージについて説明します。

gmaxgchk コマンドのメッセージ形式は次のとおりです。

#### GM G 001 E 1 2 3 4

1.メッセージを表示するプログラム区分 GM(固定)

2.gmaxgchk コマンドの場合 「G」

3.4 のメッセージ区分での連続番号

4.エラーメッセージの場合 「E」 情報メッセージの場合 「I」

GMG001E nレコード 設定項目数が異常です。処理を中断します。(m)

要因

nレコードで設定項目数が誤っています。(mは設定した項目数)

対処

設定項目数が正しいかを確認してください。

GMG002E 一括登録データファイル(\*\*\*)のnレコード 設定項目数が異常です。処理を中断します。(m)

要因

グループデータファイル(\*\*\*)のnレコードで設定項目数が誤っています。(mは設定した項目数)

対処

設定項目数が正しいかを確認してください。

GMG003E nレコード 「<指定値>」の設定に誤りがあります。

要因

nレコードの「<指定値>」の項目に誤りがあります。

対処

<指定値>が正しく設定されているかを確認してください。

GMG004E 一括登録データファイル(\*\*\*)のnレコード 「<指定値>」の設定に誤りがあります。

要因

グループデータファイル(\*\*\*)のnレコードの「<指定値>」の設定に誤りがあります。

対処

<指定値>が正しく設定されているかを確認してください。

GMG005E nレコード 「<指定値>」が設定されていません。

要因

nレコードで<指定値>が設定されていません。

### 対処

必要な項目がすべて設定されているかを確認してください。

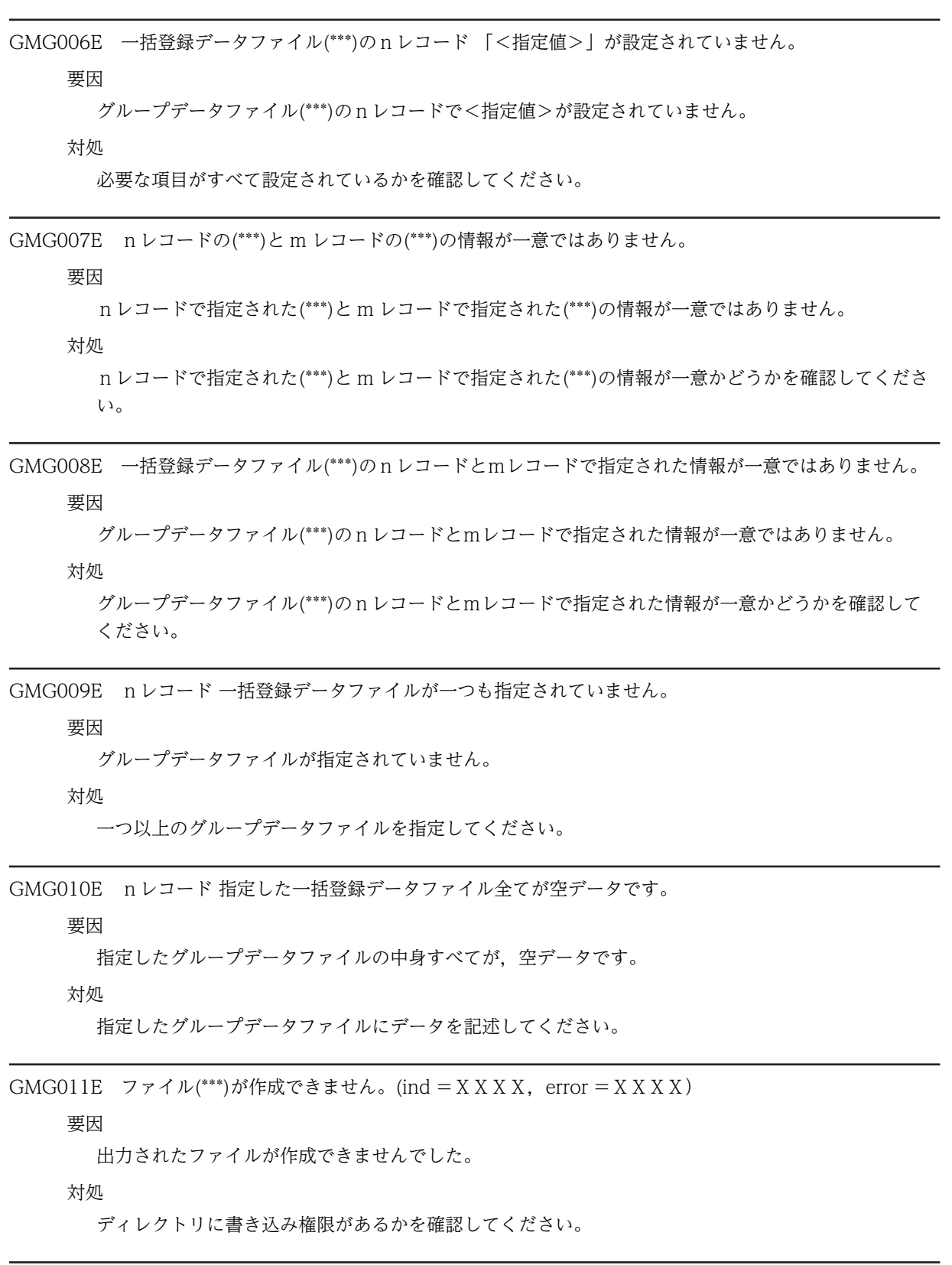

GMG012E ファイル(\*\*\*)のオープンに失敗しました。(ind = X X X X, error = X X X X)

要因

出力されたファイルをオープンできませんでした。

対処

ファイルに読み込み権限があるかを確認してください。又は,指定したファイルが存在することを確認 してください。

GMG013E ファイル(\*\*\*)の削除に失敗しました。(ind = X X X X, error = X X X X)

要因

出力されたファイルの削除に失敗しました。

対処

ディレクトリに書き込み権限があるかを確認してください。

GMG014E ファイル<sup>(\*\*\*</sup>)の名称変更に失敗しました。(ind = X X X X, error = X X X X)

要因

出力されたファイルの名称変更に失敗しました。

対処

ディレクトリに書き込み権限があるかを確認してください。

GMG015E ディスクの空きがありません。

要因

処理に必要な空き容量が不足しました。

対処

不要なファイルを削除して,ディスクの空き容量を確保してください。

 $GMG016E$  システムエラーが発生しました。(module = X X X X, ind = X X X X, error = X X X X)

要因

システムエラーが発生しました。

対処

障害受付窓口に連絡してください。

GMG017E ファイルシステムの入出力エラーが発生しました。(ind = X X X X, error = X X X X)

要因

ファイル入出力処理中にエラーが発生しました。

対処

ファイルシステムに異常がないかを確認してください。

GMG018E メモリ確保に失敗しました。

要因

動作するために必要なメモリが確保できませんでした。

対処

使用していないアプリケーションの処理を終了してから,再実行してください。

GMG019E パラメタの指定に誤りがあります。

要因

パラメタの指定が誤っています。

対処

パラメタを正しく入力してから,再実行してください。

GMG020E ファイル名称(\*\*\*)が長すぎます。

要因

ファイル名称の長さは 512 文字までです。

対処

ファイル名称を短くしてから,再実行してください。

GMG021E エラーログ出力先ディレクトリ(\*\*\*)が存在しません。

### 要因

指定したエラーログ出力先ディレクトリが存在しません。

対処

エラーログ出力先ディレクトリを正しく入力してから,再実行してください。

GMG022E ユーザ作成グループ定義ファイル(\*\*\*)が見つかりません。

要因

指定したグループ定義ファイルが見つかりません。

対処

グループ定義ファイル名を正しく入力してから,再実行してください。

GMG023E ユーザ作成グループデータファイル(\*\*\*)が見つかりません。

要因

指定したグループデータファイルが見つかりません。

対処

グループデータファイル名を正しく入力してから,再実行してください。

GMG024E nレコード レコード内の最大長をオーバーしました。処理を中断します。

要因

nレコードで最大長を超えています。

対処

レコード内容が正しいかを確認してください。

GMG025E 一括登録データファイル(\*\*\*)のnレコード レコード内の最大長をオーバーしました。処理を中断し ます。

要因

グループデータファイル(\*\*\*)のnレコードで最大長を超えています。

対処

レコード内容が正しいかを確認してください。

GMG026E Address 環境変数設定処理に失敗しました。

要因

内部の環境変数設定に失敗しました。

対処

障害受付窓口に連絡してください。

GMG001I グループ・掲示板メンバ登録チェック処理を開始します。

対処

情報メッセージのため対処は不要です。

GMG002I nレコード をチェック中です。

対処

情報メッセージのため対処は不要です。

GMG003I グループ・掲示板メンバ登録チェック処理を終了します。

対処

情報メッセージのため対処は不要です。

GMG004I エラーが発生している場合, (\*\*\*)にログ情報があります。参照してください。

対処

情報メッセージのため対処は不要です。

GMG005I 処理の中止要求を受け付けました。

対処

情報メッセージのため対処不要です。

GMG006I 中止要求により、処理を終了します。

対処

情報メッセージのため対処は不要です。

# <span id="page-246-0"></span>14.3 gmaxgset コマンドのメッセージ

gmaxgset コマンドのメッセージについて説明します。 gmaxgset コマンドのメッセージ形式は次のとおりです。 GM B 001 E 1 2 3 4 1.メッセージを表示するプログラム区分 GM(固定) 2.gmaxgset コマンドの場合 「B」 3.4 のメッセージ区分での連続番号 4.エラーメッセージの場合 「E」 情報メッセージの場合 「I」 警告メッセージの場合 「W」

GMB003E ファイル(\*\*\*)が作成できません。

付加情報:×××××

### 要因

ファイルが作成できません。

#### 対処

ファイルに書き込み権限があるかを確認してから,再実行してください。

GMB004E パラメタが不正です。

#### 要因

パラメタが不正です。

対処

パラメタを確認してから,再実行してください。

GMB007E ディレクトリ(\*\*\*)が見つかりません。

### 要因

ディレクトリが見つかりません。

対処

ディレクトリが存在するかを確認してから,再実行してください。

GMB009E システム管理者権限で実行してください。

### 要因

システム管理者以外のユーザがコマンドを実行しました。

対処

システム管理者で再実行してください。

GMB023E ファイル(\*\*\*)が見つかりません。

要因

指定したファイルが見つかりません。

対処

ファイルが存在するかを確認してから,再実行してください。

GMB032E メモリ確保に失敗しました。

付加情報:×××××

要因

動作するために必要なメモリが確保できませんでした。

対処

使用していないアプリケーションの処理を終了してから,再実行してください。

GMB049E ファイル(\*\*\*)がオープンできません。

付加情報:×××××

### 要因

ファイルがオープンできませんでした。

対処

障害受付窓口に連絡してください。

GMB050E ファイル(\*\*\*)にエラーログを出力しました。

要因

登録実行処理でエラー(警告エラーを含む)がありました。

対処

エラーログ内のメッセージに従って,対処をしてください。

GMB054E ユーザアカウント\*\*\*以外の方は実行できません。処理を終了します。

要因

システム管理者以外のユーザがコマンドを実行しました。

対処

システム管理者のユーザで再実行してください。

GMB056E システムエラーが発生しました。

付加情報:×××××

要因

システムエラーが発生しました。

対処

障害受付窓口に連絡してください。

GMB073E 本サーバは, Groupmax Address マスタ管理サーバではありません。

要因

実行サーバが,マスタ管理サーバではありません。

対処

実行サーバがマスタ管理サーバであるかを確認してください。gmaxgset コマンドは,マスタ管理サー バでだけ実行できます。

GMB074E 一括登録グループ定義ファイルの中に,更新対象となるデータがありません。

要因

グループ定義ファイルの中に,更新対象となるデータがありません。

対処

グループ定義ファイルの内容を確認してから,再実行してください。

GMB078E ファイル\*\*\*の読み込みに失敗しました。

付加情報:×××××

要因

ファイル\*\*\*の読み込みに失敗しました。

対処

障害受付窓口に連絡してください。

GMB079E ファイル(\*\*\*)の書き込みに失敗しました。

付加情報:×××××

要因

ファイルの書き込みに失敗しました。

対処

障害受付窓口に連絡してください。

GMB080E (\*\*\*)処理に失敗しました。

付加情報:×××××

要因

登録情報管理の開始,グループ追加,グループ削除,グループのメンバ追加,グループのメンバ削除, グループのメンバ更新,掲示板のメンバ追加,掲示板のメンバ削除,掲示板のメンバ更新,掲示板のア クセス権変更の内のどれかの処理に失敗しました。

対処

付加情報を参考にして対策してください。

GMB081E aaaaにbbbb ID\*\*\*は,登録されていません。

要因

グループ,掲示板,又はアドレスサーバに,ユーザ ID,組織 ID,最上位組織 ID, 又はグループ ID \*\*\* は,登録されていませんでした。

対処

グループフィルタファイル(グループや掲示板の ID を定義したフィルタファイル)を確認してから, 再実行してください。

GMB082E aaaa ID\*\*\*は,メール属性を持たないため登録できません。

要因

ユーザ ID\*\*\*は,メール属性を持っていませんでした。

対処

メール属性を持っているかを確認してから,再実行してください。

GMB083E aaaaにbbbb ID\*\*\*は,登録済みです。

要因

グループ,掲示板,又は Address Server に,ユーザ ID, 組織 ID,最上位組織 ID, 又はグループ ID \*\*\* は,登録済みでした。

対処

既に登録されているかを確認してから,再実行してください。

GMB085E Groupmax Address が停止しています。

### 要因

アドレスサービスが停止しています。

対処

アドレスサービスを起動させてから,再実行してください。

GMB086E ファイル\*\*\*の名称変更に失敗しました。 付加情報:×××××

要因

指定したファイル名の名称変更に失敗しました。

対処

指定したファイルが存在するディレクトリに書き込み権限があるかを確認してから,再実行してくださ  $V_{\alpha}$ 

GMB088E ファイルの名称が長すぎます。

要因

指定したファイル名の長さは 512 文字までです。

対処

ファイル名を短くしてから,再実行してください。

GMB089E ファイル\*\*\*のnレコード 最大長を超える項目があります。

要因

指定したファイル\*\*\*のnレコードに最大長を超える項目があります。

対処

項目の内容を短くしてから,再実行してください。

GMB090E 更新異常がありますので実行結果を確認してください。

要因

入力パラメタの不整合,ファイルアクセスエラーなどによって正常な更新処理が行えませんでした。

対処 グループ定義ファイル,グループデータファイルの実行結果と要因を確認してエラー箇所を修正してく ださい。

GMB096E ファイル\*\*\*のnレコード 項目数が異常です。

要因

指定したファイル\*\*\*のnレコードの項目数が正しくありません。

対処

nレコードの項目数を正しく設定してから,再実行してください。

GMB120E Address\_Mail セットアップを行なってから起動してください。

要因

セットアップを行わずに gmagset コマンドを実行しました。

対処

セットアップが完了した環境で実行してください。

GMB001I 処理中止要求を受け付けました。

対処

情報メッセージのため対処は不要です。

GMB013I 中止要求により処理を終了します。

対処

情報メッセージのため対処は不要です。

GMB017I グループ・掲示板メンバ登録実行処理を開始します。

対処

情報メッセージのため対処は不要です。

GMB018I グループ・掲示板メンバ登録実行処理を終了します。

対処

情報メッセージのため対処は不要です。

GMB019I aaaa処理実行中 bbbb ID\*\*\*

対処

情報メッセージのため対処は不要です。

GMB010W グループ\*\*\*の登録に成功しましたが,一部又は全てのメンバ登録は失敗しました。

要因

グループの登録は成功しましたが,グループへのメンバ登録は失敗しました。

対処

エラーメッセージに対応する対処をしてください。ただし,該当するグループを再登録する必要はあり ません。
# 第 3 編 ユーザ任意情報

# 15 ユーザ任意情報の概要

ユーザ任意情報の機能や設定方法について説明します。

# <span id="page-253-0"></span>15.1 ユーザ任意情報の概要

ユーザ任意情報とは,Address Server 固定の見出し(日本語名,英語名,役職,電話番号などのユーザ情 報)とは別に,システム管理者が任意の見出し(例えば,社員番号,勤務地,プロフィールなどの項目)を 定義して,ユーザがそれらの見出しに値を設定したり,参照したりするための機能です。

ユーザ任意情報を利用すれば,Address Server 固定の見出しでは存在しない情報を任意に定義できるため, Groupmax を利用している各ユーザの環境に適応した運用が可能です。ユーザ任意情報は、電子アドレス 帳から Address Server 固定の見出し(ユーザ情報)を参照・更新するのと同じ手順で参照したり,自分の ユーザ任意情報を設定・更新したりすることができます。

次のダイアログは、システム管理者がユーザ任意情報の見出しとして、"社員番号", "入社年度", "在席場 所",および"上長名"を定義し、それぞれの見出しに対する値を設定したユーザ(佐藤 佑一)の情報をク ライアントから参照した例です。

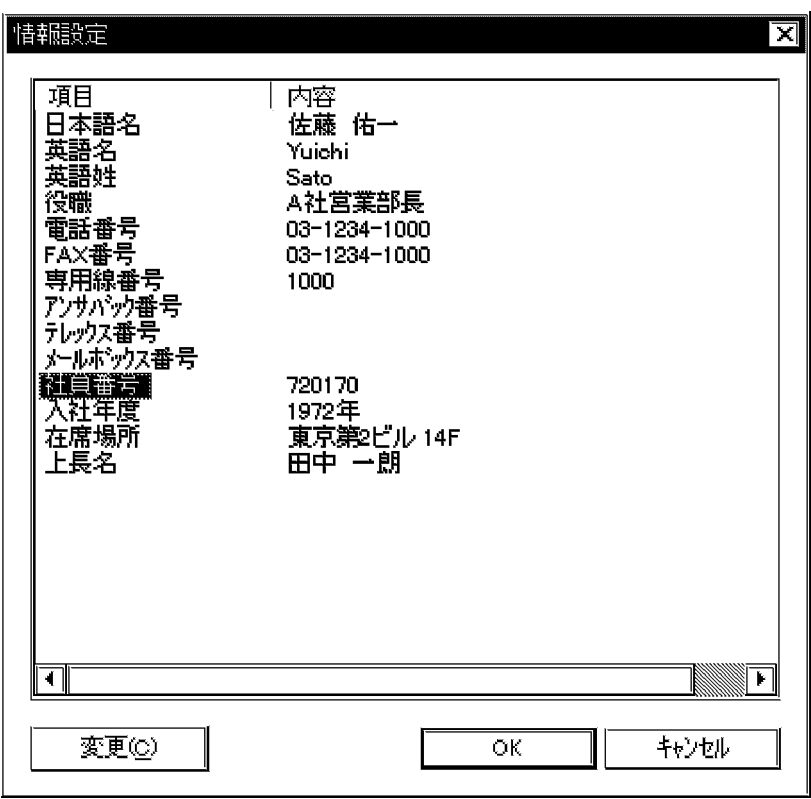

# <span id="page-254-0"></span>15.2 ユーザ任意情報の定義方法

クライアントからユーザ任意情報を参照・更新するには,システム管理者がユーザ任意情報として設定する 見出しを定義する必要があります。ここでは,システム管理者が見出しを定義する方法について説明しま す。

#### ユーザ任意情報の見出しの定義作業の流れ

ユーザ任意情報を使用する場合,まずユーザが使用する見出し(例えば,社員番号,勤務地,プロフィー ルなどの項目)を定義した csv ファイルを作成します。次に,adpdhead コマンドを使用して作成した csv ファイルを Address Server に登録します。マルチサーバ構成の場合,登録した見出しを各サーバ にレプリケーションさせます。これで各ユーザは,システム管理者が定義した見出しについてクライア ントから参照・設定できます。

# 15.2.1 見出し定義ファイルの作成

ユーザ任意情報として使用したい見出し(例えば,社員番号,勤務地,プロフィールなどの項目)を定義し たファイル(見出し定義ファイル)を作成します。見出し定義ファイルは,,(コンマ)で区切られた csv 形式で、一つの見出しを1レコード(行)に記述します。

#### (1) 見出し定義ファイルの設定内容

見出し定義ファイルを作成する場合に必要な項目と内容を示します。

1 種別

次に示す半角文字から一つ選んでレコードの処理種別を指定します。コメントを指定した場合、その行 の内容は登録されません。

- A : 見出しを新規に追加する場合に指定します。
- C : 既に定義している見出しの名称を変更する場合に指定します。
- D : 既に定義している見出しを削除する場合に指定します。
- # : 指定したレコードをコメントとして扱います。
- 2 見出し ID

見出しを識別する ID を指定します。組織 ID のように,システム管理者が見出しを管理する場合に使用 します。任意の文字列を指定できますが,見出しを識別するためユニークである必要があります。ま た,一度設定した見出し ID は変更できません。

種別に A を指定した場合は,新規の見出し ID を指定してください。種別に C 又は D を指定した場合 は,既存の見出し ID を指定してください。

見出し ID には、数字,英小文字,英大文字,および(マイナス)を使用して 8 バイトまでの文字列で 指定してください(-(マイナス)は文字列の先頭に使用できません)。

ただし,アドレス管理ドメイン内に Windows NT のアドレスサーバが一台でも存在した場合は,

COM1∼COM9, com1∼com9, PRN, および prn という文字列は指定できません。

また,アドレス管理ドメイン内に Windows NT のアドレスサーバが一台でも存在した場合は,大文字 か小文字かだけが異なる文字列(例:abc12345 と Abc12345)も指定できません。

3 見出し

クライアントに表示する見出しの名称(例えば,社員番号,勤務地,プロフィールなどの項目)を指定 してください。

見出しには,全角文字,数字,英小文字,英大文字,半角片仮名,および次の半角記号を使用して,32 バイトまでの文字列で指定してください。

:, |, =, <, >, \$, !, ~ (チルダ), ", . (ピリオド), #, @, (,), +, , (コンマ), \_, ^ (ハット), `(バッククォート), {,}, [,], \*, ;, \, 半角スペース, ?, /, %,。(句点), [,],, (読点),・(中点),゛ (濁点),゜(半濁点),-(マイナス),&

表 15-1 見出し定義ファイルの設定内容

| 項番 | 設定項目   | 見出し追加 | 見出しの名称変更 | 見出し削除 | 最大文字列長 |
|----|--------|-------|----------|-------|--------|
|    | 種別     |       |          |       |        |
|    | 見出し ID |       |          |       | Ο      |
|    | 見出し    |       |          |       | 32     |

(凡例)

○:必ず設定しなければならないことを示します。

−:設定する必要がないことを示します。値を設定しないでください。

上記以外:表中の値を設定することを示します。

#### (2) 見出し定義ファイル作成時の注意事項

見出し定義ファイルを作成する場合は,次の点に注意してください。

- 1レコード(行)には,一つの見出ししか登録できません。
- 設定する見出しに、、(コンマ) や"(ダブルクォーテーション)が含まれる場合、見出し全体をダブル クォーテーションで囲んでください。また,見出しにダブルクォーテーションが含まれる場合,ダブル クォーテーション 1 文字につきダブルクォーテーション 2 文字を設定してください。テキストファイ ルで見出し定義ファイルを作成する場合は,以上の点に注意してください。

#### 例

設定したい見出しの名称:12,345 見出し定義ファイルに記述する値:"12,345" 設定したい見出しの名称:AB"c"D 見出し定義ファイルに記述する値:"AB""c""D"

#### (3) 見出し定義ファイルの例

見出し定義ファイルの例を次に示します。

#### (a) 新規に見出しとして"年齢"を追加する場合

表計算ソフトで見出し定義ファイルを作成する場合

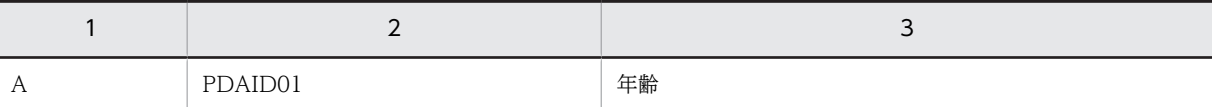

テキストファイルで見出し定義ファイルを作成する場合

A,PDAID01,年齢

#### (b) 登録済みの見出しの"年齢"を"生年月日"に変更する場合

表計算ソフトで見出し定義ファイルを作成する場合

<span id="page-256-0"></span>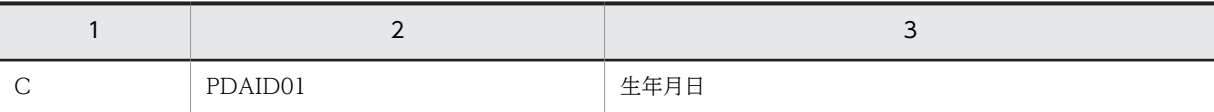

テキストファイルで見出し定義ファイルを作成する場合

C,PDAID01,生年月日

#### (c) 登録済みの見出しの"生年月日"を削除する場合

表計算ソフトで見出し定義ファイルを作成する場合

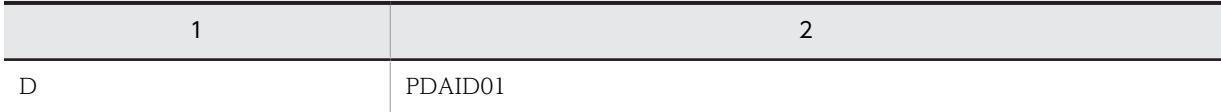

テキストファイルで見出し定義ファイルを作成する場合

D,PDAID01

# 15.2.2 見出し定義ファイルの登録

作成した見出し定義ファイルを,adpdhead コマンドを使用して Address Server に登録します。 adpdhead コマンドは,コマンドプロンプトから引数-f に見出し定義ファイル名を指定して実行します。

#### (1) 実行条件の確認

見出し定義ファイルを登録する場合,次の条件をすべて満たしているか確認してください。

- すべての Address Server のアドレスサービスが起動している。
- システム管理者でログオンしている。

#### (2) adpdhead コマンドの実行

コマンドプロンプトを起動して adpdhead コマンドを実行します。次のように指定してください。 adpdhead コマンドの詳細については「[15.5 ユーザ任意情報のコマンドリファレンス](#page-263-0)」を参照してくだ さい。

<インストール先ディレクトリ>\bin\adpdhead -f 見出し定義ファイル -e ログファイル

<インストール先ディレクトリ>:Address Server をインストールしたフォルダを指定します。 見出し定義ファイル:見出し定義ファイルを保存した場所とファイル名を指定します。 ログファイル:エラー時に作成されるログファイルの生成場所とファイル名を指定します。

例えば、Address Server を d:¥Groupmax¥Addr にインストールし、見出し定義ファイルを c:¥work \pd\_def.csv に保存し,ログファイルを c:\temp\adpdhead.log に出力する場合,コマンドプロンプト上 で次のようにコマンドを実行してください。

d:\Groupmax\Addr\bin\adpdhead -f c:\work\pd def.csv -e c:\temp\adpdhead.log

- (3) 注意事項
	- 見出しは最大 8 項目まで登録できます。既に 8 項目定義している場合,新たに定義を追加することはで きません。

# <span id="page-257-0"></span>15.2.3 登録内容の確認

adpdhead コマンドを実行した結果が正しく Address Server に登録されているか確認します。 adpdhead コマンドで引数-l を指定すると、登録済みの見出しを表示することができます。

実行条件や指定方法などは「[15.2.2 見出し定義ファイルの登録](#page-256-0)」と同じです。コマンドプロンプトを起動 して adpdhead コマンドを次のように実行してください。

<インストール先ディレクトリ>\bin\adpdhead -l -e ログファイル

コマンドを実行すると,画面上に登録済みの見出し ID と見出しが,,(コンマ)で区切られて表示されま す。見出し定義ファイルで設定したとおりに登録されているか確認してください。

# 15.2.4 登録内容のレプリケーション

マルチサーバ構成の場合,登録した見出しは,そのままではほかのサーバにレプリケーションされません。 adpdhead コマンドを使用して,必ずほかの Address Server に登録内容をレプリケーションしてくださ い。シングルサーバ構成の場合,この作業を行う必要はありません。

実行条件や指定方法などは「[15.2.2 見出し定義ファイルの登録](#page-256-0)」と同じです。コマンドプロンプトを起動 して adpdhead コマンドを次のように実行してくだい。

<インストール先ディレクトリ>\bin\adpdhead -d ドメイン名/ホスト名 -e ログファイル

ドメイン名/ホスト名:レプリケーションする Address Server のドメイン名又はホスト名を指定しま す。レプリケーションする Address Server が複数ある場合,コマンドを複数回実行してすべてのサー バにレプリケーションされるようにしてください。

レプリケーション実行が終了したら、nxsrepstat コマンドを実行して、正常にレプリケーションされたか を確認してください。nxsrepstat コマンドの詳細については「[4.5 レプリケーション状態の確認](#page-93-0)  [nxsrepstat コマンド」](#page-93-0)を参照してください。

#### 1 注意事項

見出しの登録やアドレスサーバの追加などを実行した場合,adpdhead コマンドに-l オプションを指定して見出 しのレプリケーションを必ず実行してください。見出しのレプリケーションを実行した場合は,見出しの値も同 時にレプリケーションされますが,ユーザがクライアントから設定した見出しの値は随時自動的にレプリケー ションされるため,定期的にこのコマンドを実行する必要はありません。

# <span id="page-258-0"></span>15.3 ユーザ任意情報の定義例

ここでは,ユーザ任意情報の見出しの定義方法について実行例を示します。

#### (1) 見出し定義の実行概要

この例では、ホスト名 ws155 (マスタ管理サーバ) と ws255 (アドレスサーバ) という 2 台の Address Server で運用されており,現在見出しは 4 件登録されているものとします。登録されている内容は"社員番 号","勤務地","在席場所",および"所属上長"です。この例では,"勤務地"を削除して,新たに"入社年度"を 追加します。同時に"所属上長"を"上長名"に変更します。

#### (2) 見出しの変更手順

システム管理者でサーバにログインして,Address Server が 2 台とも稼働していることを確認します。次 に,コマンドを実行してユーザ任意情報の項目を登録します。

#### 1.現在のユーザ任意情報の登録状態を確認します。

次のコマンドを実行します。 adpdhead -l -e c:\temp\adpdhead.log 現在のユーザ任意情報の登録状態が表示されます。 PDAID01, 社員番号 PDAID02, 勤務地 PDAID03, 在席場所 PDAID04, 所属上長

#### 2.変更する項目を定義した見出し定義ファイルを作成します。

次のファイルを作成して、c:\work\pd\_def.csv に保存します。

D,PDAID02 A,PDAID05,入社年度 C,PDAID04,上長名

#### 3.見出し定義ファイルを Address Server に登録します。

次のコマンドを実行します。 adpdhead -f c:\work\pd\_def.csv -e c:\temp\adpdhead.log

#### 4.登録内容を確認します。

次のコマンドを実行します。 adpdhead -l -e c:\temp\adpdhead.log 次のように表示されれば,正しくマスタ管理サーバに登録されています。 PDAID01, 社員番号 PDAID03, 在席場所 PDAID04, 上長名 PDAID05, 入社年度

5.登録内容をアドレスサーバにレプリケーションします。 次のコマンドを実行します。

adpdhead -d ws255 -e c:\temp\adpdhead.log

6.レプリケーション確認コマンドを実行してレプリケーション状態を確認します。 次のコマンドを実行します。

nxsrepstat

コマンドの戻り値が0で、次のように表示されれば、正しくレプリケーションされています。 トランザクションコードなし(ws255)

# <span id="page-260-0"></span>15.4 ユーザ任意情報の保存と回復

マスタ管理サーバを入れ替えたり,主体ユーザを移動したりする場合には,クライアントから設定した見出 しの値を保存するコマンド(adpdaexp)と、見出しの値を回復するコマンド(adpdaset)を使用して、見出し の値を移行する必要があります。ここでは、見出しの値の保存と回復の方法について説明します。 adpdaexp および adpdaset コマンドの詳細については「[15.5 ユーザ任意情報のコマンドリファレンス」](#page-263-0) を参照してください。

# 15.4.1 ユーザ任意情報の移行

システム管理者が設定した見出しは、見出し定義ファイルに記述するため、サーバを入れ替えても、同じ ファイルを使用して移行後のサーバに同一の見出しを登録できます。しかし,ユーザがクライアントから設 定した見出しの値にはそのようなデータファイルがありません。このため,サーバを入れ替えたり,ユーザ を削除したりすると設定値が消去されます。そこで,ユーザが登録した見出しの値を保存する adpdaexp コマンドと回復する adpdaset コマンドを使用して、見出しの値を移行します。

見出しの値を保存・回復するコマンドは次のような場合に使用します。

- マスタ管理サーバを入れ替える場合
- システム管理者が定義した見出しや,ユーザが設定した見出しの値は,マスタ管理サーバからアドレス サーバに配信されるため,マスタ管理サーバを入れ替えると,登録済みのユーザ任意情報がすべて消去 されます。アドレスサーバを入れ替える場合は,入れ替えたアドレスサーバに,マスタ管理サーバの ユーザ任意情報をレプリケーションするよう指定することで,ユーザ任意情報を引き継げます。
- 兼任ユーザが存在するユーザ(主体ユーザ)を一括登録ユティリティを使用して移動する場合 主体ユーザを移動すると,主体ユーザがいったん消去されるため,兼任ユーザも自動的に消去されま す。そのため,兼任ユーザで設定した見出しの値が消去されます。この場合,兼任ユーザを再登録した 後で、見出しの値を回復する必要があります。
- ユーザ任意情報のバックアップを取得する場合 ユーザ任意情報だけをバックアップする場合,adpdaexp コマンドで見出しの値を保存できます。保存 した見出しの値は adpdaset コマンドで回復できます。

# 15.4.2 ユーザ任意情報の保存と回復の方法

ここでは,ユーザがクライアントから設定した見出しの値を保存する方法と,保存したデータを使用して見 出しの値を回復する方法について説明します。

(1) 実行条件の確認

見出しの値の保存と回復を実行する場合,次のすべての条件を満たしているか確認してください。

- すべての Address Server のアドレスサービスが起動している。
- システム管理者でログオンしている。

#### (2) ユーザ任意情報の保存方法

見出しの値を保存する場合,コマンドプロンプトを起動して adpdaexp コマンドを実行します。 adpdaexp コマンドの詳細については[「15.5 ユーザ任意情報のコマンドリファレンス」](#page-263-0)を参照してくだ さい。

次のように指定してください。

<span id="page-261-0"></span><インストール先ディレクトリ>\bin\adpdaexp -f ユーザ登録ファイル -e ログファイル -p A 保存ファ イル名

<インストール先ディレクトリ>:Address Server をインストールしたフォルダを指定します。 ユーザ登録ファイル:保存するユーザを gmaxexp コマンドで出力したファイルを指定します。 ログファイル:エラー時に作成されるログファイルの生成場所とファイル名を指定します。 保存ファイル名:見出しの値を保存するファイルを指定します。

例えば、Address Server を d:\*Groupmax\*Addr にインストールし、保存するユーザのユーザ登録ファイ ルを c:\temp\user.csv に出力し、ログファイルを c:\temp\adpdaexp.log に出力し、ユーザ任意情報の 設定値を c:\work\pdadata に保存する場合.コマンドプロンプト上で次のようにコマンドを実行してくだ さい。

d:\Groupmax\Addr\bin\adpdaexp -f c:\temp\user.csv -e c:\temp\adpdaexp.log -p A c:\work  $\angle$ idadata

# (3) ユーザ任意情報の回復方法

見出しの値を回復する場合,コマンドプロンプトを起動して adpdaset コマンドを実行します。adpdaset コマンドの詳細については「[15.5 ユーザ任意情報のコマンドリファレンス](#page-263-0)」を参照してください。

次のように指定してください。

<インストール先ディレクトリ>\bin\adpdaset -f 保存ファイル名 -e ログファイル

<インストール先ディレクトリ>:Address Server をインストールしたフォルダを指定します。 保存ファイル名:adpdaexp コマンドで見出しの値を保存したファイル名を指定します。 ログファイル:エラー時に作成されるログファイルの生成場所とファイル名を指定します。

例えば, Address Server を d:\*Groupmax\*Addr にインストールし, adpdaexp コマンドで保存したユー ザ任意情報の設定値保存ファイルが c:\work\pdadata,ログファイルを c:\temp\adpdaset.log に出力す る場合,コマンドプロンプト上で次のようにコマンドを実行してください。

d:\Groupmax\Addr\bin\adpdaset -f c:\work\pdadata -e c:\temp\adpdaset.log

#### (4) 注意事項

- 単純に保存したものを回復する作業の場合は,adpdaexp コマンドで保存したユーザ任意情報のファイ ルの内容を変更しないで,そのまま adpdaset コマンドで回復してください。
- adpdaexp コマンドの f オプションには,保存するユーザを一括登録ユティリティの gmaxexp コマン ドで出力したユーザ登録ファイルを指定してください。
- 兼任ユーザの見出しの値を保存する場合,adpdaexp コマンドの f オプションで指定するユーザ登録 ファイルのユーザ ID には,主体ユーザではなく兼任ユーザ ID が設定されているユーザ登録ファイルを 指定してください。
- 兼任ユーザの見出しの値は,保存したときと同一の兼任ユーザ ID の場合だけ回復することができます。 兼任ユーザ ID が異なる場合,保存したユーザ任意情報は回復できません。

# 15.4.3 ユーザ任意情報の保存と回復の例

次に,ユーザ任意情報の保存と回復の実例を示します。

#### (1) ユーザ任意情報の保存と回復の概要

この例では、移行前サーバに登録されているすべてのユーザについて、見出しの値を保存し、移行後サーバ で保存した見出しの値を回復します。移行後サーバは,ユーザ任意情報の設定値以外の情報(ユーザの登録 状態や見出し ID など)はすべて移行前サーバと同一の状態に回復されているものとします。

#### (2) ユーザ任意情報の保存と回復の手順

移行前サーバと移行後サーバに,システム管理者でログインして,両方のサーバで Address Server が稼働 していることを確認します。また,登録状態や見出し ID なども同一であることを確認します。確認した ら,次の手順どおりにコマンドを実行してユーザ任意情報の見出しの値を移行します。

#### 1. 移行前サーバで, gmaxexp コマンドを使用してすべてのユーザ情報を出力します。

兼任ユーザも出力するため,gmpublicinfo ファイルに「ADDITIONAL\_POSITION\_EXP=Y」の記 述があることを確認してから,次のコマンドを実行してください。

gmaxexp -a u c: ¥temp¥usr.csv

2. 移行前サーバで、見出しの値を保存します。

次のコマンドを実行します。

adpdaexp -f c:\temp\usr.csv -e c:\temp\adpdaexp.log -p A c:\work\pdadata

3. 移行前サーバで保存したファイル (c:\work\pdadata) を, 移行後サーバの c:\work にコピーします。

#### 4. 移行後サーバで、見出しの値を回復します。

次のコマンドを実行します。

adpdaset -f c:\work\pdadata -e c:\temp\adpdset.log

# <span id="page-263-0"></span>15.5 ユーザ任意情報のコマンドリファレンス

ユーザ任意情報のコマンドは,次の三つのコマンドで構成されます。

#### • adpdhead コマンド

ユーザが設定するユーザ任意情報の見出しを設定するコマンドです。システム管理者がこのコマンド を実行して見出し(例えば,社員番号,勤務地,プロフィールなどの項目)を登録することで,ユーザ はクライアントからユーザ任意情報が参照・更新できるようになります。また,ユーザ任意情報の見出 しを登録する以外に,登録した見出しのレプリケーションや登録内容の表示もできます。

• adpdaexp コマンド

ユーザがクライアントから設定した見出しの値を保存するコマンドです。このコマンドで見出しの値 のバックアップが作成できます。

• adpdaset コマンド

adpdaexp コマンドで保存した見出しの値を回復するコマンドです。このコマンドで見出しの値をリ ストアすることができます。

# 15.5.1 adpdhead コマンド

マスタ管理サーバに見出しの登録,変更,削除,一覧表示,見出しおよび見出しの値のアドレスサーバへの 配信を実行します。なお,登録できる見出しの最大数は 8 です。

このコマンドを実行する前に次の条件を満たしているか確認してください。

- すべての Address Server でアドレスサービスが起動している。
- システム管理者でログオンしている。

# (1) コマンド書式

構文

#### adpdhead -f 見出し定義ファイル名 | -l | -dドメイン名又はホスト名 [オプション]

引数とオプション

-f 見出し定義ファイル名:

見出し定義ファイルのファイル名を指定します。ファイルの形式については「(2) 見出し定義ファイ ルの形式」を参照してください。

-l:

システム管理者が定義した見出しの一覧を表示します。次のように見出し ID と見出しがコンマで 区切られて表示されます。

見出し ID, 見出し

- -d ドメイン名又はホスト名: システム管理者が設定した見出しや,ユーザが設定した見出しの値を,指定したサーバに配信しま す。
- -e ログファイル:

エラーが発生した場合に,標準出力に加えて指定したファイルにもメッセージを出力します。

 $-S$  :

エラーメッセージを標準出力に表示しないことを指定します。

-h :

コマンドのオプションに関するヘルプを標準出力に表示します。このオプションを指定すると、ほ かのオプションは無視され,ヘルプの表示だけ行います。

#### (2) 見出し定義ファイルの形式

1 行を 1 レコードとし、各レコードには最大3項目の値を設定します。値と値は、(コンマ)で区切る csv 形式で指定します。各項目の内容は次のように設定します。

第1項 種別 レコードの種別を A, C, D, #から指定します。A は見出しの追加, C は見出しの名称の 変更, D は見出しの削除, #はコメントを意味します。

第2項 見出し ID 見出しを識別する ID を 8 バイト以内で指定します。

第 3 項 見出し クライアントに表示する見出しの名称を 32 バイト以内で指定します。

例えば,次の例では,第 1 レコードで見出し"社員番号"を見出し ID"PDAID01"として追加します。第 2 レ コードで登録済みの見出し"勤務地"(見出し ID"PDAID02")を削除します。

A,PDAID01,社員番号 D, PDAID02

#### (3) 戻り値

 $\Omega$ 

正常に処理を終了しました。又はヘルプを表示しました。

1

コマンドラインの書き方に誤りがあります。

2

メモリ不足が発生しました。

3

ドメイン名又はホスト名に誤りがあります。

4

[Ctrl]+[C]による中止要求を受け付けました。

10

見出し定義ファイルの内容に誤りがあります。

11

見出し定義ファイルが見つかりません。

12

見出し定義ファイルの操作でエラーが発生しました。

20

ログファイルのパス名に誤りがあります。

21

ログファイルの操作でエラーが発生しました。

40

システムでエラーが発生しました。

98

システム情報の取得に失敗しました。

99

動作環境の設定に失敗しました。

#### (4) メッセージ

Usage:adpdhead {-f in\_file | -l | -d domain\_name} [-e error\_file] [-s] [-h]

要因

コマンドのオプションや引数指定に誤りがあります。

対処

コマンドのオプションや引数を見直して再度実行してください

エラー出力先ファイルにアクセスエラーが発生しました。

要因

ログファイルの操作でエラーが発生しました。

対処

コマンドを実行したときにログファイルにアクセスできるか見直して再実行してください。 エラー出力先ファイルのパス名に誤りがあります。

要因

引数で指定したログファイルのパス名に誤りがあります。

対処

ログファイルのパスが正しいか見直して再実行してください。

環境変数の設定に失敗しました(kind = XXX, exitcode = 99, ret = XX, errno = XX)。

要因

内部の環境変数設定に失敗しました。

対処

障害受付窓口に連絡してください。

管理サーバのドメイン名の取得に失敗しました(ret = XX,errno = XX)。

要因

内部のシステムファイルの操作に失敗しました。

対処

システム管理者でログインしているか確認してください。問題がない場合は障害受付窓口に連絡し てください。

処理の中止要求を受け付けました。

要因

ユーザからの処理の中止要求(Ctrl-C)を受け付けました。

対処

登録内容を確認して,必要ならば再実行してください。

ドメイン名またはホスト名に誤りがあります。

要因

引数で指定したドメイン名又はホスト名に誤りがあります。

対処

ドメイン名又はホスト名が正しいか見直して再実行してください。 見出し定義ファイルが見つかりません。

要因

引数で指定した見出し定義ファイルのパス名に誤りがあります。

対処

見出し定義ファイルのパスが正しいか見直して再実行してください。 見出し定義ファイルで指定した「見出し」が長すぎます(line=XX)。

要因

見出し定義ファイルの XX レコードの見出しに誤りがあります。

対処

括弧内に示されたレコードの見出しの長さを見直して再実行してください。

見出し定義ファイルで指定した「見出し」に誤りがあります(line=XX)。

要因

見出し定義ファイルの XX レコードの見出しに誤りがあります。

対処

括弧内に示されたレコードの見出しの文字を見直して再実行してください。

見出し定義ファイルで指定した「見出し ID」が長すぎます(line=XX)。

要因

見出し定義ファイルの XX レコードの見出し ID に誤りがあります。

対処

括弧内に示されたレコードの見出し ID の長さを見直して再実行してください。 見出し定義ファイルで指定した「見出し ID」に誤りがあります(line=XX)。

要因

見出し定義ファイルの XX レコードの見出し ID に誤りがあります。

対処

括弧内に示されたレコードの見出し ID の文字を見直して再実行してください。

見出し定義ファイルにアクセスエラーが発生しました(errno=XX)。

要因

見出し定義ファイルの操作でエラーが発生しました。

対処

コマンドを実行したときに見出し定義ファイルにアクセスできるか見直して再実行してください。 見出し定義ファイルの行が長すぎます(line=XX)。

要因

見出し定義ファイルの XX レコードの長さが長過ぎます。

対処

括弧内に示されたレコードの設定内容を見直してください。

<span id="page-267-0"></span>見出し定義ファイルの種別が「A」または「C」のとき「見出し」が必須です(line=XX)。

要因

見出し定義ファイルの XX レコードに見出しが設定されていません。

対処

括弧内に示されたレコードの見出しを設定して再実行してください。

見出し定義ファイルの種別に誤りがあります(line=XX)。

#### 要因

見出し定義ファイルの XX レコードの種別に誤りがあります。

対処

括弧内に示されたレコードの種別を見直して再実行してください。

メモリ不足が発生しました。

要因

サーバの空きメモリが不足しています。

対処

サーバのメモリを増設する、使用していないアプリケーションを終了して空きメモリを増やす、仮 想記憶容量を増やすなどの方法でアプリケーションが使用できるメモリ容量を増やしてください。

ユーザ任意情報の見出しの数が上限値に達しています(ID=XXXX)。

要因

システムに登録できる見出しの上限を超えて登録しようとしています。

対処

登録できる見出しの最大数は8です。新規に見出しを追加する場合,最大数を超えないように,既 存の見出しを削除してから登録してください。

上記以外のメッセージが表示された場合は,メッセージの内容を確認してください。不明な場合は障害受付 窓口にご連絡ください。

# 15.5.2 adpdaexp コマンド

ユーザがクライアントから登録した見出しの値を保存します。このコマンドで見出しのバックアップを作 成できます。

このコマンドを実行する前に、次の条件を満たしているか確認してください。

- マスタ管理サーバのアドレスサービスが起動している。
- システム管理者でログオンしている。
- (1) コマンド書式

構文

#### adpdaexp [-f ユーザ登録ファイル] [-e ログファイル] [-m ID[,ID]] [-s] [-h] -p A 保存 ファイル

引数とオプション

-f ユーザ登録ファイル:

見出しの値を保存するユーザを記述したファイルを,128 文字以内で指定します。ファイルは,一 括登録ユティリティの gmaxexp コマンドで出力したユーザ登録ファイルを指定します。ユーザ登 録ファイルに記述のないユーザの見出しの値は保存されません。このオプションを指定しなかった 場合,全ユーザの見出しの値を保存します。

-e ログファイル:

エラーが発生した場合に,標準出力に加えて,指定したファイルにもメッセージを出力します。ロ グファイル名は 128 文字以内で指定してください。

 $-m$  ID:

保存する見出し ID を指定します。コンマで区切って複数指定することもできます。見出し ID と 見出し ID の間は,空白などを挿入しないでコンマだけで区切ってください。このオプションを指定 しなかった場合,すべての見出しの値を保存します。例えば,見出し ID が"PDAID02"と "PDAID05"の見出しの値だけを保存する場合は、次のように指定します。 -m PDAID02, PDAID05

 $-S$  :

エラーメッセージを標準出力に表示しないことを指定します。

 $-h$ :

コマンドのオプションに関するヘルプを標準出力に表示します。このオプションを指定すると、ほ かのオプションは無視され,ヘルプの表示だけ行います。

-p A :

見出しの値を保存する場合に指定する引数です。必ずこのとおりに指定してください。

保存ファイル :

見出しの値を保存するファイル名を,128 文字以内で指定します。保存したファイルは,adpdaset コマンドで指定して見出しの値を回復することができます。既に保存ファイルが存在する場合、既 存のファイルに追加します。保存したファイルの内容を変更してはいけません。

#### (2) 戻り値

 $\Omega$ 

正常に処理を終了しました。又はヘルプを表示しました。

4

[Ctrl]+[C]による中止要求を受け付けました。

 $1<sub>0</sub>$ 

mオプションで指定された見出し ID がシステムに登録されていません。又は、mオプション指定時に システムに見出し ID が1件も登録されていません。

16

システムでエラーが発生しました。

#### (3) メッセージ

Usage:adpdaexp [-f in\_file] [-e error\_file] [-p A|D] [-m ID[,ID]] [-s] [-h] out\_file

要因

コマンドのオプションや引数指定に誤りがあります。

対処

コマンドのオプションや引数を見直して再度実行してください

GMB003E ファイルが作成できません。

付加情報:XXXXX

```
要因
```
ファイル作成に失敗しました。

対処

ファイルに書き込み権限があるかどうか確認して再実行してください。

GMB017E ホームサーバ情報の取得に失敗しました。

付加情報:XXXXX

要因

ホームサーバの情報が取得できませんでした。

対処

ホームサーバが登録されているかどうか確認して再実行してください。

GMB023E ファイル\*\*\*が見つかりません。

要因

指定したファイルが見つかりません。

対処

ファイルが存在するかどうか確認して再実行してください。

GMB032E メモリ確保に失敗しました。

要因

サーバの空きメモリが不足しています。

対処

サーバのメモリを増設する、使用していないアプリケーションを終了して空きメモリを増やす、仮 想記憶容量を増やすなどの方法でアプリケーションが使用できるメモリ容量を増やしてください。

GMB049E ファイル\*\*\*がオープンできません。

付加情報:XXXXX

要因

ファイルを開けませんでした。

対処

障害受付窓口にご連絡ください。

GMB050E ファイル\*\*\*にエラーログを出力しました。

要因

登録情報出力処理で警告を含むエラーがありました。

対処

ログファイルを確認して,メッセージに対応する対処を実行してください。

GMB054E ユーザアカウント\*\*\*以外の方は実行できません。処理を終了します。

要因

システム管理者以外のユーザがコマンドを実行しました。

対処

```
システム管理者で再実行してください。
```
GMB056E システムエラーが発生しました。

付加情報:XXXXX

```
要因
```
OS の処理でエラーが発生しました。

対処

障害受付窓口にご連絡ください。

GMB069E ファイル\*\*\*のレコード n の設定に誤りがあります。

要因

f オプションで指定したユーザ登録ファイルの n レコードの設定に誤りがありました。

対処

ユーザ登録ファイルの誤りを修正して再実行してください。オプションで指定するユーザ登録ファ イルは,gmaxexp コマンドで出力したファイルを指定してください。

GMB075E ファイル\*\*\*が重複しています。

要因

ユーザ登録ファイル,保存ファイル,又はログファイルの名称が重複しています。

対処

別々のファイルを指定して再実行してください。

GMB078E ファイル\*\*\*の読み込みに失敗しました。

付加情報:XXXXX

要因

ファイルの読み込みに失敗しました。

対処

障害受付窓口にご連絡ください。

GMB079E ファイル\*\*\*の書き込みに失敗しました。

付加情報:XXXXX

#### 要因

ファイルの書き込みに失敗しました。

対処

障害受付窓口にご連絡ください。

#### GMB080E \*\*\*処理に失敗しました。

付加情報:XXXXX

要因

登録情報の開始処理,ユーザ任意情報一覧の取得処理,ユーザ ID の取得処理,見出し ID 一覧の取 得処理のどれかに失敗しました。

対処

付加情報を参考にしてください。不明な場合は障害受付窓口にご連絡ください。

GMB088E ファイルの名称が長すぎます。

要因

指定したファイル名の長さが上限を超えています。

対処

ファイル名を短くして再実行してください。

GMB104E \*\*\*から###への名称変更に失敗しました。

付加情報:XXXXX

要因

表示されたファイルの名称変更に失敗しました。

対処

ファイルにアクセス権限があるか確認してください。

GMB123E 指定された見出しID\*\*\*は重複しています。

要因

m オプションで指定した見出し ID が重複しています。

対処

m オプションで指定した見出し ID を修正して再度実行してください。

GMB124E 見出しID\*\*\*はシステムに登録されていません。

要因

m オプションで指定した見出し ID\*\*\*は adpdhead コマンドで登録されていません。

対処

見出し ID が間違っていないか確認して再実行してください。

GMB125E 見出しIDがシステムに登録されていません。

要因

見出し ID が一つも登録されていません。

対処

このコマンドは見出しの値を保存するコマンドのため、見出しを登録してから実行してください。 GMB126E 指定された見出しID\*\*\*は最大長を超えています。

要因

m オプションの引数で指定した見出し ID\*\*\*は最大長を超えています。

対処

見出し ID\*\*\*を修正して再度実行してください。

GMB127E 指定された見出しIDが不正です。

要因

m オプションの引数で指定した見出し ID が不正です。

対処

見出し ID を修正して再度実行してください。

GMB013I 中止要求により処理を終了します。

要因

ユーザからの処理の中止要求(Ctrl-C)を受け付けました。

対処

情報メッセージです。保存処理を中断したため,保存ファイルを消去して再実行してください。 GMB014I n 件の登録情報を出力しました。

要因

処理が終了したため,保存した見出しの値を表示しました。

<span id="page-272-0"></span>対処

情報メッセージのため対処は不要です。

上記以外のメッセージが表示された場合は,メッセージの内容を確認してください。不明な場合は障害受付 窓口にご連絡ください。

# 15.5.3 adpdaset コマンド

adpdaexp コマンドで保存した見出しの値を回復します。このコマンドで見出しのリストアが実行できま す。

このコマンドを実行する前に次の条件を満たしているか確認してください。

- すべての Address Server のアドレスサービスが起動している。
- システム管理者でログオンしている。
- (1) コマンド書式

構文

#### adpdaset -f 保存ファイル [-t] [-e ログファイル] [-s] [-h]

引数とオプション

```
-f 保存ファイル:
```
adpdaexp コマンドで指定した見出しの値を保存したファイルを指定します。

 $-t$ :

処理の途中で異常を検知した場合,処理を停止することを指定します。

-e ログファイル:

エラーが発生した場合に,標準出力に加えて,指定したファイルにもメッセージを出力します。

 $-S$ :

エラーメッセージを標準出力に表示しないことを指定します。

-h :

コマンドのオプションに関するヘルプを標準出力に表示します。このオプションを指定すると、ほ かのオプションは無視され,ヘルプの表示だけ行います。

#### (2) 戻り値

0

正常に処理を終了しました。又はヘルプを表示しました。

1

コマンドラインの書き方に誤りがあります。

2

メモリ不足が発生しました。

3

動作環境の設定に失敗しました。

4

[Ctrl]+[C]による中止要求を受け付けました。

10

保存ファイルの内容に誤りがあります。

11

保存ファイルが見つかりません。

12

保存ファイルの操作でエラーが発生しました。

13

保存ファイルの内容が不正です。

20

ログファイルのパス名に誤りがあります。

21

ログファイルの操作でエラーが発生しました。

40

システムでエラーが発生しました。

90

システムでエラーが発生しました。

#### (3) メッセージ

-e で指定したパスが長すぎます。

要因

ログファイルのパス名の長さが長過ぎます。

対処

ログファイルのパス名を短くして再実行してください。

-f で指定したパスが長すぎます。

要因

保存ファイルのパス名の長さが長過ぎます。

対処

保存ファイルのパス名を短くして再実行してください。

Usage:adpdaset -f in\_file [-t] [-e error\_file] [-s] [-h]

要因

コマンドのオプションや引数指定に誤りがあります。

対処

コマンドのオプションや引数を見直して再度実行してください

エラー出力先ファイルにアクセスエラーが発生しました。(path=XXXXX,line=XX)

要因

ログファイルの操作でエラーが発生しました。

対処

コマンドを実行したときにログファイルにアクセスできるか見直して再実行してください。

エラー出力先ファイルのパス名に誤りがあります。(path=XXXXX)

要因

引数で指定したログファイルのパス名に誤りがあります。

対処

ログファイルのパスが正しいか見直して再実行してください。

環境変数の設定に失敗しました(kind = XXX,ret = XX,errno = XX)。

要因

内部の環境変数設定に失敗しました。

対処

障害受付窓口に連絡してください。

処理の中止要求を受け付けました。

#### 要因

ユーザからの注意要求(Ctrl-C)を受け付けました。

対処

回復状態を確認して,必要ならば再実行してください。

任意情報定義ファイルが見つかりません。(path=XXXXX)

要因

保存ファイルが見つかりませんでした。

対処

f オプションで指定した値が正しいか見直して再実行してください。

任意情報定義ファイルで入出力エラーが発生しました。(path=XXXXX,line=XX)

要因

保存ファイルの操作でエラーが発生しました。

対処

コマンドを実行したときに保存ファイルにアクセスできるか見直して再実行してください。 任意情報定義ファイルにアクセスエラーが発生しました。(path=XXXXX)

要因

保存ファイルの操作でエラーが発生しました。

対処

コマンドを実行したときに保存ファイルにアクセスできるか見直して再実行してください。 マスタ管理サーバのドメイン名の取得に失敗しました(ret = XX,errno = XX)。

要因

内部のシステムファイルの操作に失敗しました。

対処

システム管理者でログインしているか確認してください。問題がない場合は障害受付窓口に連絡し てください。

メモリ不足が発生しました。

#### 要因

サーバの空きメモリが不足しています。

対処

サーバのメモリを増設する、使用していないアプリケーションを終了して空きメモリを増やす、仮 想記憶容量を増やすなどの方法でアプリケーションが使用できるメモリ容量を増やしてください。

上記以外のメッセージが表示された場合は,メッセージの内容を確認してください。不明な場合は障害受付 窓口に連絡してください。例えば,「任意情報定義ファイルで XXXXX が長すぎます。」や「任意情報定義 ファイルで XXXXX に誤りがあります。」のように,任意情報定義ファイルに関するエラーメッセージの場 合,adpdaexp で取得した保存ファイルが壊れている可能性があります。保存ファイルの作成が正常に実 行されたか,保存ファイルを改変していないかなど確認してください。また,保存ファイルのバックアップ がある場合,バックアップから見出しの値の回復を試みてください。

# 索引

# A

adpdaexp コマンド [254](#page-267-0) adpdaset コマンド [259](#page-272-0) adpdhead コマンド [250](#page-263-0)

# D

Document Manager サーバ [18](#page-31-0) Document Manager サブサーバ 1 [18](#page-31-0) Document Manager サブサーバ 2 [18](#page-31-0) Document Manager サブサーバ 3 [18](#page-31-0) Document Manager サブサーバ 4 [18](#page-31-0)

# E

E-mail [19](#page-32-0)

# F

FAX 番号 [14](#page-27-0)

# G

gmaxchk [67](#page-80-0) gmaxchk.log [67](#page-80-0) gmaxchk コマンドの実行 [44](#page-57-0) gmaxchk コマンドの使用上の注意事項 [70](#page-83-0) gmaxchk コマンドの使用方法 [67](#page-80-0) gmaxchk コマンドの使用例 [69](#page-82-0) gmaxchk コマンドのチェック内容 [71](#page-84-0) gmaxchk コマンドのトラブルシュート [128](#page-141-0) gmaxchk コマンドのメッセージ [139](#page-152-0) gmaxexp [58](#page-71-0) gmaxexp.log [60](#page-73-0) gmaxexp コマンドでのユーザ登録ファイルの作成例 [65](#page-78-0) gmaxexp コマンドの使用上の注意事項 [65](#page-78-0) gmaxexp コマンドの使用方法 [58](#page-71-0) gmaxexp コマンドの使用例 [62](#page-75-0) gmaxexp コマンドのトラブルシューティング [128](#page-141-0) gmaxexp コマンドのメッセージ [132](#page-145-0) gmaxgchk [198](#page-211-0) gmaxgchk.log [198](#page-211-0) gmaxgchk コマンドの実行 [191](#page-204-0) gmaxgchk コマンドの実行時間 [217](#page-230-0) gmaxgchk コマンドの使用上の注意事項 [200](#page-213-0) gmaxgchk コマンドの使用方法 [198](#page-211-0)

gmaxgchk コマンドの使用例 [200](#page-213-0) gmaxgchk コマンドのチェック内容 [200](#page-213-0) gmaxgchk コマンドのトラブルシューティング [220](#page-233-0) gmaxgchk コマンドのメッセージ [228](#page-241-0) gmaxgexp [194](#page-207-0) gmaxgexp.log [195](#page-208-0) gmaxgexp コマンドの実行時間 [217](#page-230-0) gmaxgexp コマンドの使用上の注意事項 [197](#page-210-0) gmaxgexp コマンドの使用方法 [194](#page-207-0) gmaxgexp コマンドの使用例 [196](#page-209-0) gmaxgexp コマンドのトラブルシューティング [220](#page-233-0) gmaxgexp コマンドのメッセージ [224](#page-237-0) gmaxgset [202](#page-215-0) gmaxgset.log [202](#page-215-0) gmaxgset コマンドの実行 [191](#page-204-0) gmaxgset コマンドの実行時間 [217](#page-230-0) gmaxgset コマンドの使用上の注意事項 [203](#page-216-0) gmaxgset コマンドの使用方法 [202](#page-215-0) gmaxgset コマンドの使用例 [203](#page-216-0) gmaxgset コマンドのトラブルシューティング [220](#page-233-0) gmaxgset コマンドのメッセージ [233](#page-246-0) gmaxmdef.csv [60](#page-73-0) gmaxset [77](#page-90-0) gmaxset.log [77](#page-90-0), [78](#page-91-0) gmaxset コマンドによる移動処理の注意点 [53](#page-66-0) gmaxset コマンドの実行 [46](#page-59-0) gmaxset コマンドの実行時間 [125](#page-138-0) gmaxset コマンドの使用上の注意事項 [78](#page-91-0) gmaxset コマンドの使用方法 [77](#page-90-0) gmaxset コマンドの使用例 [78](#page-91-0) gmaxset コマンドのチェック内容 [79](#page-92-0) gmaxset コマンドのトラブルシューティング [129](#page-142-0) gmaxset コマンドのメッセージ [160](#page-173-0) gmmopnmb [87](#page-100-0) gmmopnmb.log [87](#page-100-0) gmmopnmb コマンドの使用上の注意事項 [88](#page-101-0) gmmopnmb コマンドの使用方法 [87](#page-100-0) gmmopnmb コマンドの使用例 [88](#page-101-0) Groupmax Address Export ユティリティ [3](#page-16-0)

# K

Keymate/Multi [10](#page-23-0), [11](#page-24-0), [14,](#page-27-0) [16](#page-29-0), [18](#page-31-0)

# L

LOAD\_MB [83](#page-96-0)

load\_mb.log [84](#page-97-0) load\_mb.lst [84](#page-97-0) LOAD\_MB コマンドの実行 [47](#page-60-0) LOAD\_MB コマンドの使用上の注意事項 [85](#page-98-0) LOAD\_MB コマンドの使用方法 [83](#page-96-0) LOAD\_MB コマンドの使用例 [85](#page-98-0) LOAD\_MB コマンドのトラブルシューティング [130](#page-143-0)

## M

MTA 名 [9](#page-22-0)

# N

nxsrepstat [80](#page-93-0) nxsrepstat コマンドの使用上の注意事項 [82](#page-95-0) nxsrepstat コマンドの使用方法 [80](#page-93-0) nxsrepstat コマンドの使用例 [82](#page-95-0) nxsrepstat コマンドのメッセージ [168](#page-181-0)

# O

O/R 名 [16](#page-29-0)

# S

SAVE MB [72](#page-85-0) SAVE\_MB/LOAD\_MB コマンド実行時の注意事項 [49](#page-62-0) SAVE MB/LOAD MB コマンドで指定するユーザ登 録ファイル [49](#page-62-0) SAVE MB/LOAD MB コマンドの実行時間 [125](#page-138-0) SAVE\_MB/LOAD\_MB コマンドの実行順序 [49](#page-62-0) SAVE\_MB/LOAD\_MB コマンドのメッセージ [146](#page-159-0) SAVE MB/LOAD MB コマンドを実行するサーバ [50](#page-63-0) save\_mb.log [73](#page-86-0) save mb.lst [73](#page-86-0) SAVE\_MB コマンド実行前のメール削除 [49](#page-62-0) SAVE\_MB コマンドの実行 [45](#page-58-0) SAVE\_MB コマンドの使用上の注意事項 [75](#page-88-0) SAVE\_MB コマンドの使用方法 [72](#page-85-0) SAVE\_MB コマンドの使用例 [74](#page-87-0) SAVE MB コマンドのトラブルシューティング [128](#page-141-0) Scheduler サーバ [18](#page-31-0)

# W

Workflow サーバ [18](#page-31-0)

# あ

アンサバックコード [14](#page-27-0)

#### い

一括登録実行ユティリティ [3](#page-16-0) 一括登録チェックユティリティ [3](#page-16-0) 一括登録ユティリティ(コマンド)の構成 [3](#page-16-0) 一括登録ユティリティ実行時の注意点 [48](#page-61-0) 一括登録ユティリティ実行の制限 [56](#page-69-0) 一括登録ユティリティ全般のトラブルシューティング [127](#page-140-0) 一括登録ユティリティで実行できない機能 [55](#page-68-0) 一括登録ユティリティで実行できる機能 [55](#page-68-0) 一括登録ユティリティの機能 [2](#page-15-0) 一括登録ユティリティのコマンド実行時間の目安 [125](#page-138-0) 一括登録ユティリティの作業手順 [42](#page-55-0) 一括登録ユティリティの作業の流れ [4](#page-17-0) 一括登録ユティリティの実行条件 [124](#page-137-0) 一括登録ユティリティのトラブルシューティング [127](#page-140-0) 一括登録ユティリティを使ってできること [6](#page-19-0) 移動処理を含まない場合の手順 [43](#page-56-0) 移動処理を含む場合の手順 [42](#page-55-0)

# え

英語姓 [11](#page-24-0) 英語組織名 [15](#page-28-0) 英語名 [11](#page-24-0)

## か

各ホームサーバへのユーザ登録ファイルの転送 [45](#page-58-0) 環境のバックアップ [44,](#page-57-0) [190](#page-203-0)

## き

共用メールボックス ID [15](#page-28-0) 共用メールボックス追加フラグ [15](#page-28-0)

# く

グループ ID [179](#page-192-0) グループ定義ファイル [178](#page-191-0) グループ定義ファイルとグループデータファイル作成 時の注意事項 [186](#page-199-0) グループ定義ファイルとグループデータファイルの関 係 [186](#page-199-0) グループ定義ファイルとグループデータファイルの作 成 [190](#page-203-0) グループ定義ファイルとグループデータファイルの作 成方法 [184](#page-197-0) グループ定義ファイルとグループデータファイルの チェック gmaxgchk コマンド [198](#page-211-0)

グループ定義ファイルとグループデータファイルの基 になるデータを用意する [184](#page-197-0) グループ定義ファイルの項目 [179](#page-192-0) グループ定義ファイルの項目とその内容 [179](#page-192-0) グループデータファイル [178](#page-191-0) グループデータファイルの項目 [183](#page-196-0) グループの削除の例 [209](#page-222-0) グループの追加の例 [206](#page-219-0) グループの追加・削除 [172](#page-185-0) グループへのメンバの追加・削除・更新 [172](#page-185-0) グループ名 [180](#page-193-0) グループや掲示板のメンバから削除される [54](#page-67-0) グループ用データファイル [178](#page-191-0) グループ用データファイル名 [181](#page-194-0) グループ・掲示板メンバ一括登録実行ユティリティ [174](#page-187-0) グループ・掲示板メンバ一括登録チェックユティリ ティ [174](#page-187-0) グループ・掲示板メンバ一括登録ユティリティ(コマ ンド)の構成 [174](#page-187-0) グループ・掲示板メンバ一括登録ユティリティ実行時 の注意点 [192](#page-205-0) グループ・掲示板メンバ一括登録ユティリティ実行の 制限 [192](#page-205-0) グループ・掲示板メンバ一括登録ユティリティ全般の トラブルシューティング [219](#page-232-0) グループ・掲示板メンバ一括登録ユティリティで実行 できる機能 [192](#page-205-0) グループ・掲示板メンバ一括登録ユティリティの機能 [172](#page-185-0) グループ・掲示板メンバ一括登録ユティリティのコマ ンド実行時間の目安 [217](#page-230-0) グループ・掲示板メンバ一括登録ユティリティの作業 手順 [190](#page-203-0) グループ・掲示板メンバ一括登録ユティリティの作業 の流れ [175](#page-188-0) グループ・掲示板メンバ一括登録ユティリティの実行 条件 [216](#page-229-0) グループ・掲示板メンバ一括登録ユティリティの実行 に必要なファイル [178](#page-191-0) グループ・掲示板メンバ一括登録ユティリティのトラ ブルシューティング [219](#page-232-0) グループ・掲示板メンバ情報の登録 gmaxgset コマ ンド [202](#page-215-0) グループ・掲示板メンバ登録情報出力ユティリティ [174](#page-187-0)

#### け

掲示板 ID [180](#page-193-0)

掲示板のメンバ更新の例 [212](#page-225-0) 掲示板のメンバ追加の例 [210](#page-223-0) 掲示板のメンバのアクセス権の変更 [173](#page-186-0) 掲示板へのメンバの追加・削除・更新 [173](#page-186-0) 兼任ユーザが削除される [53](#page-66-0) 兼任ユーザ情報の設定 [31](#page-44-0) 兼任ユーザについて [186](#page-199-0) 権利組織の設定が初期化される [54](#page-67-0)

#### こ

コメントについて [37](#page-50-0), [186](#page-199-0)

#### さ

サーバ環境の移行の例 [116](#page-129-0) サーバ構成の変更の例 [112](#page-125-0) 最上位組織,組織,ユーザを削除するときの記述順に ついて [38](#page-51-0) 最上位組織,組織,ユーザを追加するときの記述順に ついて [37](#page-50-0) 最上位組織 ID [10](#page-23-0) 最上位組織情報の設定 [24](#page-37-0) 最上位組織用データファイル [178](#page-191-0) 最上位組織用データファイル名 [180](#page-193-0) サンプルの構成 [94](#page-107-0)

## し

実行結果 [179](#page-192-0) 実行部エラー要因 [20](#page-33-0), [179](#page-192-0) 実行部処理結果(M) [20](#page-33-0) 住所 [15](#page-28-0) 上位組織 ID [13](#page-26-0) 上長役職名 [17](#page-30-0) 上長ユーザ ID [17](#page-30-0) 情報の登録 gmaxset コマンド [77](#page-90-0) 職種 [11](#page-24-0) 所属組織 ID [10](#page-23-0) 処理区分 [9,](#page-22-0) [179](#page-192-0) 処理区分 C で変更できない項目 [48](#page-61-0) 処理区分 M (移動) と C (変更) の違い [48](#page-61-0) 処理区分 U(更新)でのメンバの削除 [187](#page-200-0) 処理区分に M(移動)を設定した場合 [48](#page-61-0) 処理種別 [9,](#page-22-0) [179](#page-192-0) 処理別のグループ定義ファイルの設定項目 [181](#page-194-0)

#### せ

セキュリティランク [16](#page-29-0) 専用線番号 [14](#page-27-0)

#### そ

組織 ID [10](#page-23-0) 組織移動の概要 [104](#page-117-0) 組織移動の注意点 [55](#page-68-0) 組織種別 [9](#page-22-0) 組織情報の設定 [26](#page-39-0) 組織のサーバ間移動の例 [104](#page-117-0) 組織用データファイル [178](#page-191-0) 組織用データファイル名 [180](#page-193-0) 組織略称 [13](#page-26-0)

# た

代行受信者の設定が無効になる [54](#page-67-0) タイプ [16](#page-29-0)

# ち

チェック結果 [179](#page-192-0) チェック部エラー要因 [20](#page-33-0), [179](#page-192-0) チェック部処理結果 [19](#page-32-0)

# て

定義タイプ [21](#page-34-0) データ移動の手順 [104](#page-117-0) データ削除の例 [103](#page-116-0) データ追加の例 [99](#page-112-0) テキストエディタでユーザ登録ファイルを作成する [34](#page-47-0) テレックス番号 [14](#page-27-0) 電話番号 [14](#page-27-0)

# と

統括組織 ID [16](#page-29-0) 登録されている最上位組織,組織,ユーザの情報の項 目削除について [38](#page-51-0) 登録済みグループ・掲示板メンバ情報の出力 gmaxgexp コマンド [194](#page-207-0) 登録済み情報の出力 gmaxexp コマンド [58](#page-71-0) 登録内容の確認 [244](#page-257-0) 登録内容のレプリケーション [244](#page-257-0)

# に

ニックネーム [11](#page-24-0) 日本語組織名 [15](#page-28-0) 日本語名 [11](#page-24-0)

# は

配信日時指定メール [49](#page-62-0)

# ひ

引継フラグ [14](#page-27-0) 表計算ソフトでユーザ登録ファイルを作成する [33](#page-46-0) 表計算ソフトやテキストエディタで作成する [33,](#page-46-0) [184](#page-197-0)

# ふ

フィルタファイル [59,](#page-72-0) [194](#page-207-0) 複数ユーザがサーバ間を移動する場合 [51](#page-64-0)

# へ

閉塞 [45,](#page-58-0) [52](#page-65-0), [87](#page-100-0)

# ほ

ホームサーバ [12](#page-25-0) ホームサーバを変更しないとき [42](#page-55-0) ホームサーバを変更するとき [42](#page-55-0) 保存データを移動先へ転送 [46](#page-59-0)

# み

見出し定義ファイルの作成 [241](#page-254-0) 見出し定義ファイルの登録 [243](#page-256-0)

# め

メール定義ファイル [21](#page-34-0) メール定義ファイルの設定内容 [21](#page-34-0) メールボックスの回復 LOAD\_MB コマンド [83](#page-96-0) メールボックスの閉塞の強制解除 [52](#page-65-0) メールボックスの閉塞の強制解除 gmmopnmb コマ ンド [87](#page-100-0) メールボックスの保存 SAVE\_MB コマンド [72](#page-85-0) メールボックスバックアップユティリティ [3](#page-16-0) メールボックス番号 [19](#page-32-0) メールボックス容量 [19](#page-32-0) メールボックス容量の指定方法 [35](#page-48-0) メールボックス容量の定義方法 [21](#page-34-0) メールボックスリストアユティリティ [3](#page-16-0)

## や

役職 [11](#page-24-0)

# ゆ

ユーザ ID [10](#page-23-0)

索引

ユーザがサーバ間を移動する場合 [50](#page-63-0) ユーザ情報の設定 [28](#page-41-0) ユーザ情報の変更の例 [100](#page-113-0) ユーザ情報を変更する場合(ホームサーバの移動がな い場合) [50](#page-63-0) ユーザ登録ファイル作成時の注意事項 [37](#page-50-0) ユーザ登録ファイルとは [8](#page-21-0) ユーザ登録ファイルの作成 [44](#page-57-0) ユーザ登録ファイルの作成方法 [33](#page-46-0) ユーザ登録ファイルの設定内容 [9](#page-22-0) ユーザ登録ファイルのチェック gmaxchk コマンド [67](#page-80-0) ユーザ登録ファイルの基になるデータを用意する [33](#page-46-0) ユーザ任意情報の移行 [247](#page-260-0) ユーザ任意情報の概要 [240](#page-253-0) ユーザ任意情報のコマンドリファレンス [250](#page-263-0) ユーザ任意情報の定義方法 [241](#page-254-0) ユーザ任意情報の定義例 [245](#page-258-0) ユーザ任意情報の保存と回復 [247](#page-260-0) ユーザ任意情報の保存と回復の方法 [247](#page-260-0) ユーザ任意情報の保存と回復の例 [248](#page-261-0) ユーザのサーバ間移動の例 [101](#page-114-0) ユーザ用データファイル [178](#page-191-0) ユーザ用データファイル名 [180](#page-193-0) 郵便番号 [15](#page-28-0)

## れ

レプリケーション状態の確認 [46,](#page-59-0) [191](#page-204-0) レプリケーション状態の確認 nxsrepstat コマンド [80](#page-93-0)